# Yamaha Extended Control API Specification (Basic)

Rev. 1.10

# Contents

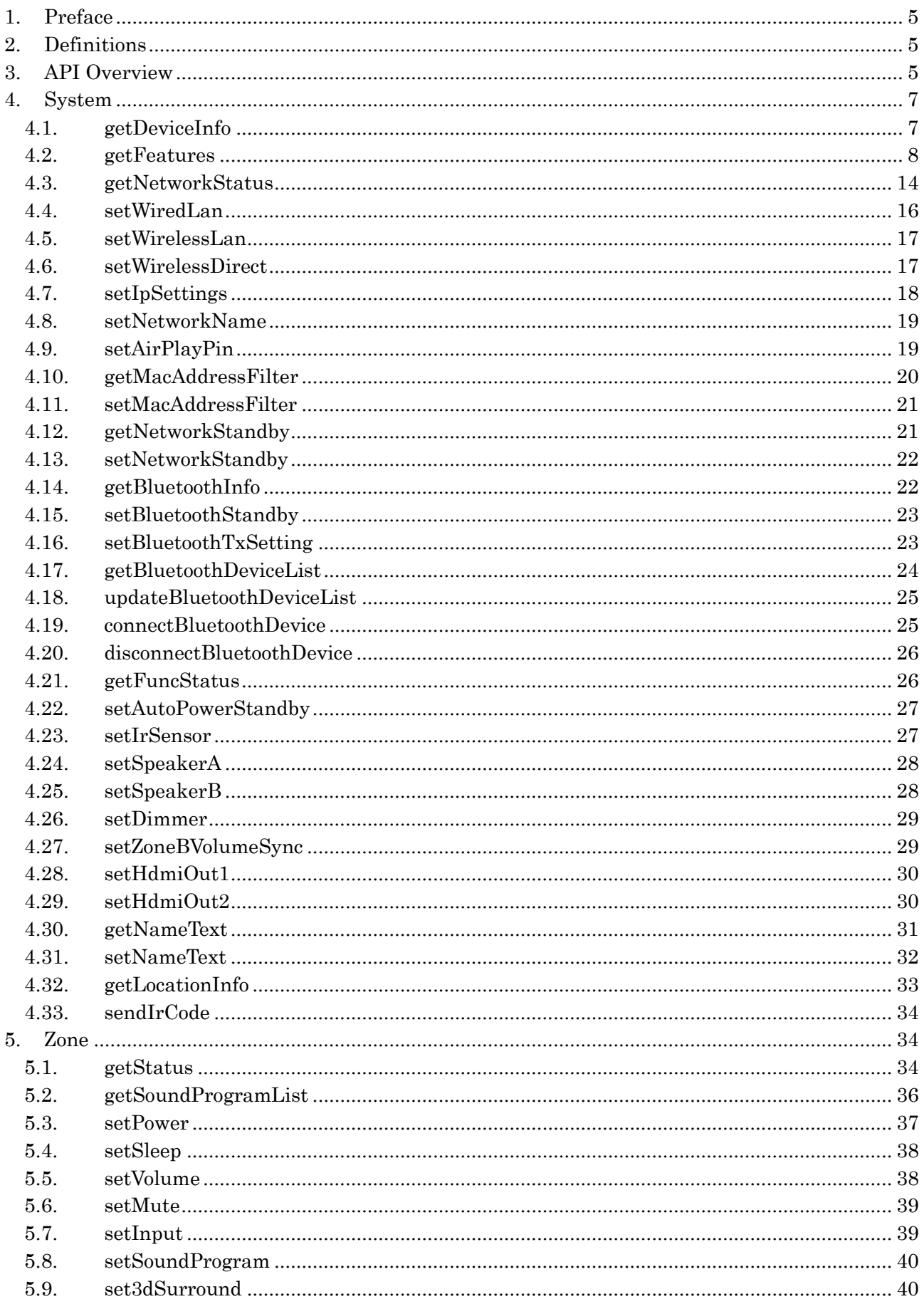

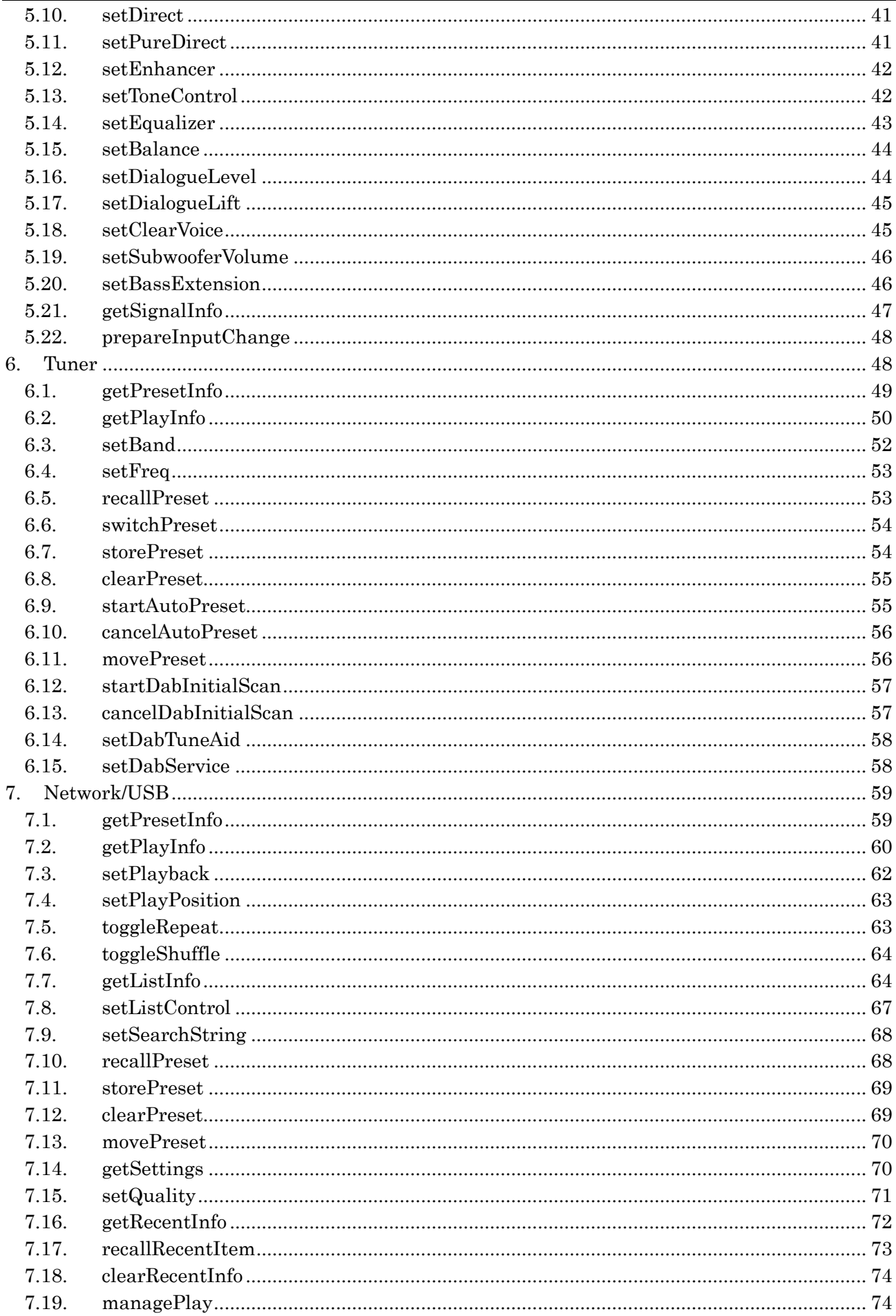

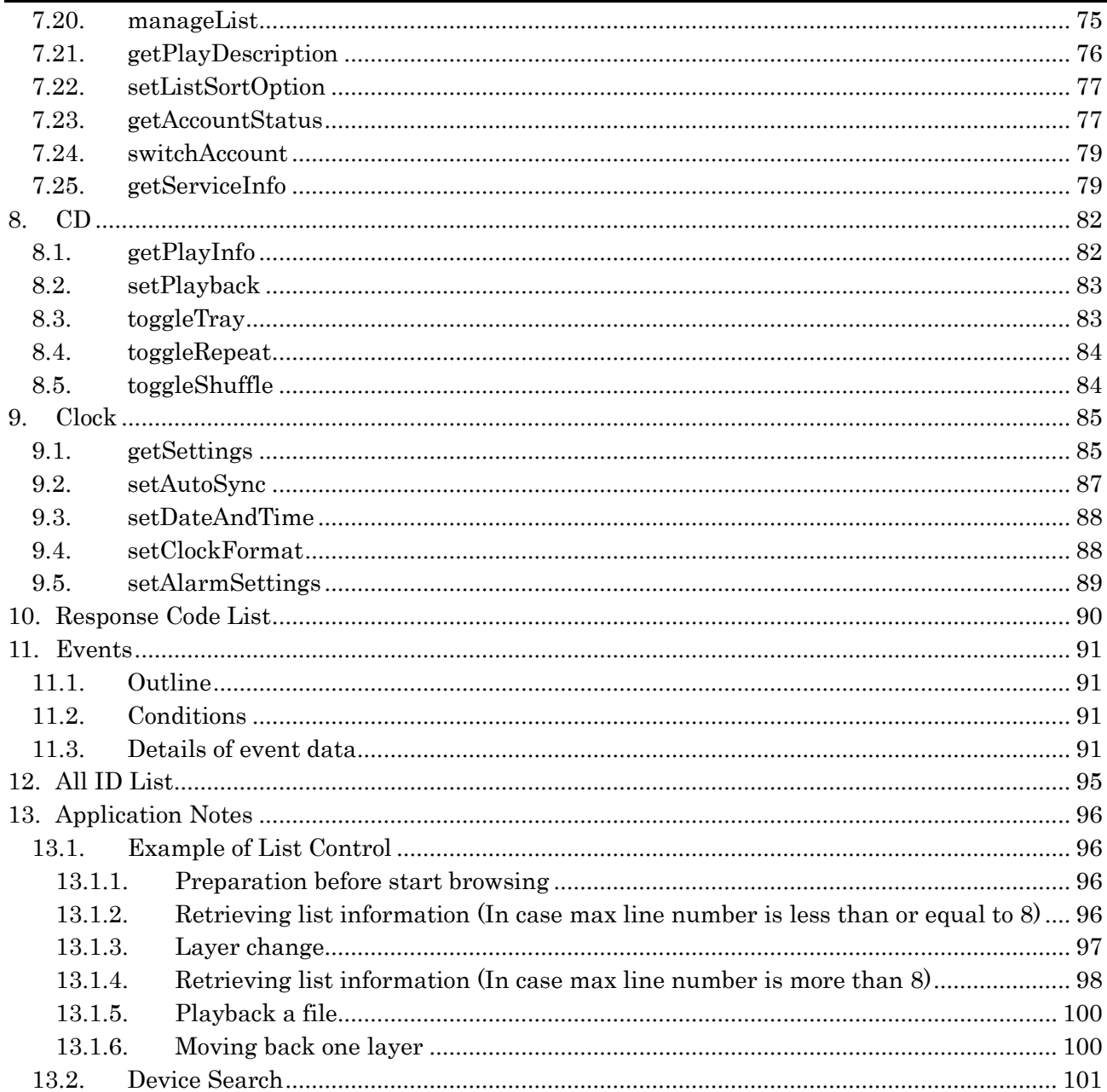

# <span id="page-4-0"></span>1. Preface

This document describes specifications of API of Yamaha Extended Control (YXC, hereafter) for Yamaha A/V products. YXC is Yamaha's new communication protocol sent over Ethernet and Wi-Fi to control MusicCast enabled devices. This document describes basic specifications including the way to control power, change input, browse list, retrieve album art. Advanced function including MusicCast link function and others is described in Yamaha Extended Control API Specification (Advanced).

# <span id="page-4-1"></span>2. Definitions

MusicCast

A function to share music easily among audio devices in multiple rooms at homes

- MusicCast Device(s)
	- All products/devices that are equipped with MusicCast functions
- MusicCast Network

A communication network on which MusicCast Devices join.

 By multiple MusicCast Devices communicating each other on the same network (=MusicCast Network), all MusicCast devices can be operated using MusicCast App/YXC

# • Location

A unit of MusicCast Network being comprised. Location is expressed as Location ID made up by 32 characters

- $\triangleright$  Max number of MusicCast Devices within 1 Location is up to 10
- $\bullet$  Link

A function to share an audio stream among rooms

- Device
	- Equal to MusicCast Device
- Room

A minimum component MusicCast devices can be shown/associated within a MusicCast network

# <span id="page-4-2"></span>3. API Overview

Request Parameters

Parameter information to inquire. Parameters stated as "required = yes" have always to be specified as one of inquiring parameters, while parameters marked as "required = no" can be omitted or need to be used in special cases

Response Parameters

Parameter information to be returned in the body of response (in JSON object format). Not all parameters listed here are always to be returned in a response, depending on each device specs/functions/setup situations. "response\_code" is always returned

- $\triangleright$  Note: JSON format data expressions in this document get well formatted for readability, but actual data don't include spaces, intends and carriage return/line feeds
- Base URL

"<BaseURL>" shown in URI is http://{host}/YamahaExtendedControl

 $\triangleright$  {host} is an IP address of a Device to get controlled

**•** API version

Values like "v1" or "v2" specified in URI shows a corresponding API version number. Backward compatibility of APIs always being assured unless specified, all APIs that have equal to or smaller API version number(s) that can be read via "getDeviceInfo" are supported on a Device

# Data size of a sting In case a string is specified with its data size, it is a size before JSON escape process

# <span id="page-6-0"></span>4. System

# <span id="page-6-1"></span>4.1. getDeviceInfo

For retrieving basic information of a Device

#### Request Parameters

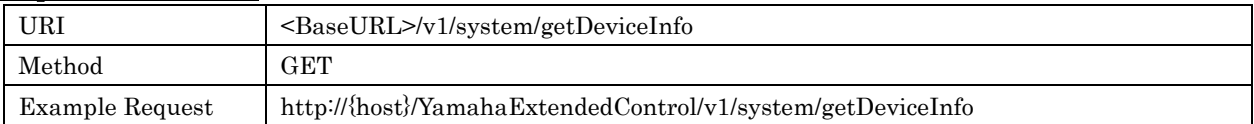

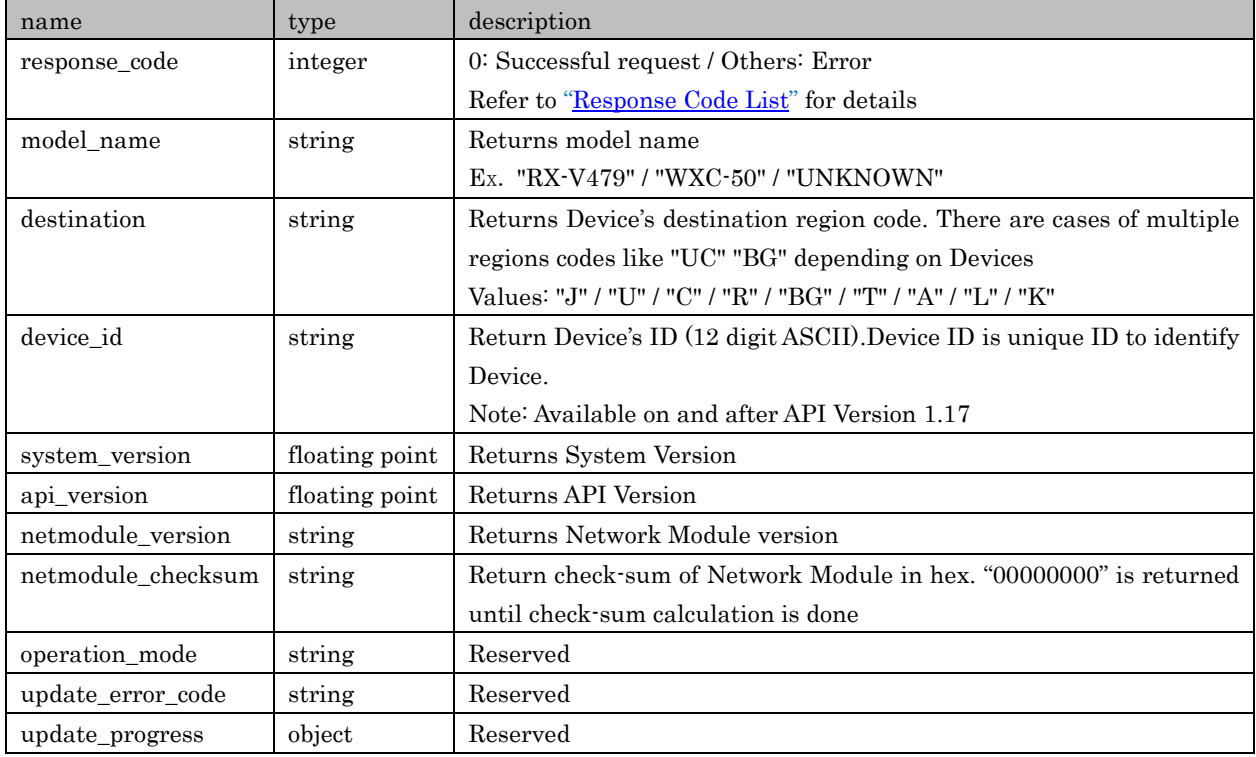

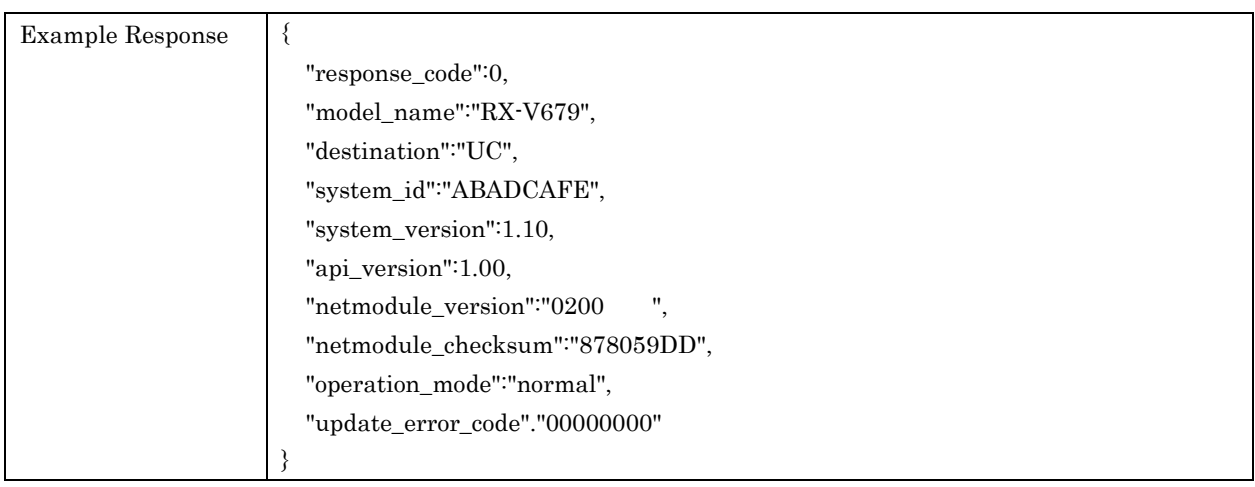

# <span id="page-7-0"></span>4.2. getFeatures

#### For retrieving feature information equipped with a Device

#### Request Parameters

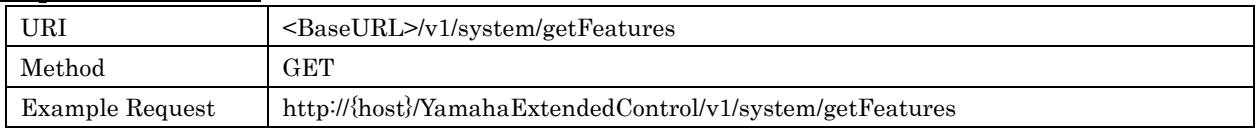

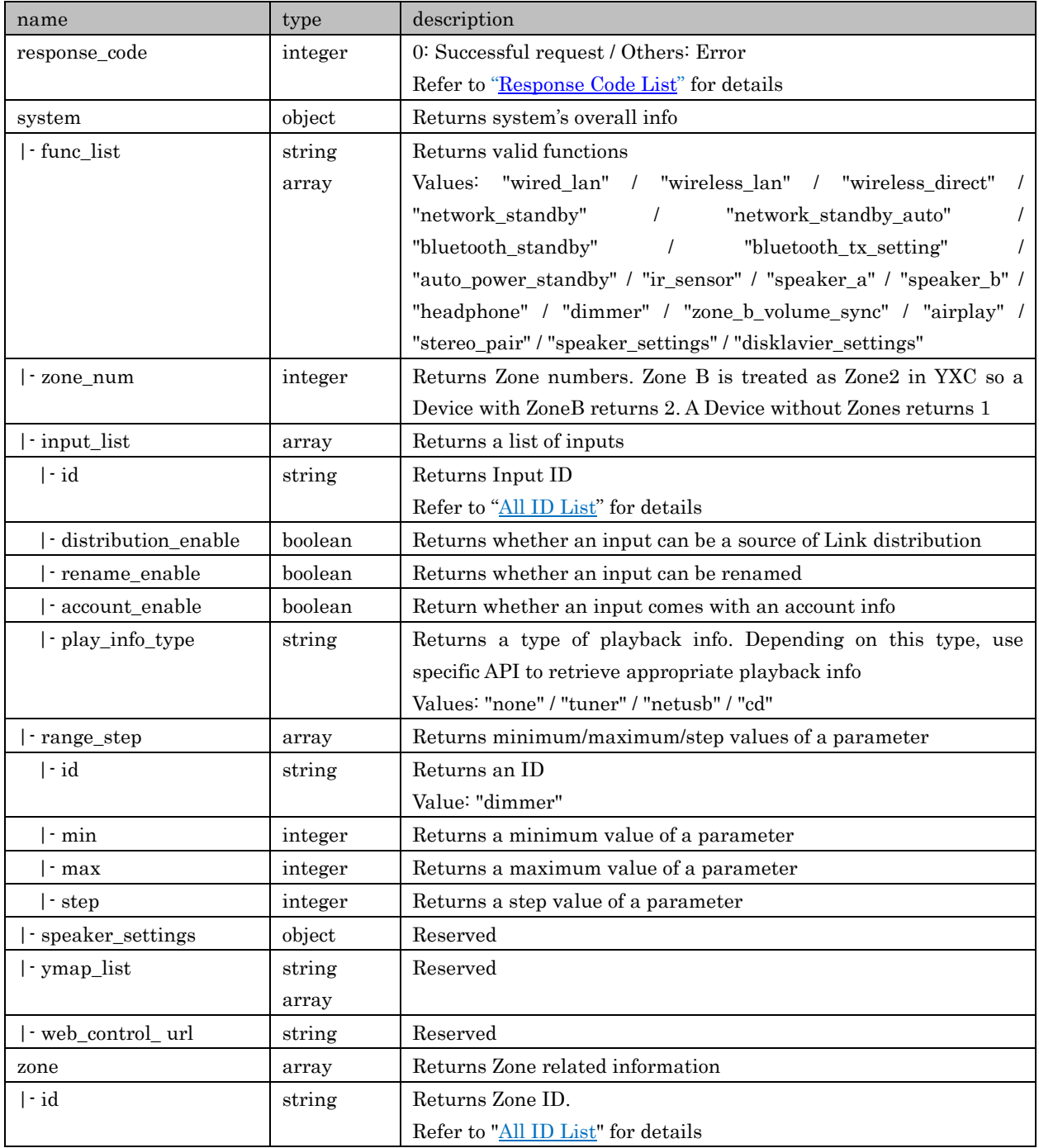

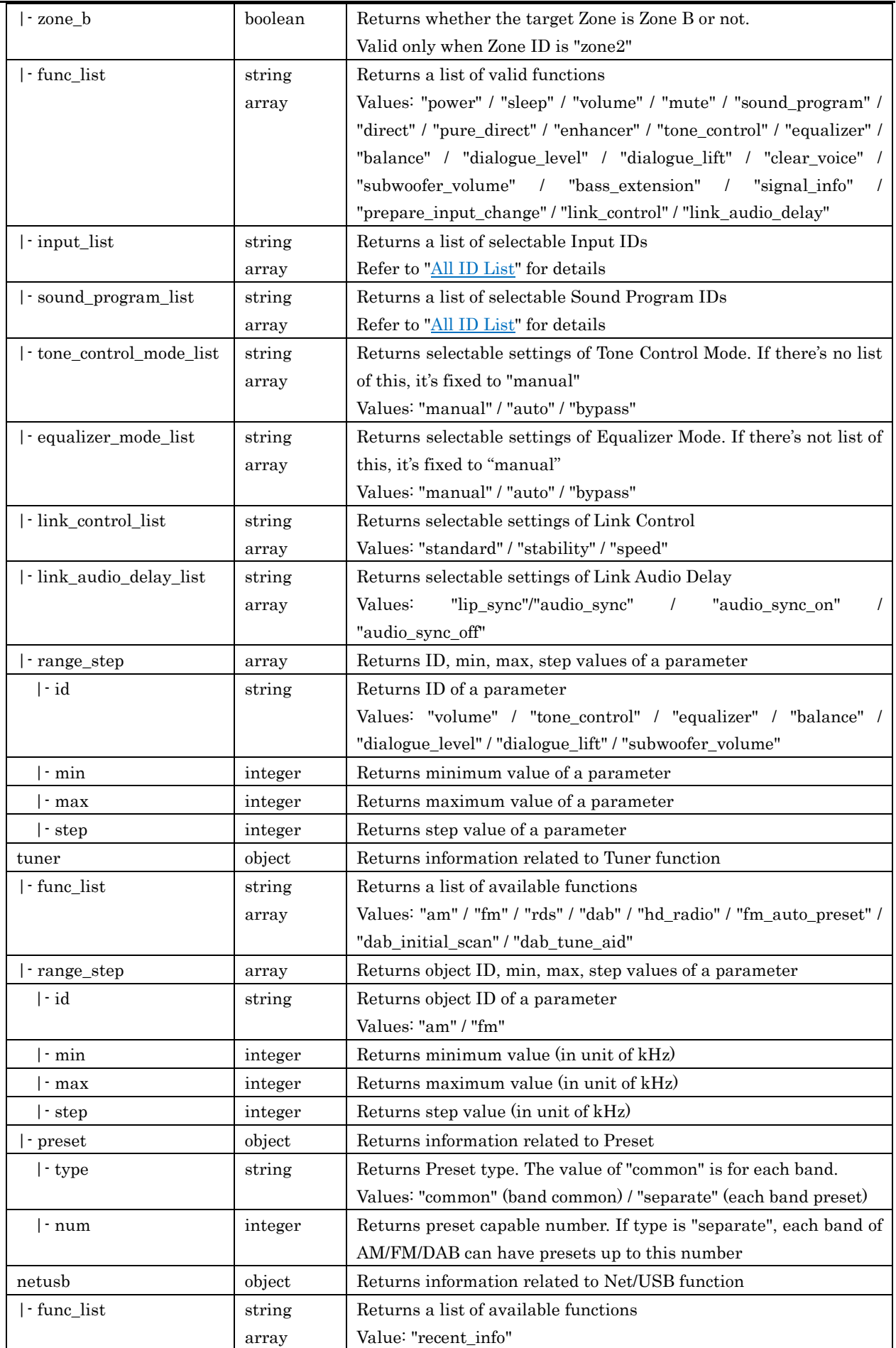

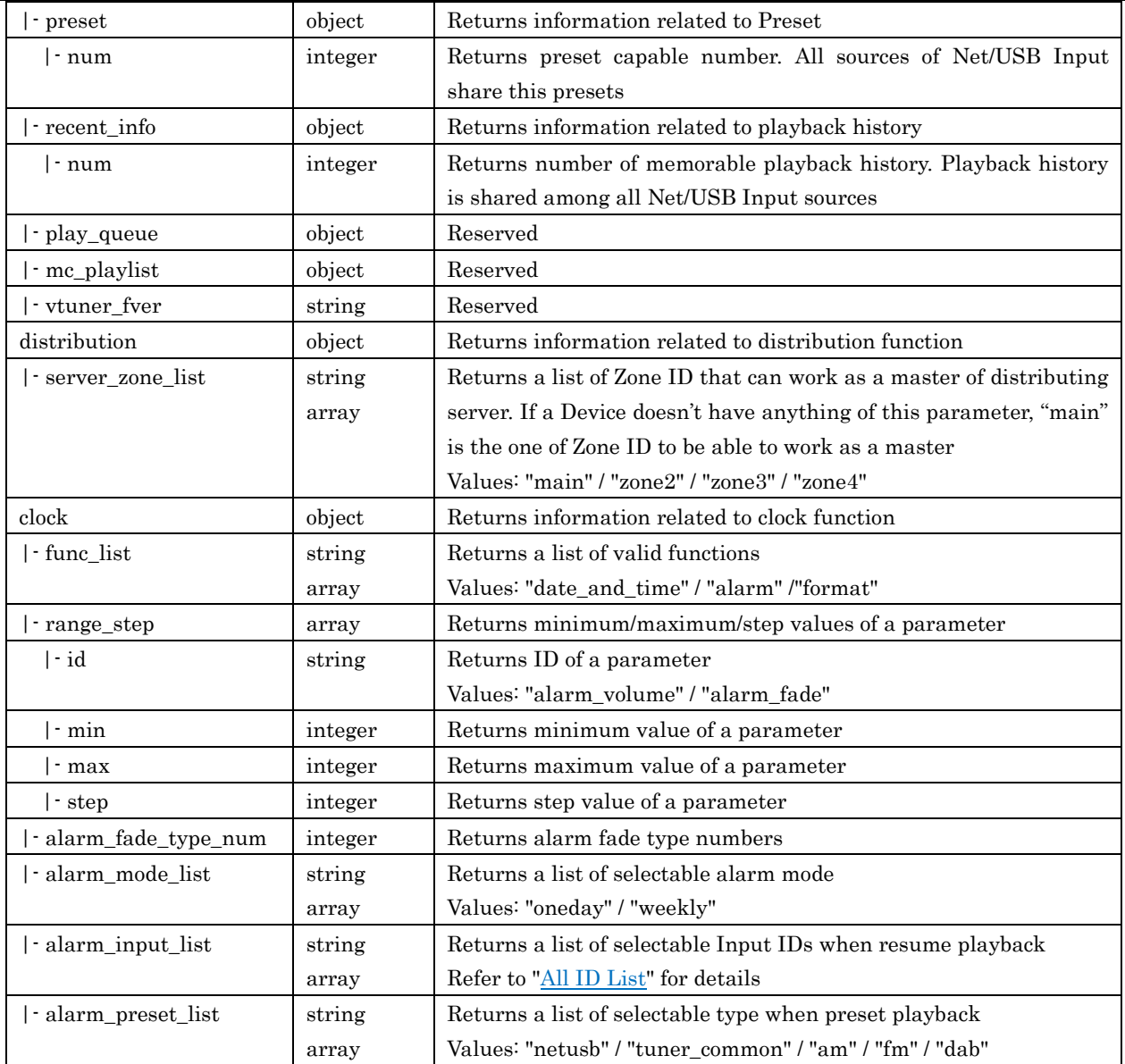

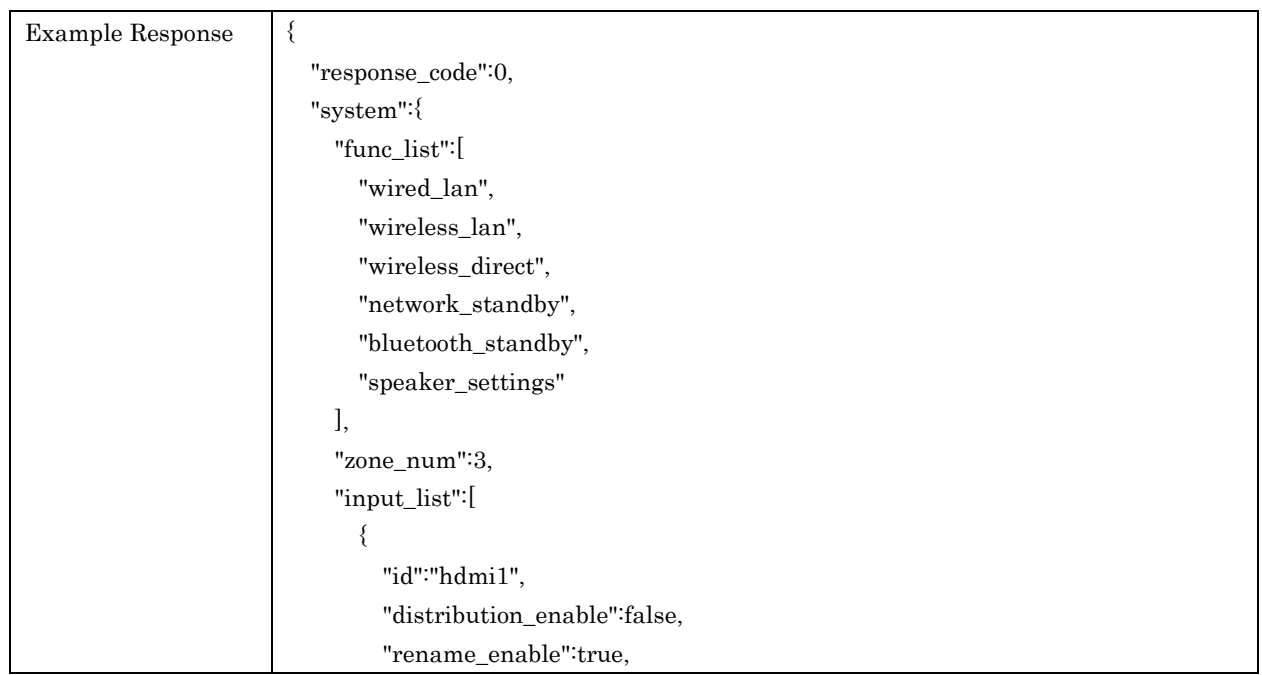

```
 "account_enable":false
       },
       {
          "id":"hdmi2",
          "distribution_enable":false,
          "rename_enable":true,
          "account_enable":false
       },
       ...
       {
          "id":"spotify",
          "distribution_enable":true,
          "rename_enable":false,
          "account_enable":false
       }
     ],
     "speaker_settings":{
       "type":"beam",
       "common":{
          "attribute":1,
          "range_step":[
            {
              "id":"target_angle",
              "min":-90,
              "max":90,
              "step":1
 }
         ]
       },
       "front_l":{
          "attribute":7,
          "range_step":[
            {
              "id":"level",
              "min":-10,
              "max":10,
              "step":1
            },
\{ "id":"h_angle",
              "min":-90,
              "max":90,
              "step":1
 }
         ]
       },
       ...
       "swfr":{
          "attribute":1,
```
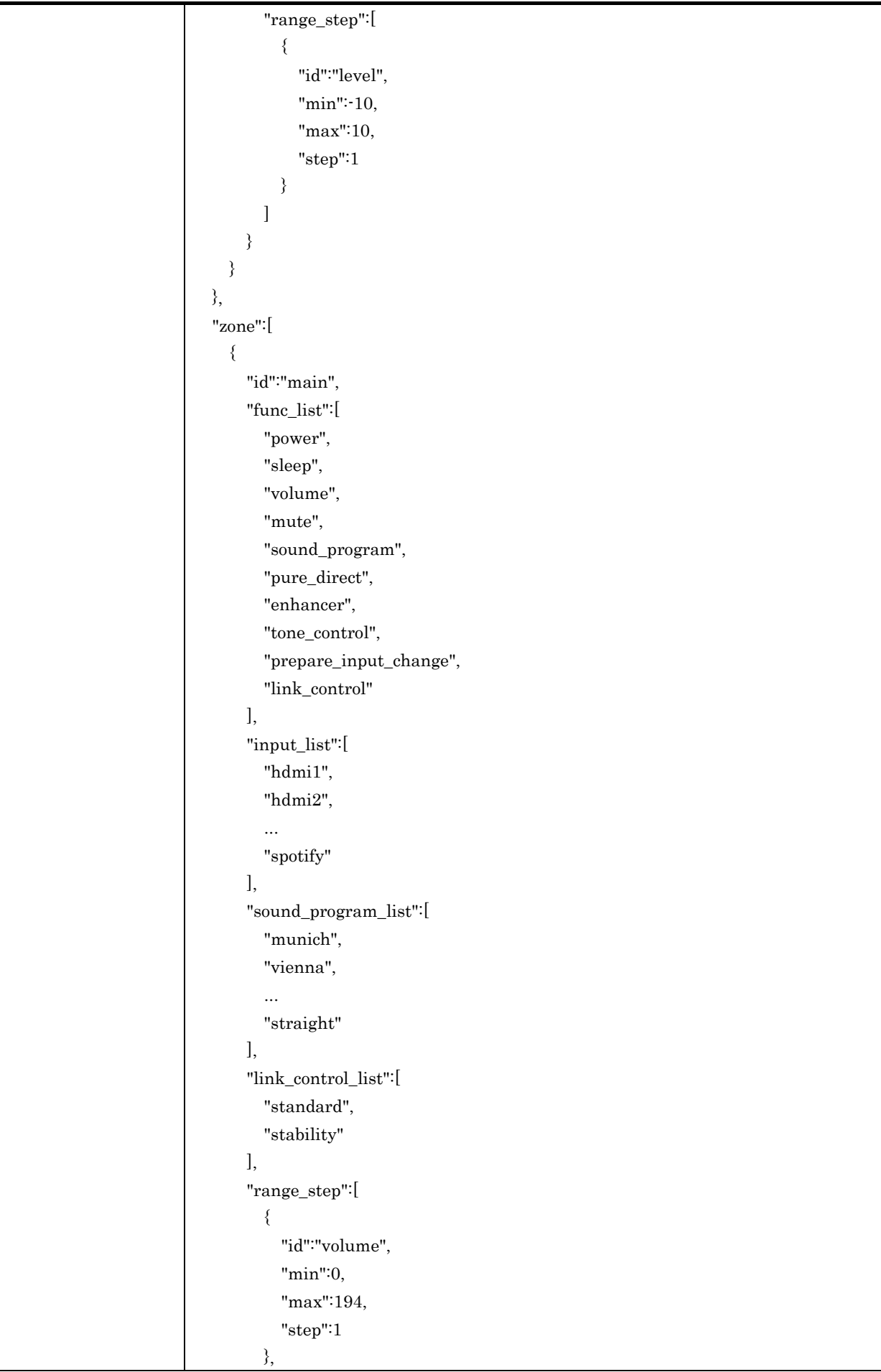

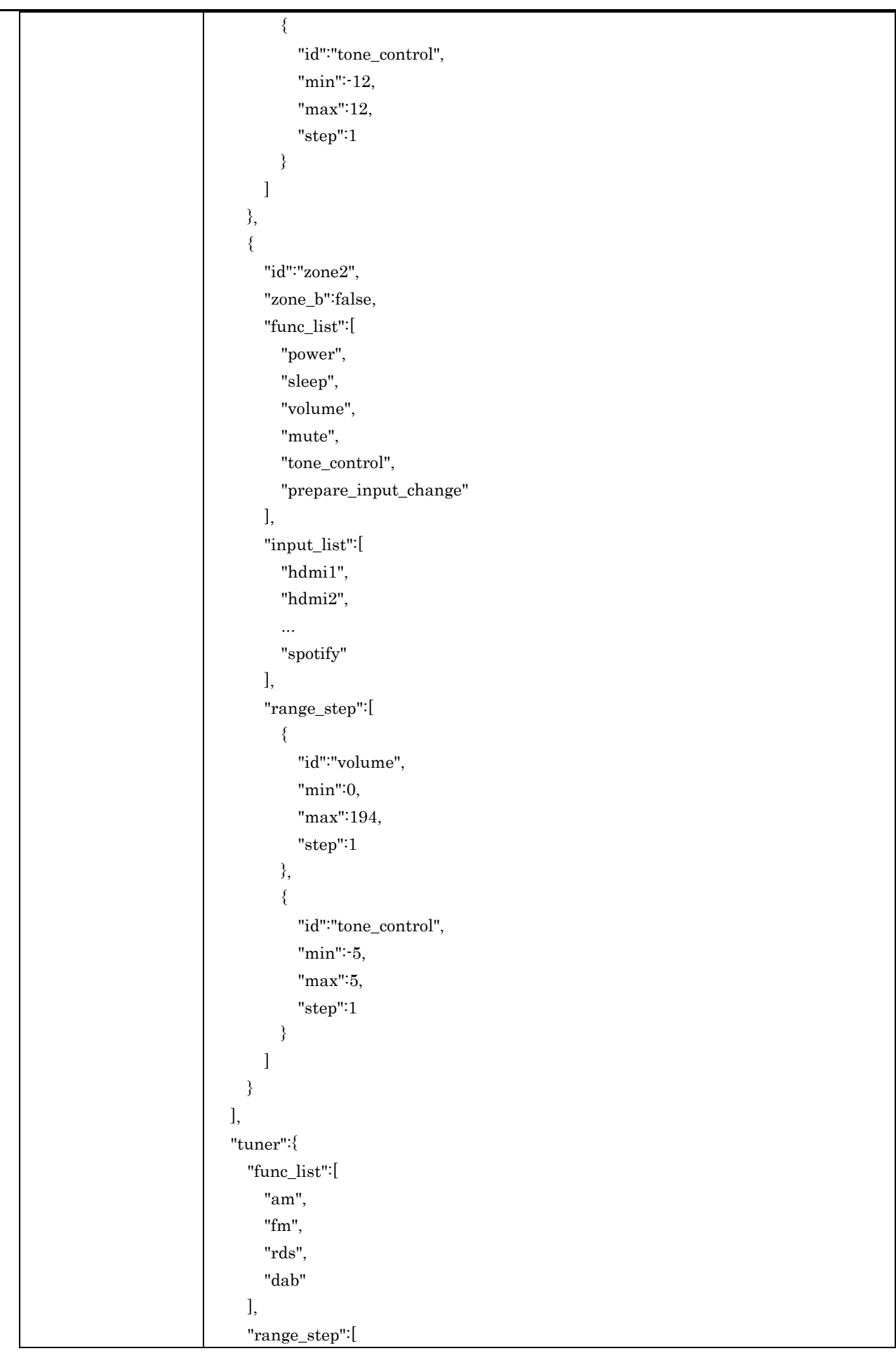

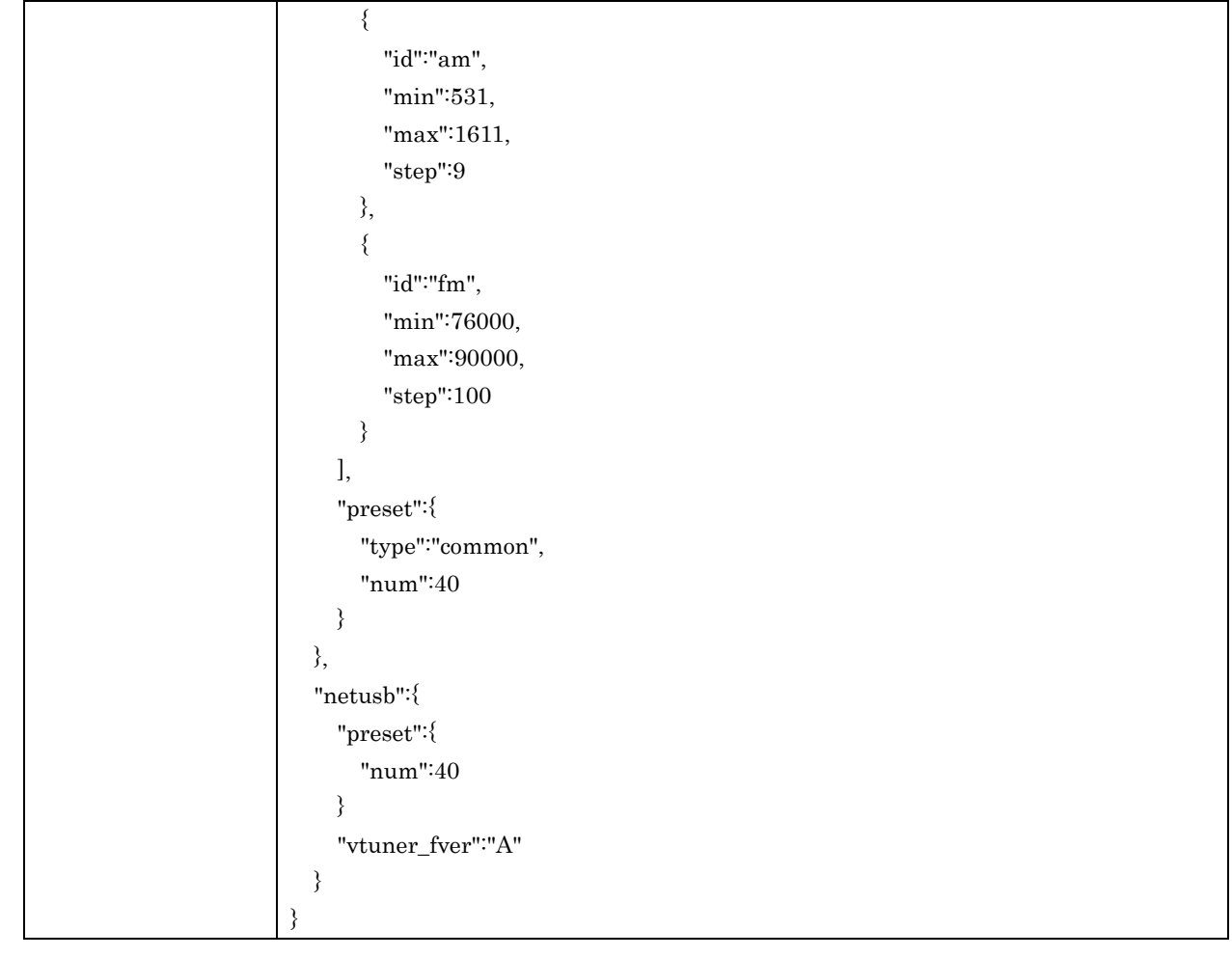

# <span id="page-13-0"></span>4.3. getNetworkStatus

For retrieving network related setup / information

### Request Parameters

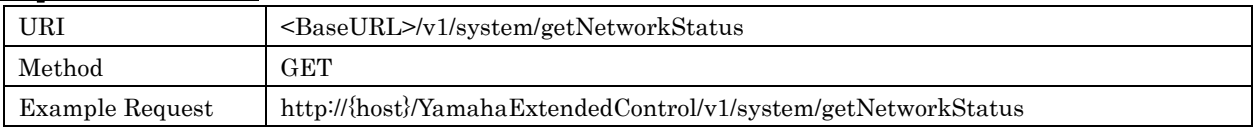

#### Response Parameters

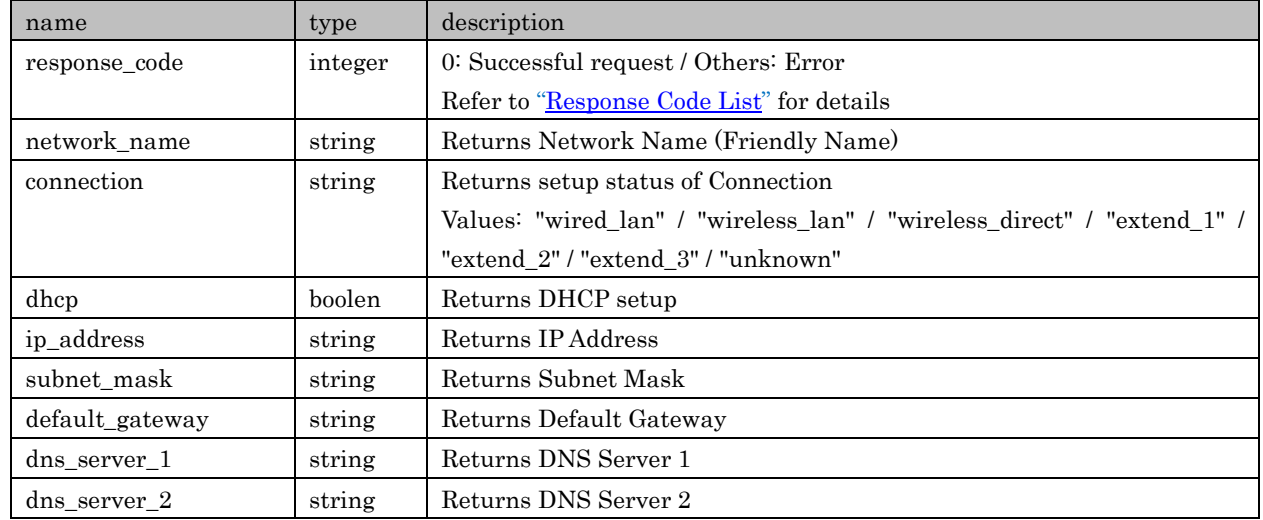

Copyright 2016 Yamaha Corporation, ALL rights reserved. Page 14 of 104

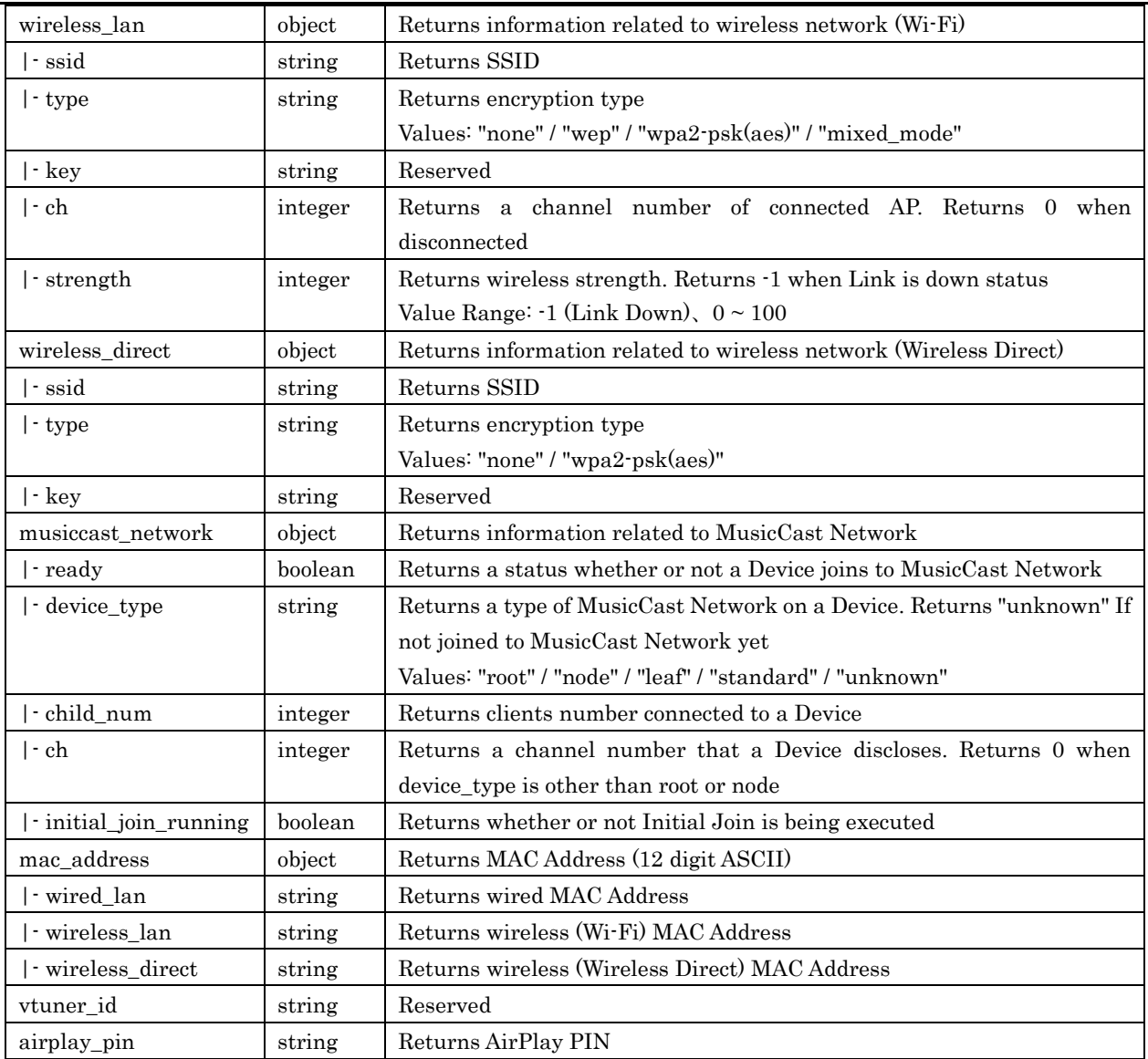

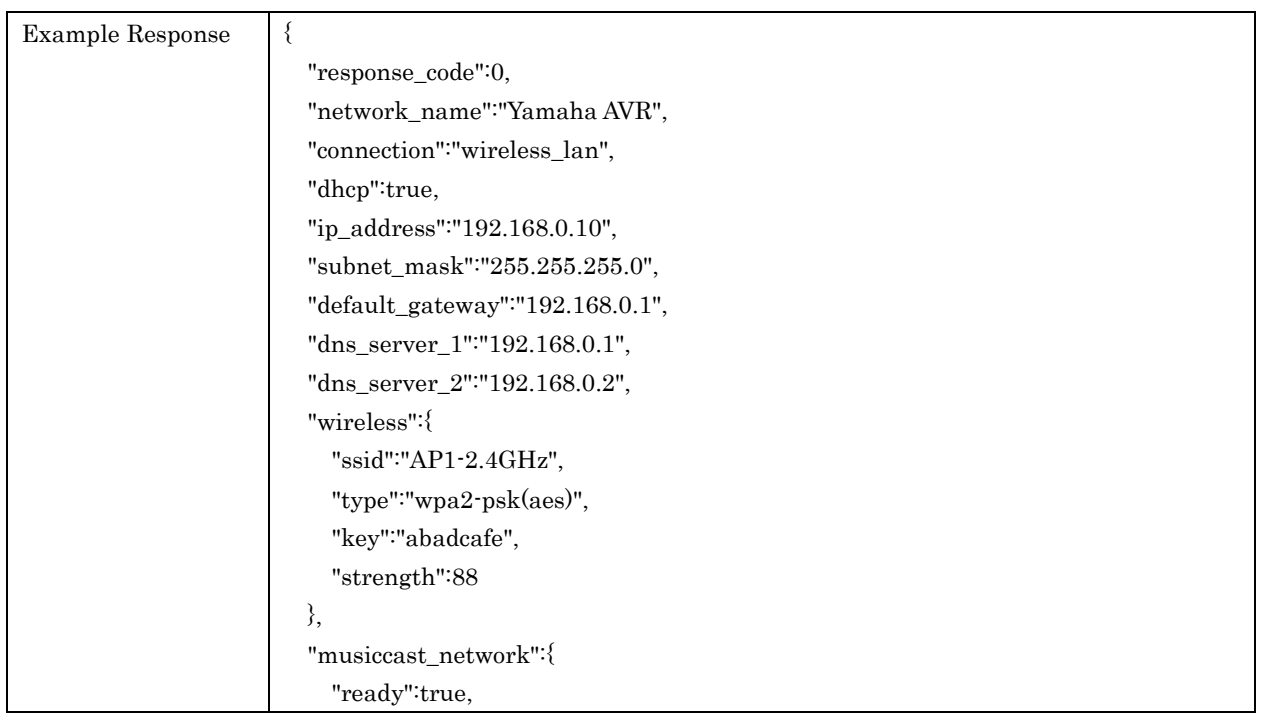

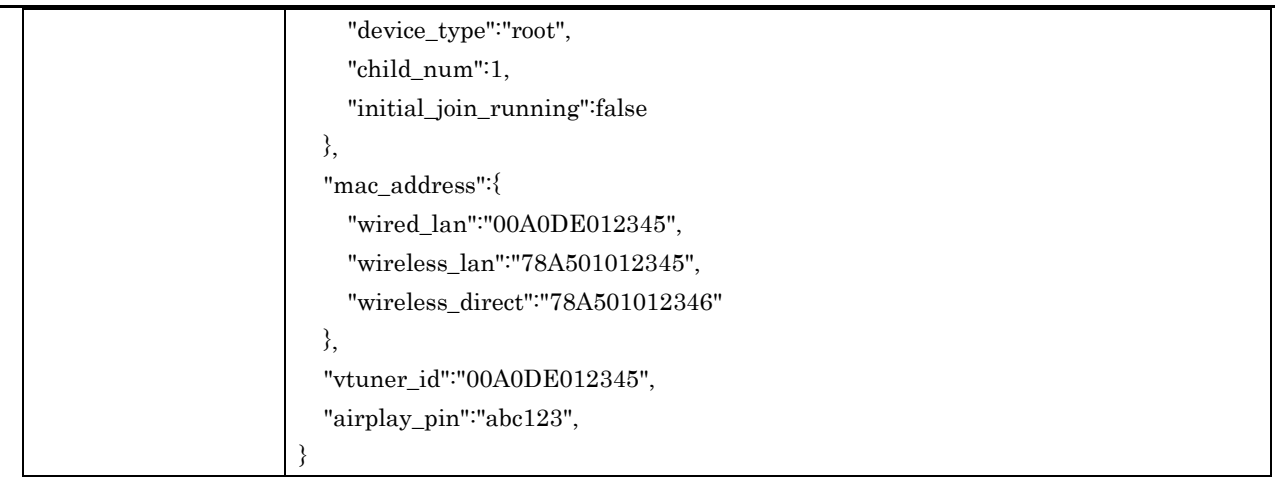

# <span id="page-15-0"></span>4.4. setWiredLan

For setting Wired Network. Network connection is switched to wired by using this API. If no parameter is specified, current parameter is used. If set parameter is incomplete, it is possible not to provide network avalability.

#### Request Parameters

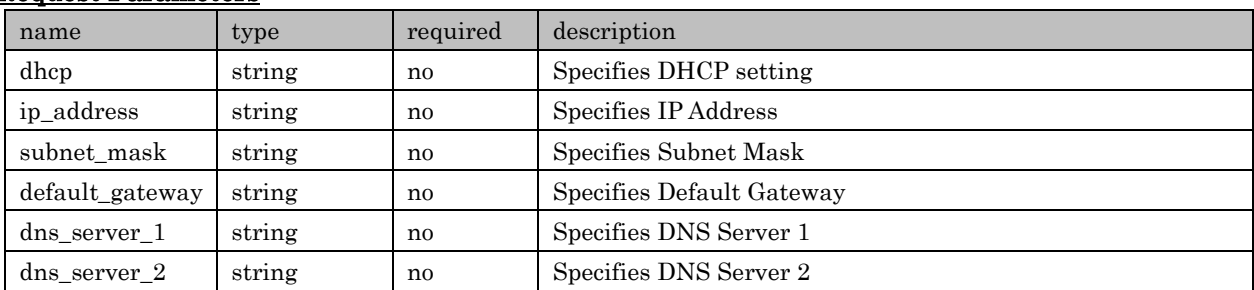

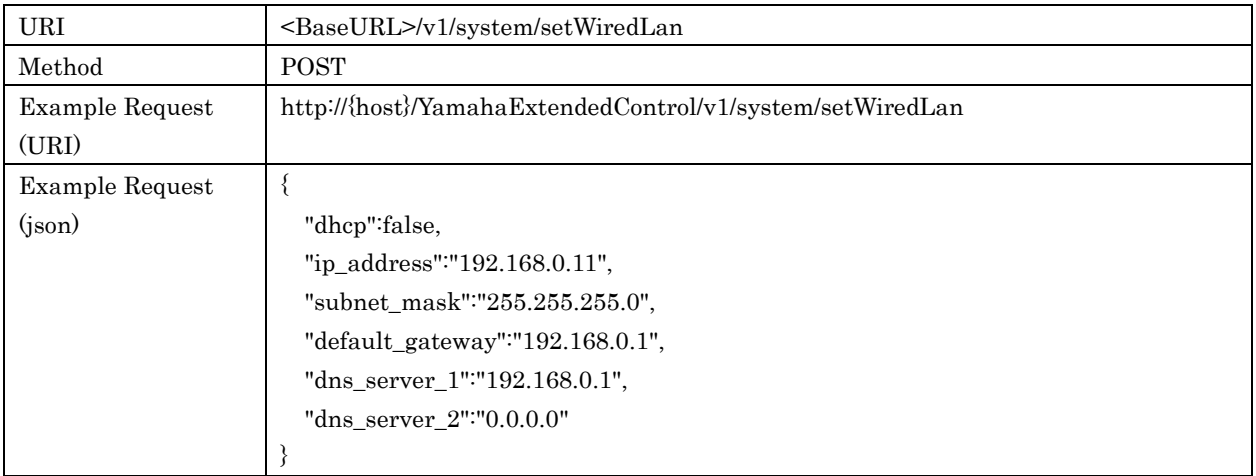

#### Response Parameters

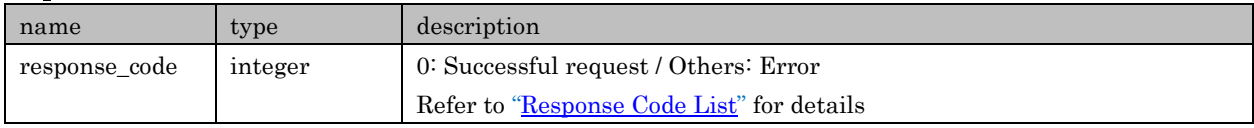

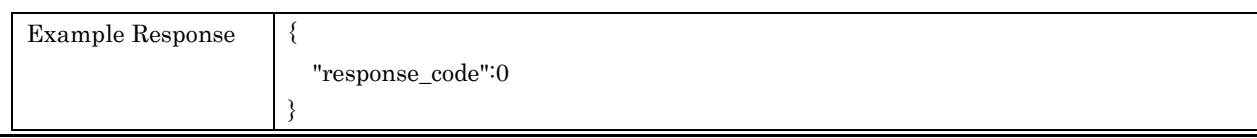

Copyright  $\circ$  2016 Yamaha Corporation, ALL rights reserved. Page 16 of 104

#### <span id="page-16-0"></span>4.5. setWirelessLan

For setting Wireless Network (Wi-Fi). Network connection is switched to wireless (Wi-Fi) by using this API. If no parameter is specified, current parameter is used. If set parameter is incomplete, it is possible not to provide network avalability.

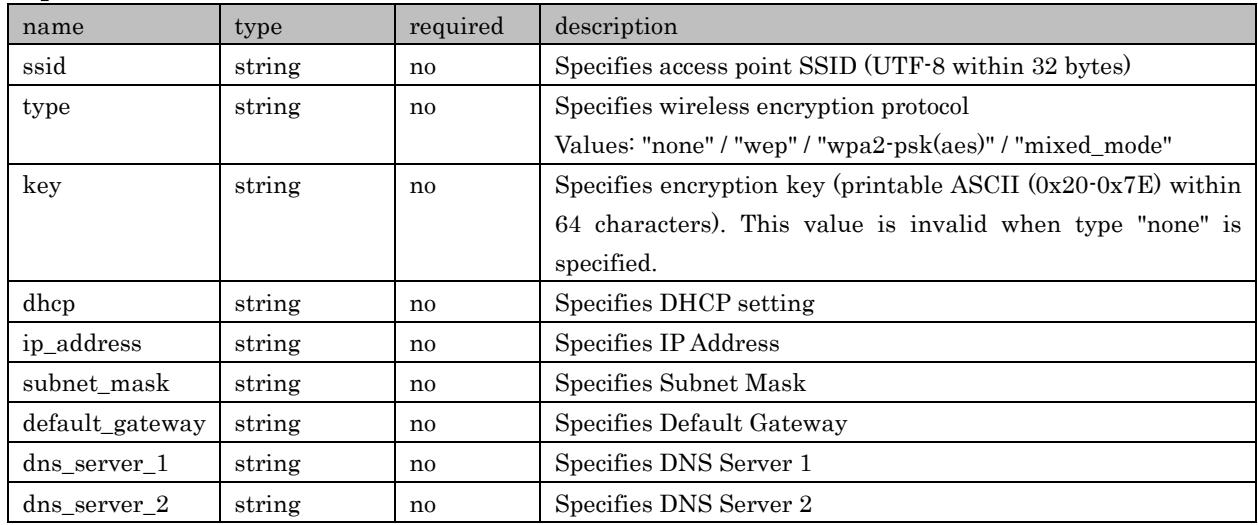

#### Request Parameters

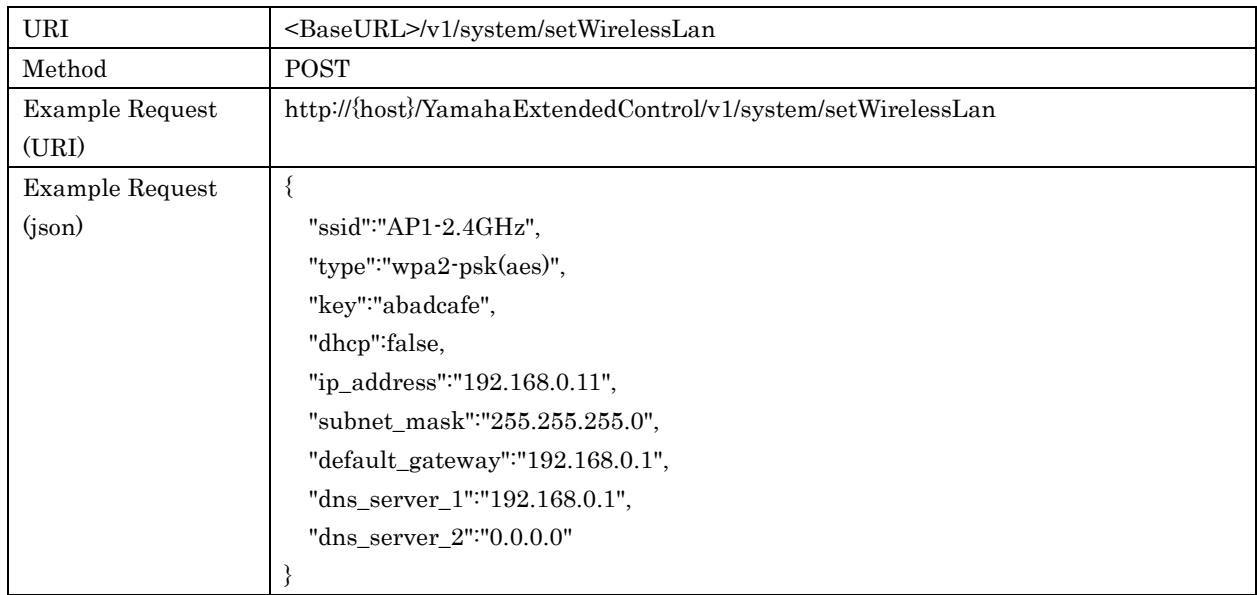

### Response Parameters

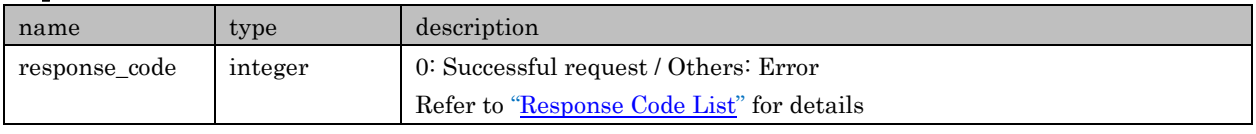

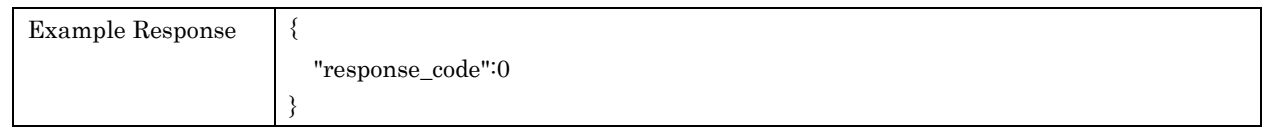

# <span id="page-16-1"></span>4.6. setWirelessDirect

For setting Wireless Network (Wireless Direct). Network connection is switched to wireless (Wireless Direct) by using this API. If no parameter is specified, current parameter is used. If set parameter is incomplete, it is possible not to provide network avalability.

#### Request Parameters

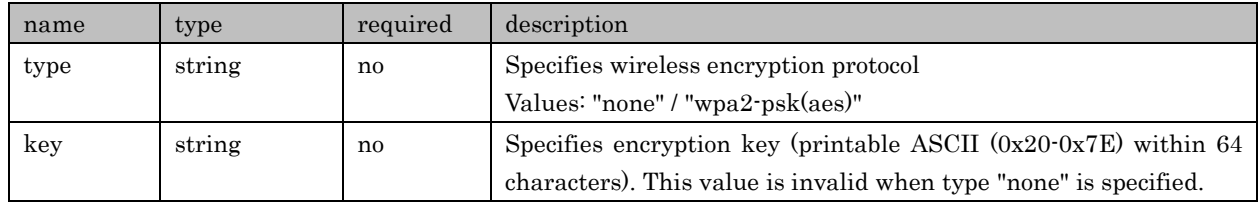

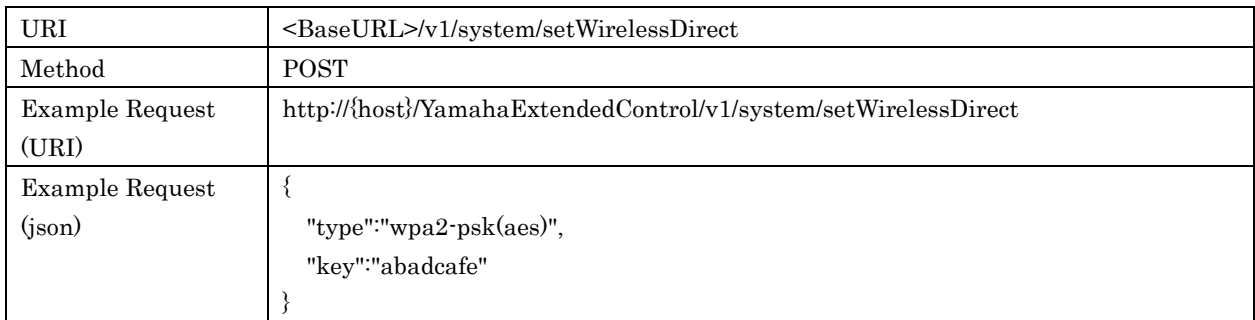

#### Response Parameters

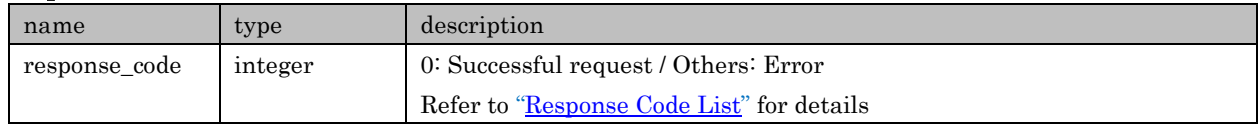

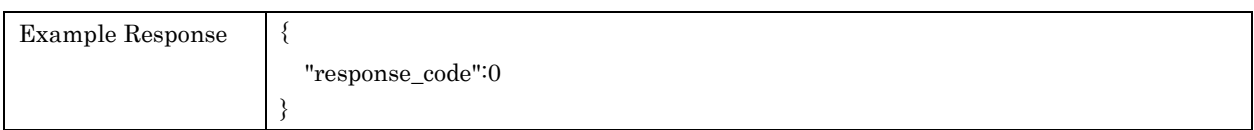

#### <span id="page-17-0"></span>4.7. setIpSettings

For setting IP. This API only set IP as maintain same network connection status (Wired/Wireless Lan/Wireless Direct/Extend). If no parameter is specified, current parameter is used. If set parameter is incomplete, it is possible not to provide network avalability.

#### Request Parameters

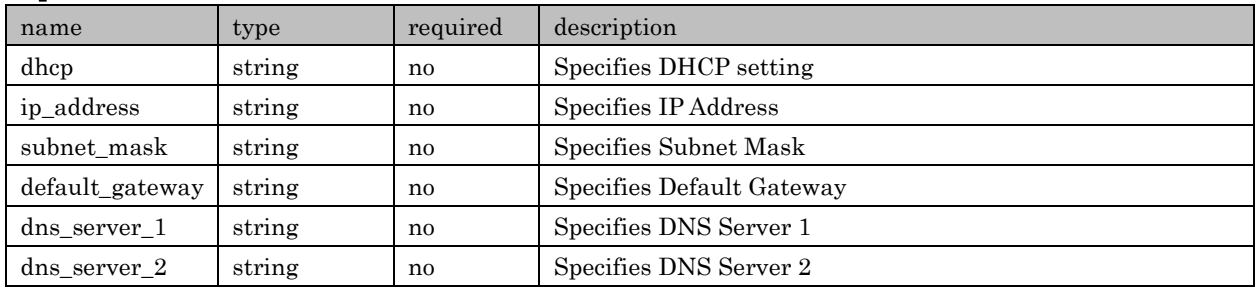

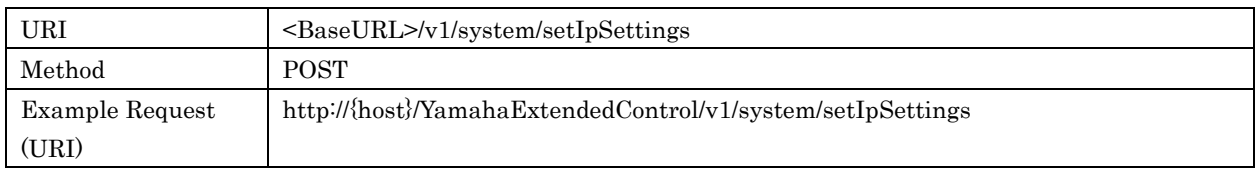

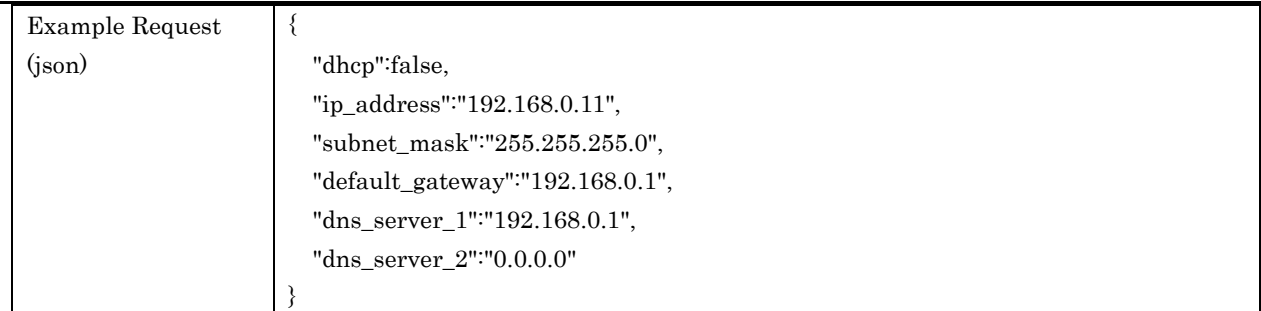

#### Response Parameters

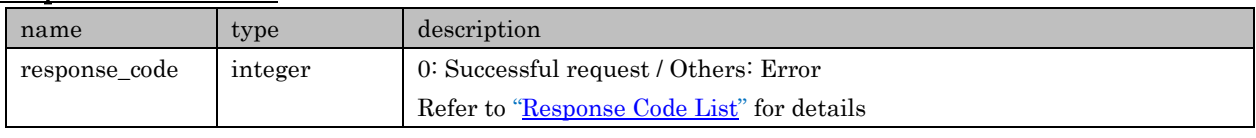

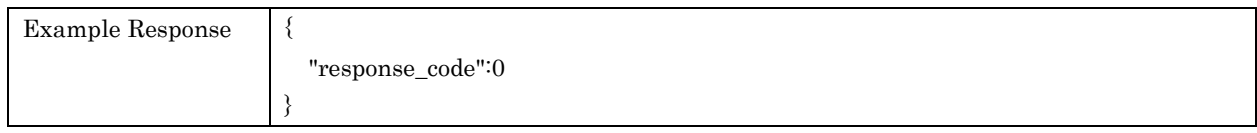

# <span id="page-18-0"></span>4.8. setNetworkName

For setting Network Name (Friendly Name)

#### Request Parameters

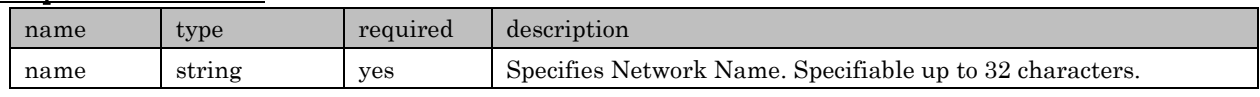

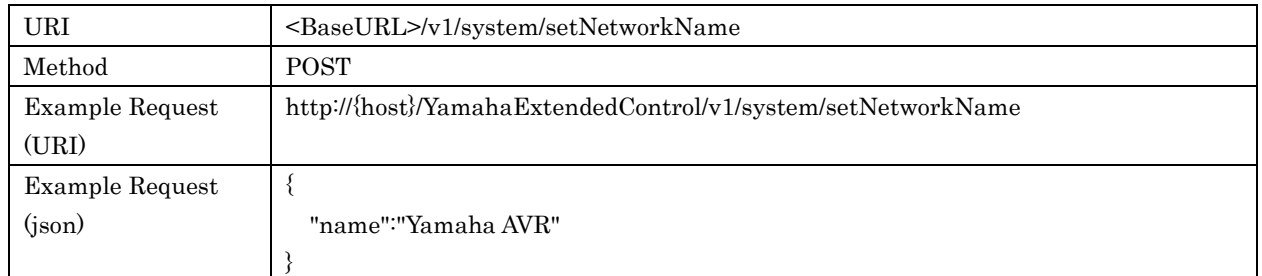

#### Response Parameters

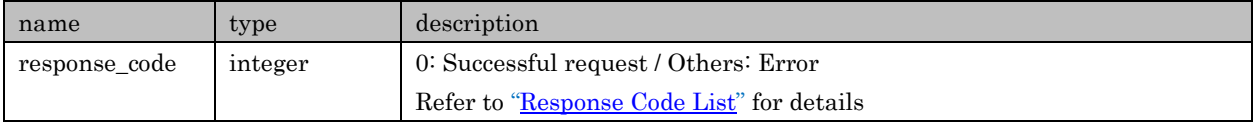

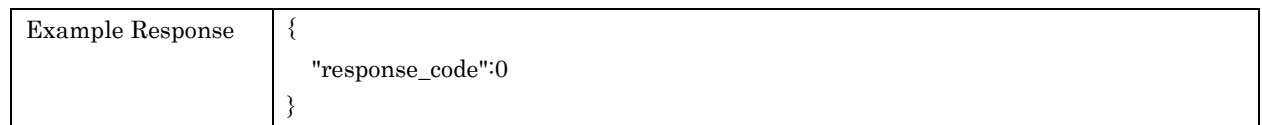

# <span id="page-18-1"></span>4.9. setAirPlayPin

For setting AirPlay PIN. This is valid only when "airplay" exists in "func\_list" found in /system/getFuncStatus.

#### Request Parameters

#### Yamaha Extended Control API Specification (Basic)

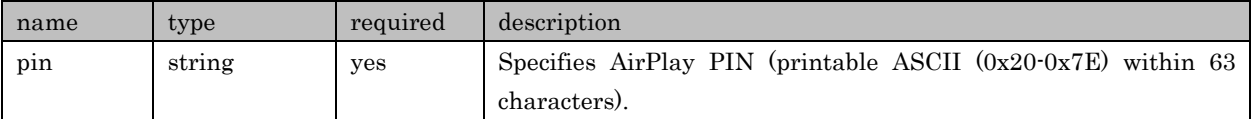

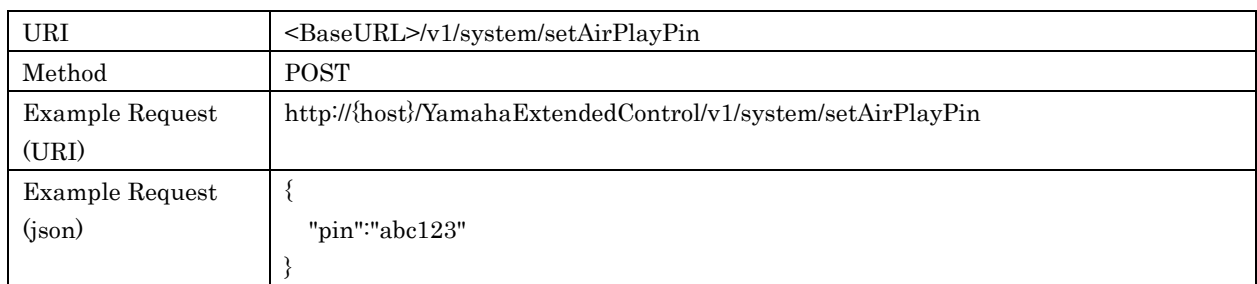

#### Response Parameters

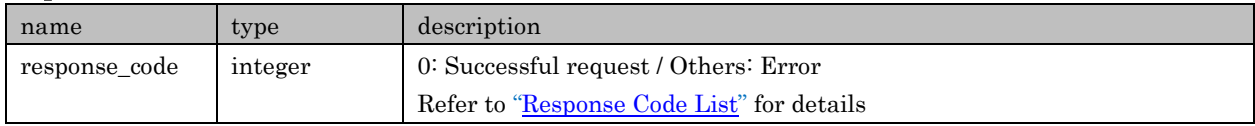

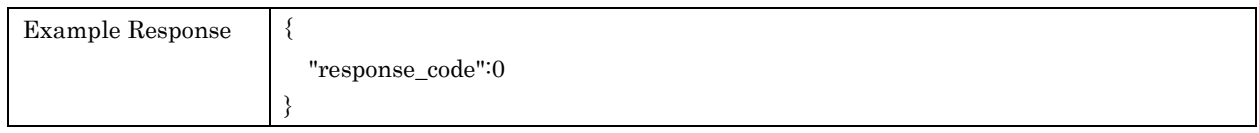

# <span id="page-19-0"></span>4.10. getMacAddressFilter

For retrieving setup of MAC Address Filter

### Request Parameters

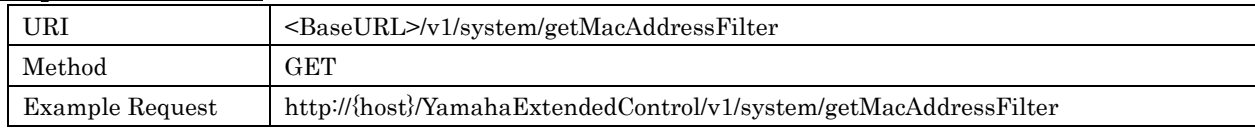

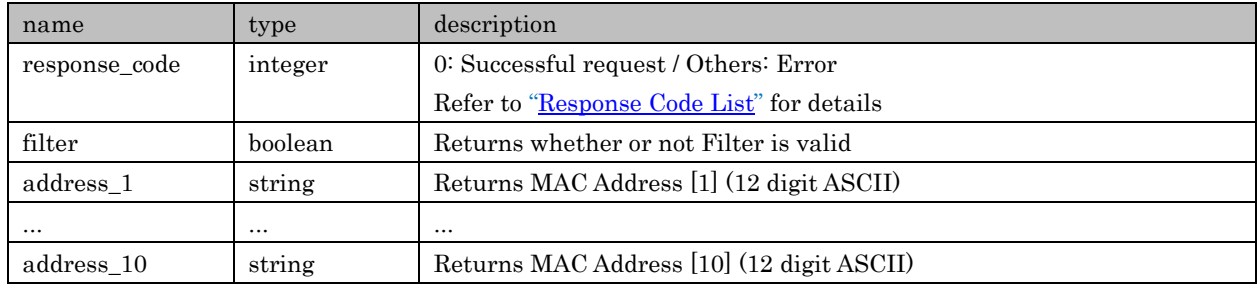

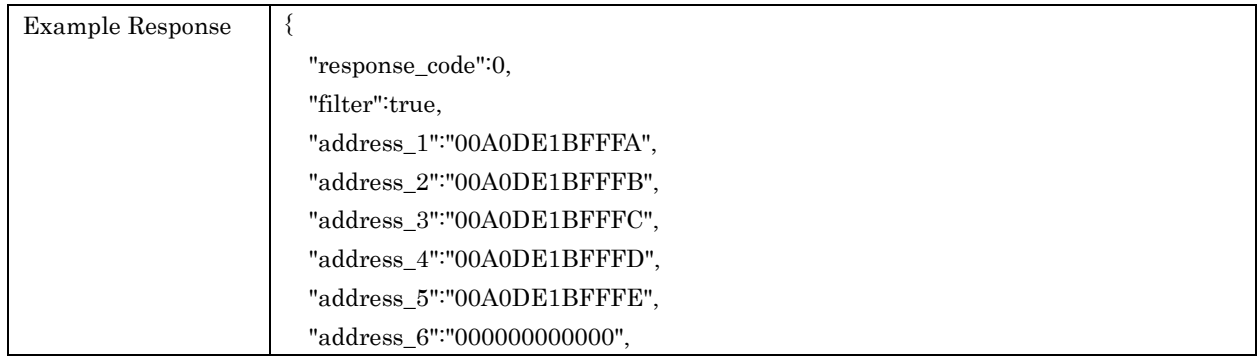

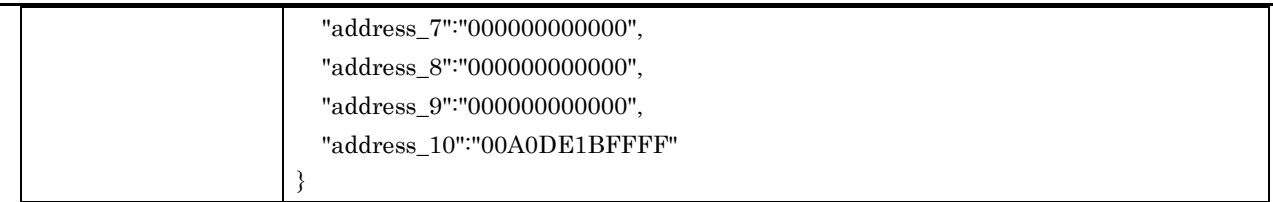

# <span id="page-20-0"></span>4.11. setMacAddressFilter

For setting MAC Address Filter

# Request Parameters

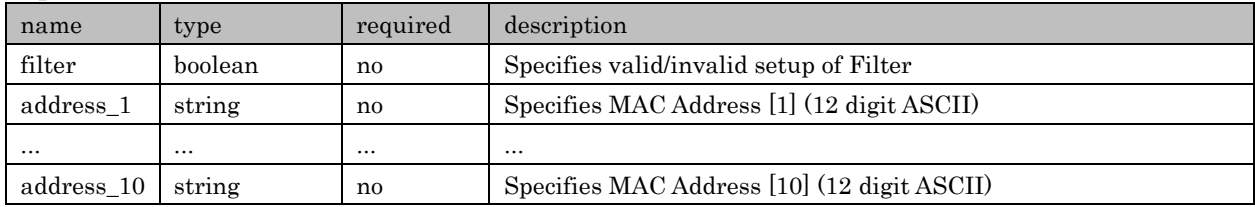

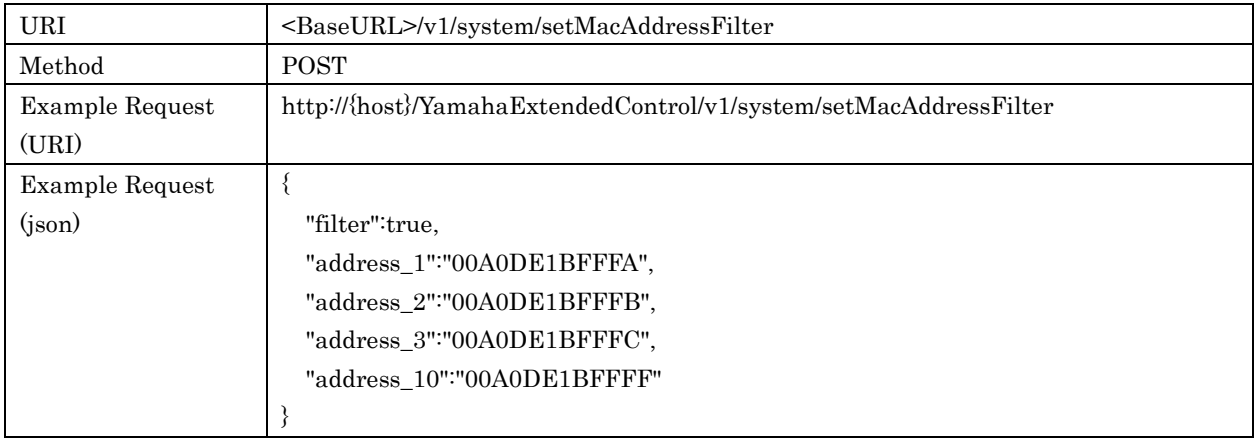

#### Response Parameters

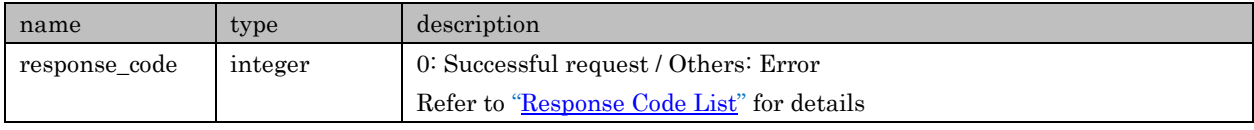

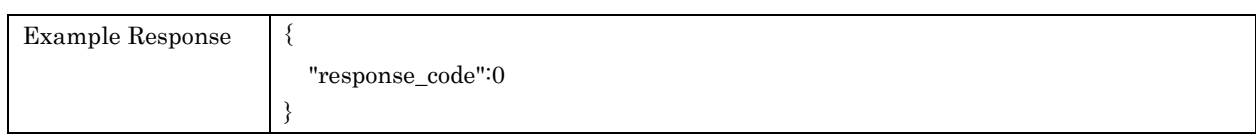

# <span id="page-20-1"></span>4.12. getNetworkStandby

For retrieving setup of Network Standby

### Request Parameters

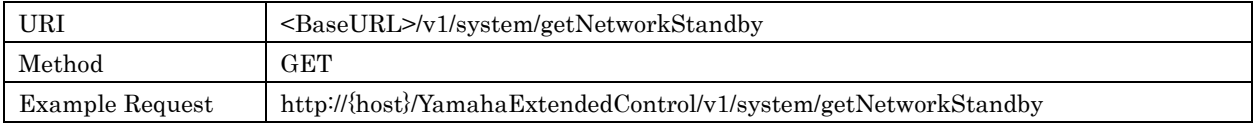

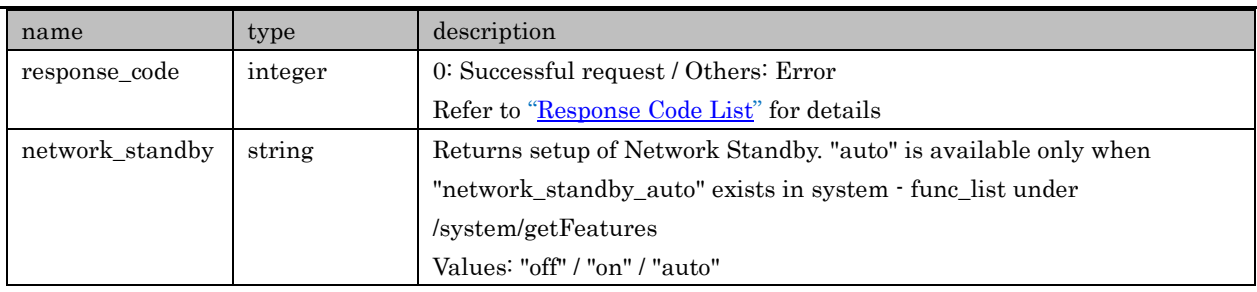

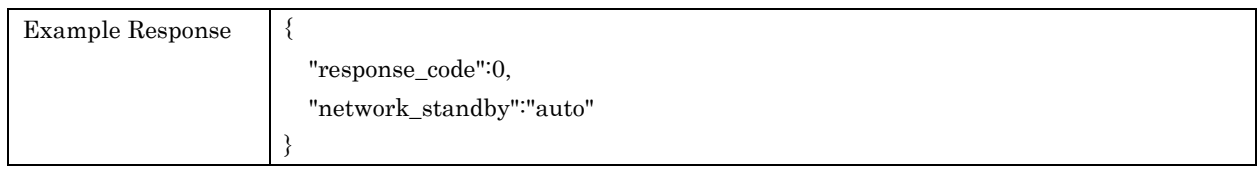

# <span id="page-21-0"></span>4.13. setNetworkStandby

For setting Network Standby

#### Request Parameters

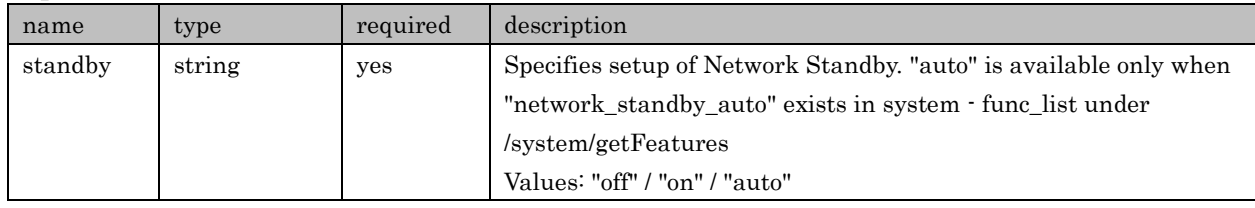

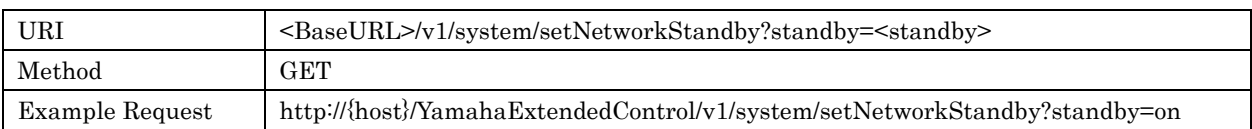

#### Response Parameters

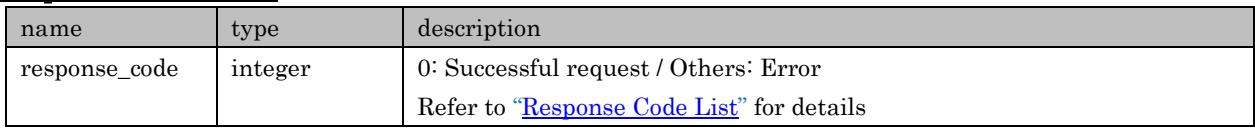

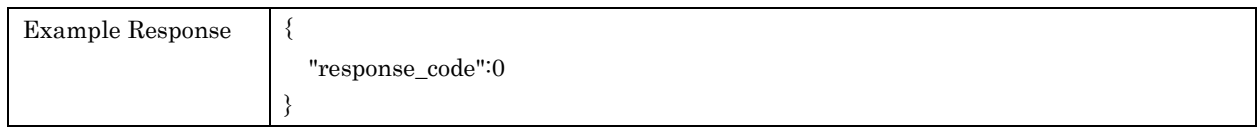

# <span id="page-21-1"></span>4.14. getBluetoothInfo

For retrieving setup/information of Bluetooth. Parameters are readable only when corresponding functions are available in "func\_list" of /system/getFuncStatus. "bluetooth\_device" parameter is contained in "bluetooth\_tx\_setting".

#### Request Parameters

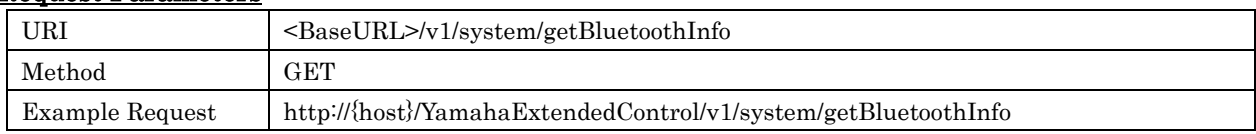

Yamaha Extended Control API Specification (Basic)

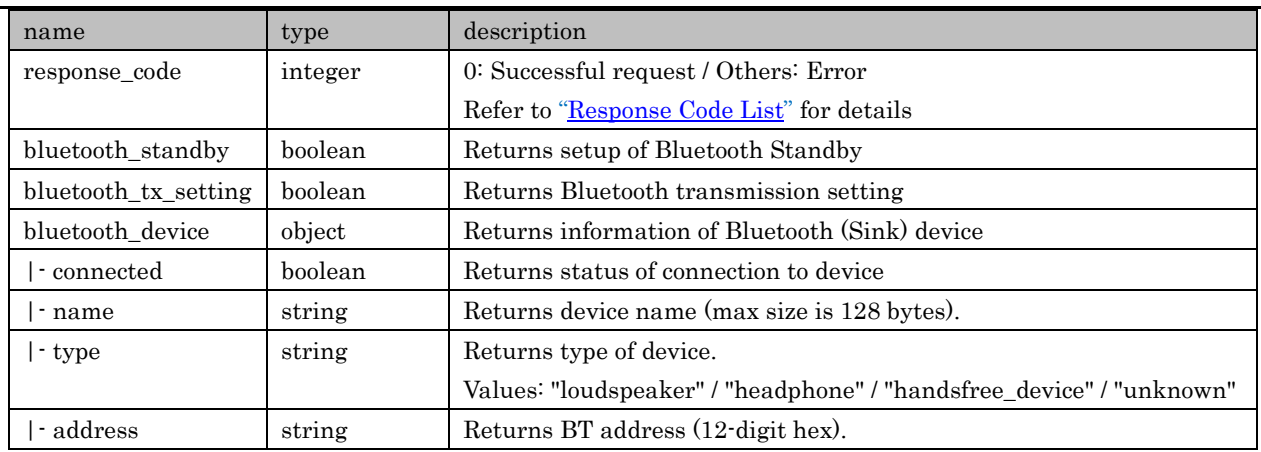

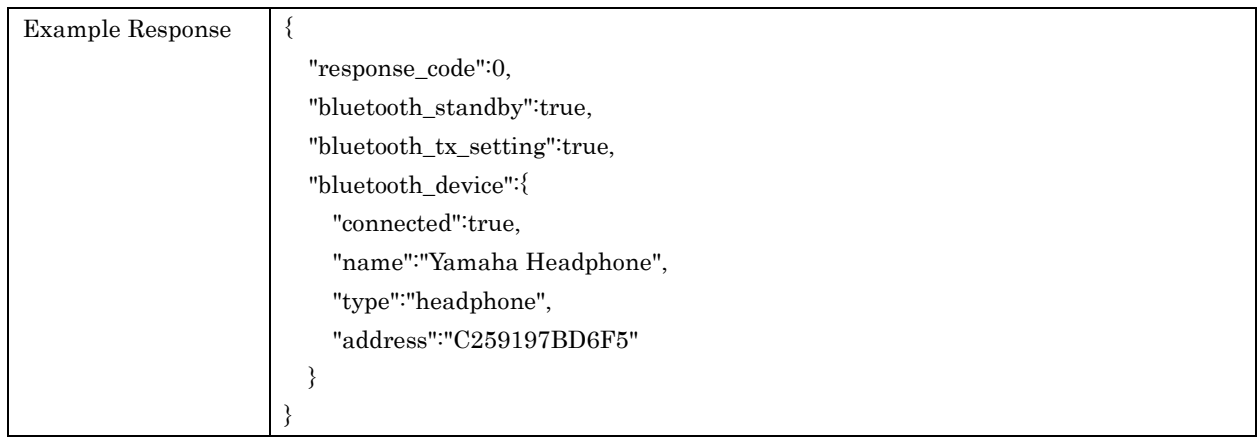

# <span id="page-22-0"></span>4.15. setBluetoothStandby

For setting Bluetooth Standby

#### Request Parameters

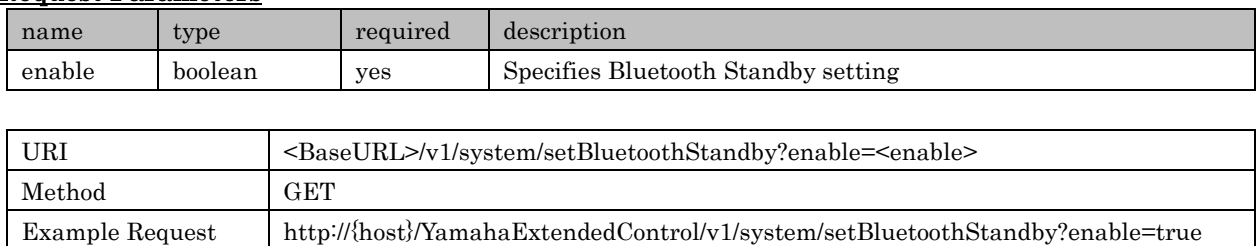

#### Response Parameters

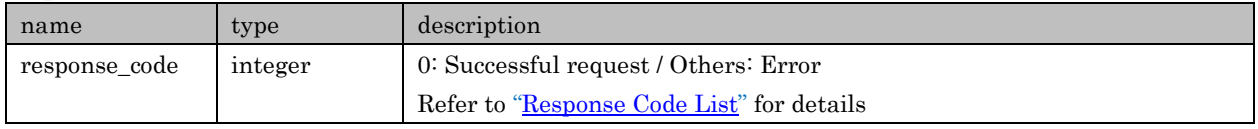

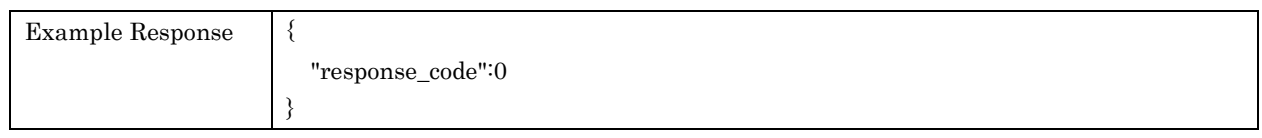

# <span id="page-22-1"></span>4.16. setBluetoothTxSetting

For setting Bluetooth transmission

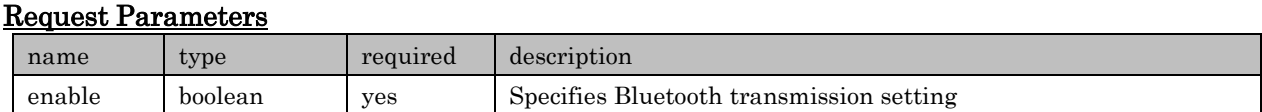

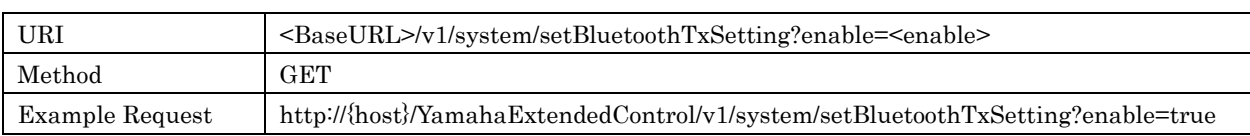

#### Response Parameters

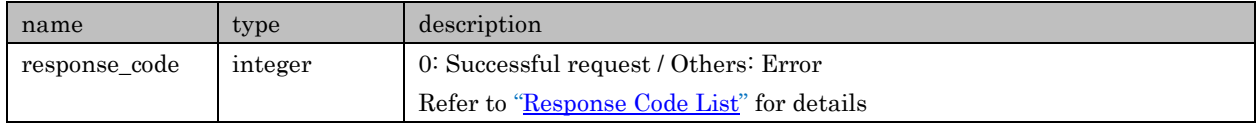

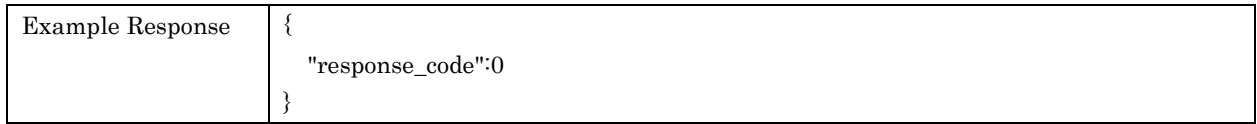

#### <span id="page-23-0"></span>4.17. getBluetoothDeviceList

For retrieving Bluetooth (Sink) device list. This API is available only when "bluetooth\_tx\_setting" is true under /system/getFuncStatus.

This device list information is in the cach. If update device list information, excute /system/updateBluetoothDeviceList.

#### Request Parameters

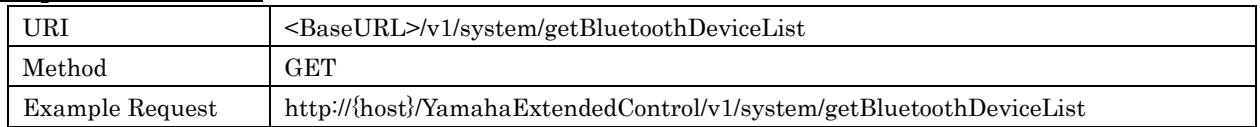

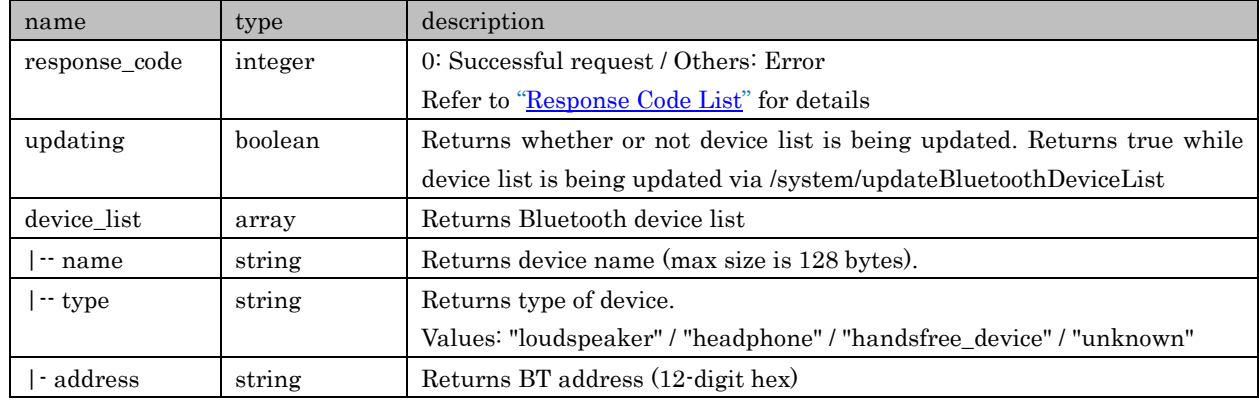

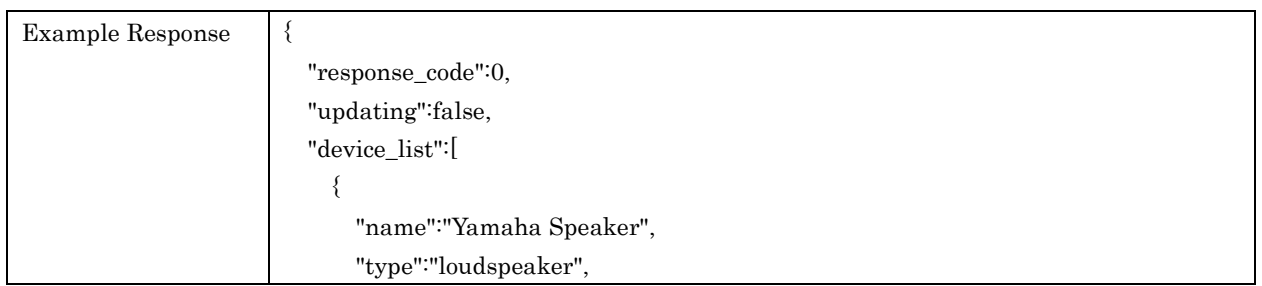

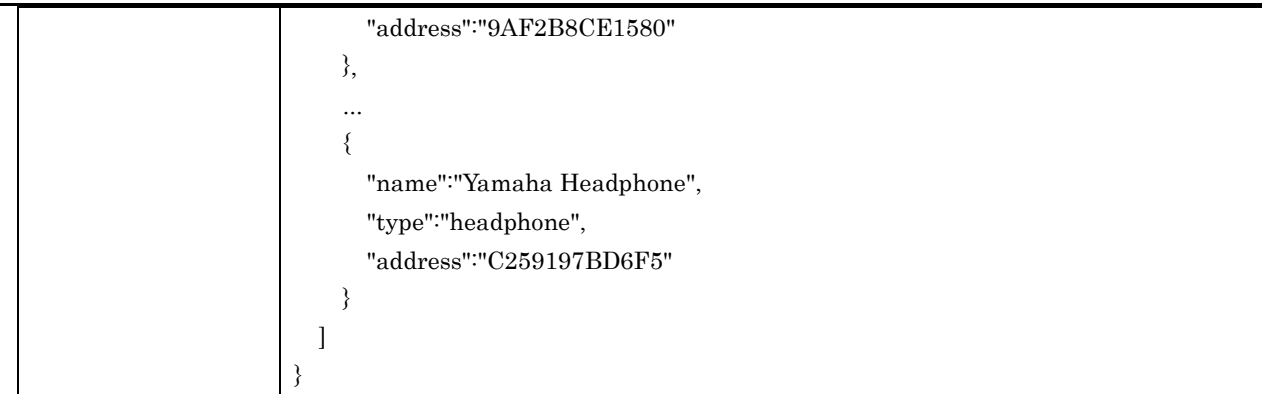

# <span id="page-24-0"></span>4.18.updateBluetoothDeviceList

For updating Bluetooth (Sink) device list. This API is available only when "bluetooth\_tx\_setting" is true under /system/getFuncStatus.

Retrieve update status and list information after finish updating via /system/getBluetoothDeviceList.

#### Request Parameters

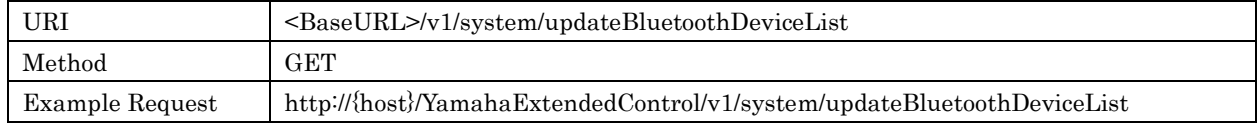

#### Response Parameters

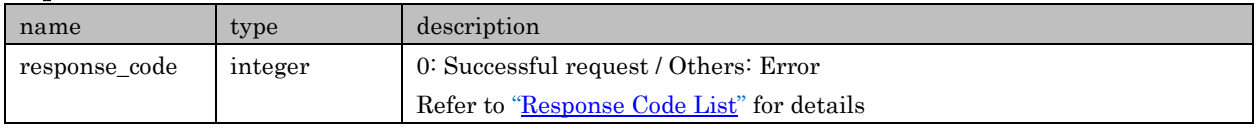

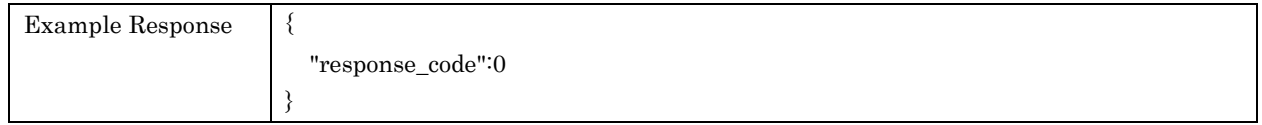

#### <span id="page-24-1"></span>4.19. connectBluetoothDevice

For connecting Bluetooth (Sink) device. This API is available only when "bluetooth\_tx\_setting" is true under /system/getFuncStatus.

It is possible to take time to return this API response issued after connection status is fixed.

#### Request Parameters

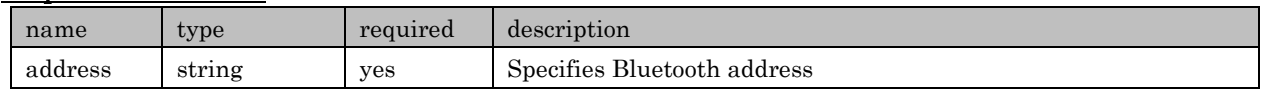

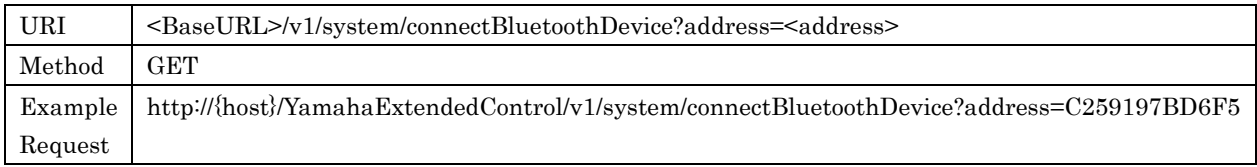

#### Response Parameters

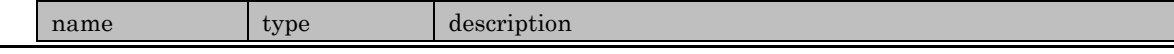

Copyright  $\odot$  2016 Yamaha Corporation, ALL rights reserved. Page 25 of 104

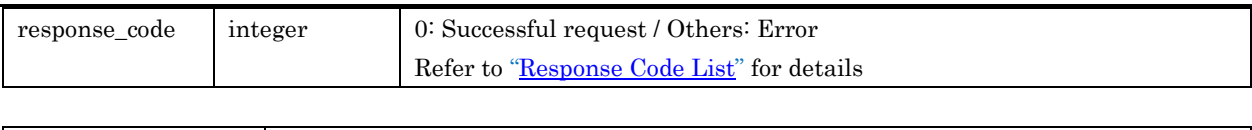

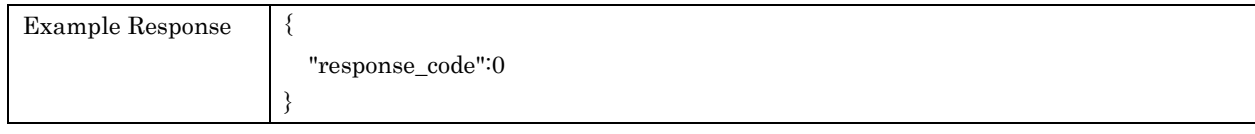

### <span id="page-25-0"></span>4.20.disconnectBluetoothDevice

For disconnecting Bluetooth (Sink) device. This API is available only when "bluetooth\_tx\_setting" is true under /system/getFuncStatus.

This API response is issued immediately after disconnect request is accepted.

#### Request Parameters

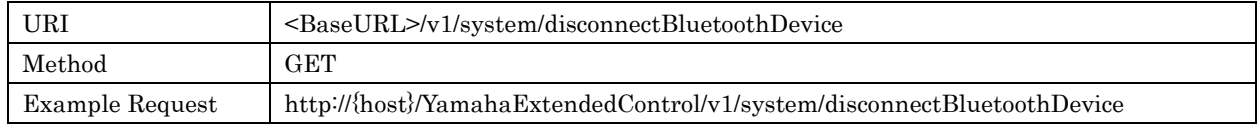

#### Response Parameters

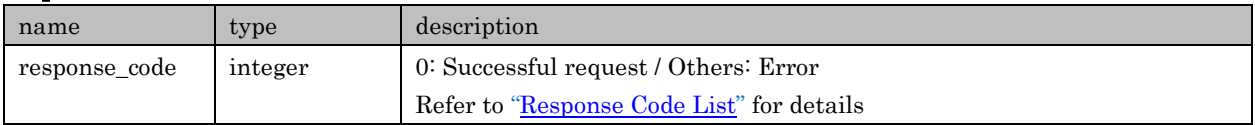

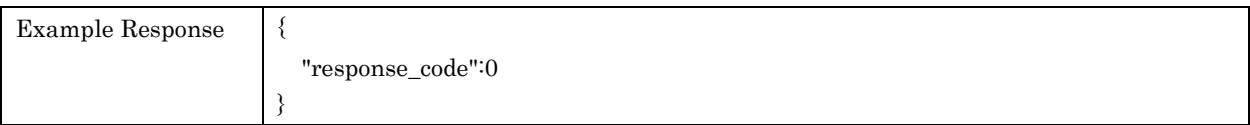

#### <span id="page-25-1"></span>4.21. getFuncStatus

For retrieving setup/information of overall system function. Parameters are readable only when corresponding functions are available in "func\_list" of /system/getFeatures

#### Request Parameters

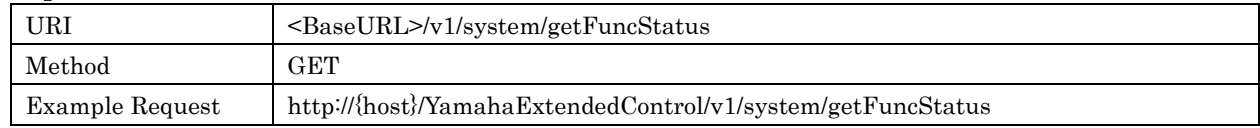

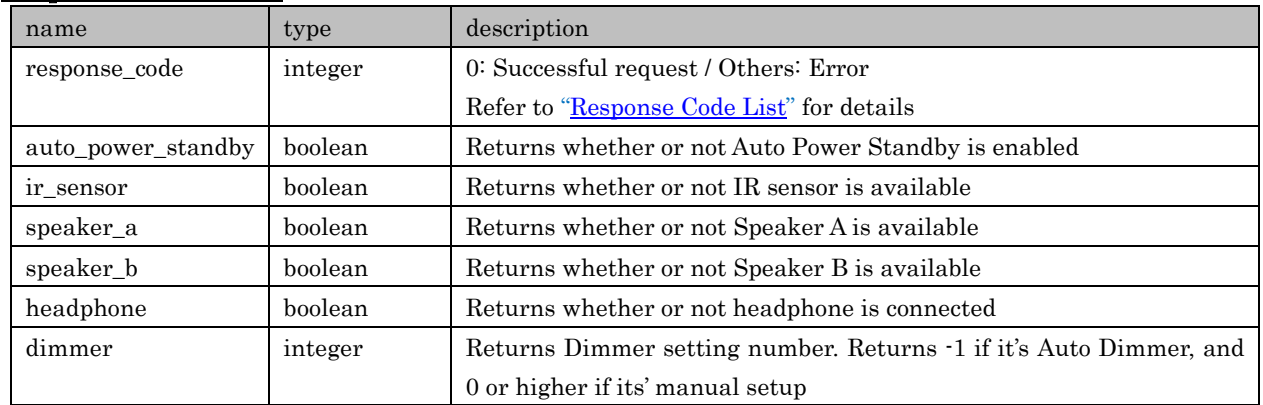

Yamaha Extended Control API Specification (Basic)

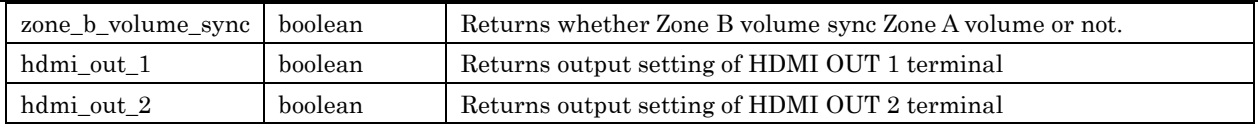

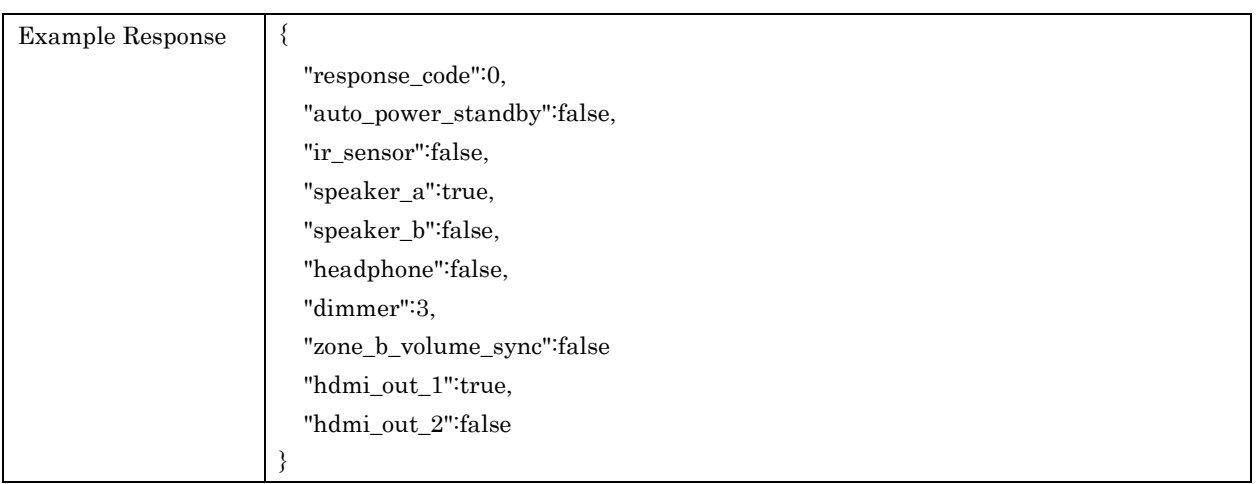

#### <span id="page-26-0"></span>4.22. setAutoPowerStandby

For setting Auto Power Standby status. Actual operations/reactions of enabling Auto Power Standby depend on each Device

#### Request Parameters

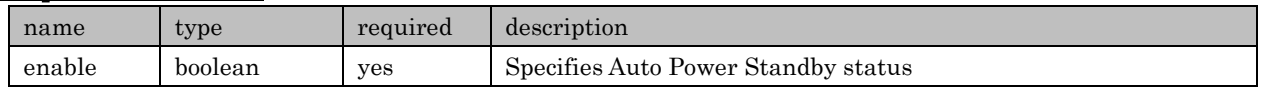

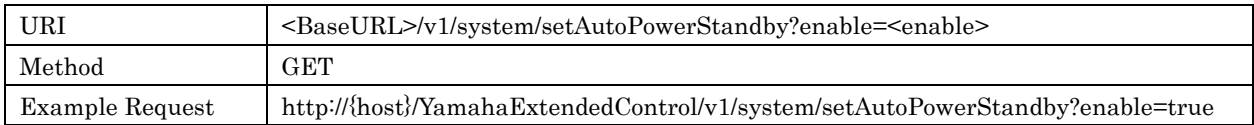

#### Response Parameters

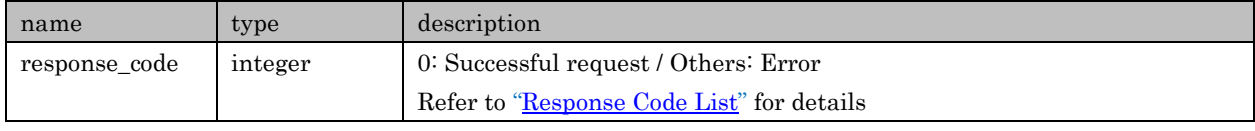

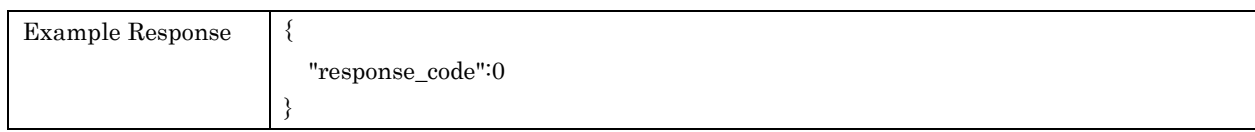

# <span id="page-26-1"></span>4.23. setIrSensor

For setting remote control IR sensor

#### Request Parameters

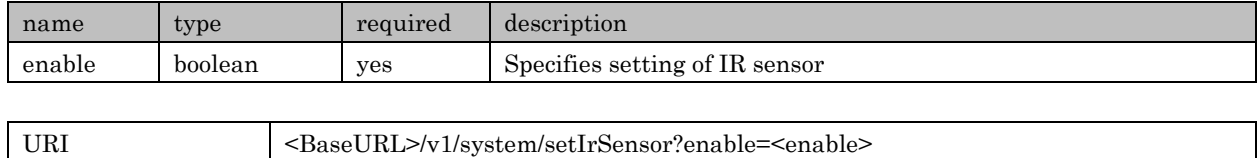

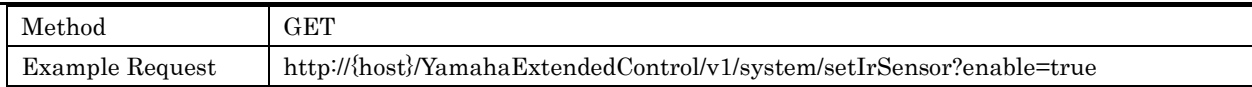

#### Response Parameters

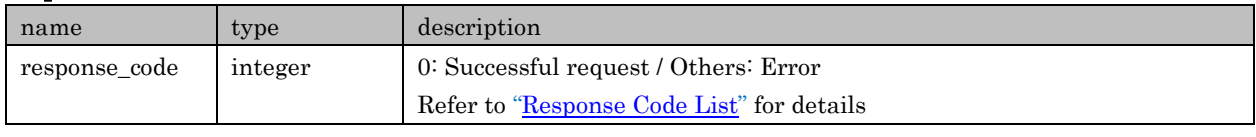

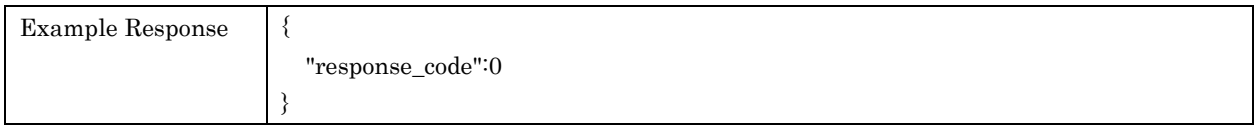

# <span id="page-27-0"></span>4.24. setSpeakerA

For setting Speaker A status

#### Request Parameters

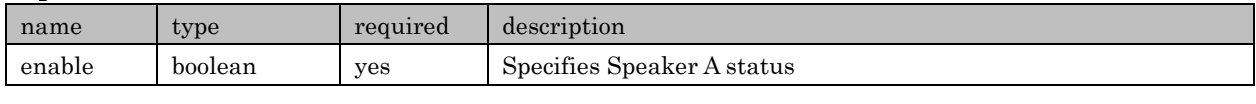

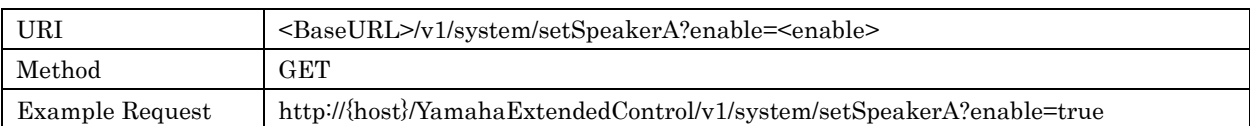

#### Response Parameters

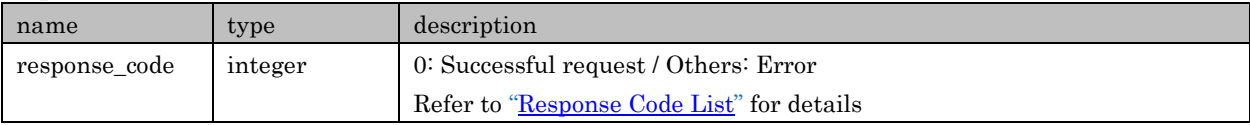

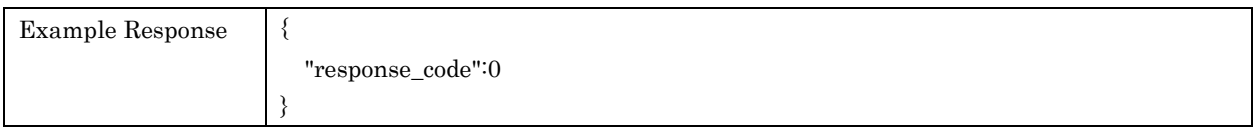

# <span id="page-27-1"></span>4.25. setSpeakerB

For setting Speaker B status

#### Request Parameters

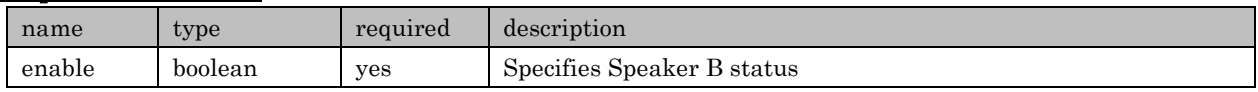

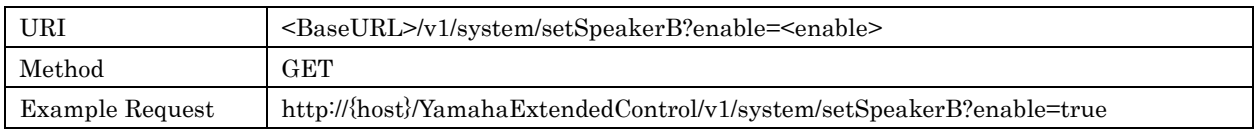

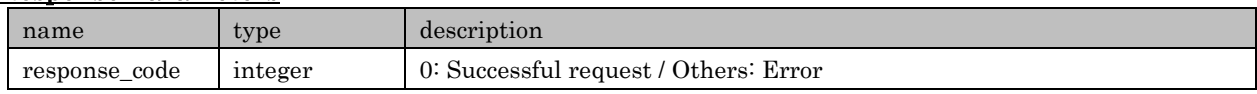

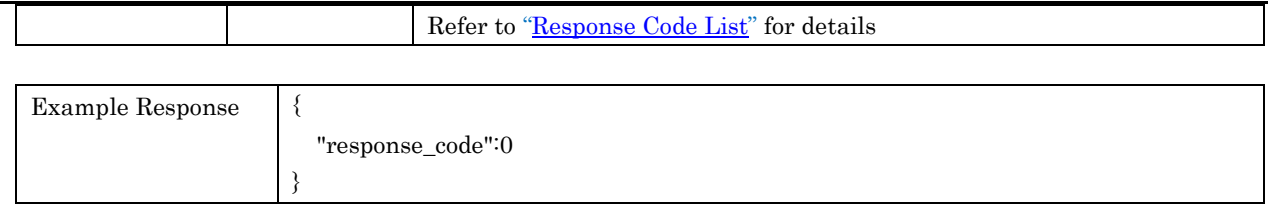

#### <span id="page-28-0"></span>4.26. setDimmer

For setting FL/LED Dimmer

#### Request Parameters

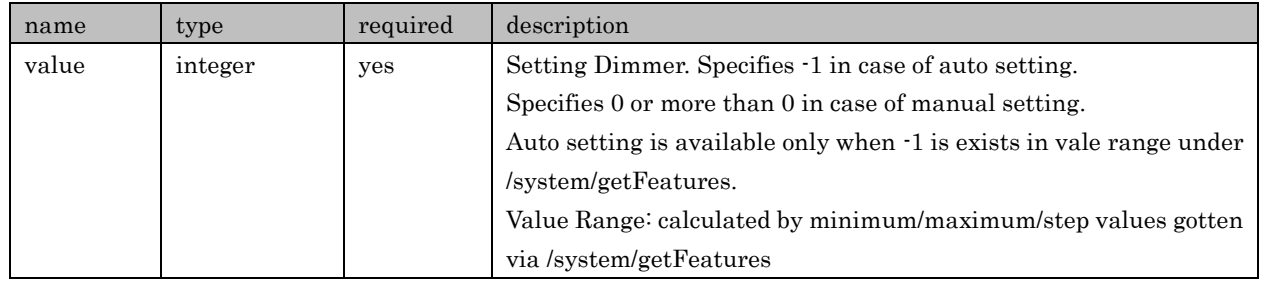

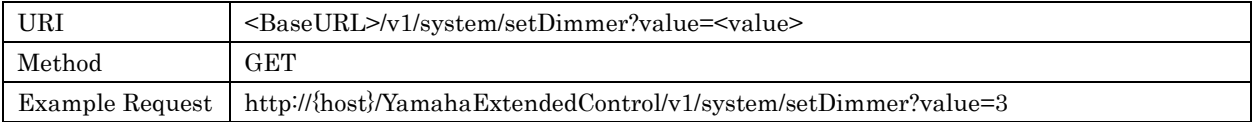

#### Response Parameters

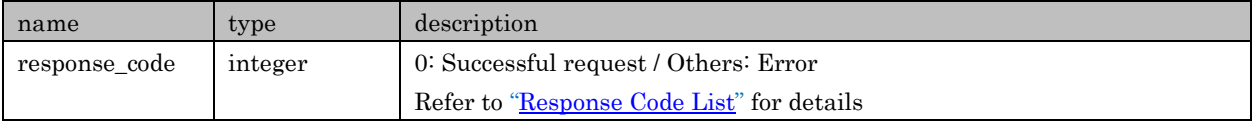

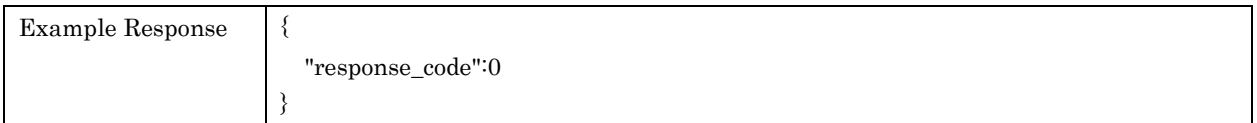

# <span id="page-28-1"></span>4.27. setZoneBVolumeSync

For setting Zone B volume sync

#### Request Parameters

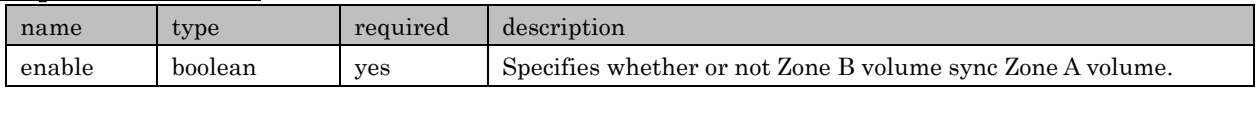

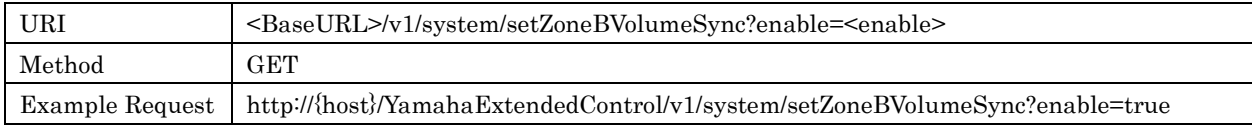

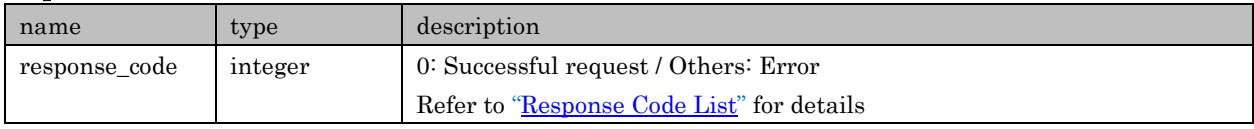

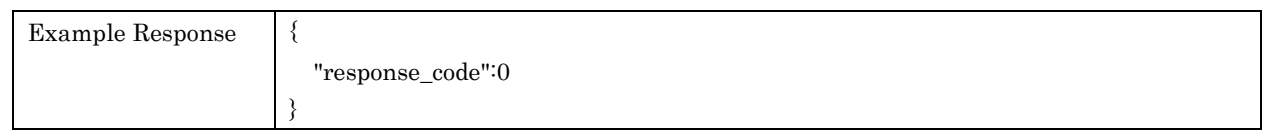

#### <span id="page-29-0"></span>4.28. setHdmiOut1

For setting HDMI OUT 1 terminal output status

#### Request Parameters

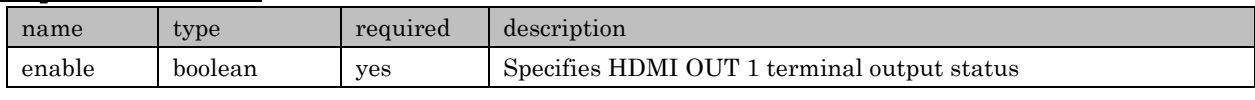

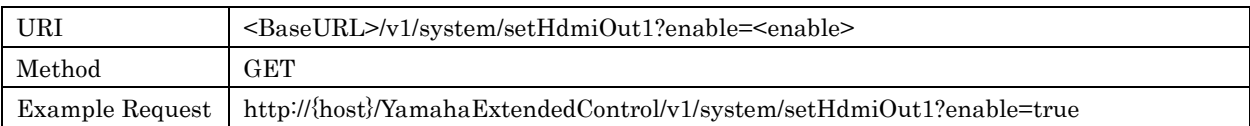

#### Response Parameters

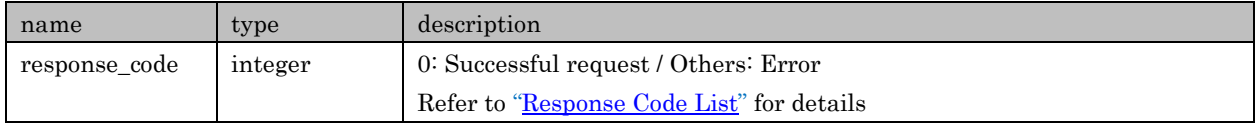

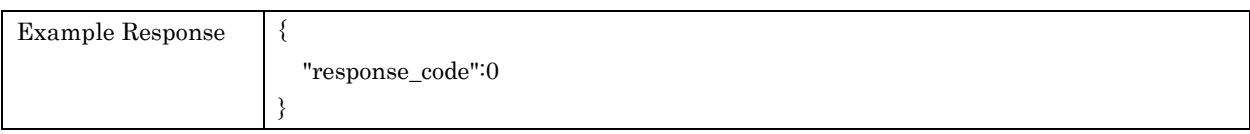

#### <span id="page-29-1"></span>4.29. setHdmiOut2

For setting HDMI OUT 2 terminal output status

#### Request Parameters

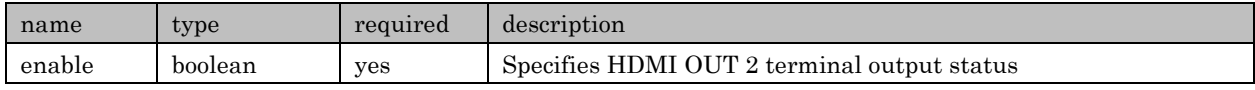

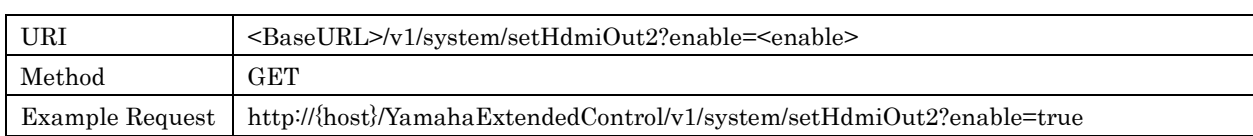

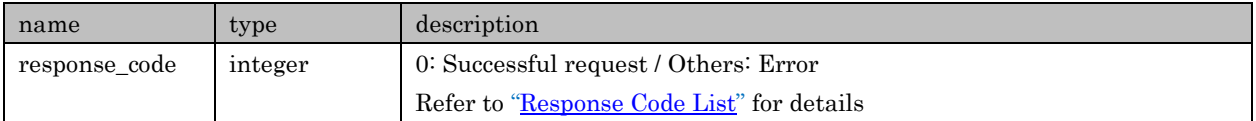

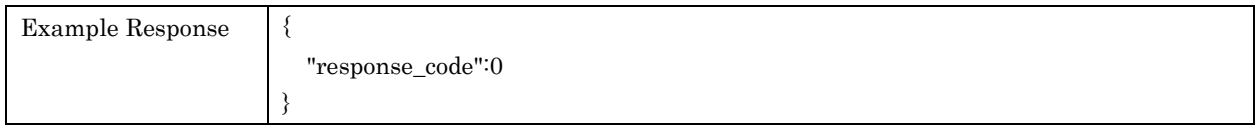

# <span id="page-30-0"></span>4.30. getNameText

For retrieving text information of Zone, Input, Sound program. If they can be renamed, can retrieve text information renamed.

#### Request Parameters

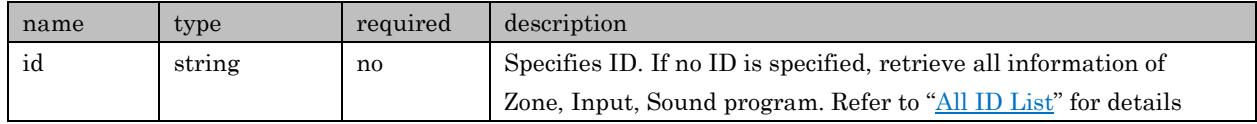

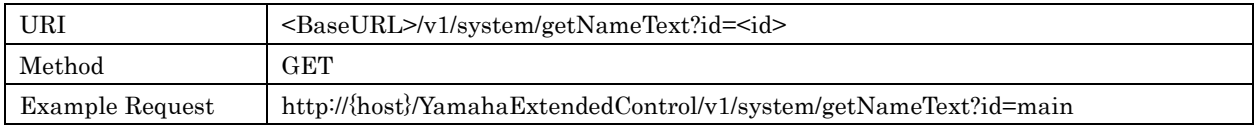

# Response Parameters (No ID is specified)

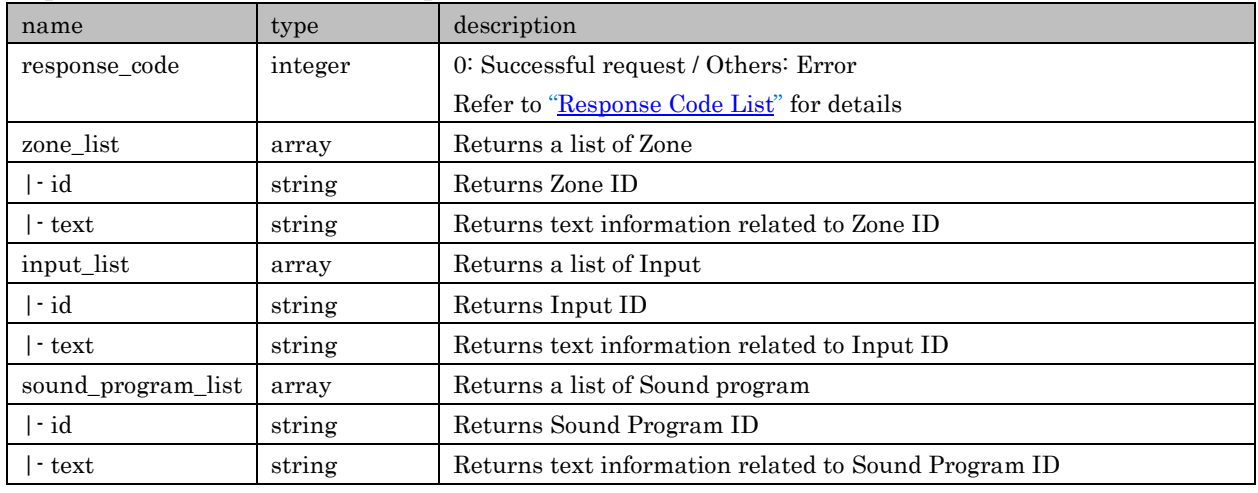

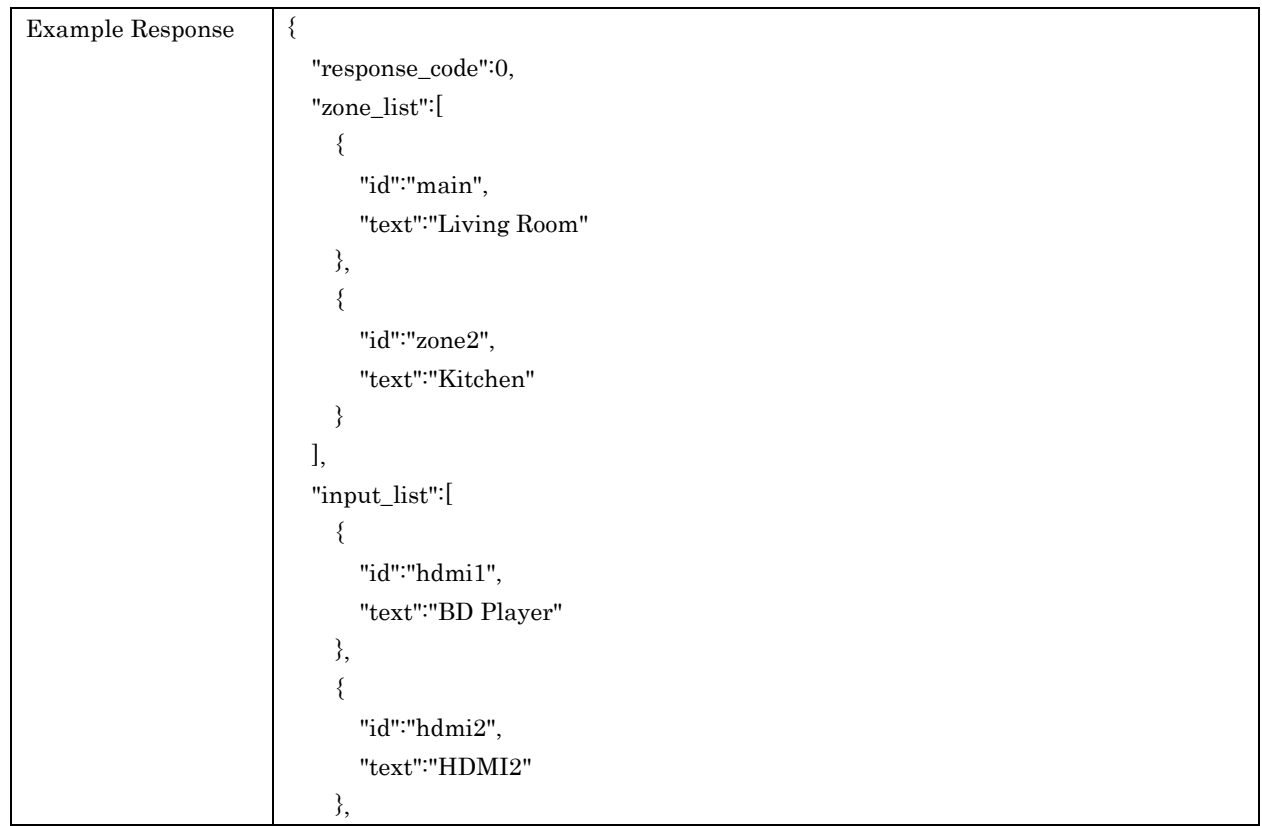

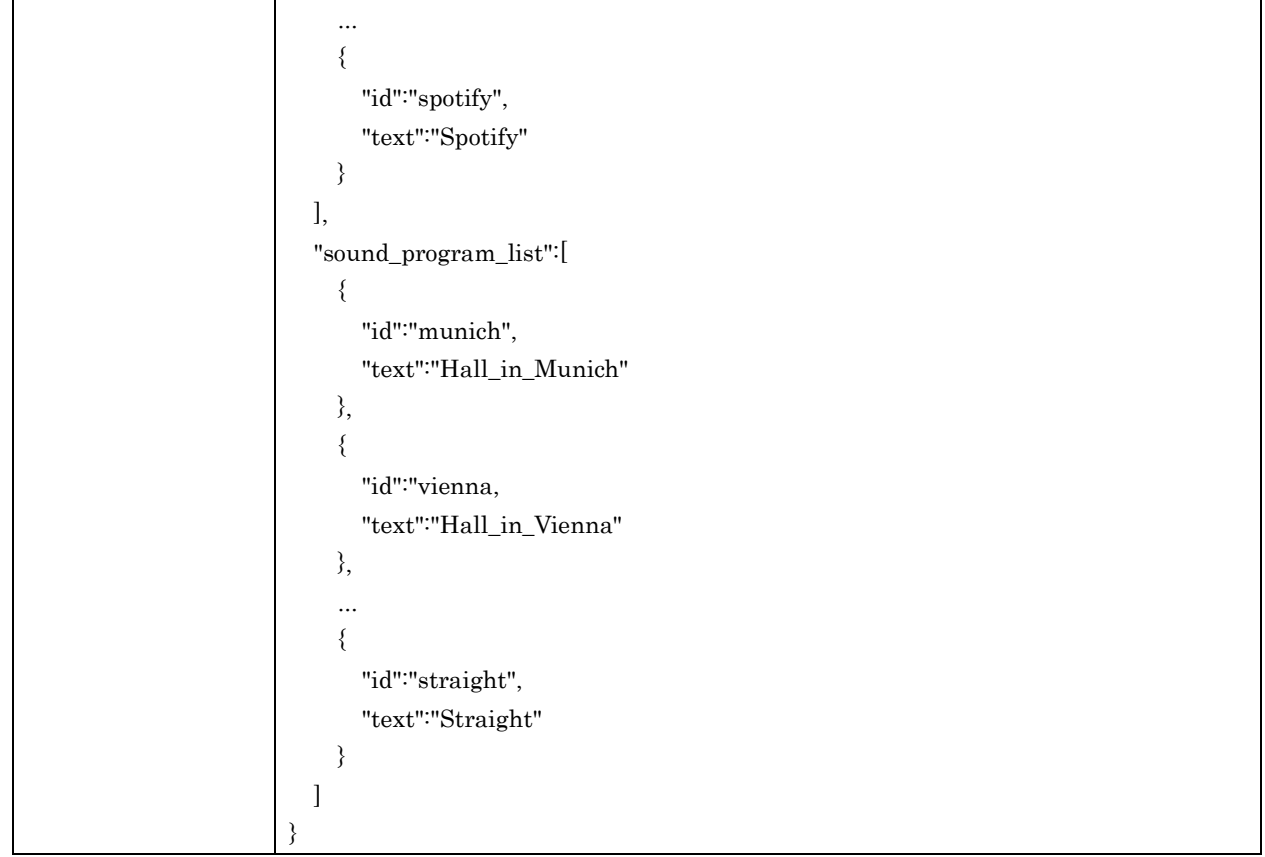

# Response Parameters (ID is specified)

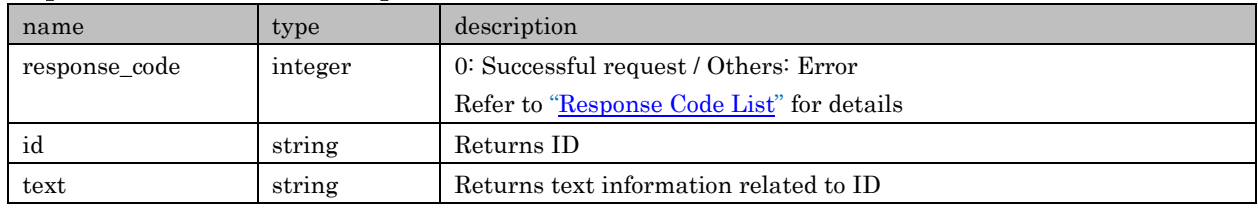

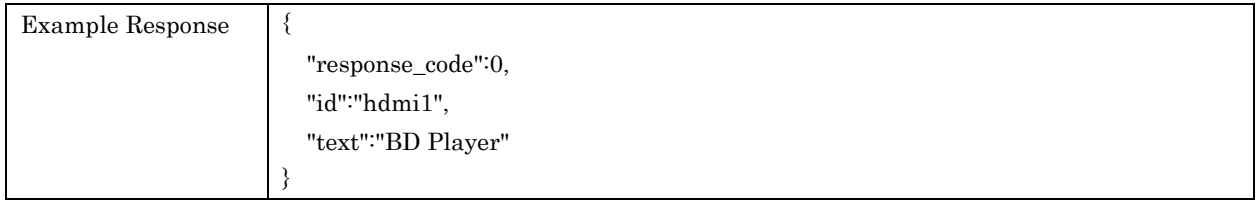

# <span id="page-31-0"></span>4.31. setNameText

For setting text information related to each ID of Zone, Input.

### Request Parameters

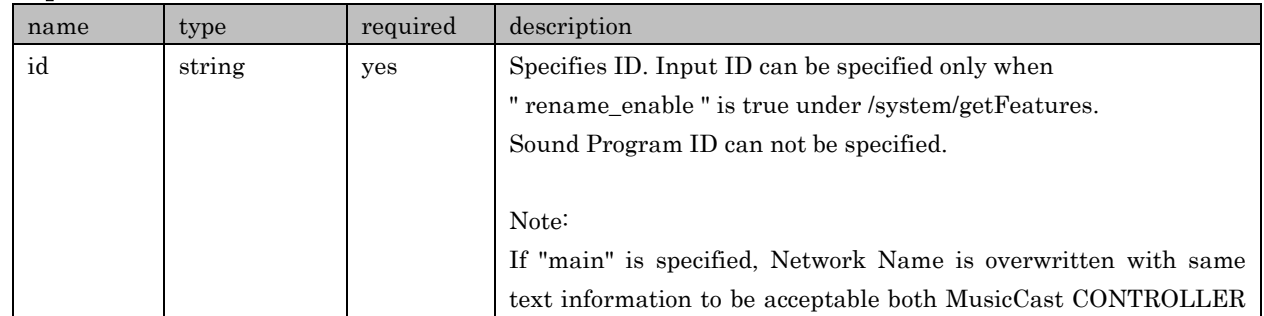

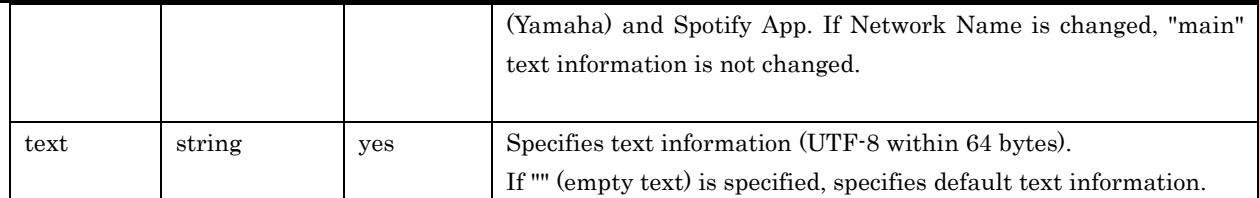

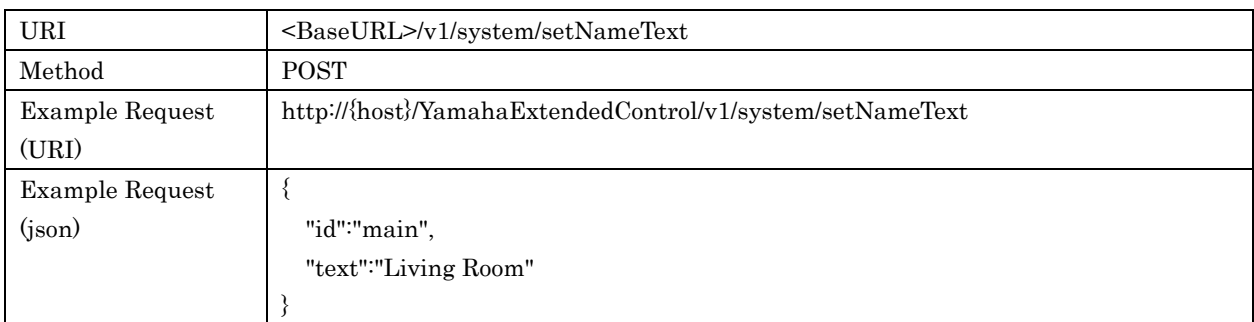

#### Response Parameters

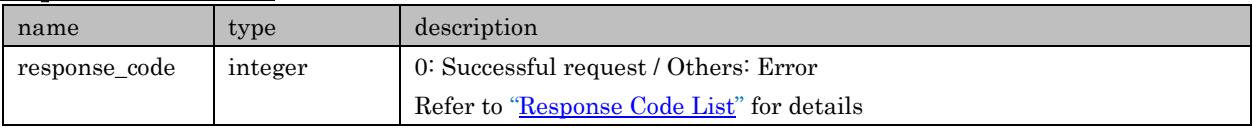

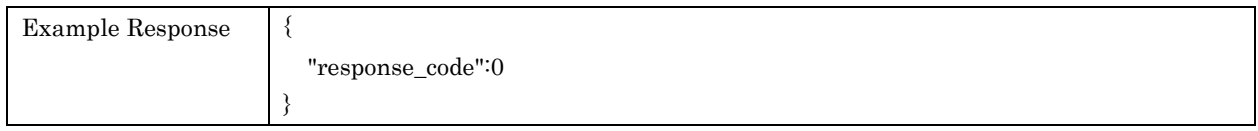

# <span id="page-32-0"></span>4.32. getLocationInfo

For retrieving Location information

#### Request Parameters

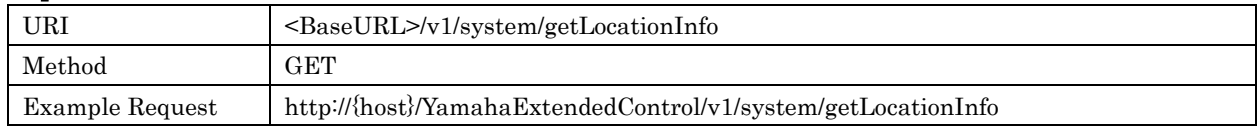

#### Response Parameters

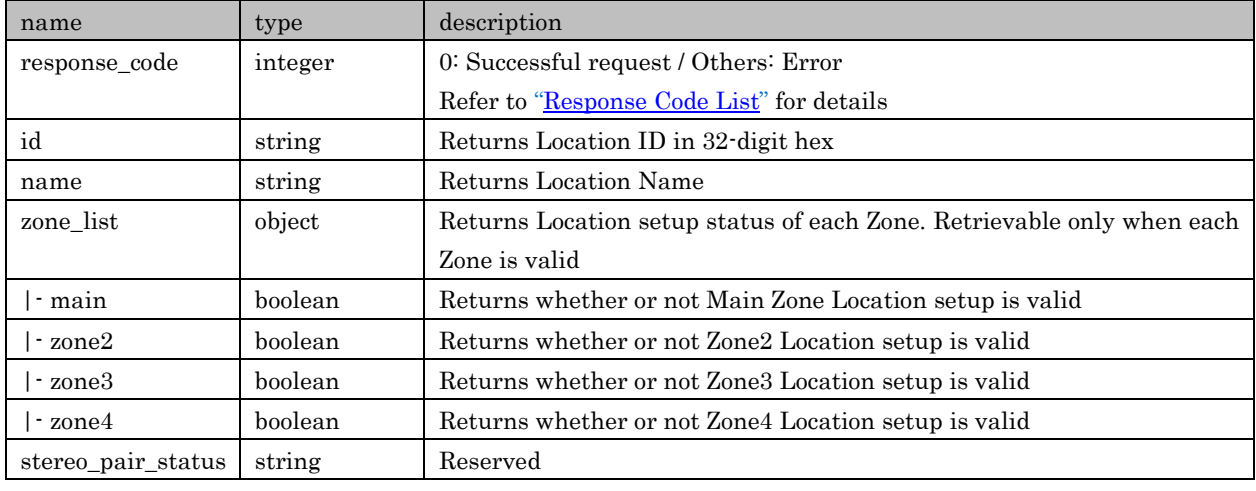

Example Response | {

Copyright 2016 Yamaha Corporation, ALL rights reserved. Page 33 of 104

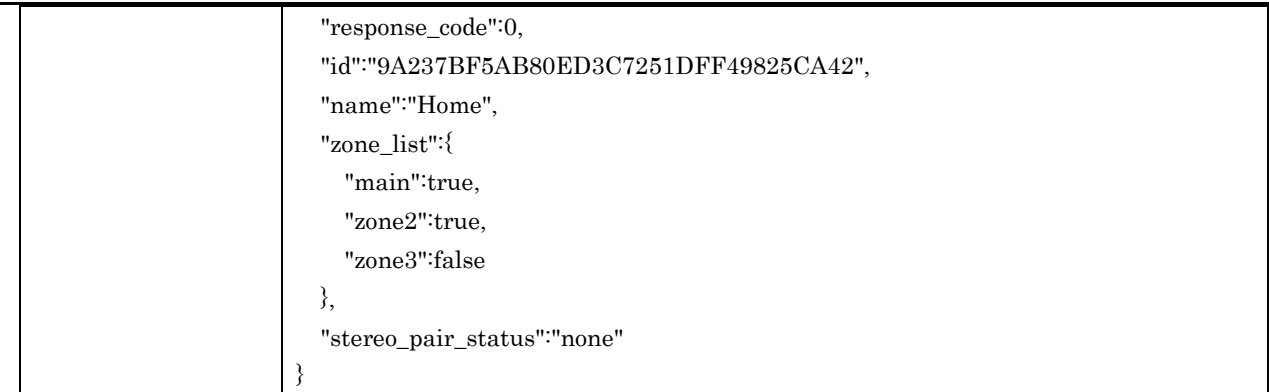

#### <span id="page-33-0"></span>4.33. sendIrCode

For sending specific remote IR code. A Device is operated same as remote IR code reception. But continuous IR code cannot be used in this command. Refer to each Device's IR code list for details

#### Request Parameters

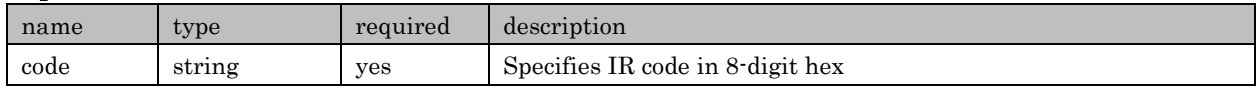

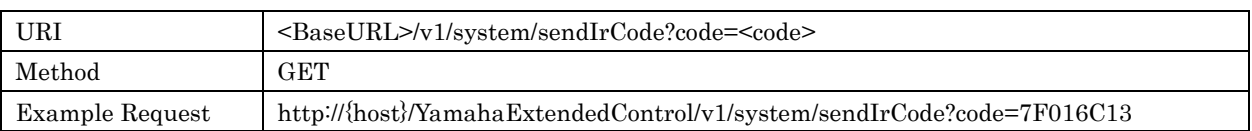

#### Response Parameters

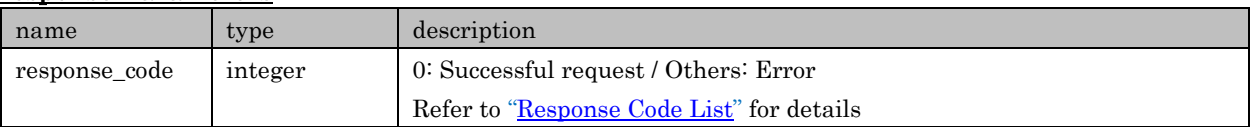

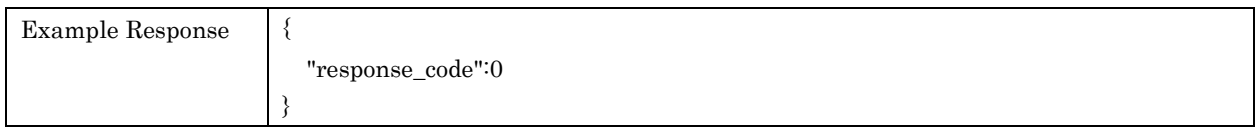

# <span id="page-33-1"></span>5. Zone

#### <span id="page-33-2"></span>5.1. getStatus

For retrieving basic information of each Zone like power, volume, input and so on

#### Request Parameters

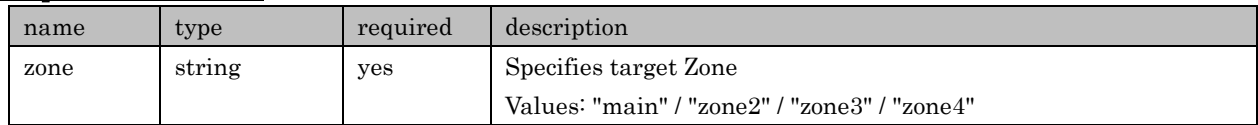

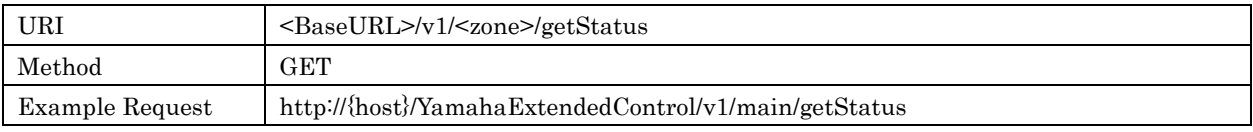

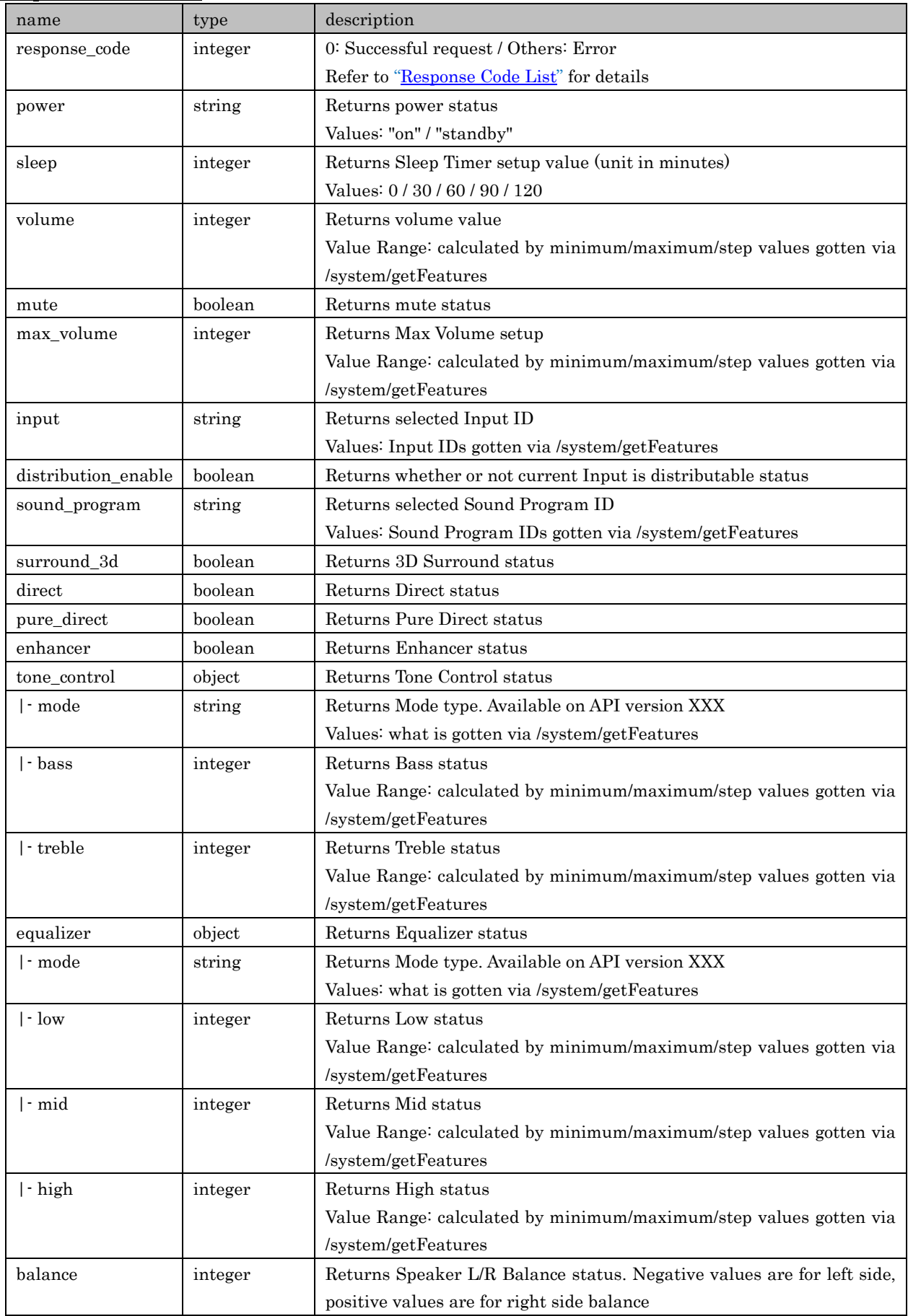

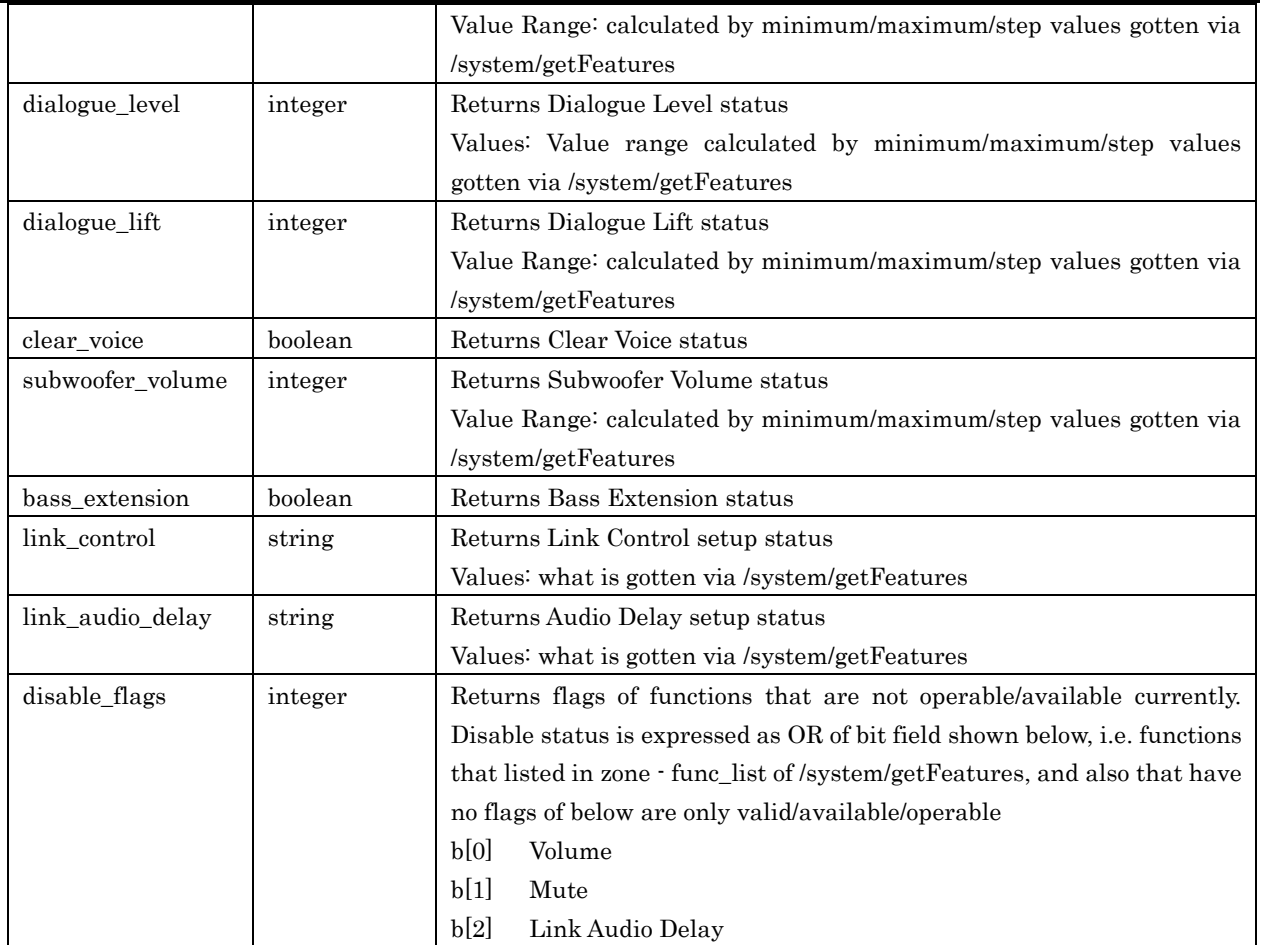

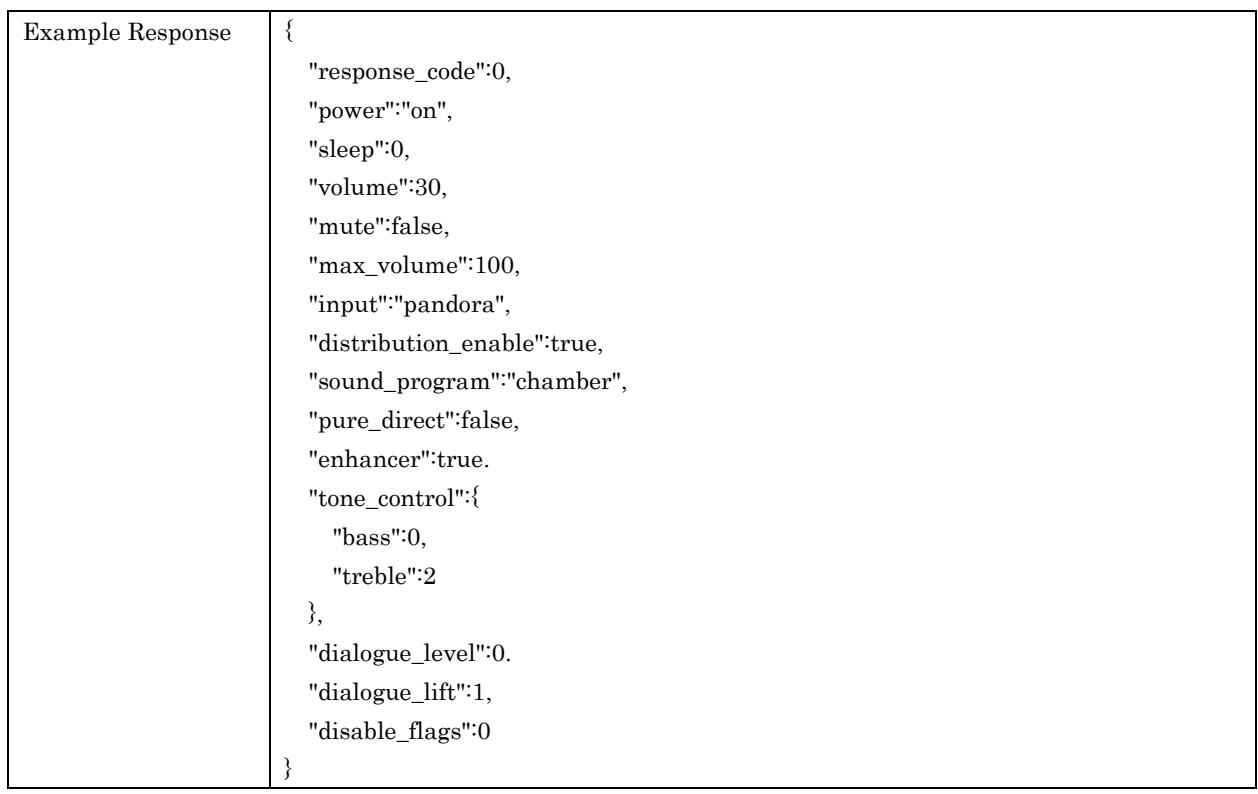

# <span id="page-35-0"></span>5.2. getSoundProgramList

For retrieving a list of Sound Program available in each Zone. It is possible for the list contents to
# be dynamically changed

#### Request Parameters

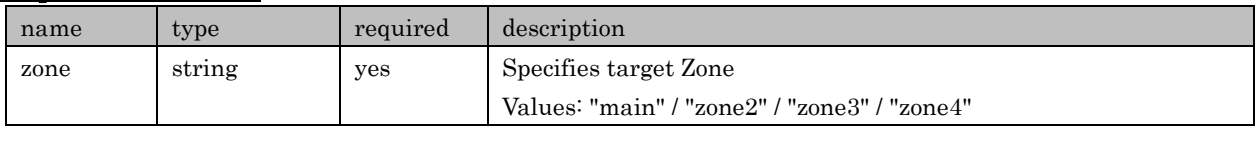

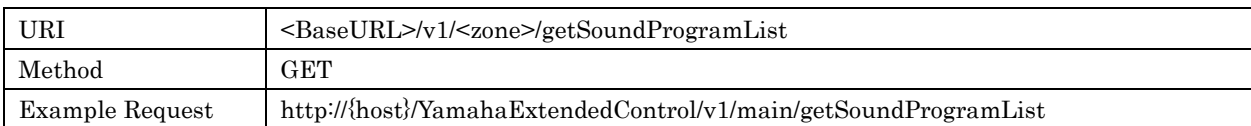

#### Response Parameters

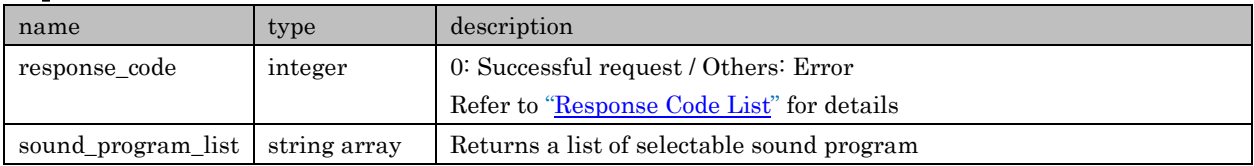

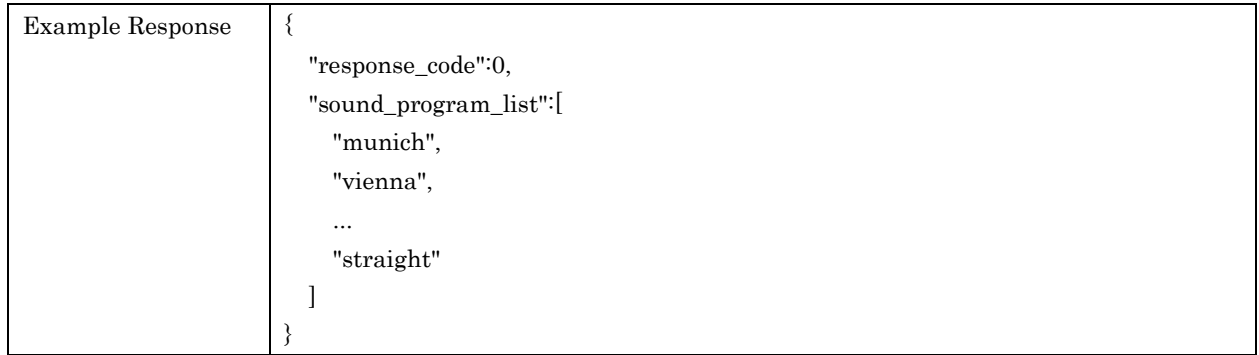

# 5.3. setPower

For setting power status of each Zone

#### Request Parameters

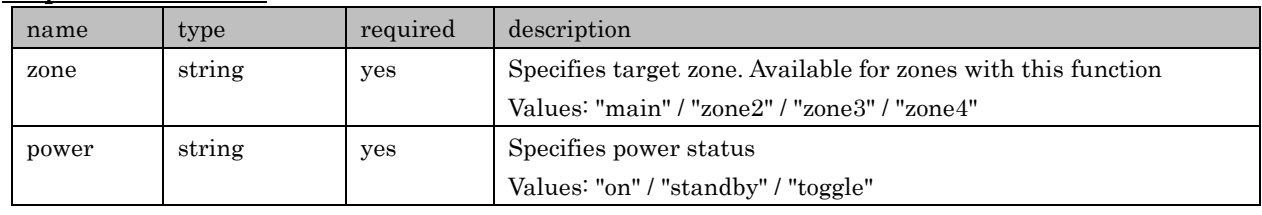

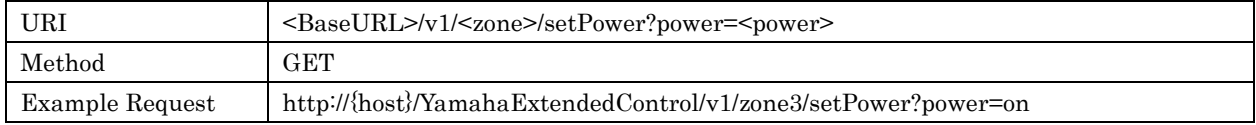

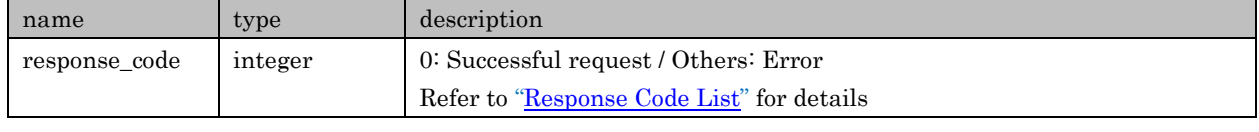

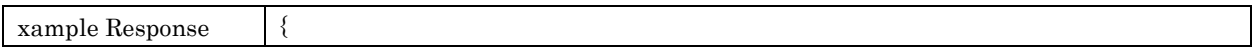

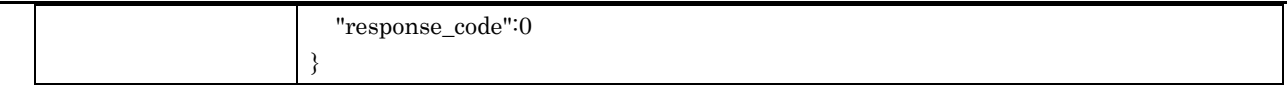

#### 5.4. setSleep

For setting Sleep Timer for each Zone

With Zone B enabled Devices, target Zone is described as Master Power, but Main Zone is used to set it up via YXC

#### Request Parameters

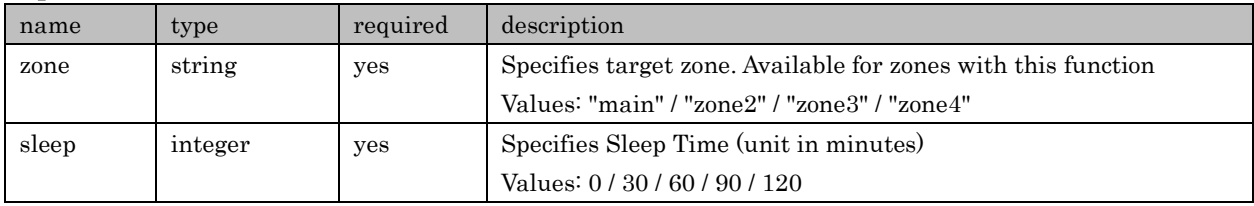

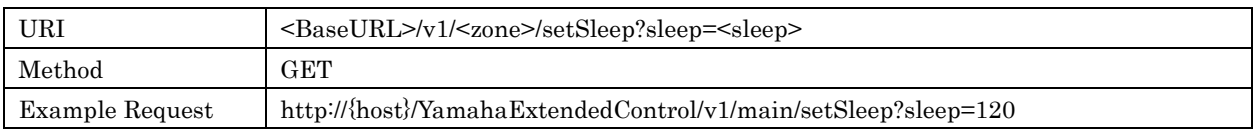

#### Response Parameters

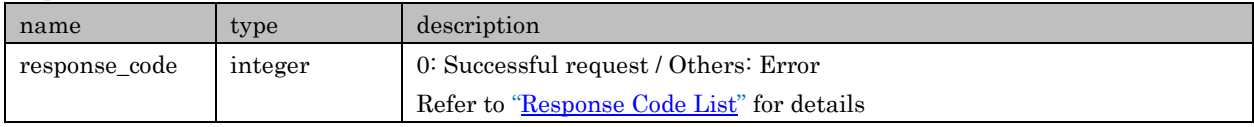

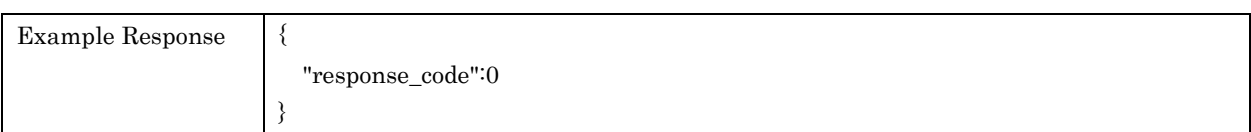

## 5.5. setVolume

For setting volume in each Zone. Values of specifying range and steps are different. There are some Devices that cannot allow this value to be go up to Device's maximum volume.

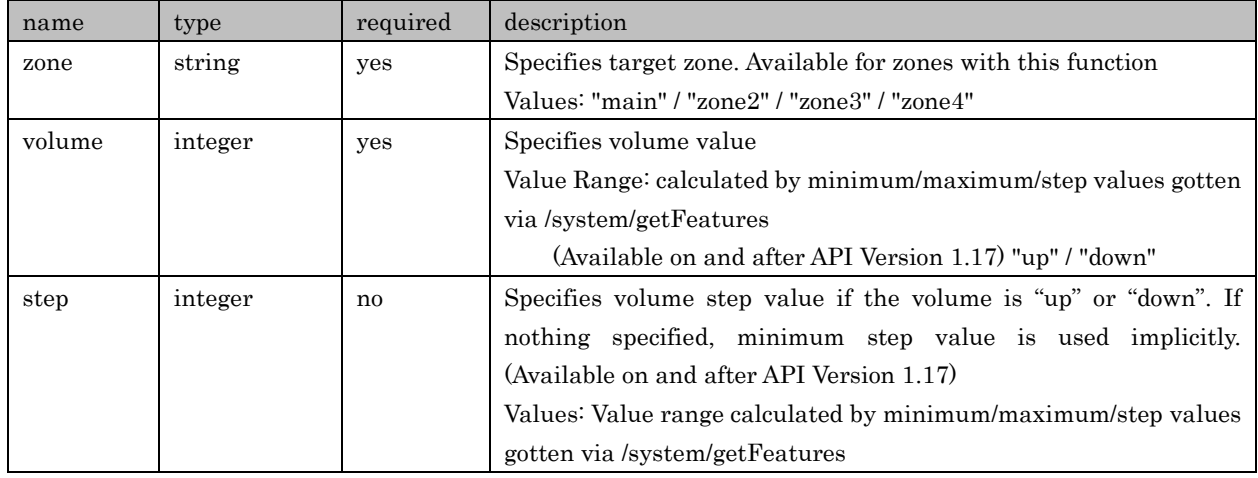

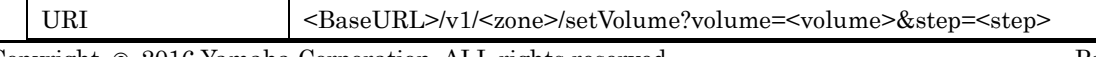

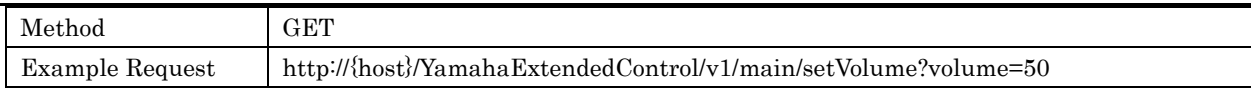

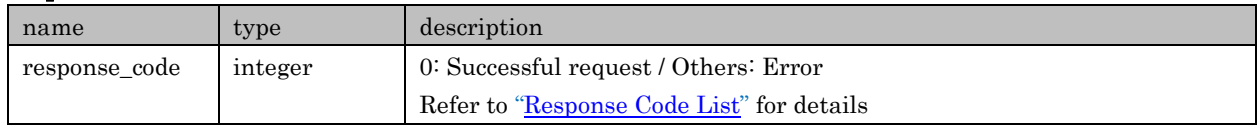

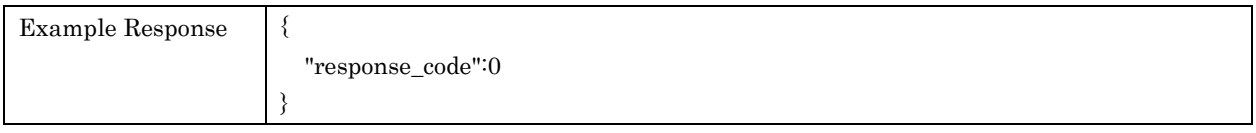

# 5.6. setMute

For setting mute status in each Zone

## Request Parameters

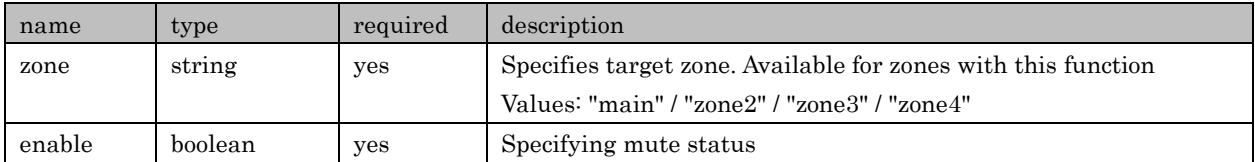

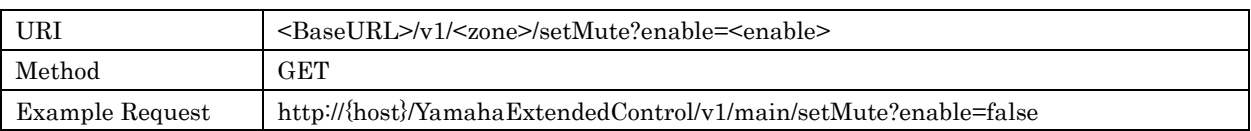

# Response Parameters

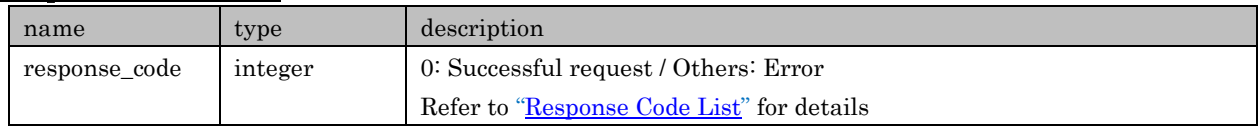

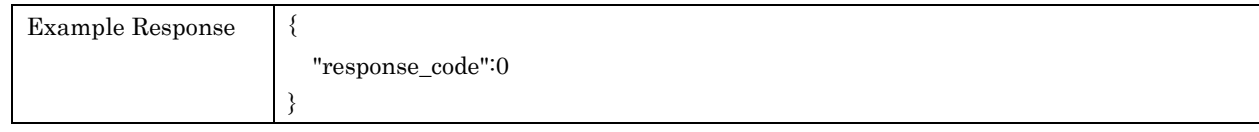

# 5.7. setInput

For selecting each Zone input

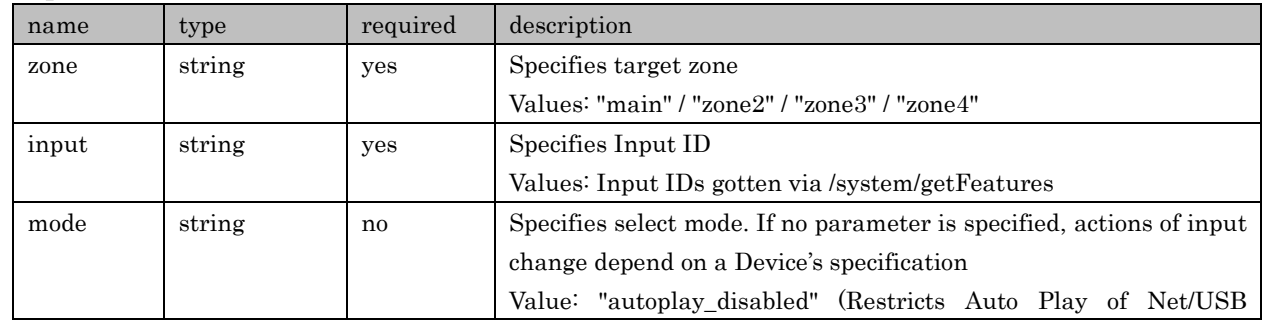

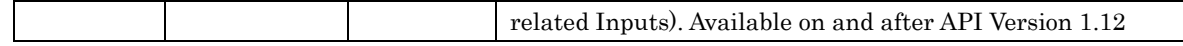

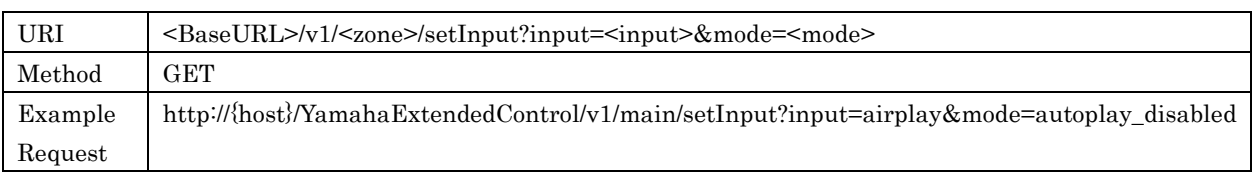

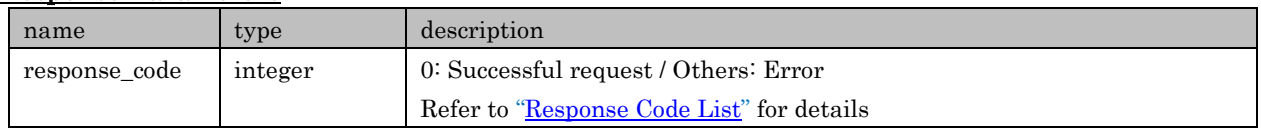

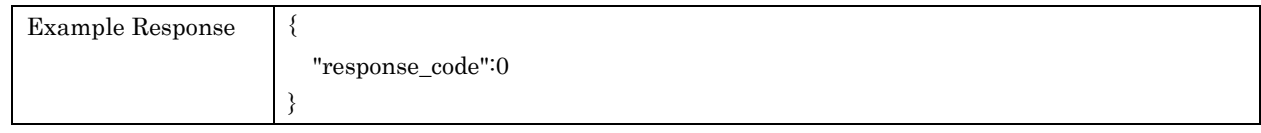

# 5.8. setSoundProgram

For selecting Sound Programs

# Request Parameters

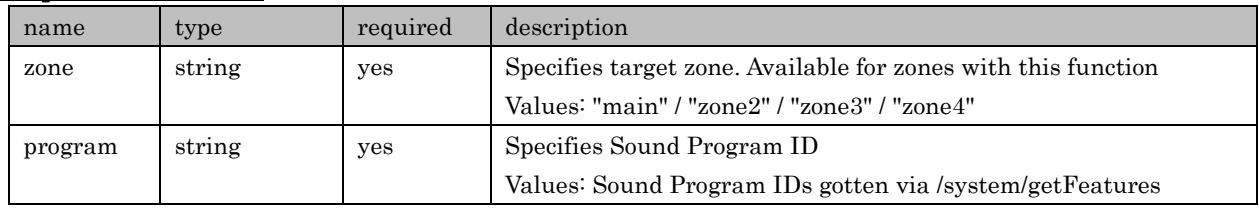

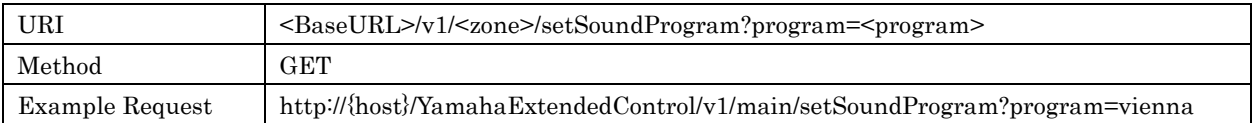

#### Response Parameters

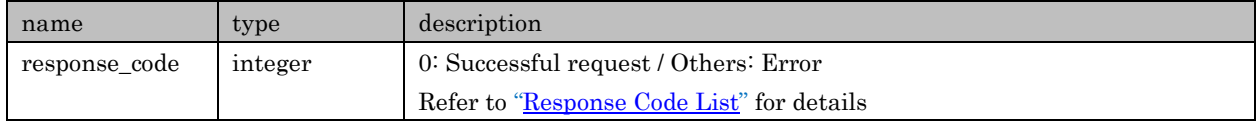

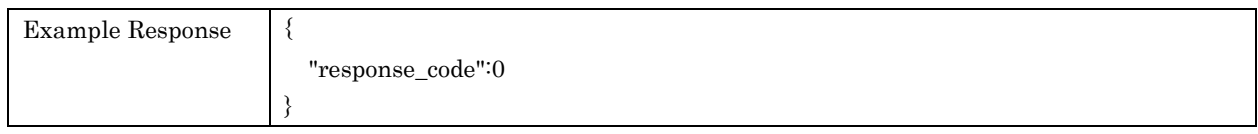

# 5.9. set3dSurround

For setting 3D Surround status

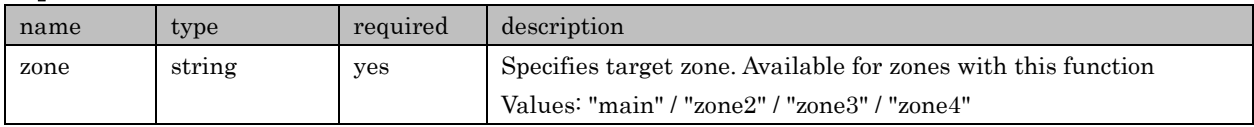

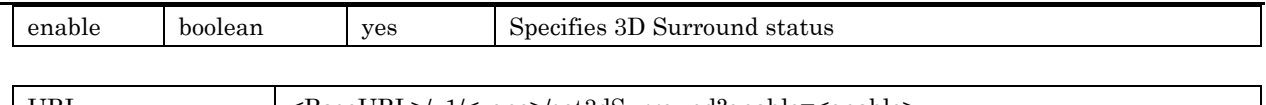

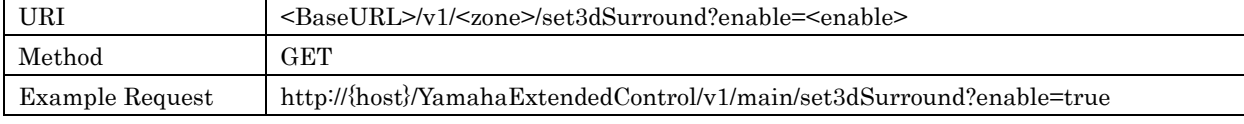

#### Response Parameters

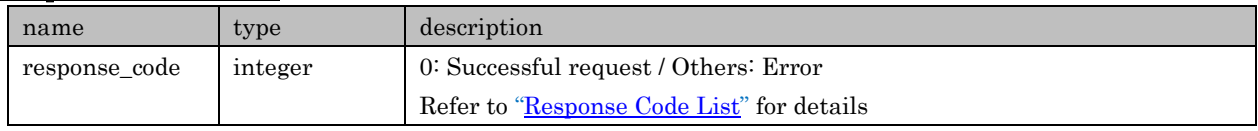

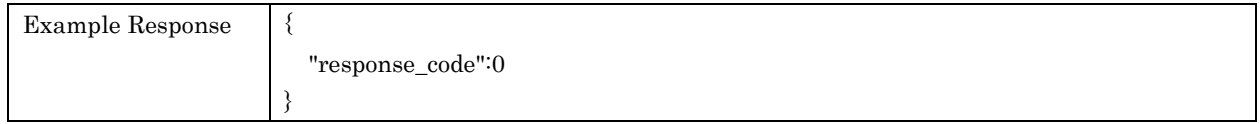

# 5.10. setDirect

#### For setting Direct status

#### Request Parameters

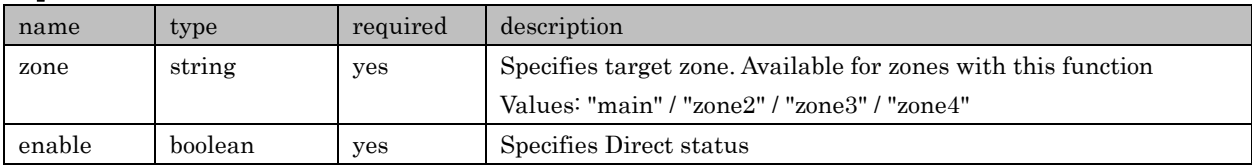

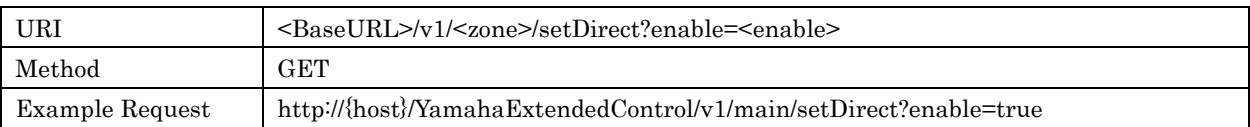

# Response Parameters

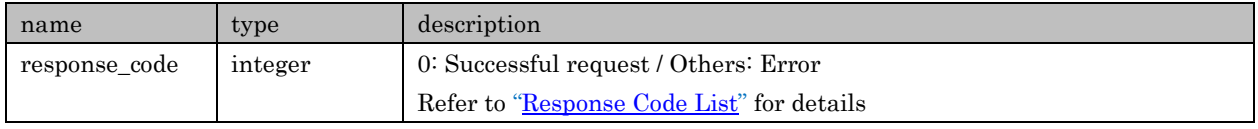

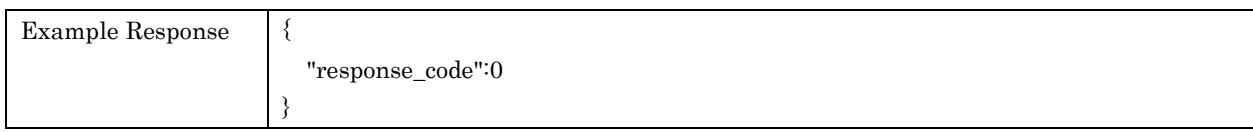

# 5.11. setPureDirect

For setting Pure Direct status

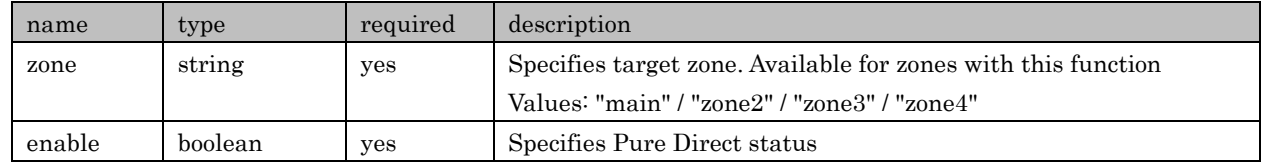

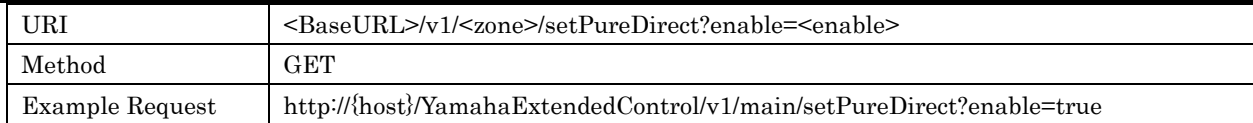

# Response Parameters

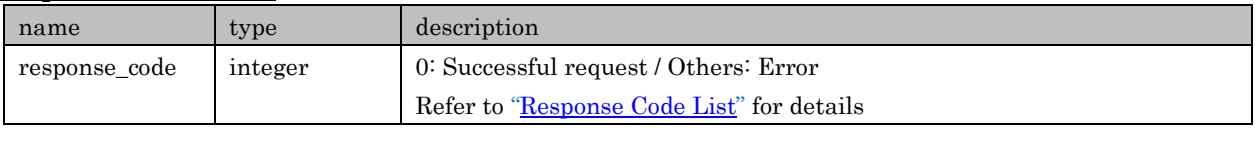

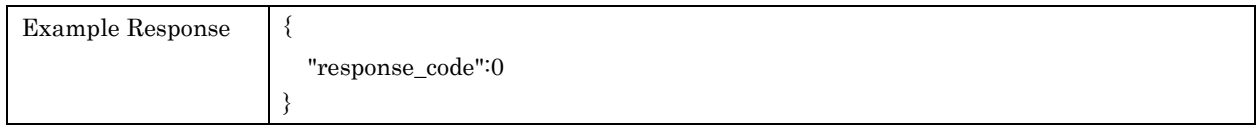

# 5.12. setEnhancer

For setting Enhancer status

## Request Parameters

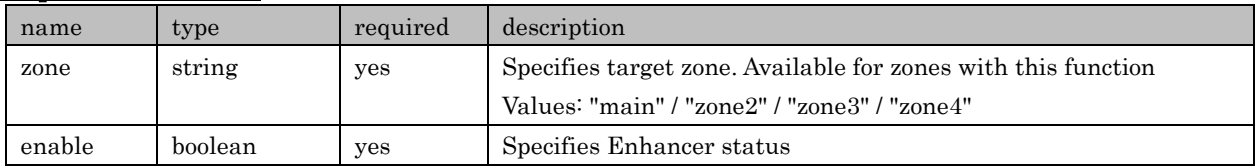

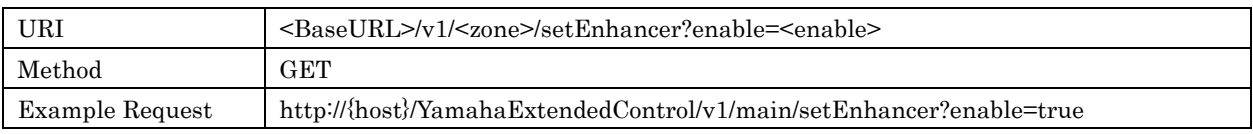

## Response Parameters

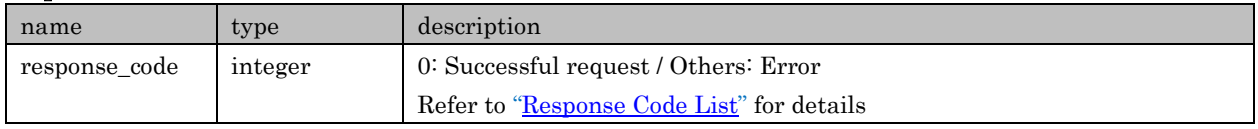

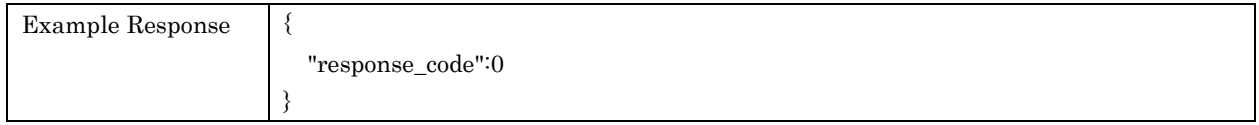

# 5.13. setToneControl

For setting Tone Control in each Zone. Values of specifying range and steps are different.

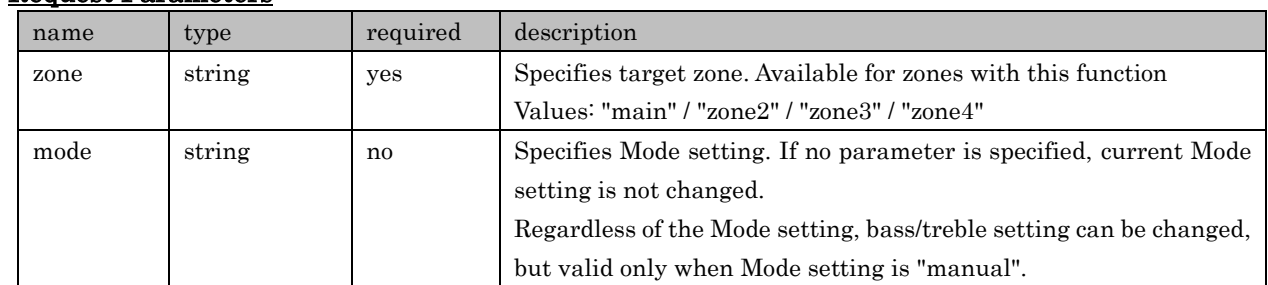

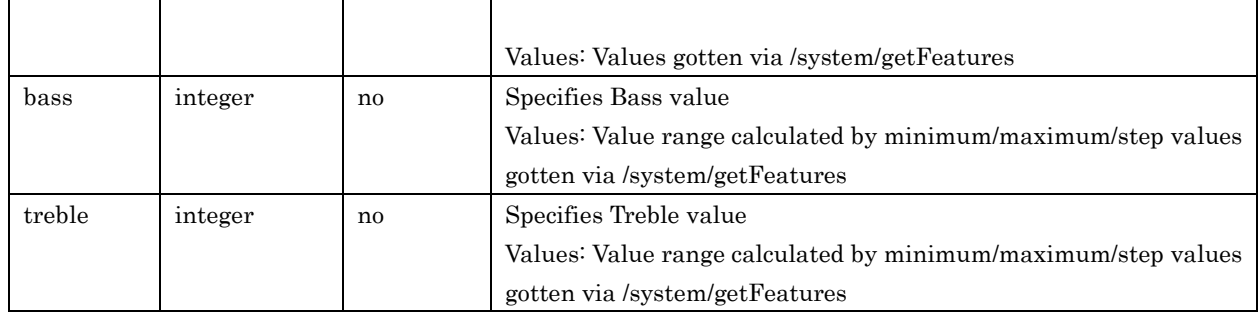

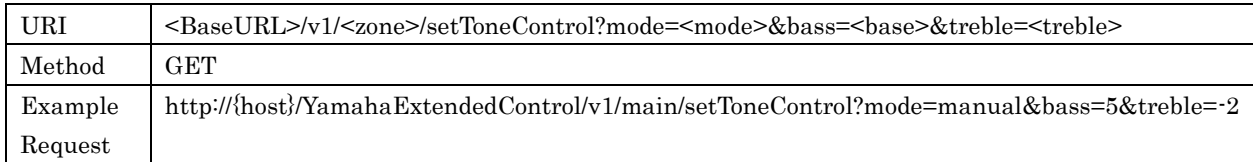

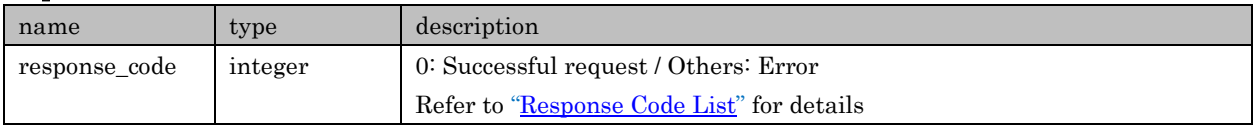

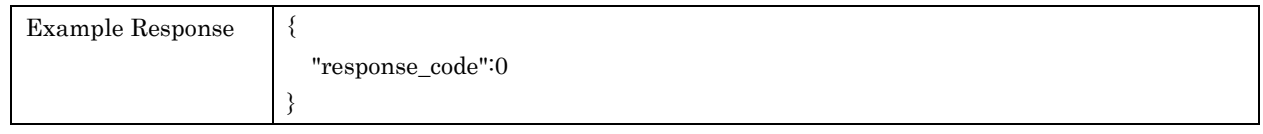

# 5.14. setEqualizer

For setting Equalizer in each Zone. Values of specifying range and steps are different.

# Request Parameters

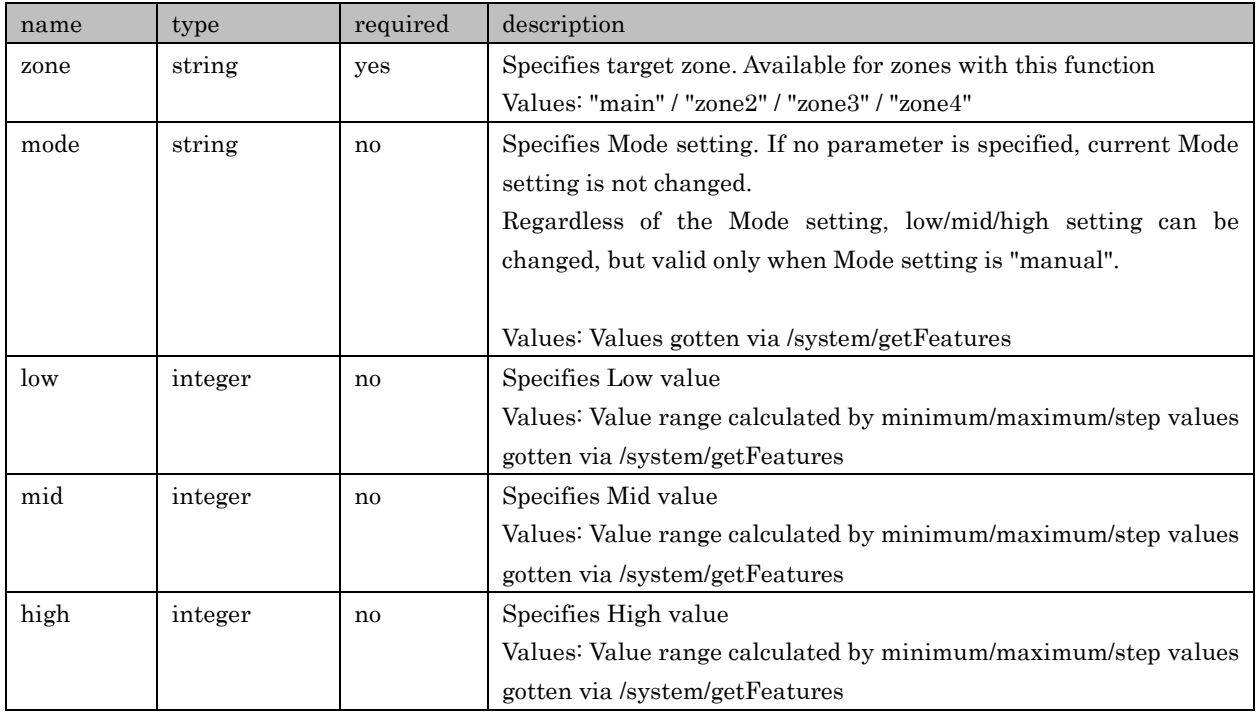

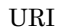

URI <BaseURL>/v1/<zone>/setEqualizer?mode=<mode>&low=<low>&mid=<mid>&high=<high>

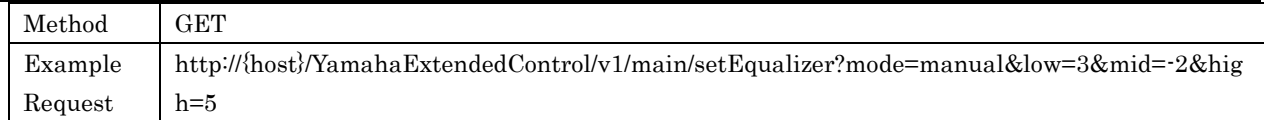

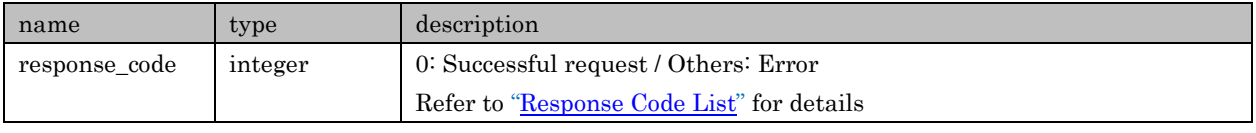

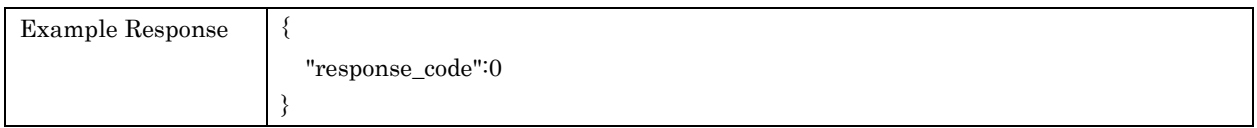

# 5.15. setBalance

For setting L/R Balance in each Zone's speaker. Values of specifying range and steps are different.

## Request Parameters

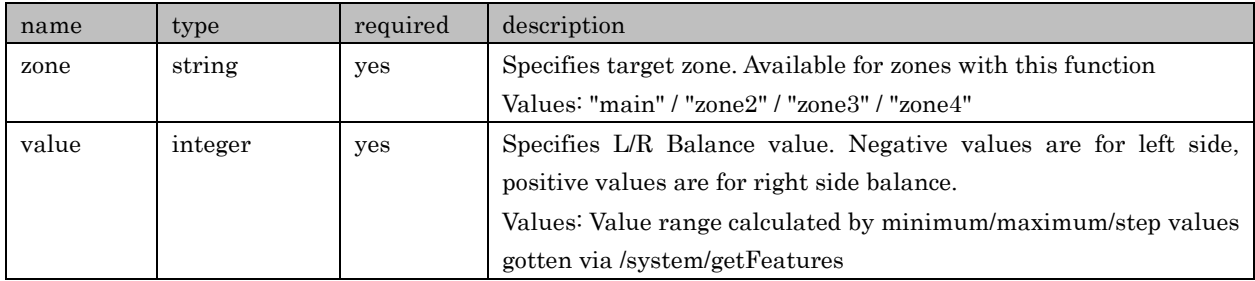

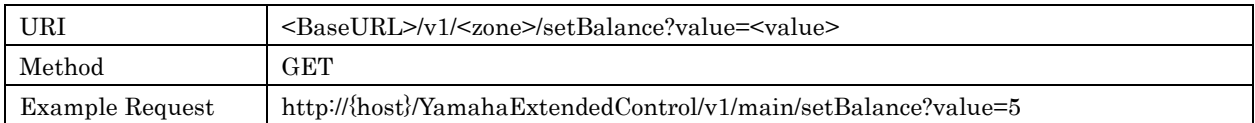

#### Response Parameters

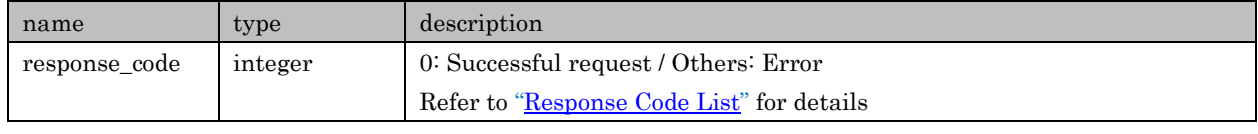

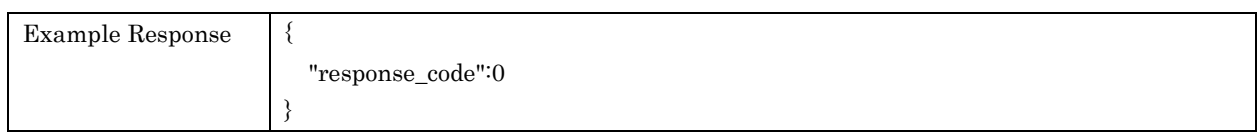

# 5.16. setDialogueLevel

For setting Dialogue Level in each Zone. Values of specifying range and steps are different.

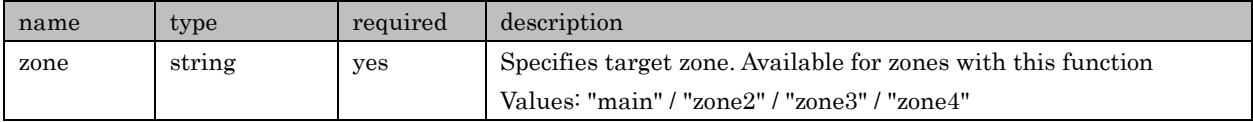

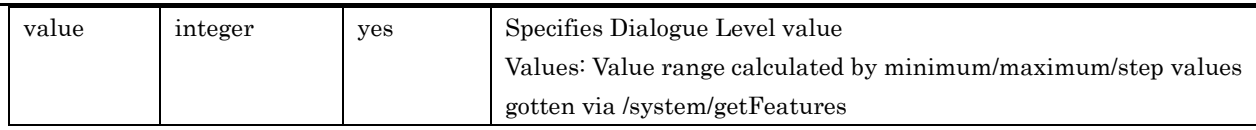

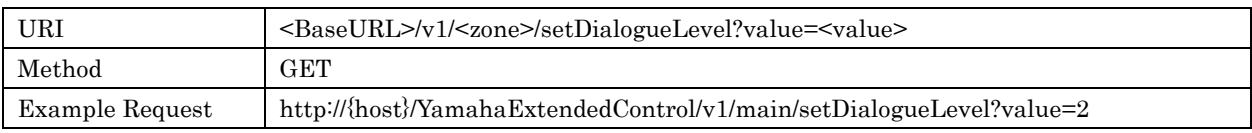

## Response Parameters

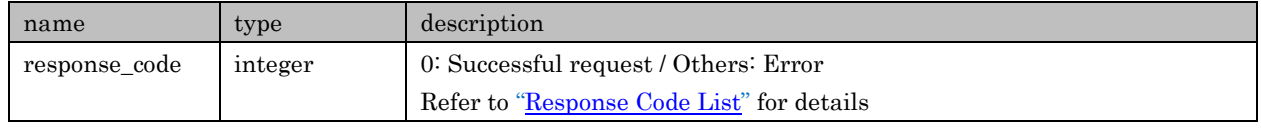

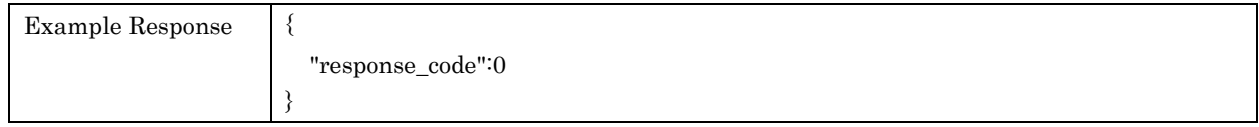

# 5.17. setDialogueLift

For setting Dialogue Lift in each Zone. Values of specifying range and steps are different.

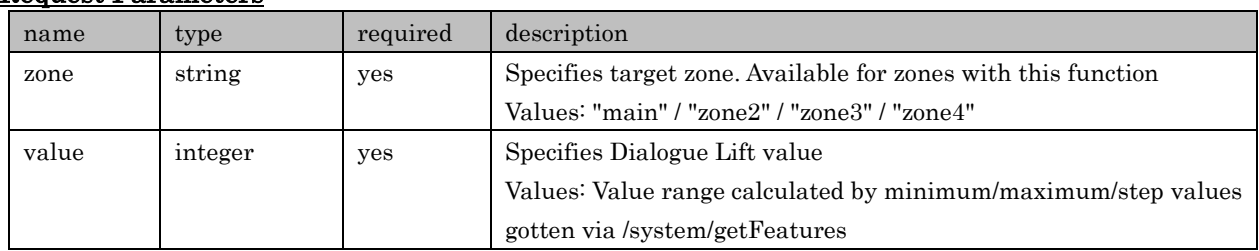

# Request Parameters

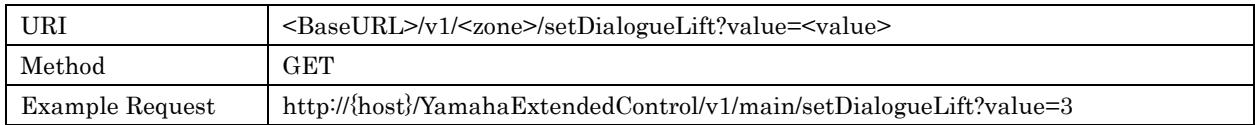

# Response Parameters

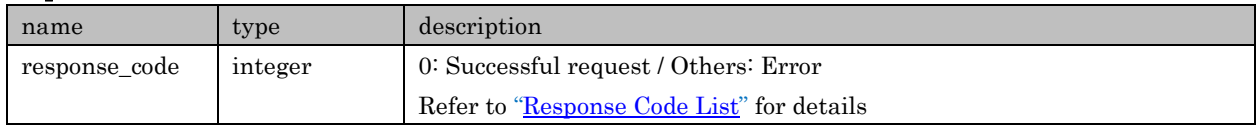

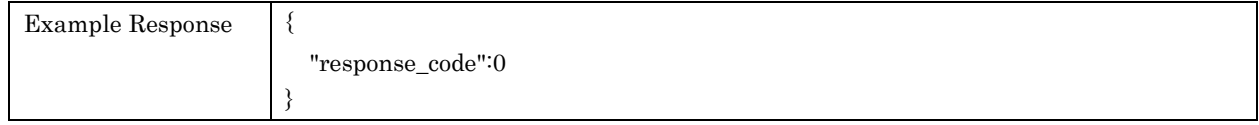

# 5.18. setClearVoice

For setting Clear Voice in each Zone.

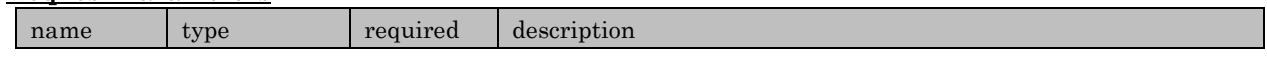

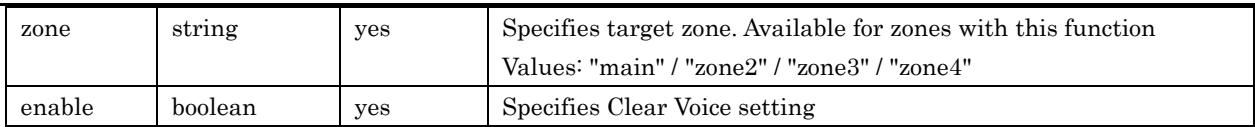

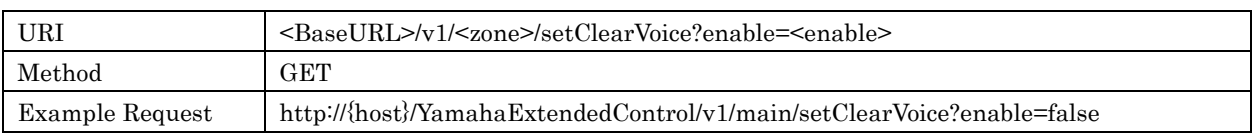

#### Response Parameters

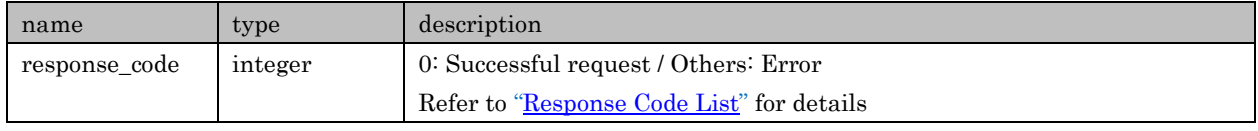

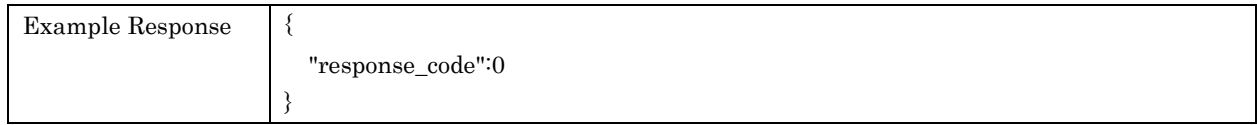

# 5.19. setSubwooferVolume

For setting Subwoofer Volume in each Zone.

### Request Parameters

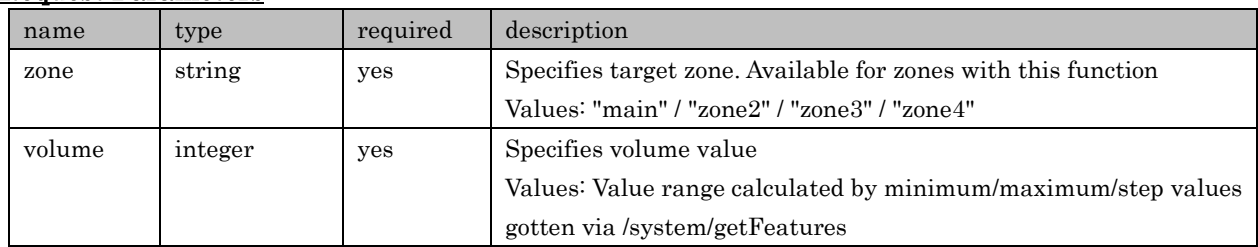

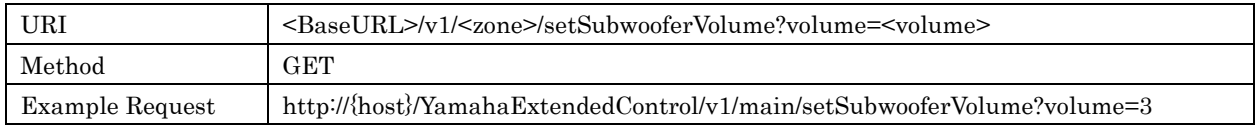

# Response Parameters

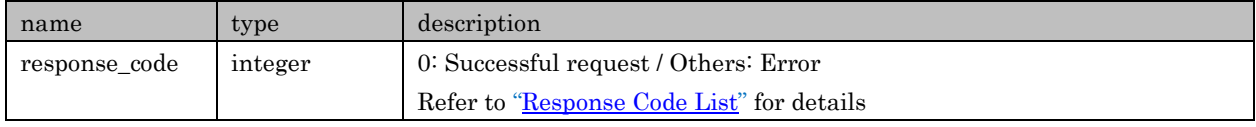

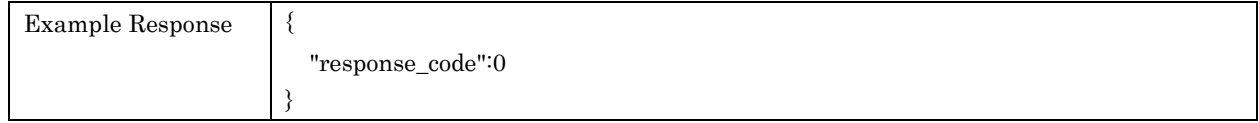

# 5.20. setBassExtension

For setting Bass Extension in each Zone.

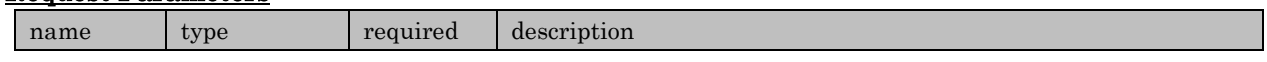

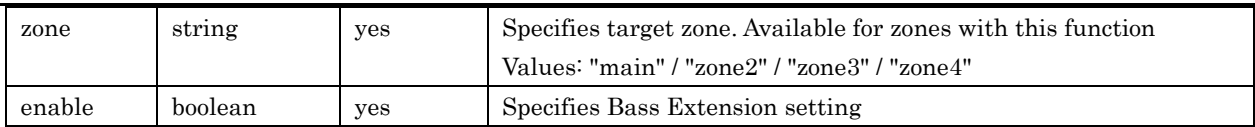

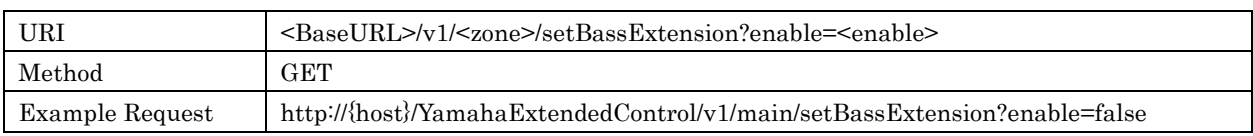

# Response Parameters

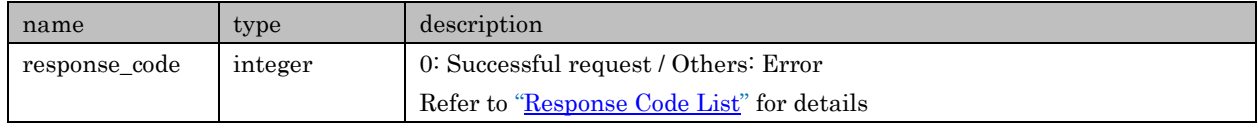

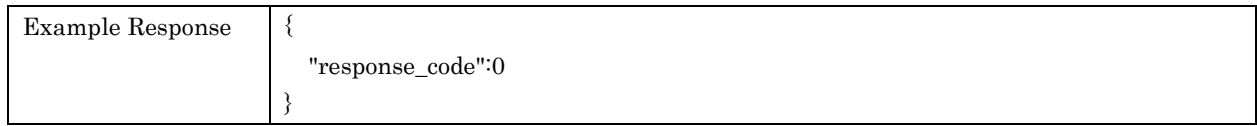

# 5.21. getSignalInfo

For retrieving current playback signal information in each Zone

### Request Parameters

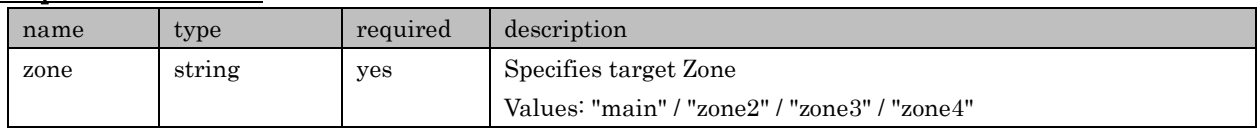

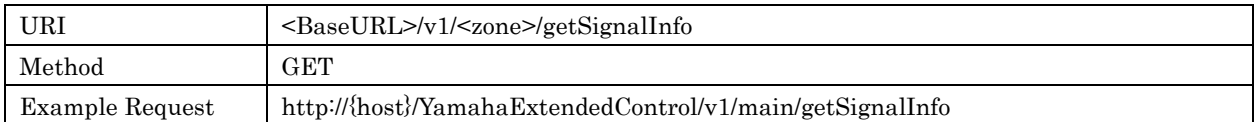

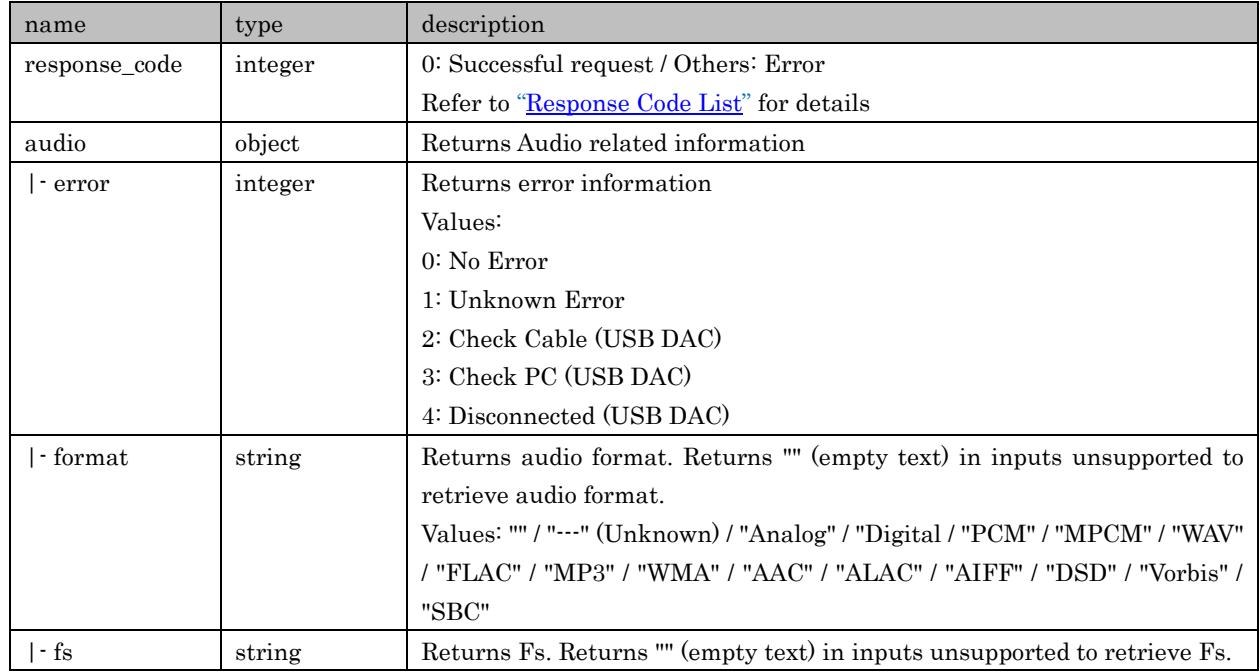

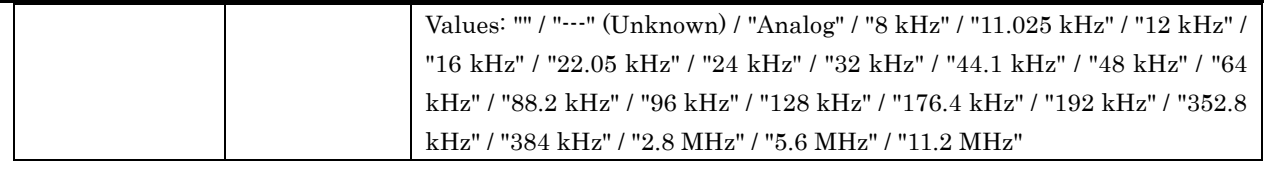

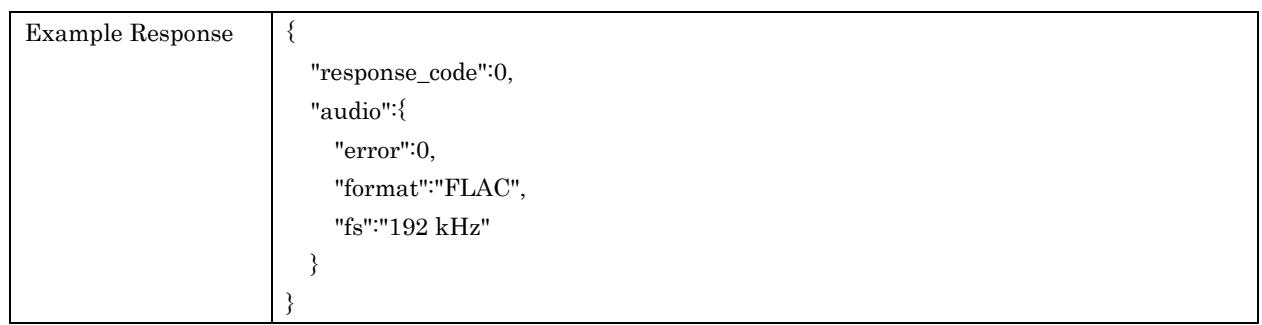

# 5.22.prepareInputChange

Let a Device do necessary process before changing input in a specific zone. This is valid only when "prepare\_input\_change" exists in "func\_list" found in /system/getFuncStatus. MusicCast CONTROLLER executes this API when an input icon is selected in a Room, right before sending various APIs (of retrieving list information etc.) regarding selecting input

#### Request Parameters

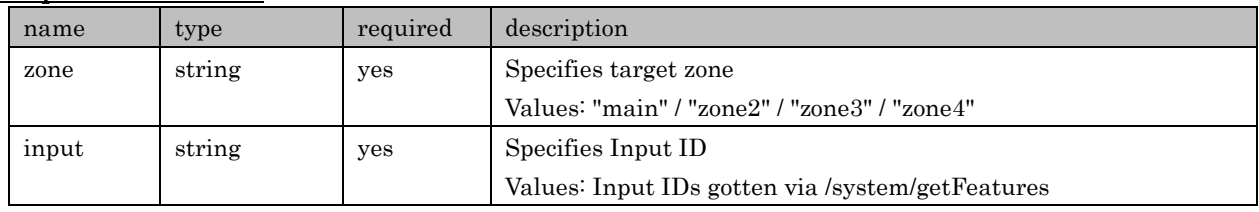

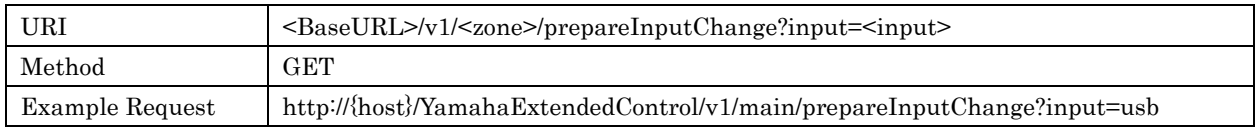

## Response Parameters

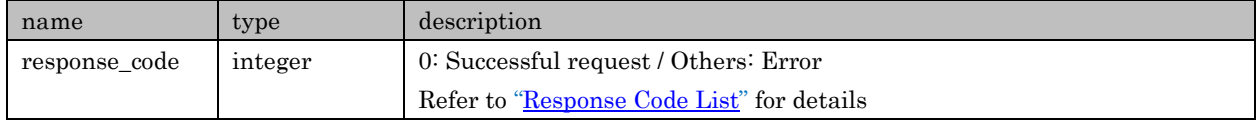

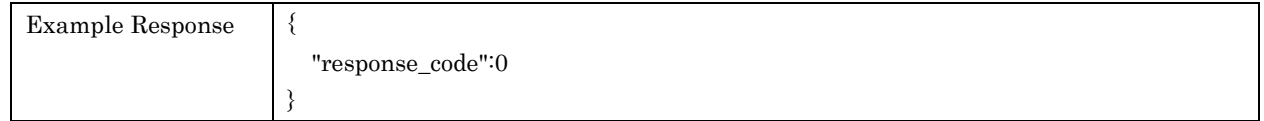

# 6. Tuner

APIs in regard to Tuner setting and getting information

Target inputs: AM / FM / DAB

Copyright  $\odot$  2016 Yamaha Corporation, ALL rights reserved. Page 48 of 104

# 6.1. getPresetInfo

For retrieving Tuner preset information

## Request Parameters

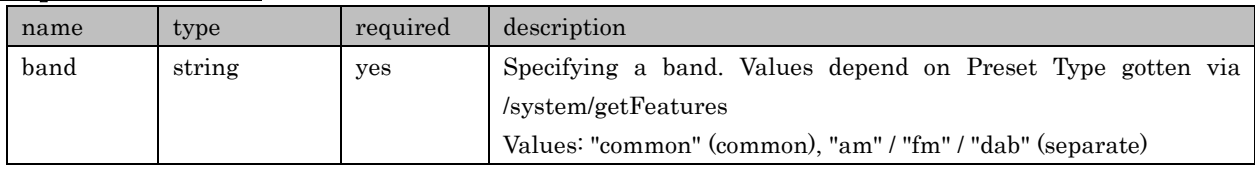

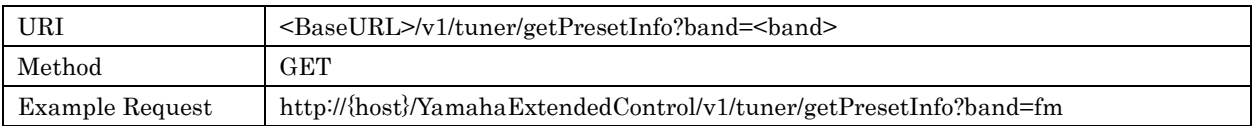

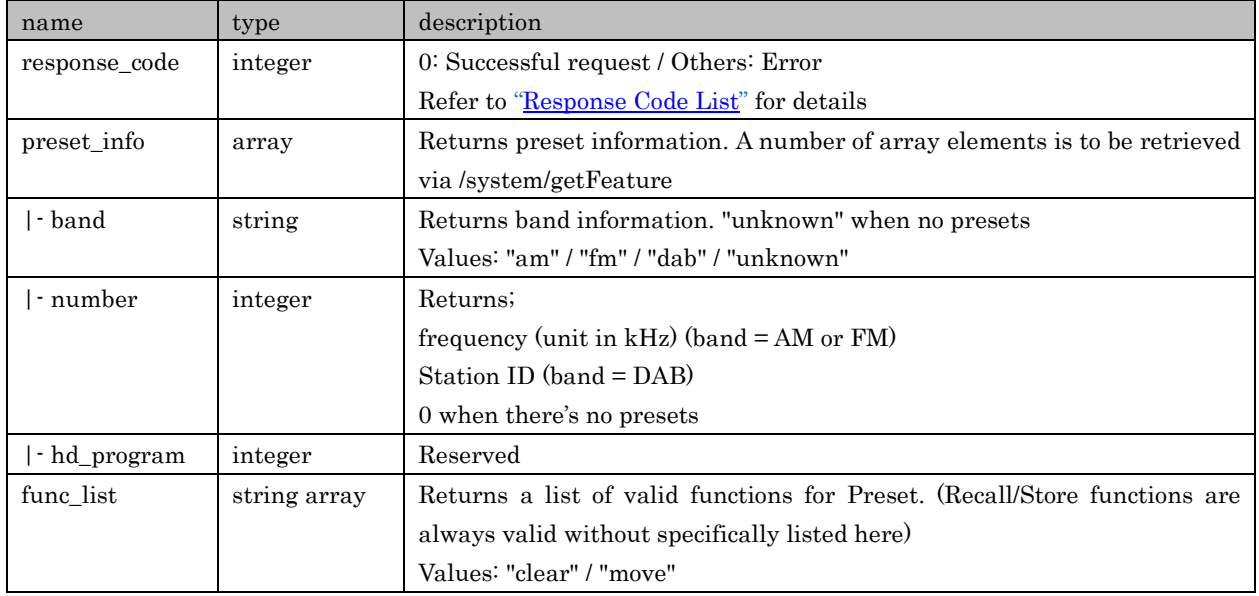

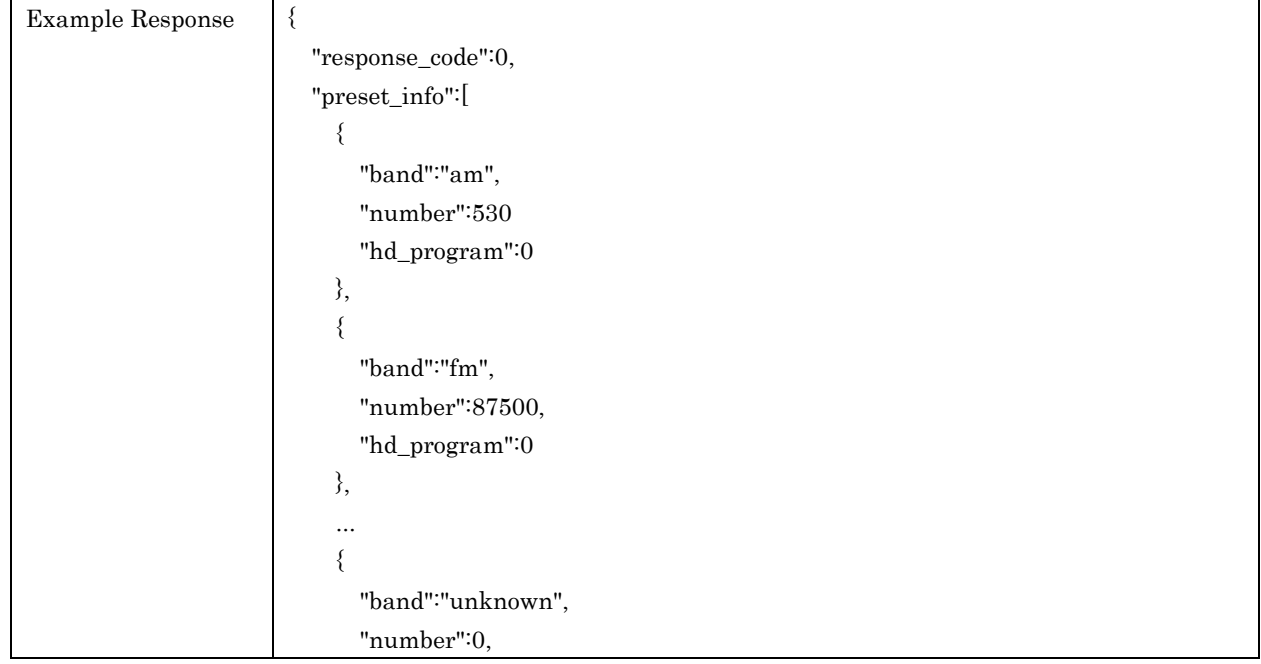

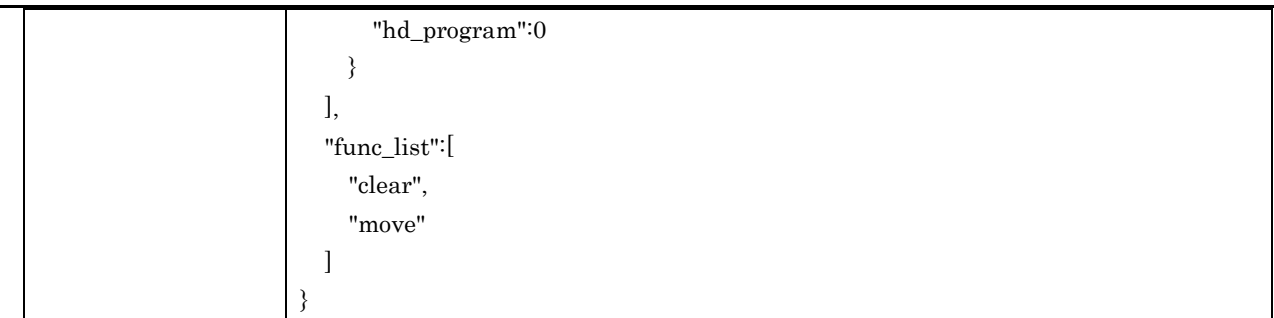

# 6.2. getPlayInfo

For retrieving playback information of Tuner

### Request Parameters

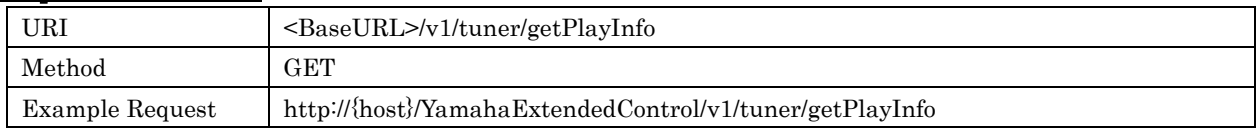

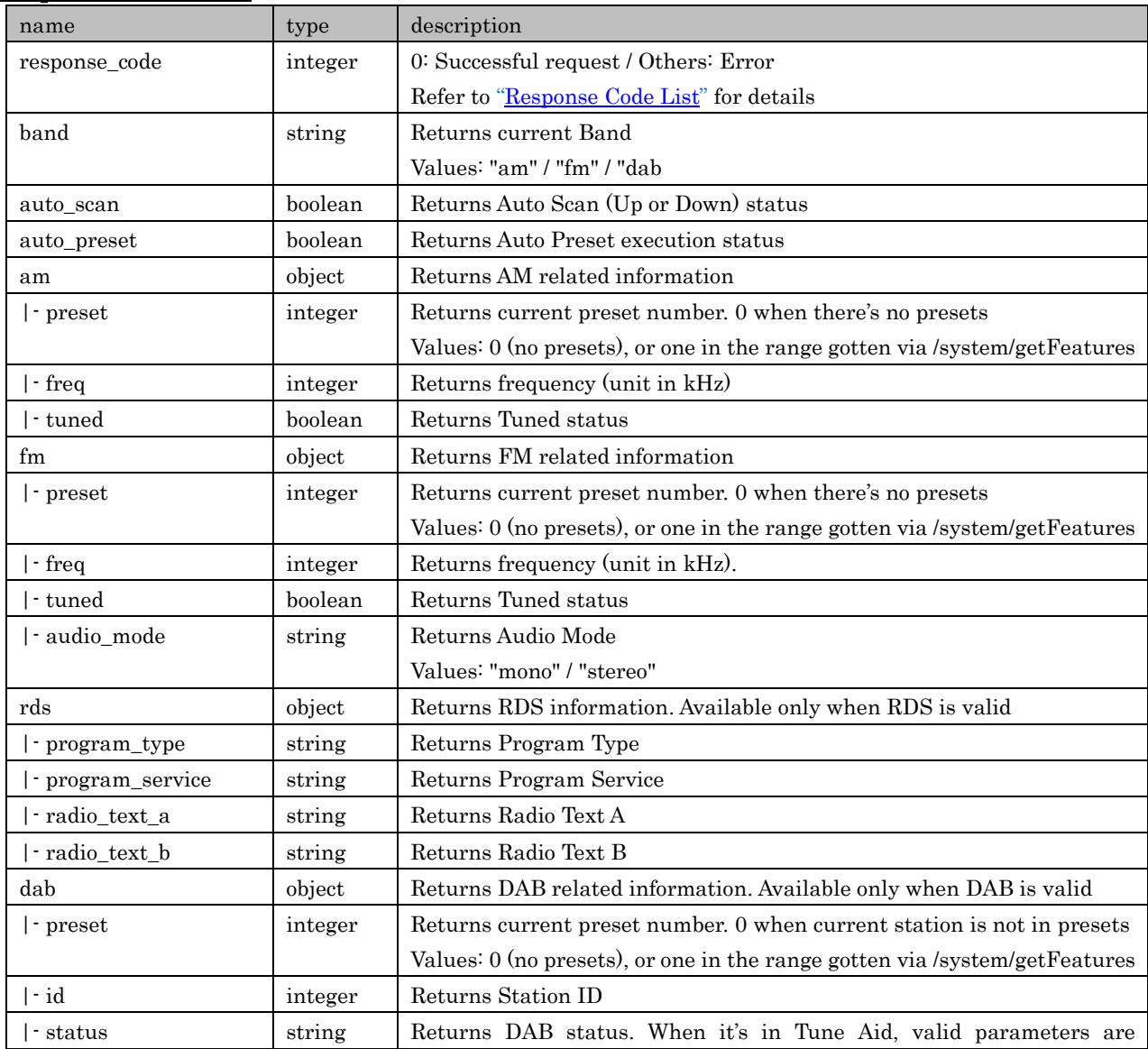

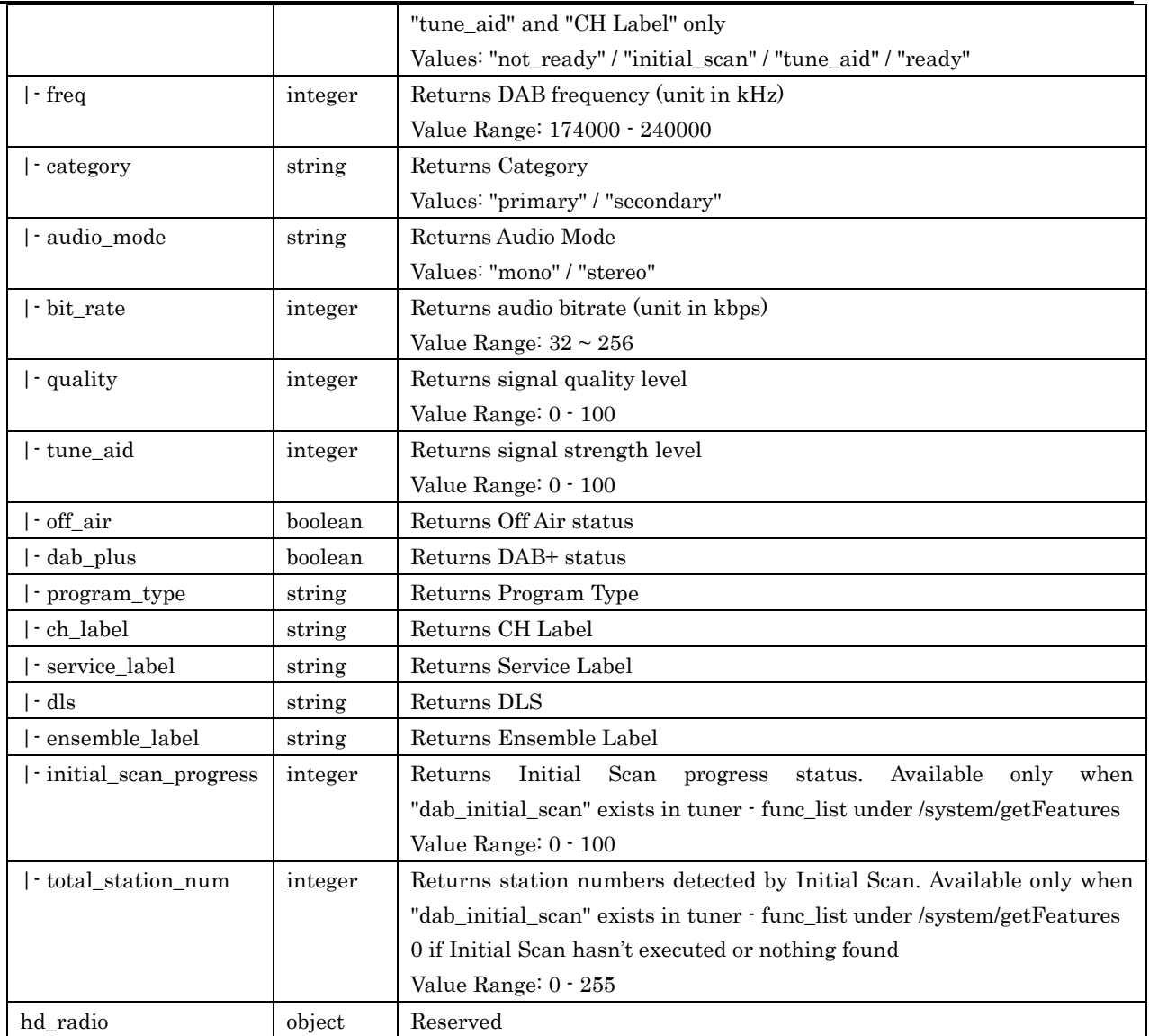

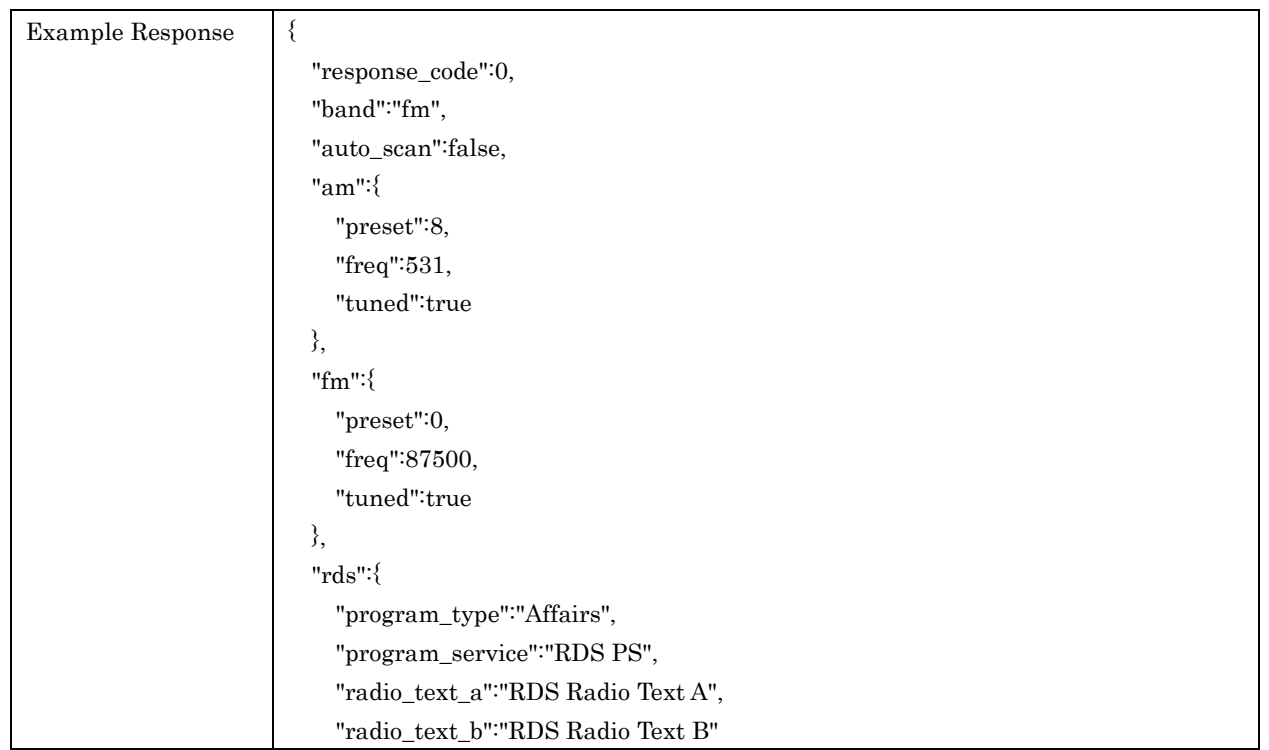

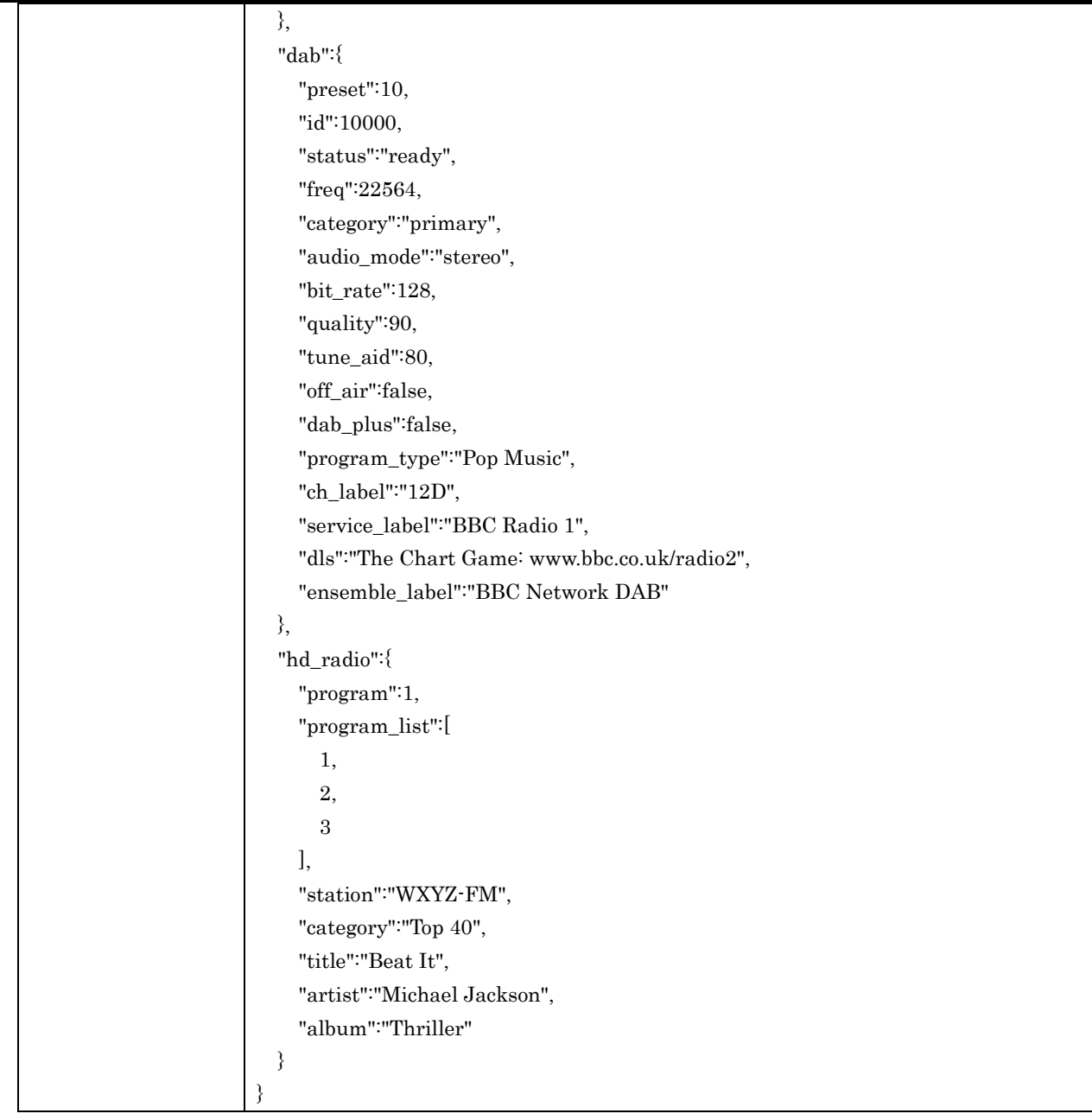

# 6.3. setBand

For setting Tuner Band

# Request Parameters

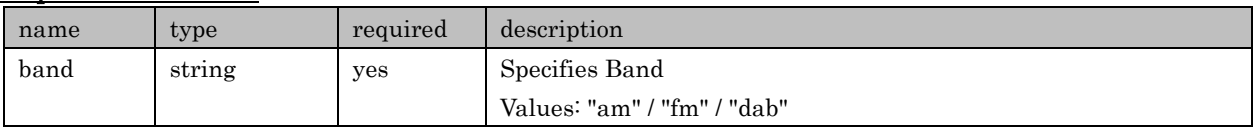

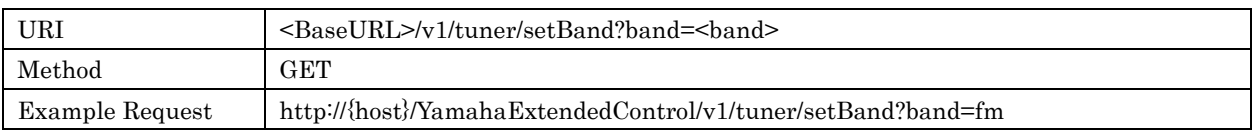

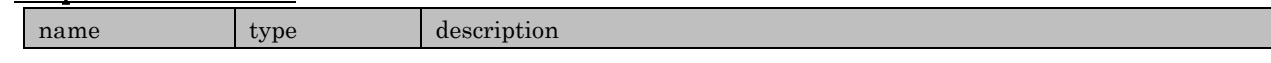

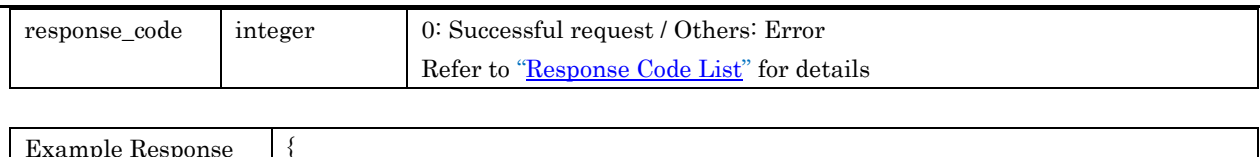

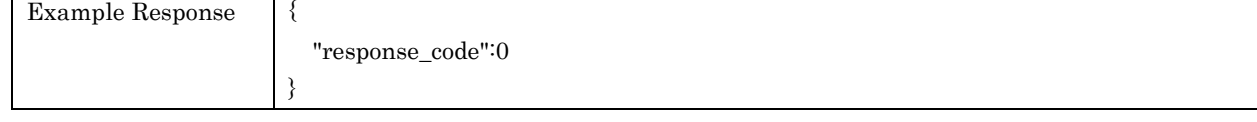

# 6.4. setFreq

For setting Tuner frequency

# Request Parameters

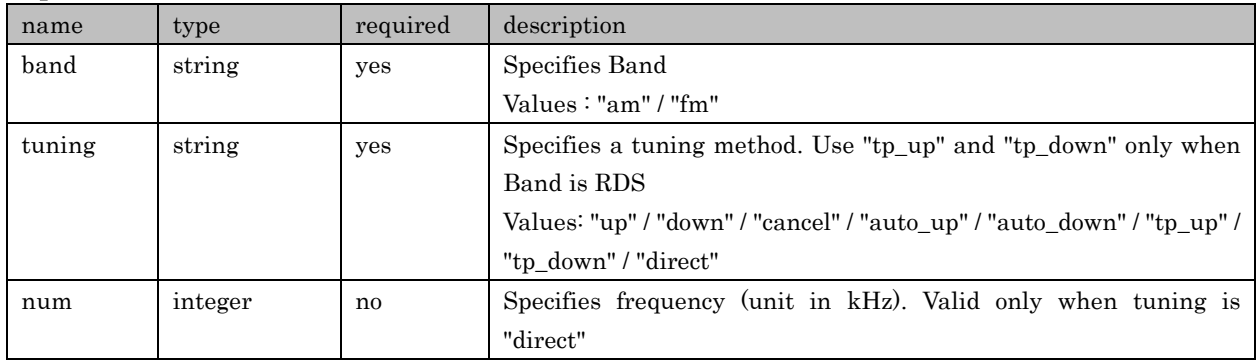

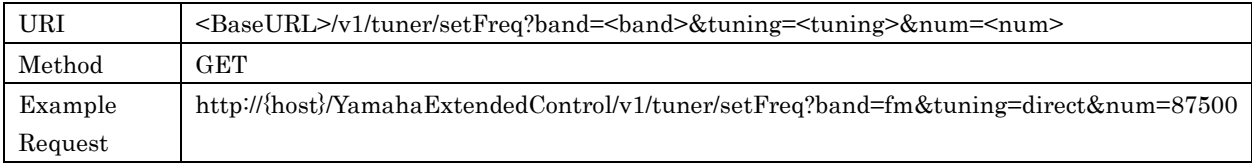

## Response Parameters

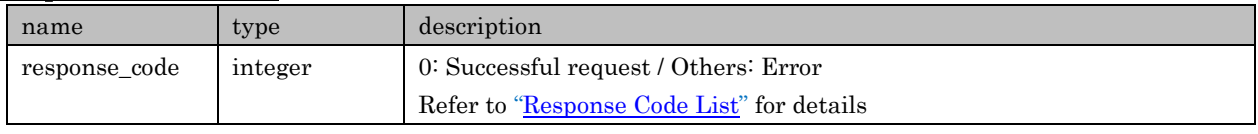

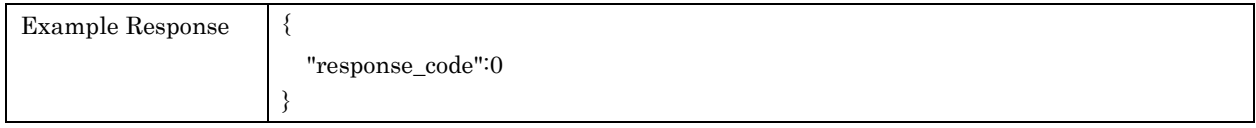

# 6.5. recallPreset

For recalling a Tuner preset

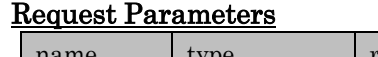

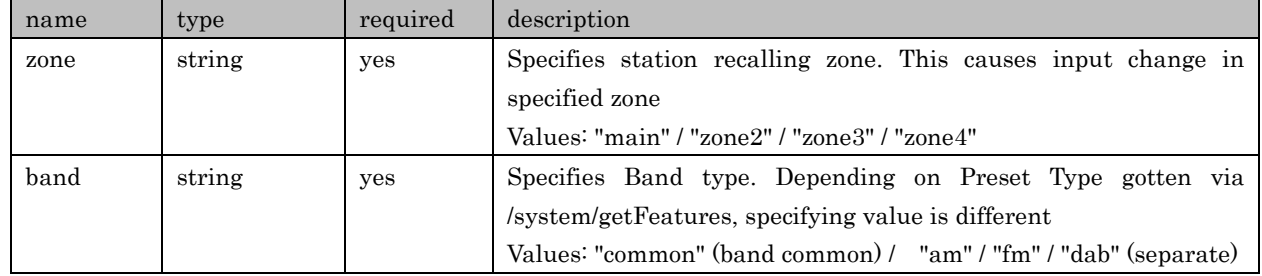

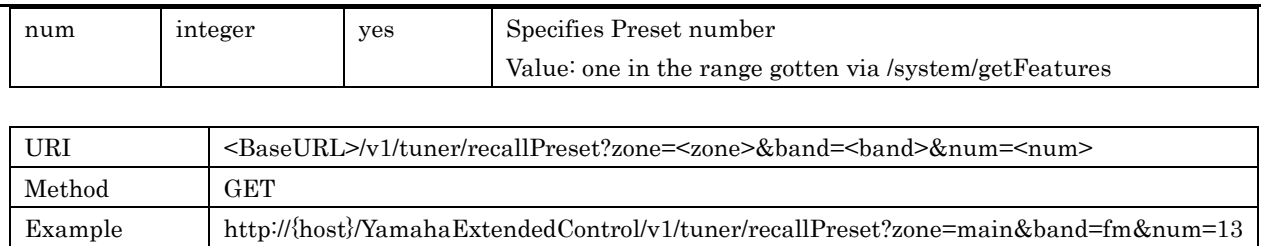

Request

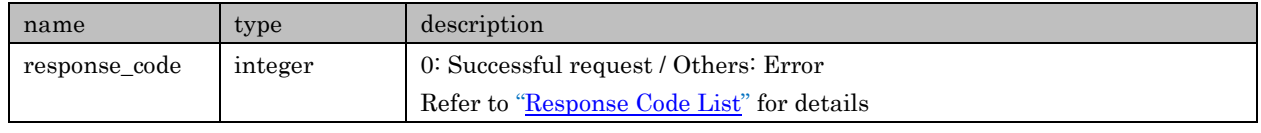

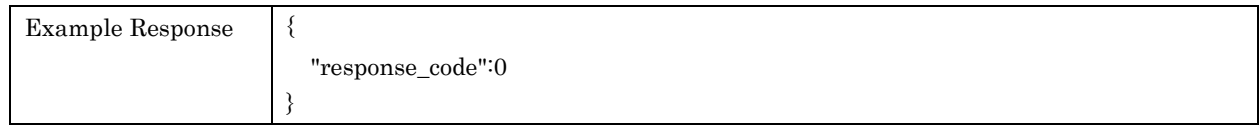

### 6.6. switchPreset

For selecting Tuner preset.

Call this API after change the target zone's input to Tuner. It is possible to change Band in case of preset type is "common". In case of preset type is "separate", need to change the target Band before calling this API.

This API is available on and after API Version 1.17.

#### Request Parameters

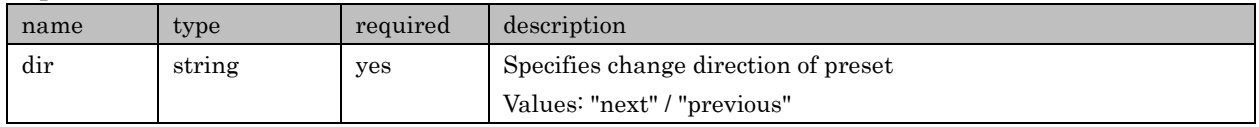

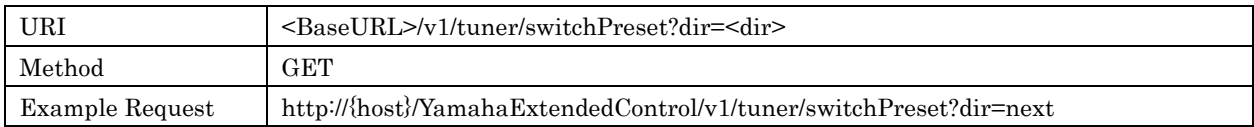

#### Response Parameters

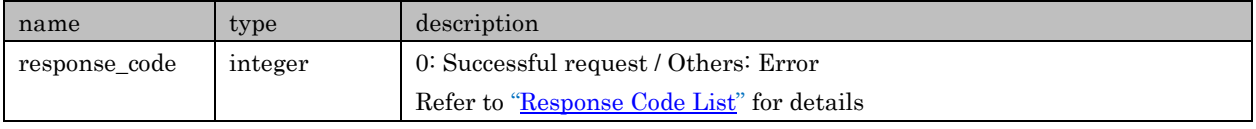

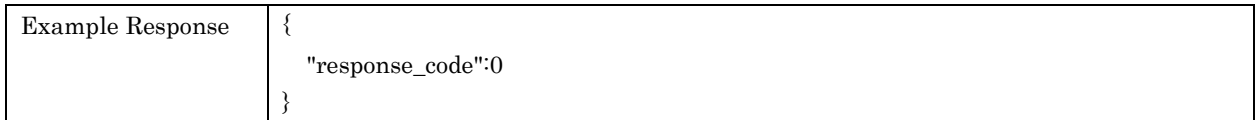

#### 6.7. storePreset

For registering current station to a preset

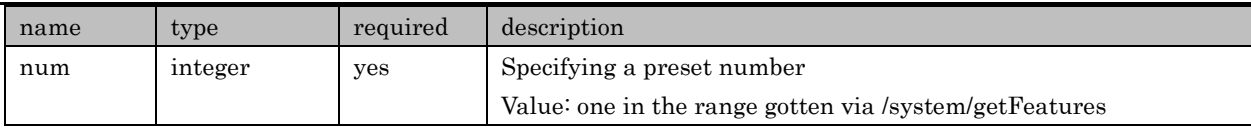

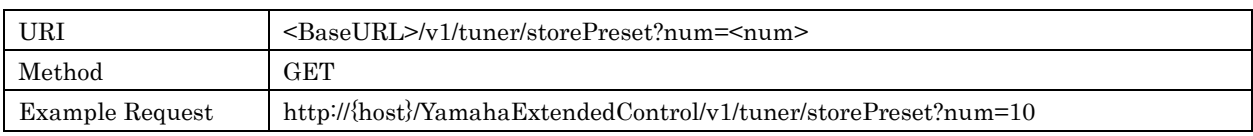

### Response Parameters

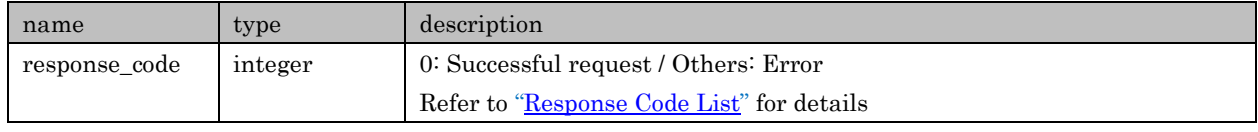

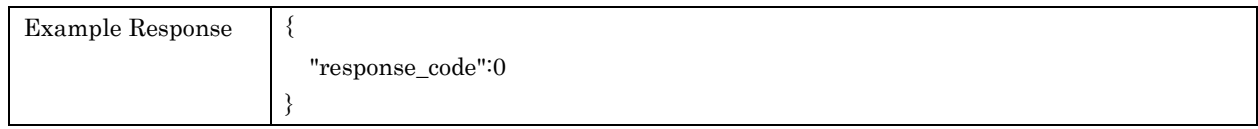

#### 6.8. clearPreset

For clearing Tuner preset.

#### Request Parameters

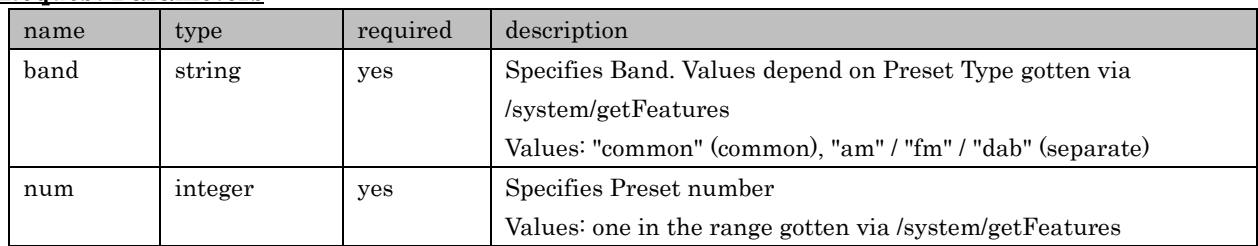

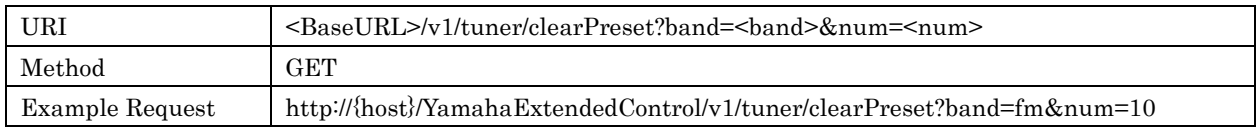

## Response Parameters

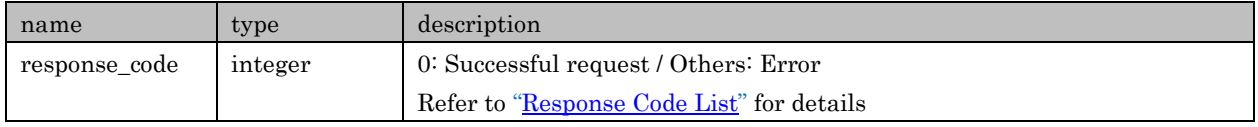

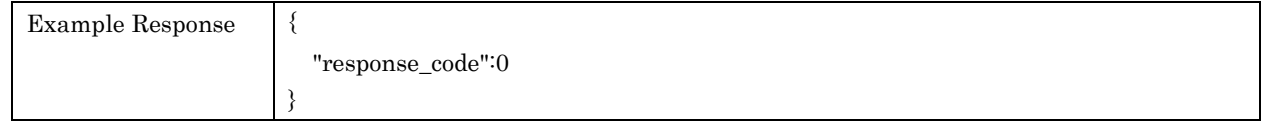

# 6.9. startAutoPreset

For starting Auto Preset. Available only when "fm\_auto\_preset" exists in tuner - func\_list under /system/getFeatures.

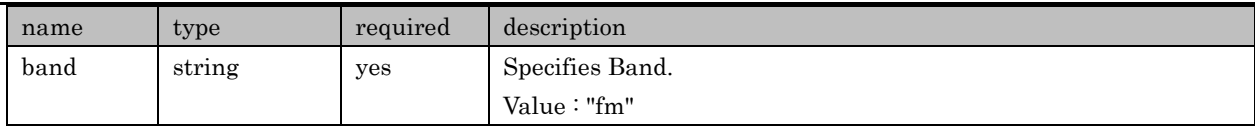

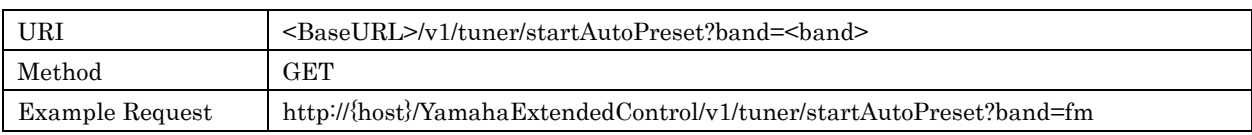

#### Response Parameters

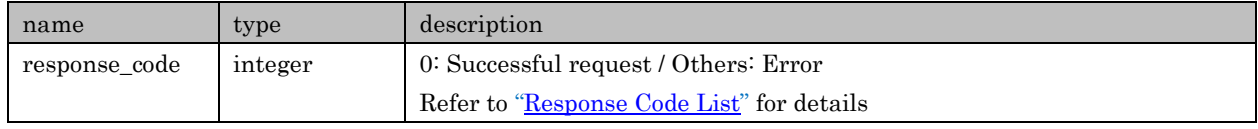

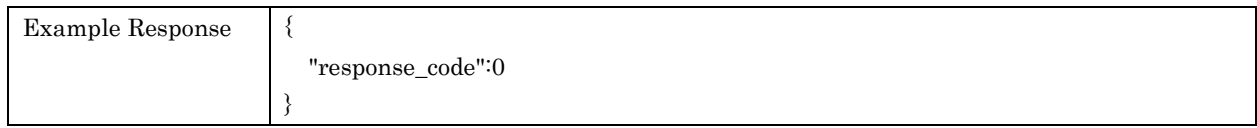

# 6.10. cancelAutoPreset

For canceling Auto Preset. Available only when "fm\_auto\_preset" exists in tuner - func\_list under /system/getFeatures.

## Request Parameters

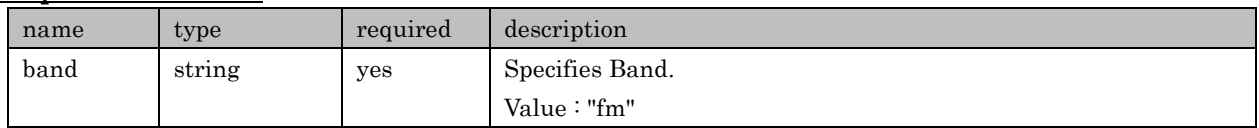

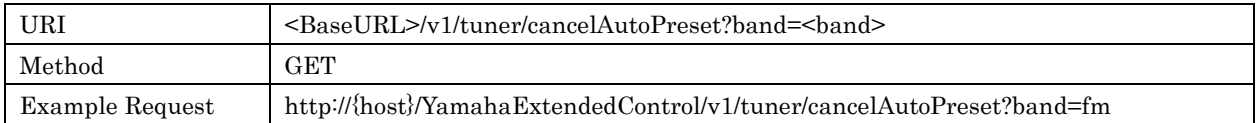

#### Response Parameters

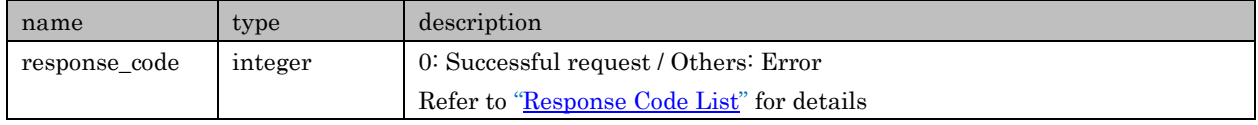

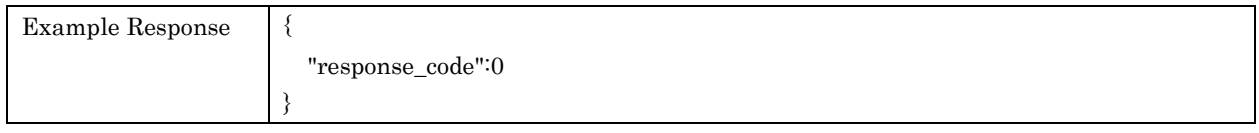

# 6.11.movePreset

For moving preset.

For example, if excute movePreset?from=4&to=2 for list {[A], [B], [C], [D], [E] ...}, list is arranged as  $\{[A], [D], [B], [C], [E] \ldots \}$ .

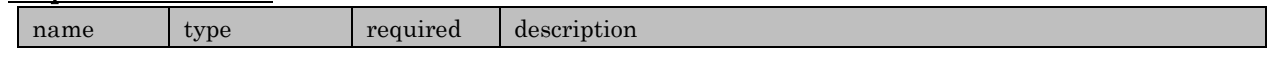

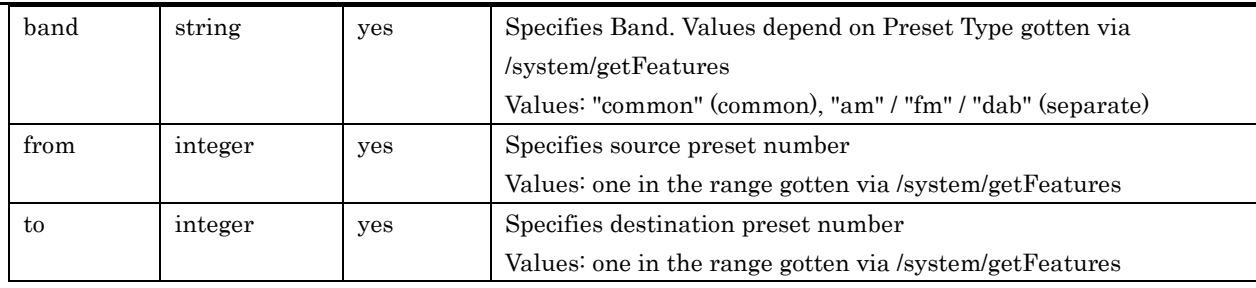

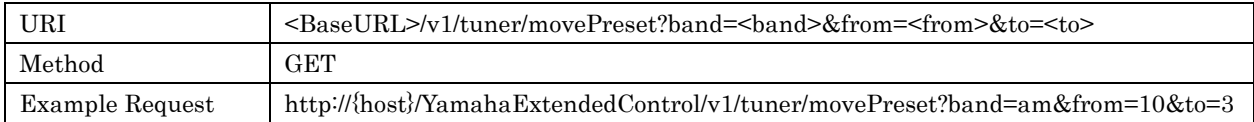

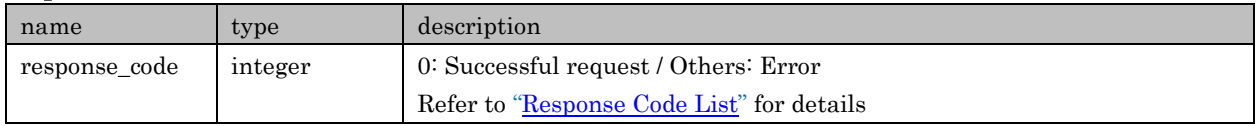

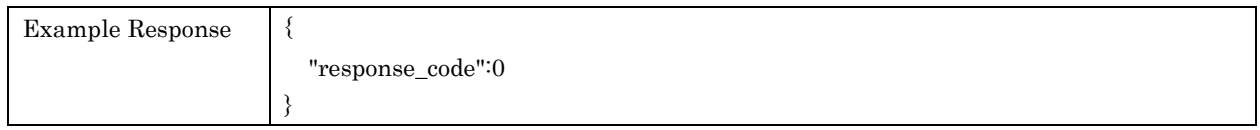

# 6.12. startDabInitialScan

For starting DAB Initial Scan. Available only when " dab\_initial\_scan " exists in tuner - func\_list under /system/getFeatures.

#### Request Parameters

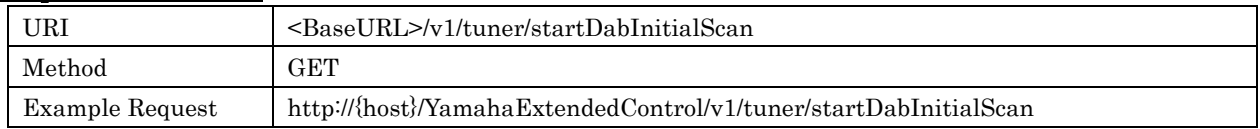

#### Response Parameters

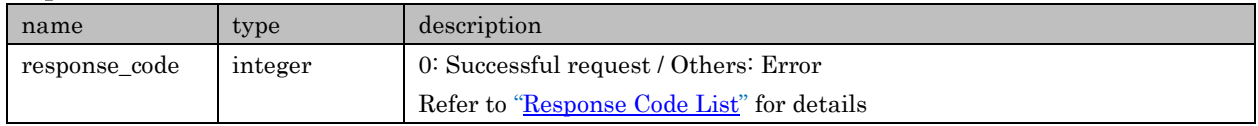

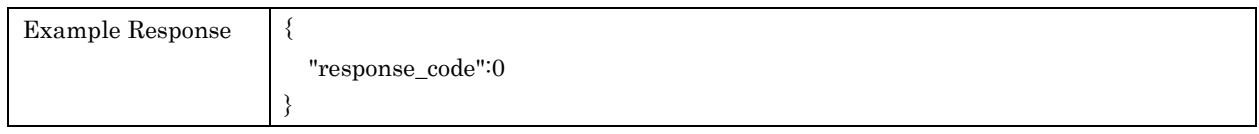

## 6.13. cancelDabInitialScan

For canceling DAB Initial Scan. Available only when " dab\_initial\_scan " exists in tuner - func\_list under /system/getFeatures.

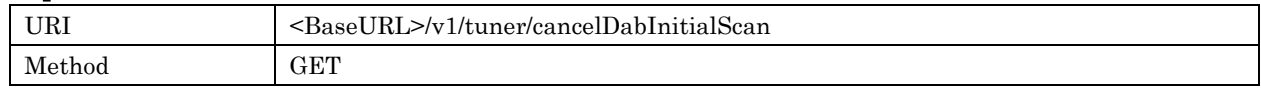

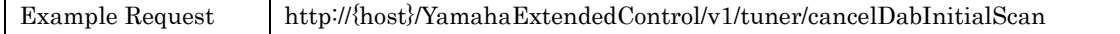

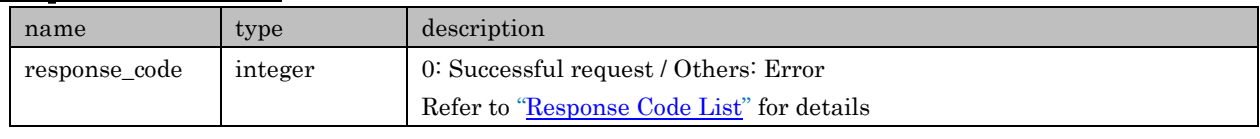

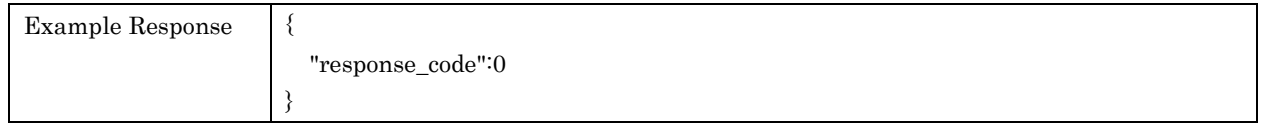

## 6.14. setDabTuneAid

For executing DAB Tune Aid. Available only when " dab\_tune\_aid " exists in tuner - func\_list under /system/getFeatures.

#### Request Parameters

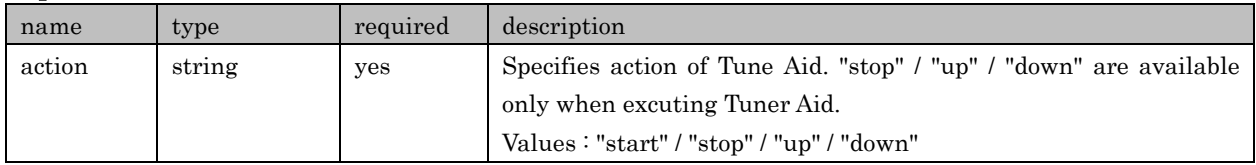

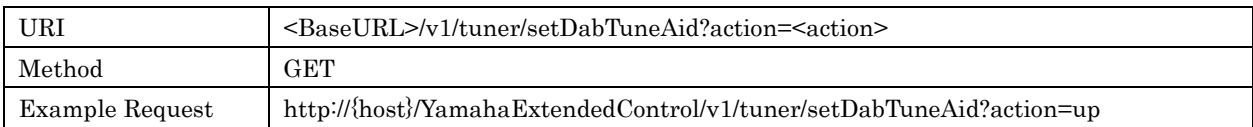

## Response Parameters

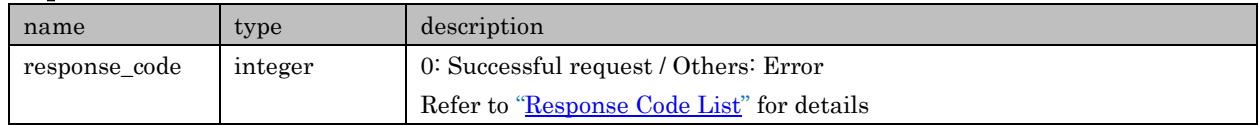

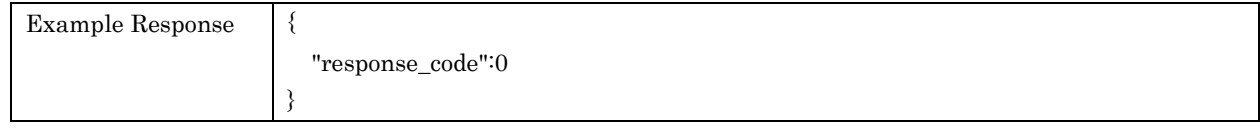

# 6.15. setDabService

For selecting DAB Service. Available only when DAB is valid to use

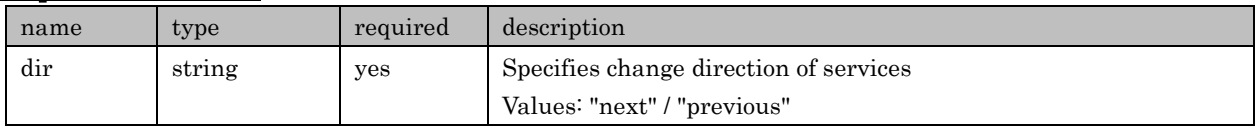

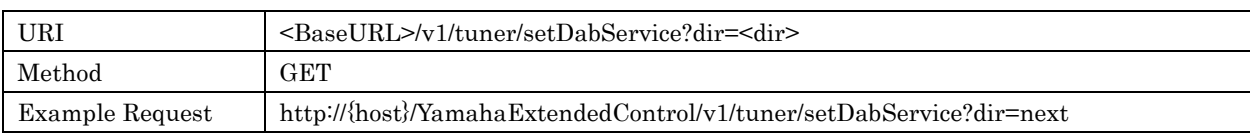

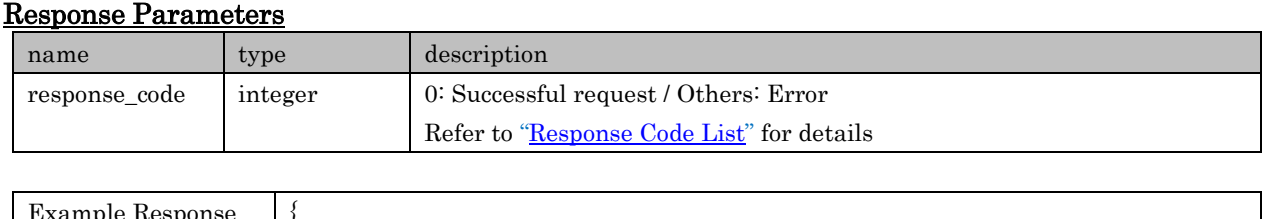

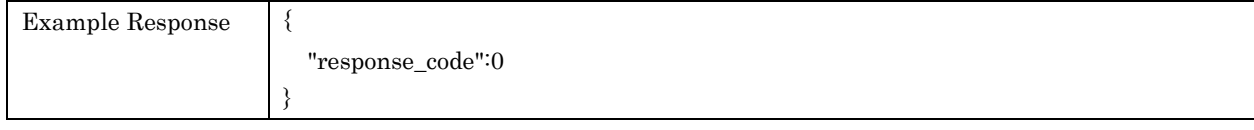

# 7. Network/USB

APIs in regard to Network/USB related setting and getting information

Target Inputs: USB / Network related ones (Server / Net Radio / Pandora / Spotify / AirPlay etc.)

# 7.1. getPresetInfo

For retrieving preset information. Presets are common use among Net/USB related input sources

# Request Parameters

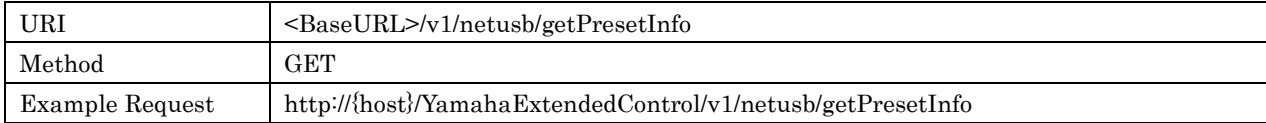

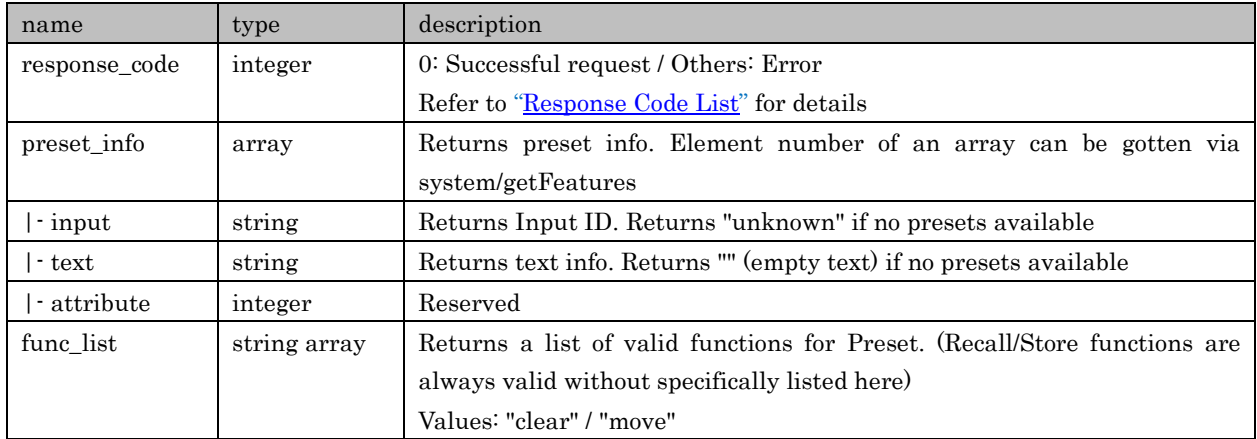

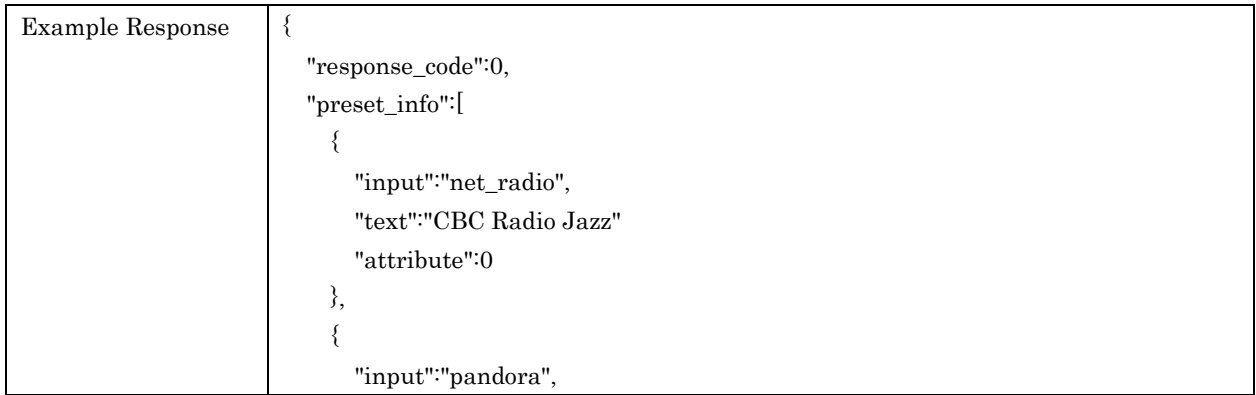

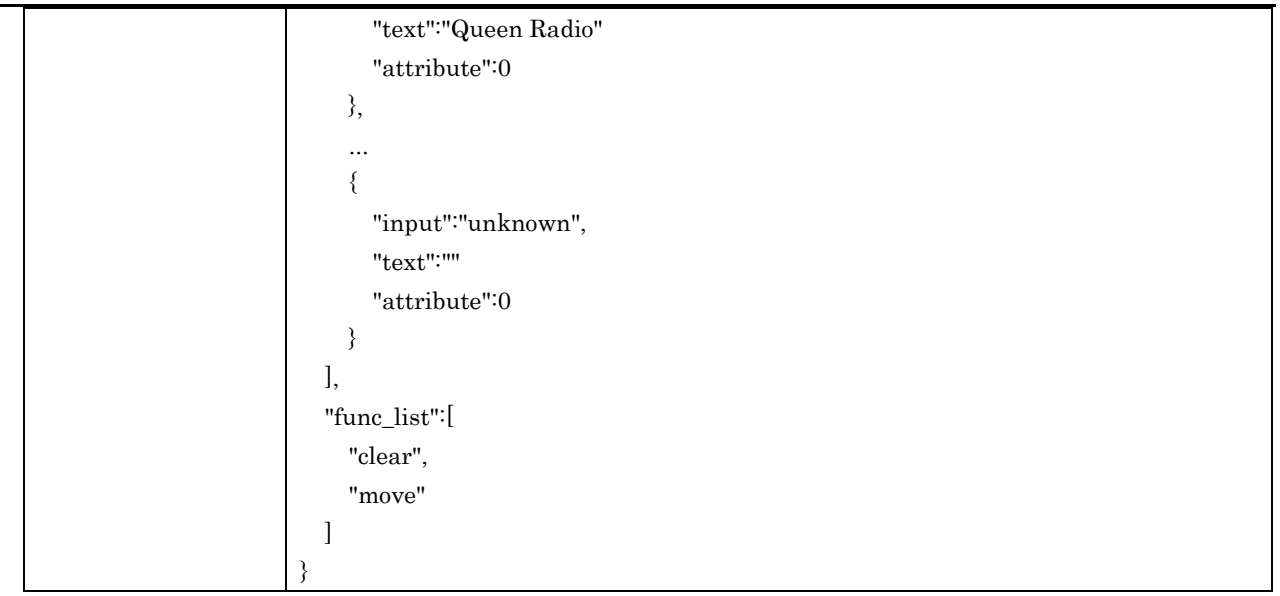

# 7.2. getPlayInfo

For retrieving playback information

# Request Parameters

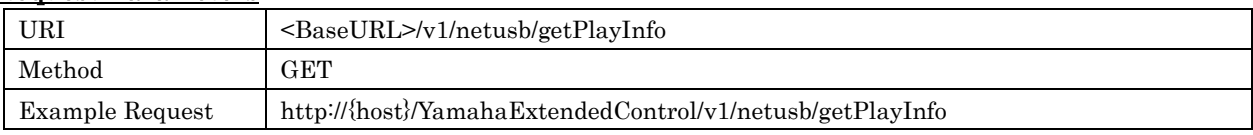

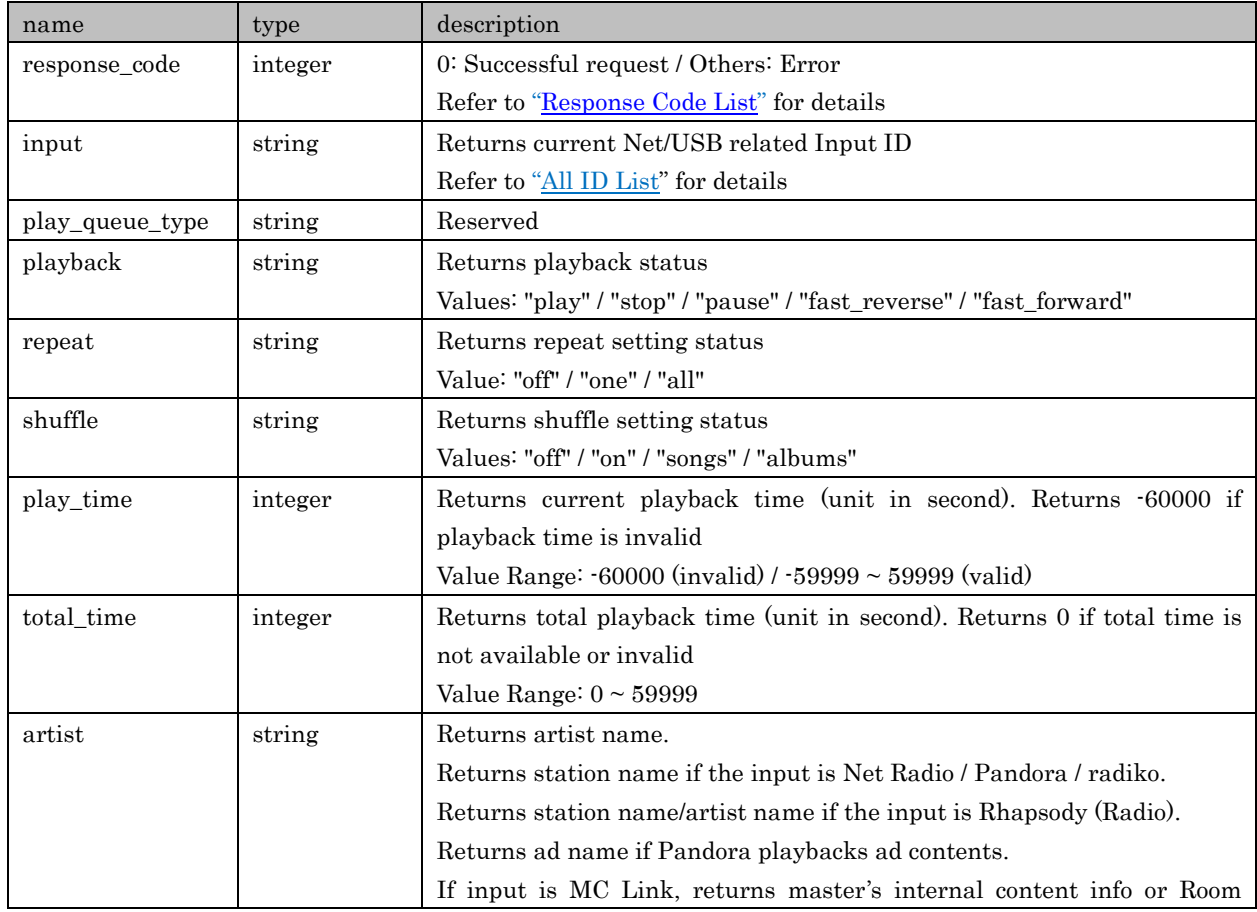

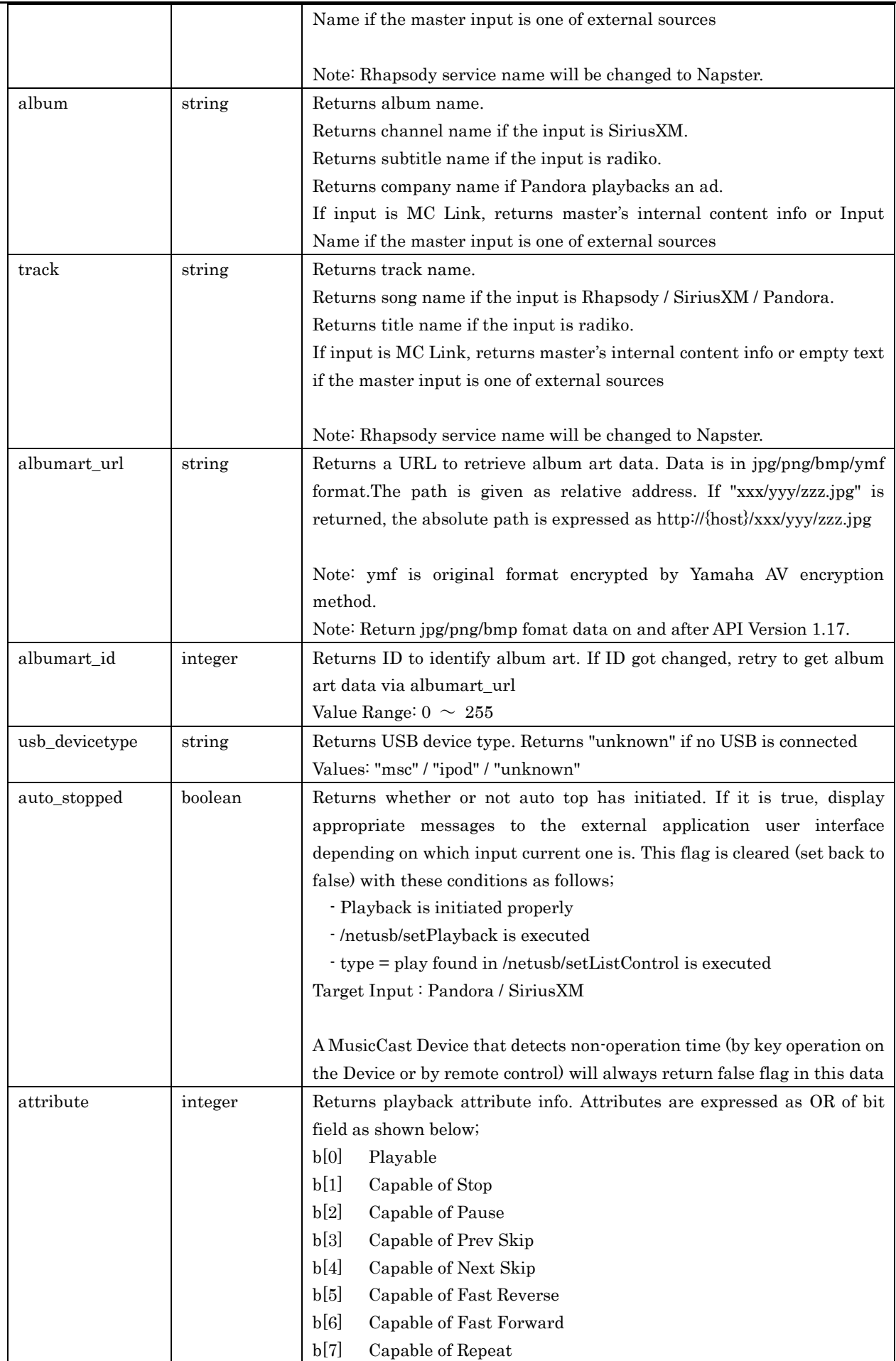

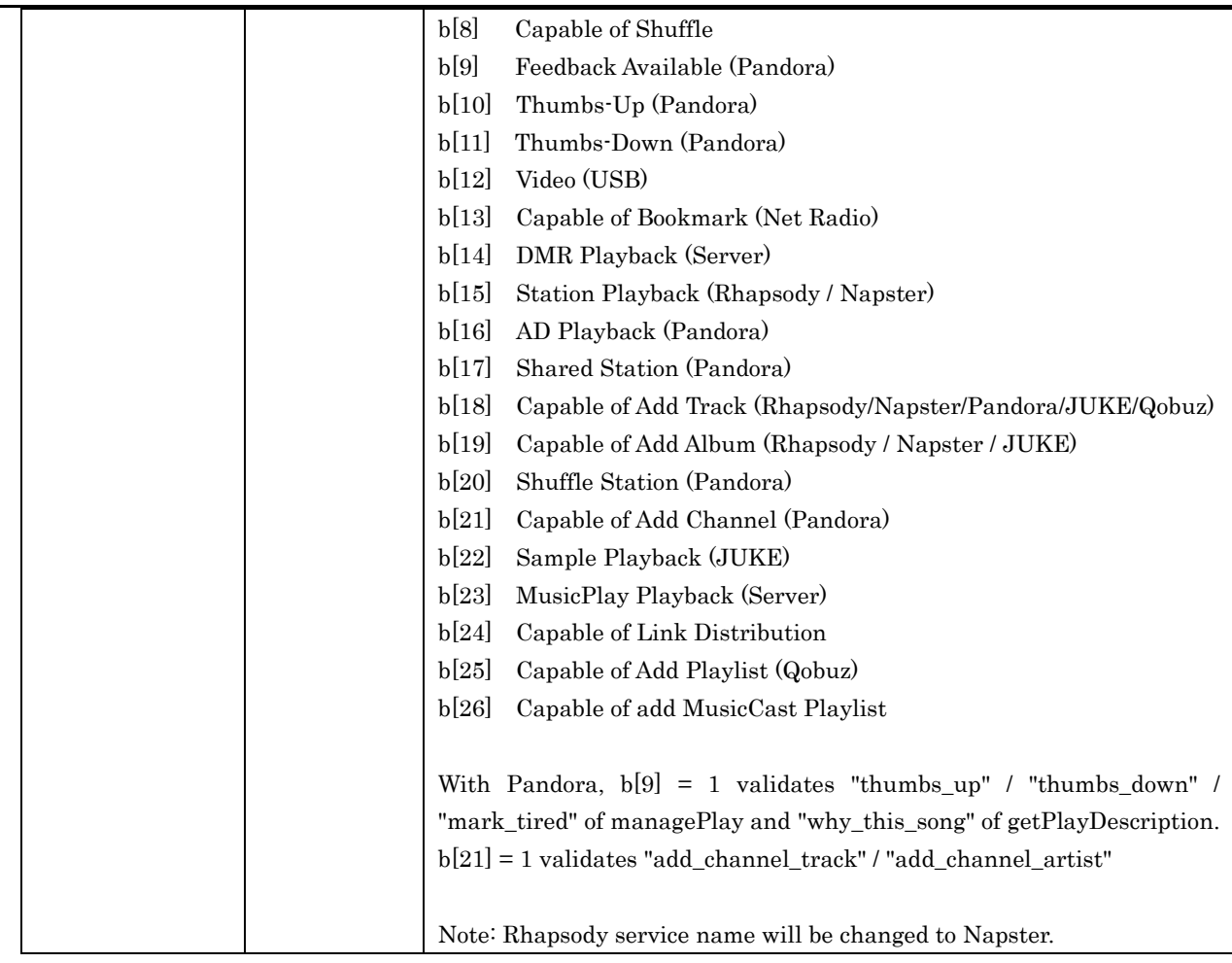

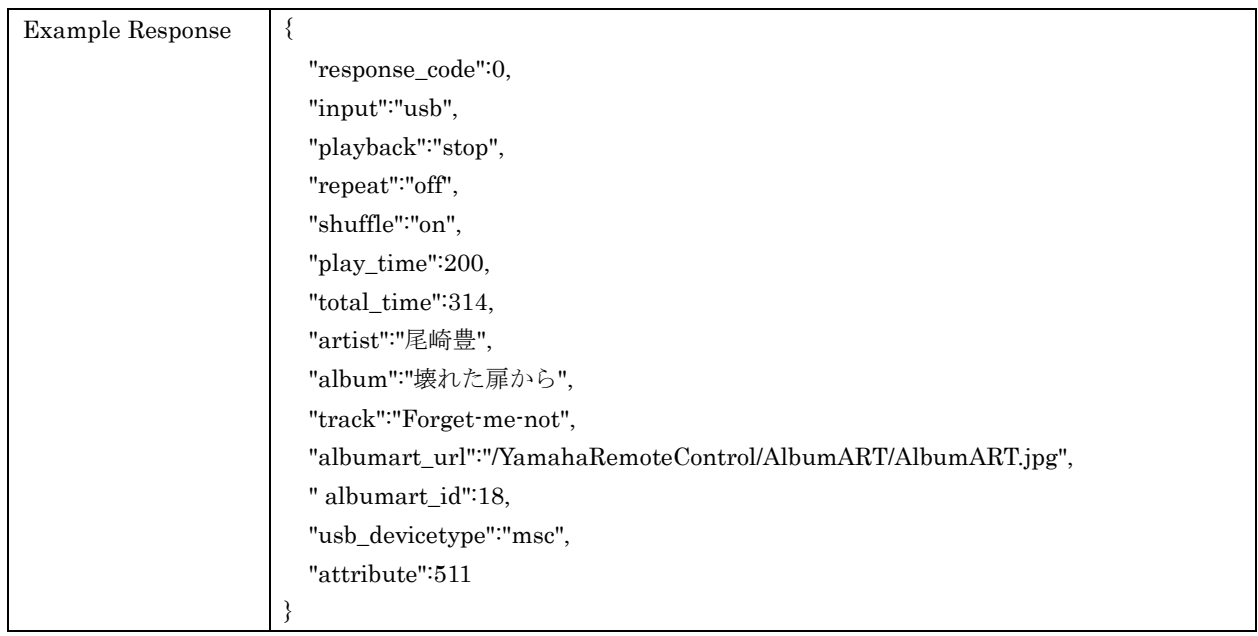

# 7.3. setPlayback

For controlling playback status

### Request Parameters

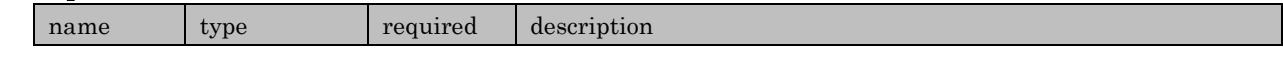

Copyright  $\odot$  2016 Yamaha Corporation, ALL rights reserved. Page 62 of 104

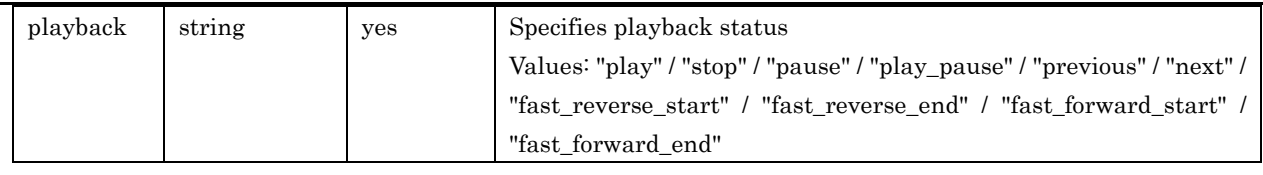

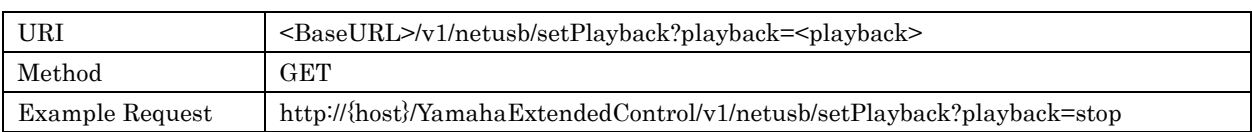

#### Response Parameters

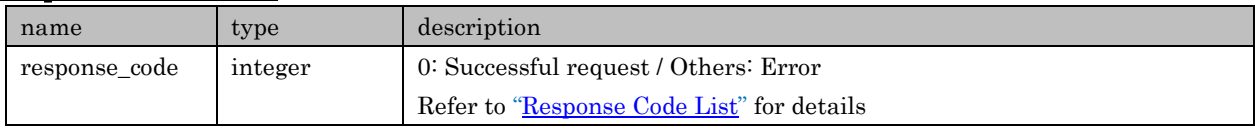

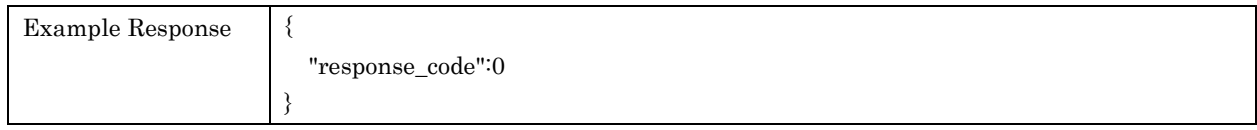

# 7.4. setPlayPosition

For setting track play position. This API is available only when input is Server.

# Request Parameters

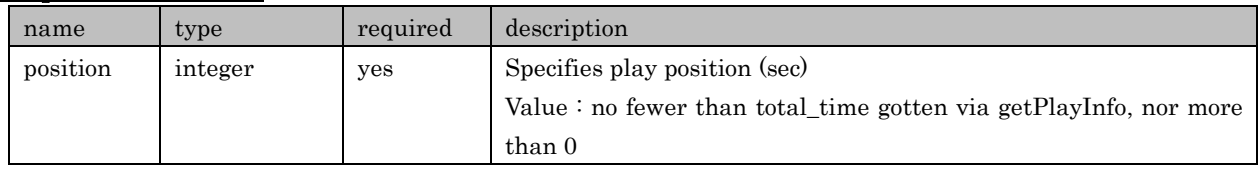

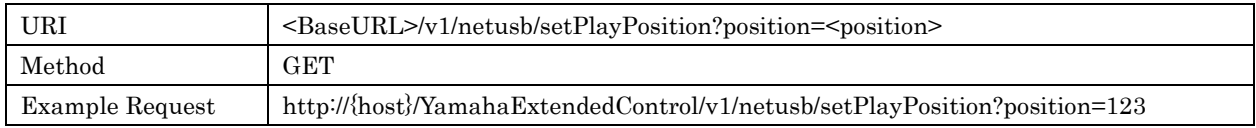

# Response Parameters

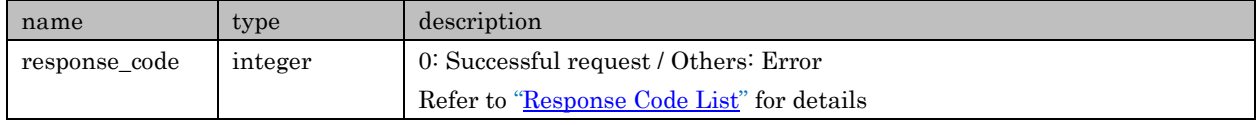

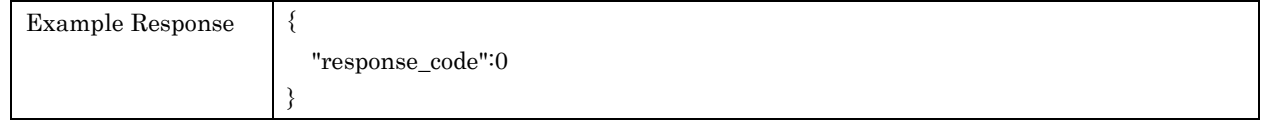

# 7.5. toggleRepeat

For toggling repeat setting. No direct / discrete setting commands available

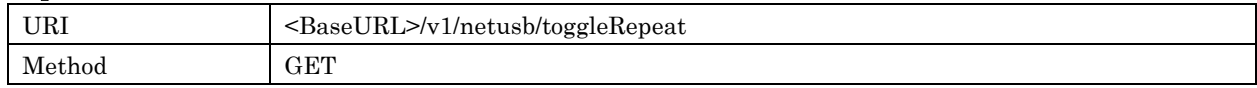

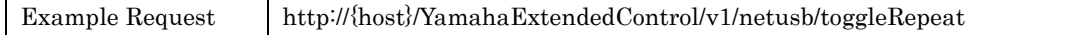

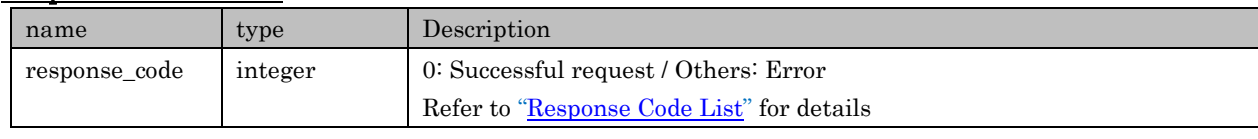

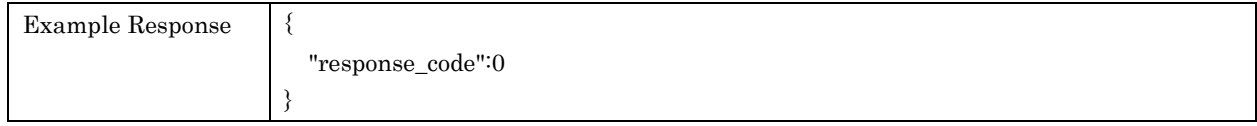

#### 7.6. toggleShuffle

For toggling shuffle setting. No direct / discrete setting commands available

#### Request Parameters

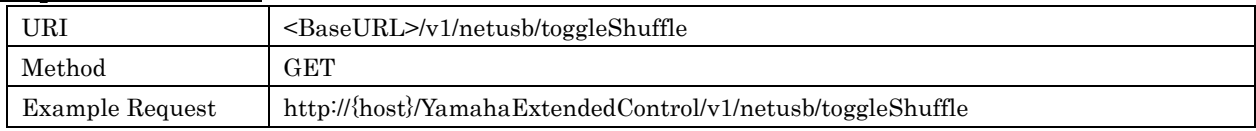

#### Response Parameters

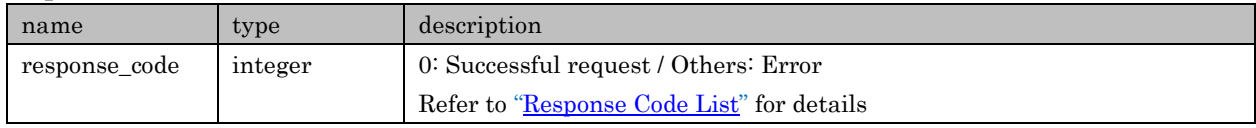

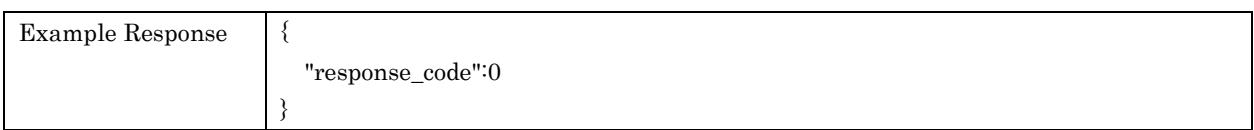

# 7.7. getListInfo

For retrieving list information. Basically this info is available to all relevant inputs, not limited to or independent from current input

## Request Parameters

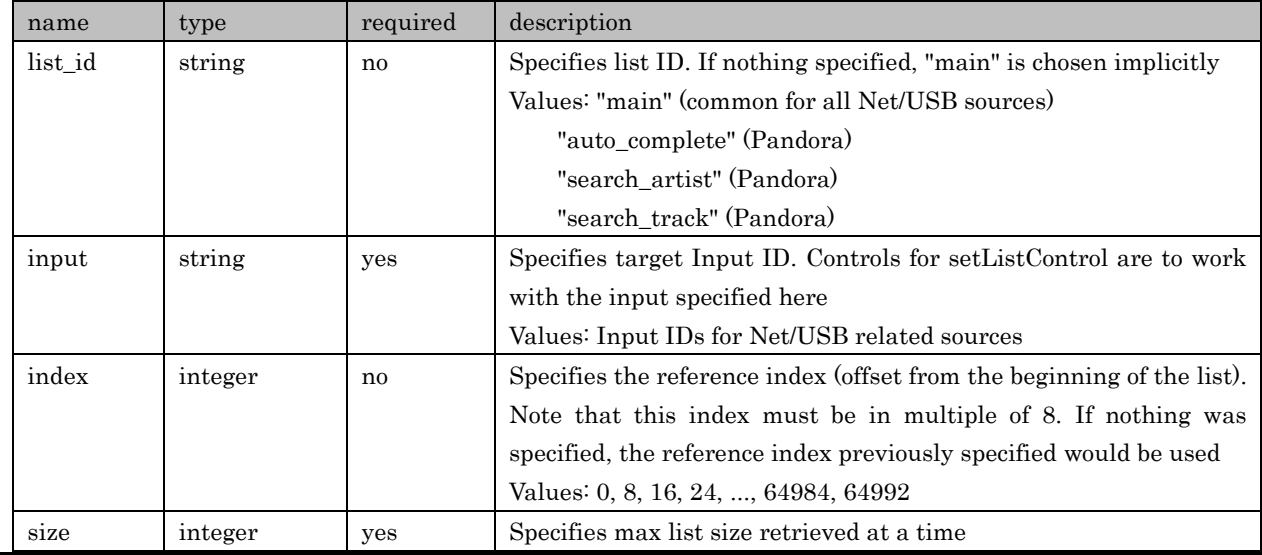

Copyright  $\odot$  2016 Yamaha Corporation, ALL rights reserved. Page 64 of 104

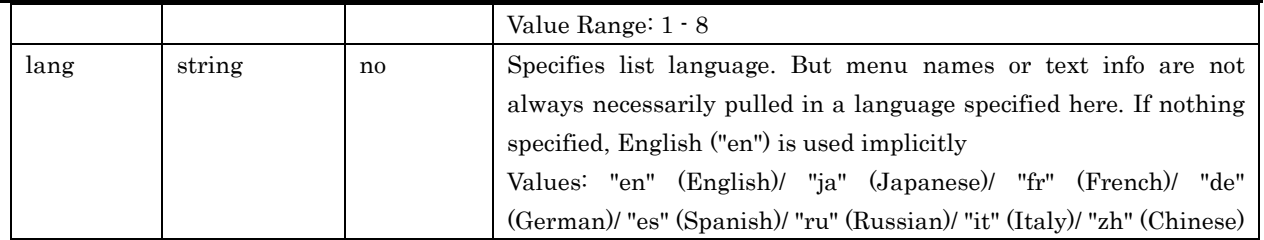

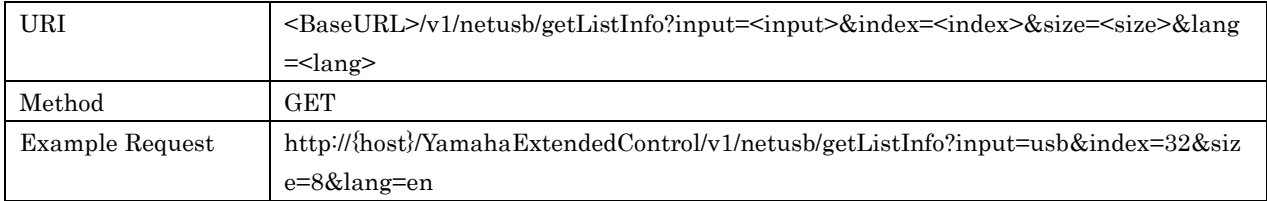

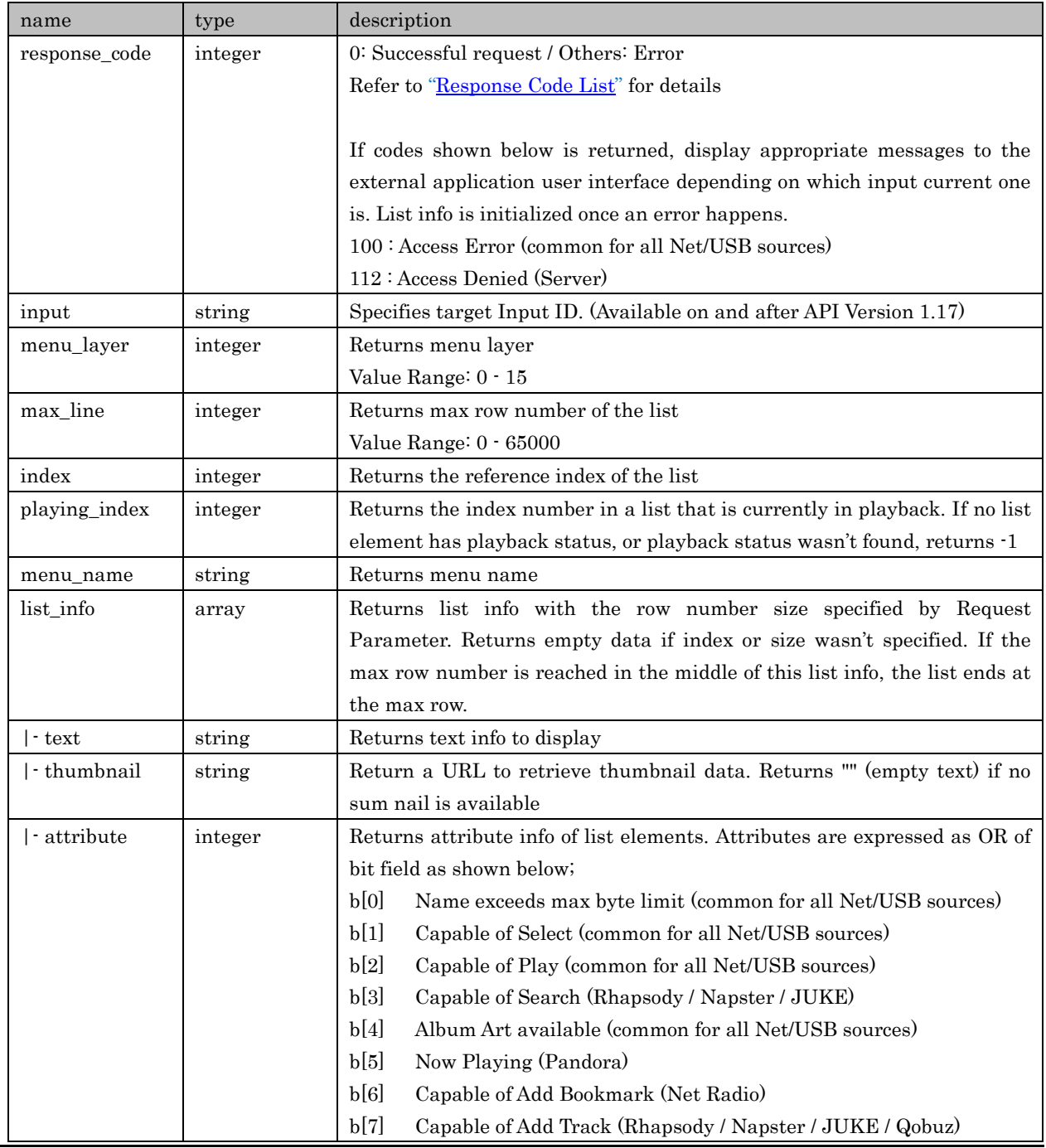

Copyright © 2016 Yamaha Corporation, ALL rights reserved. Page 65 of 104

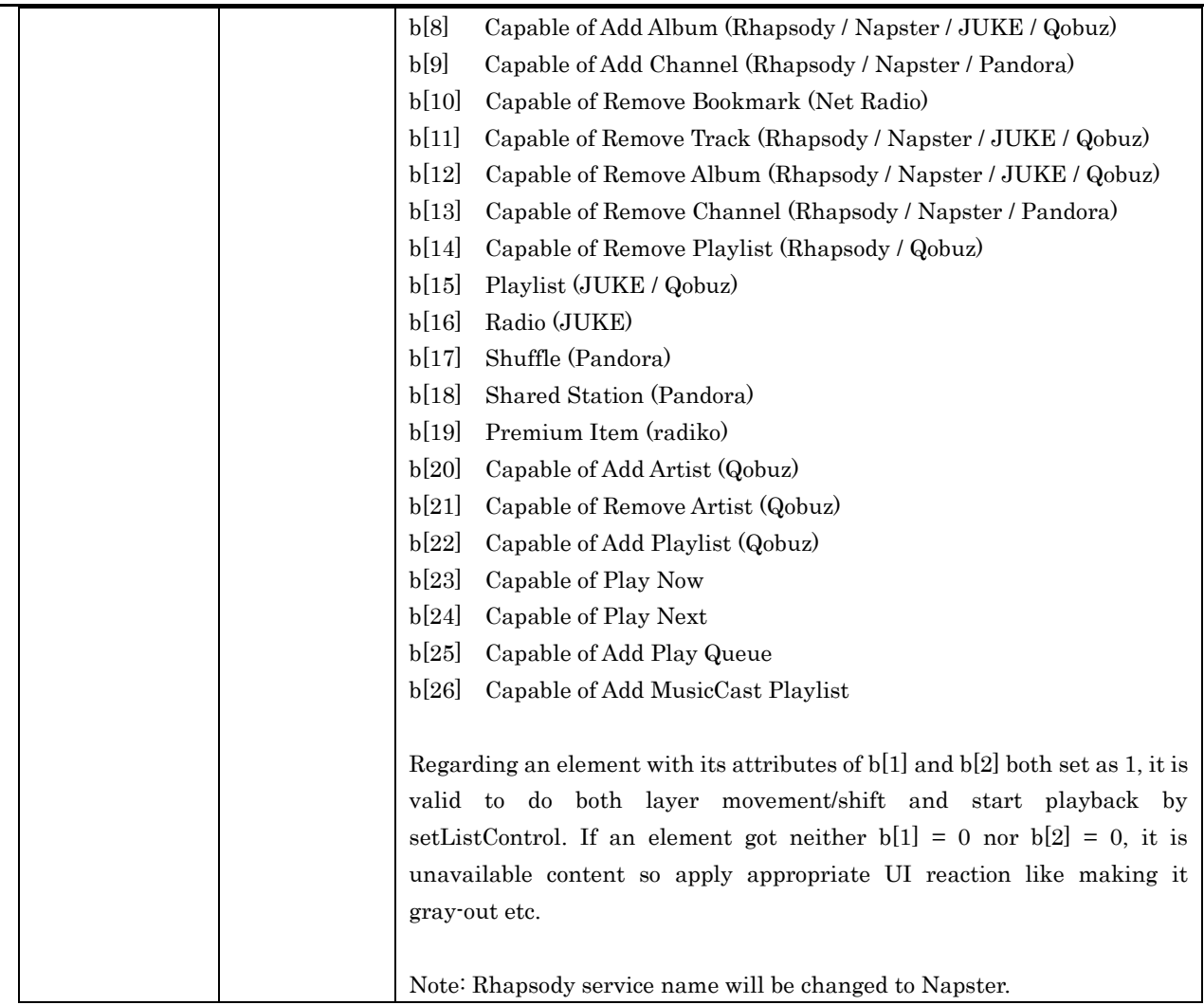

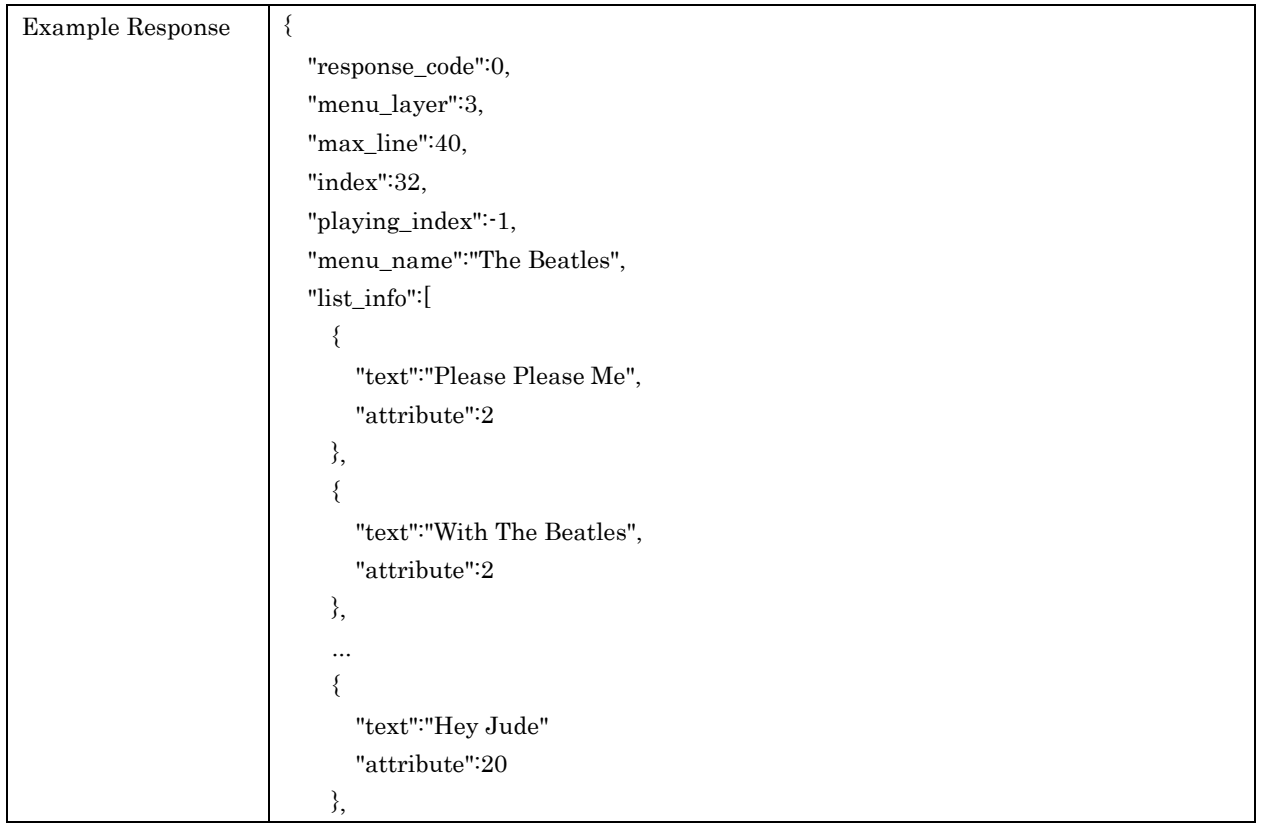

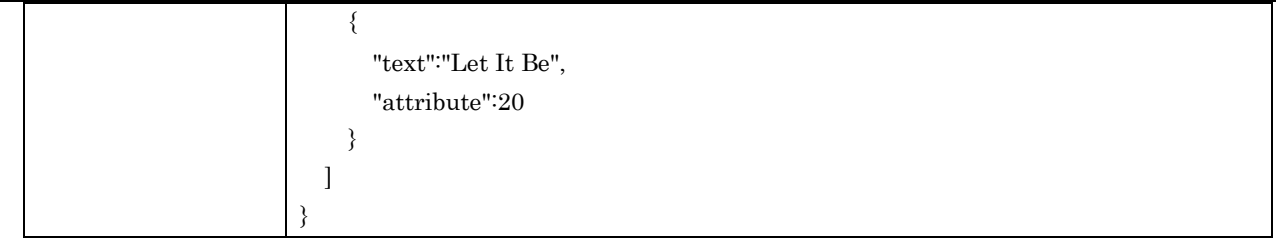

# 7.8. setListControl

For control a list. Controllable list info is not limited to or independent from current input

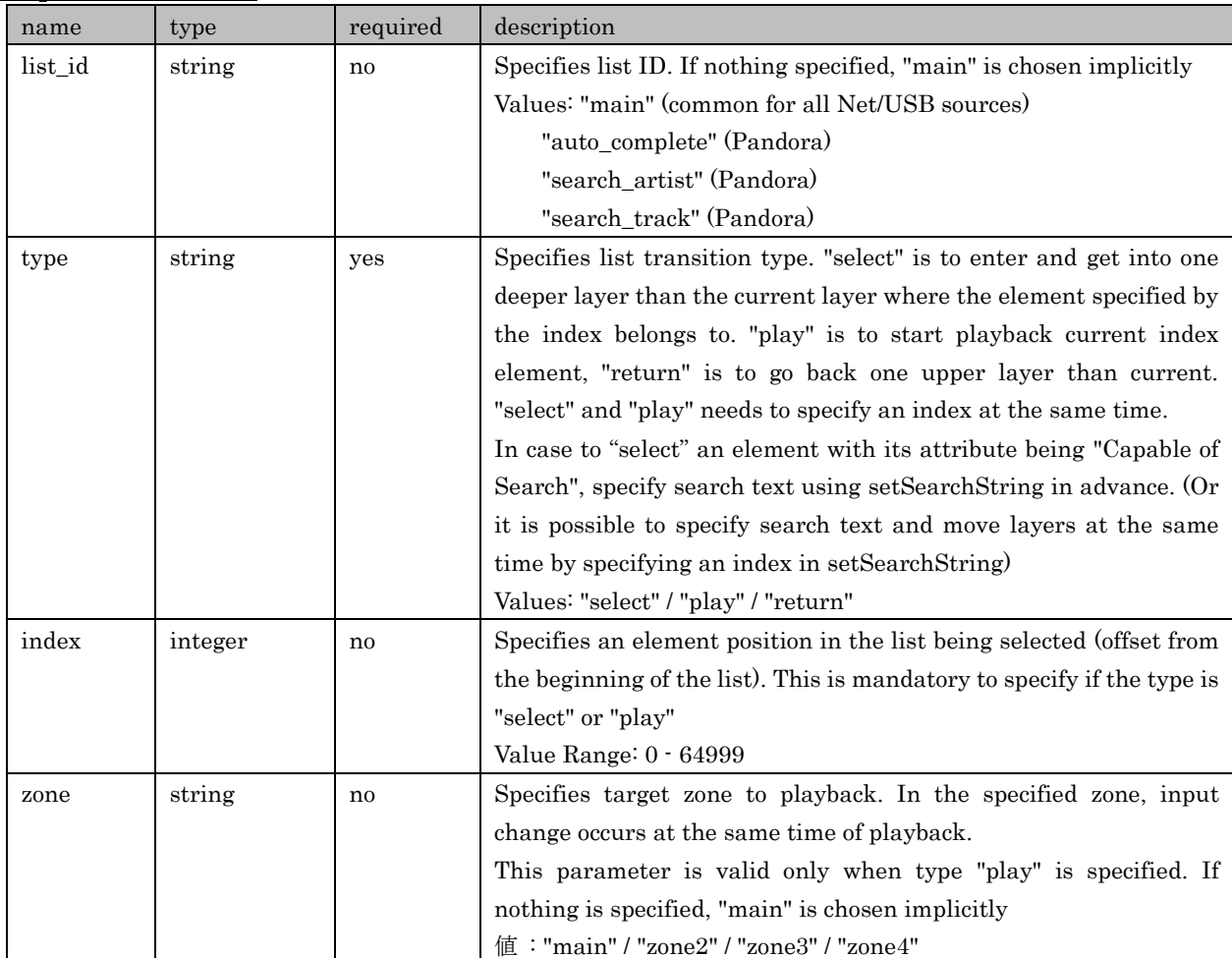

# Request Parameters

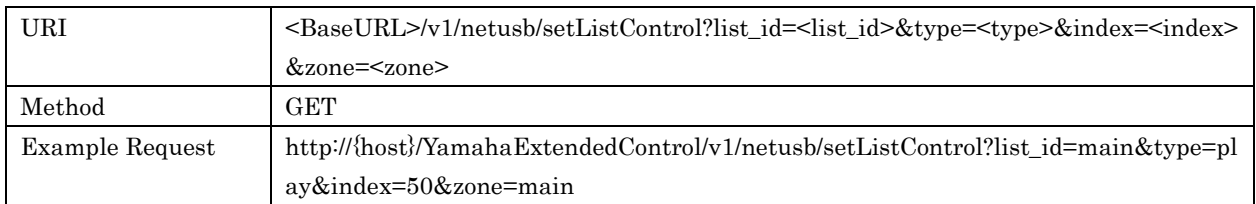

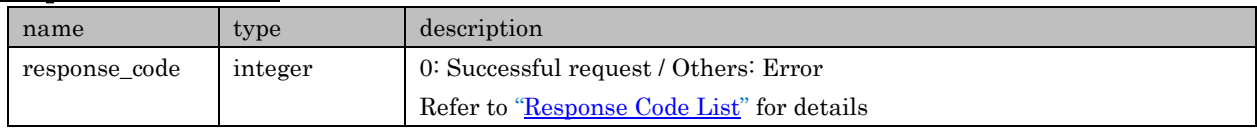

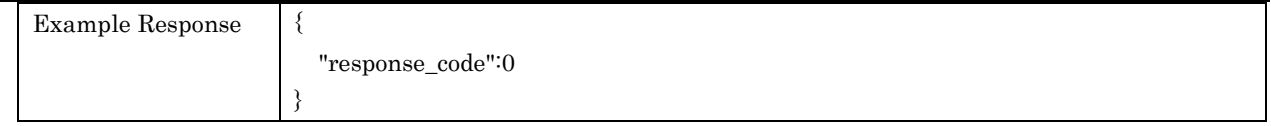

## 7.9. setSearchString

For setting search text. Specifies string executing this API before select an element with its attribute being "Capable of Search" or retrieve info about searching list(Pandora).

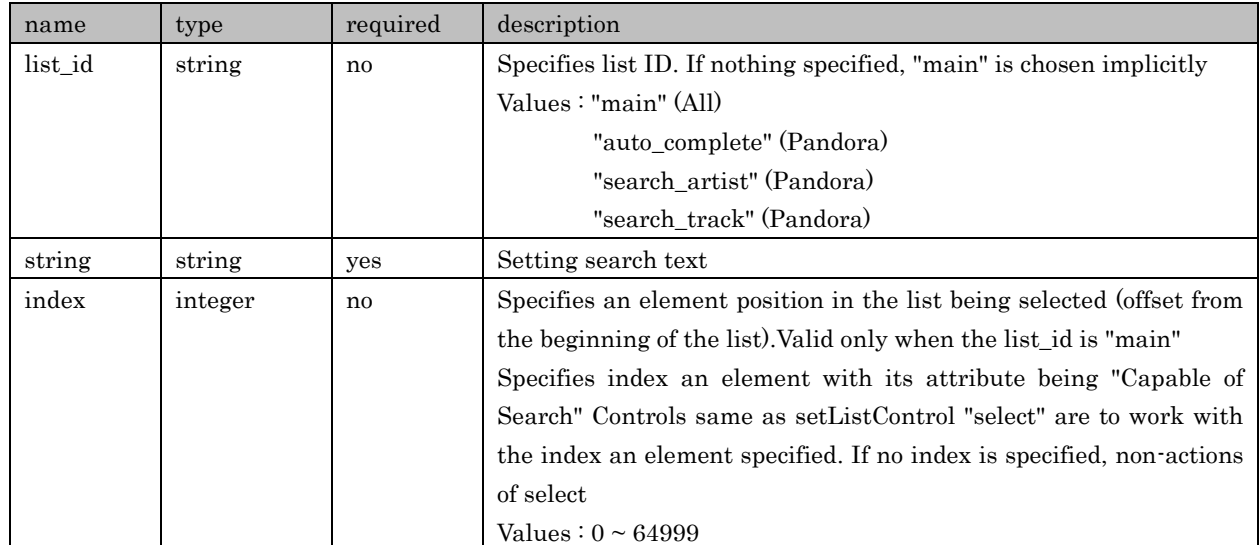

#### Request Parameters

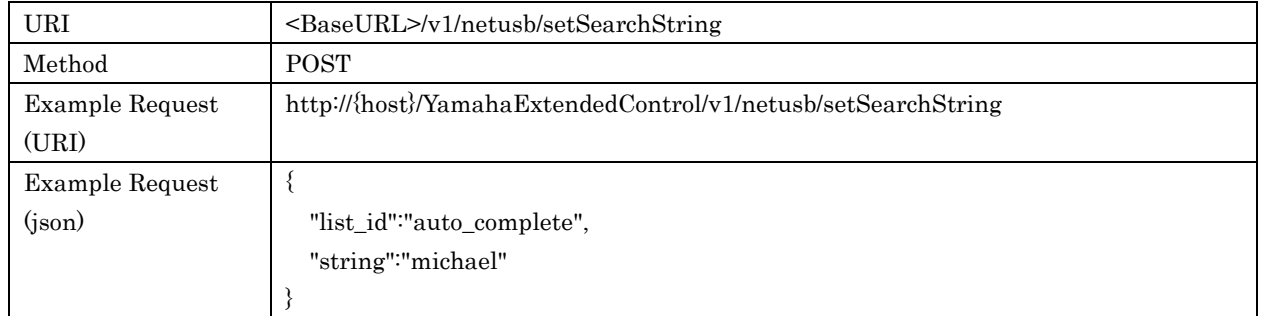

#### Response Parameters

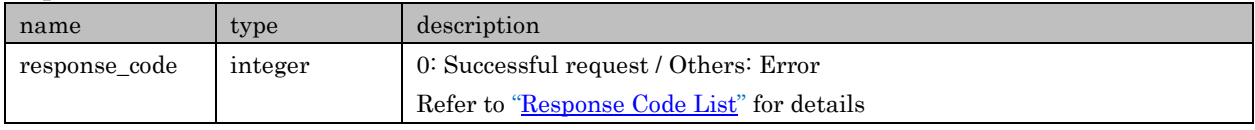

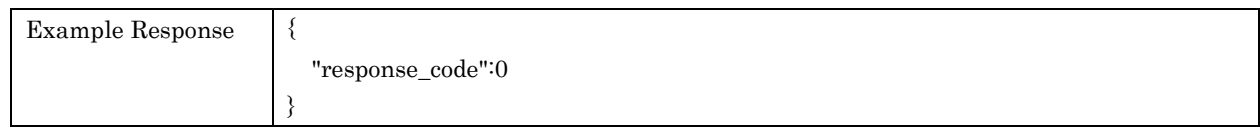

# 7.10. recallPreset

For recalling a content preset

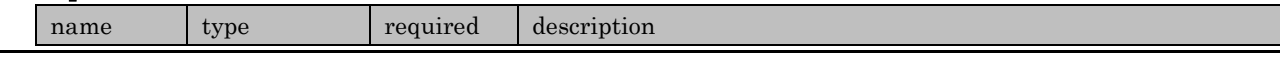

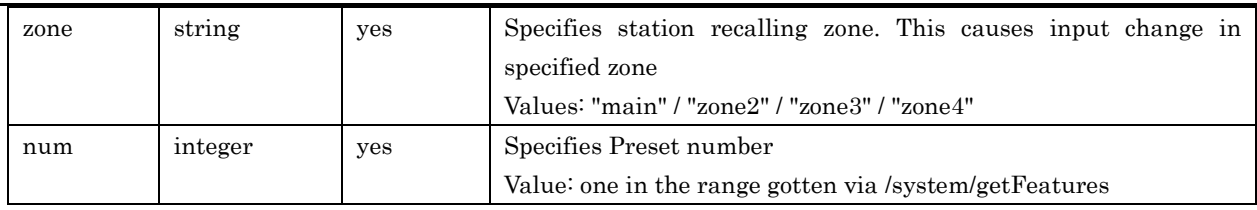

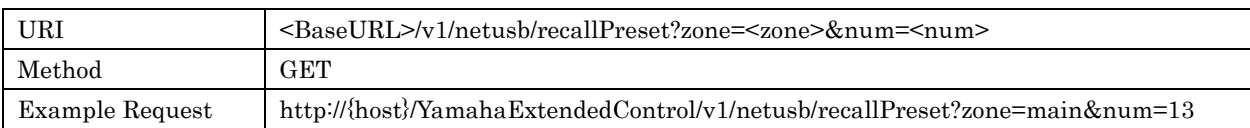

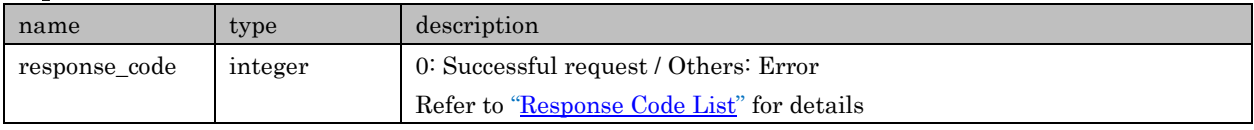

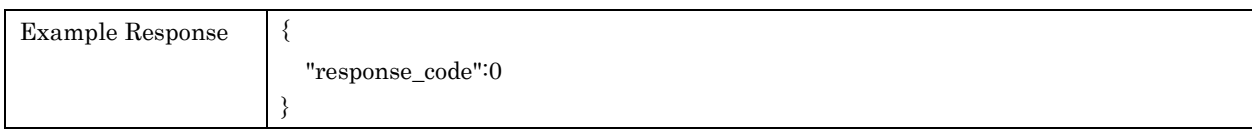

# 7.11. storePreset

For registering current content to a preset. Presets are common use among Net/USB related input sources.

#### Request Parameters

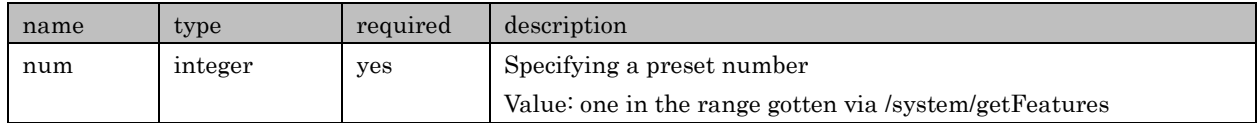

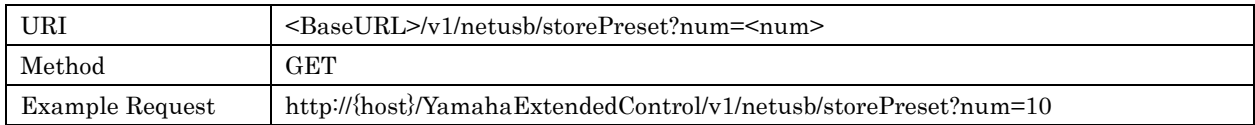

# Response Parameters

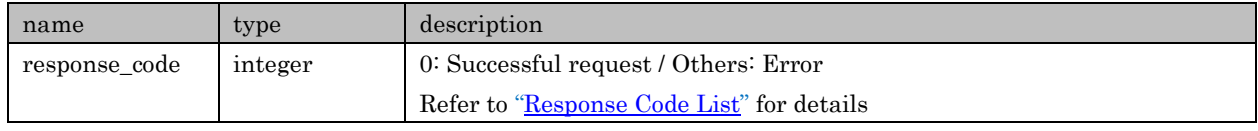

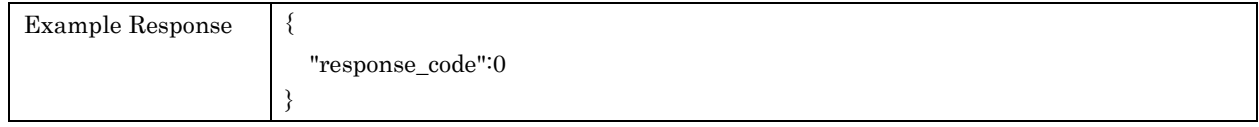

# 7.12. clearPreset

For clearing Preset

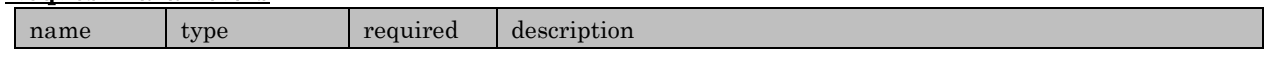

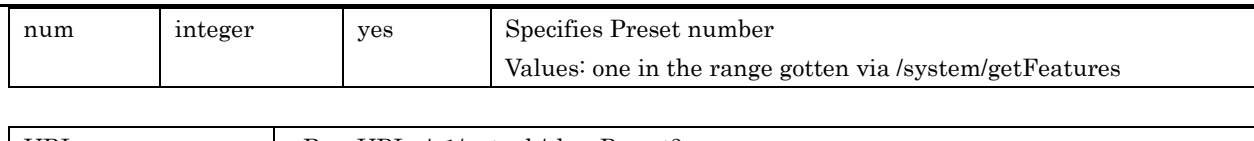

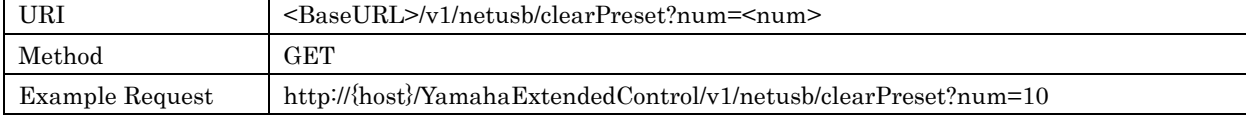

# Response Parameters

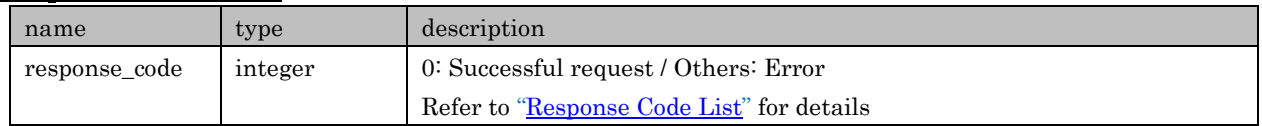

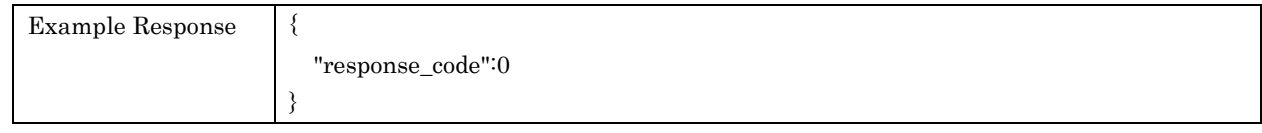

## 7.13.movePreset

For moving preset.

For example, if excute movePreset?from=4&to=2 for list {[A], [B], [C], [D], [E] ...}, list is arranged as  $\{[A], [D], [B], [C], [E] \ldots \}$ .

## Request Parameters

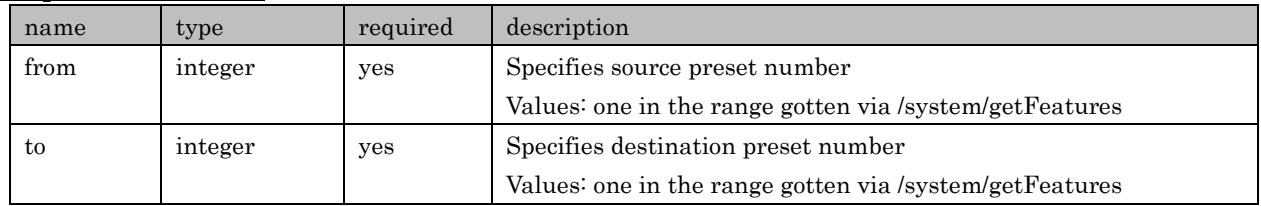

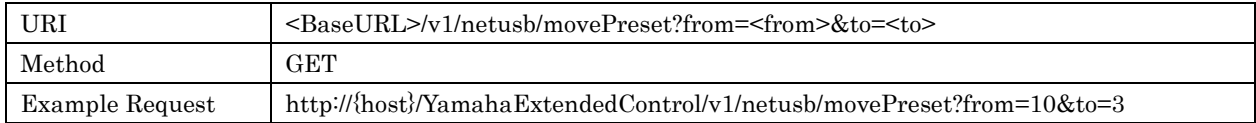

### Response Parameters

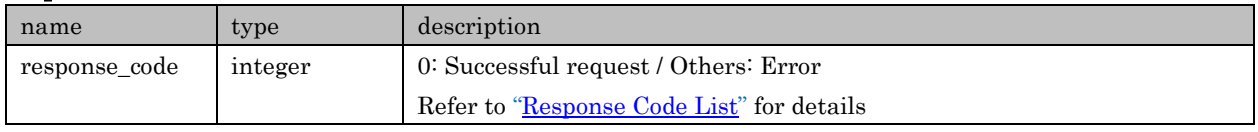

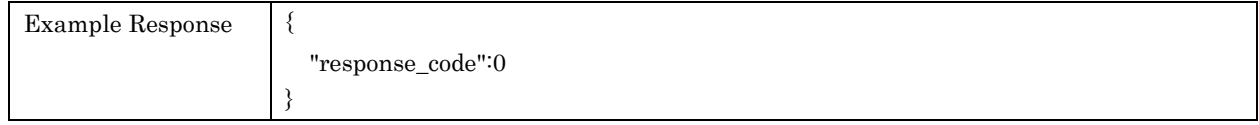

# 7.14. getSettings

For retrieving setup of Net/USB

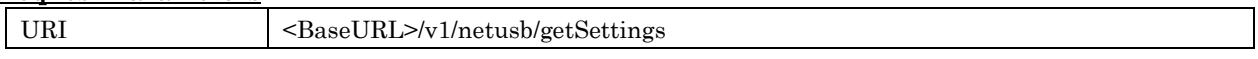

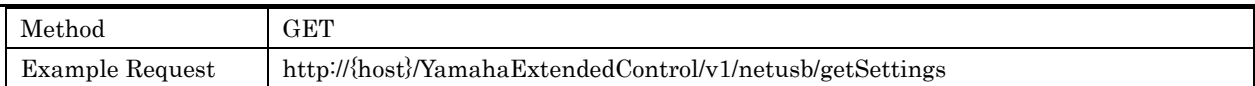

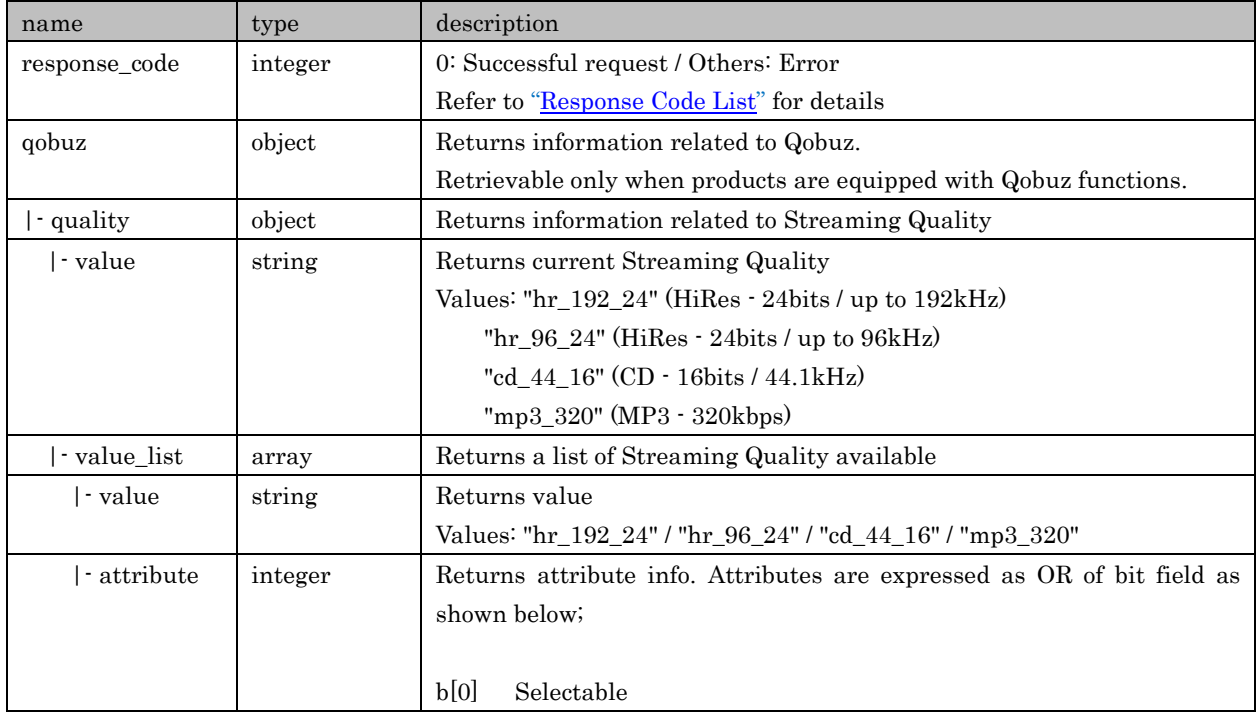

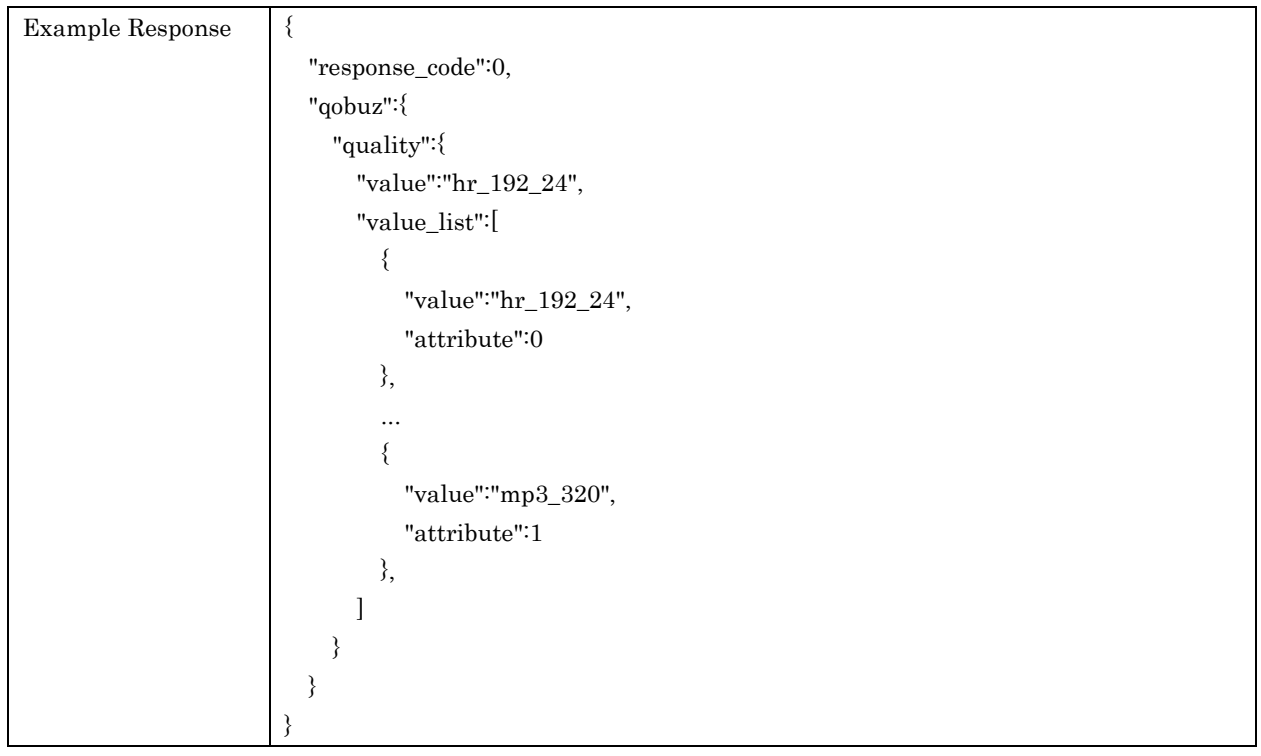

# 7.15. setQuality

For setting the reproduction quality of streaming. Refer to available Input/setting value via /system/getSetting.

# Request Parameters

Copyright 2016 Yamaha Corporation, ALL rights reserved. Page 71 of 104

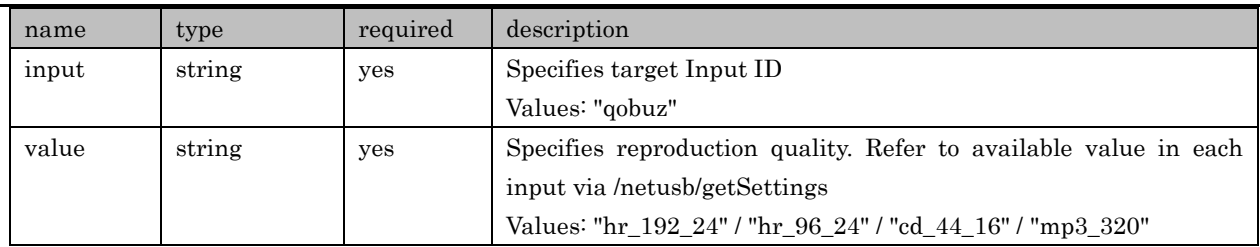

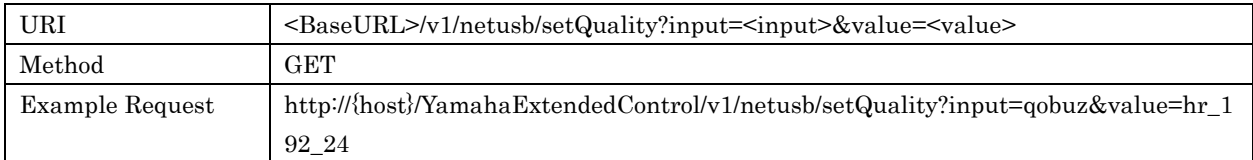

# Response Parameters

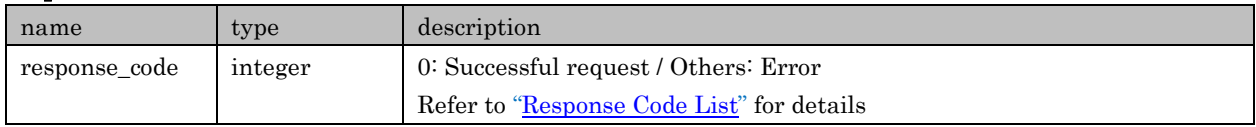

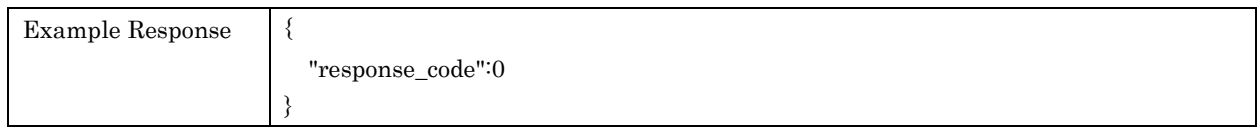

# 7.16. getRecentInfo

For retrieving playback history. History is shared among all Net/USB Input sources.

### Request Parameters

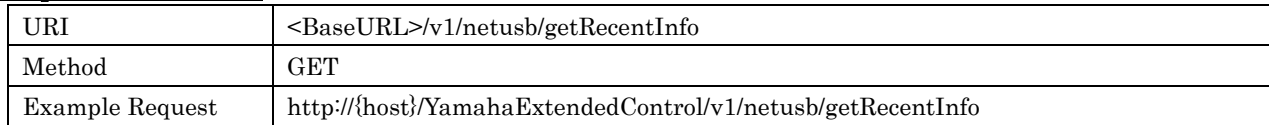

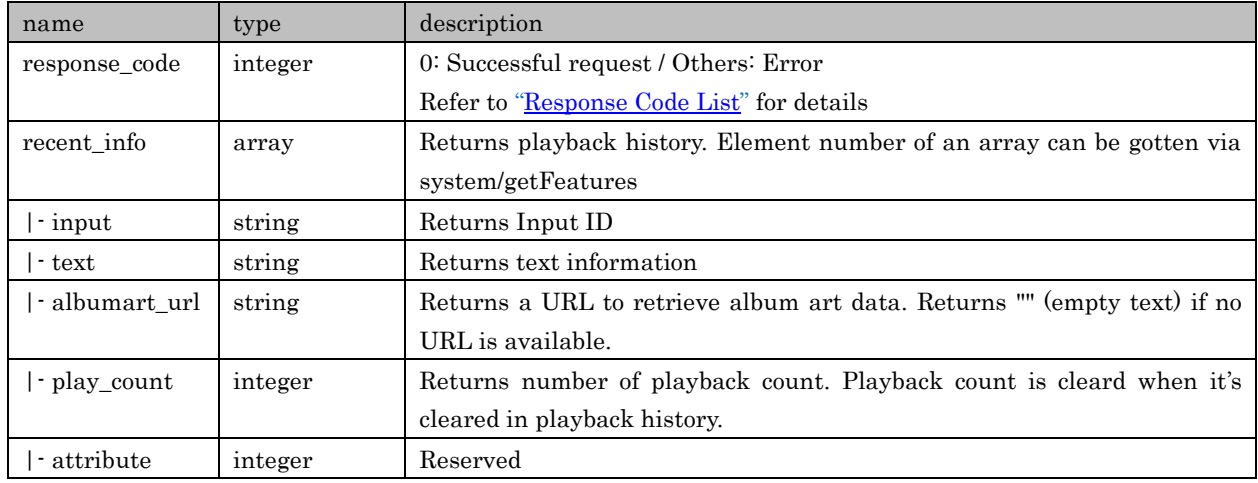

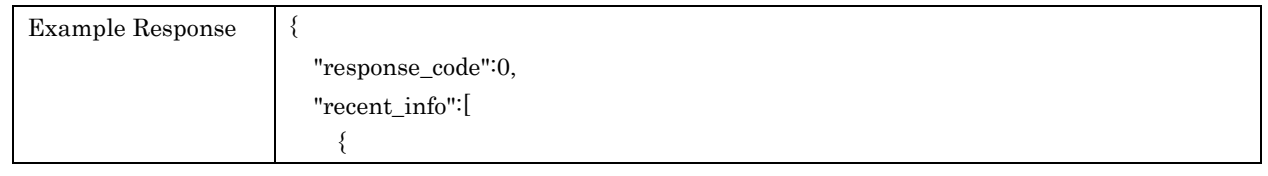
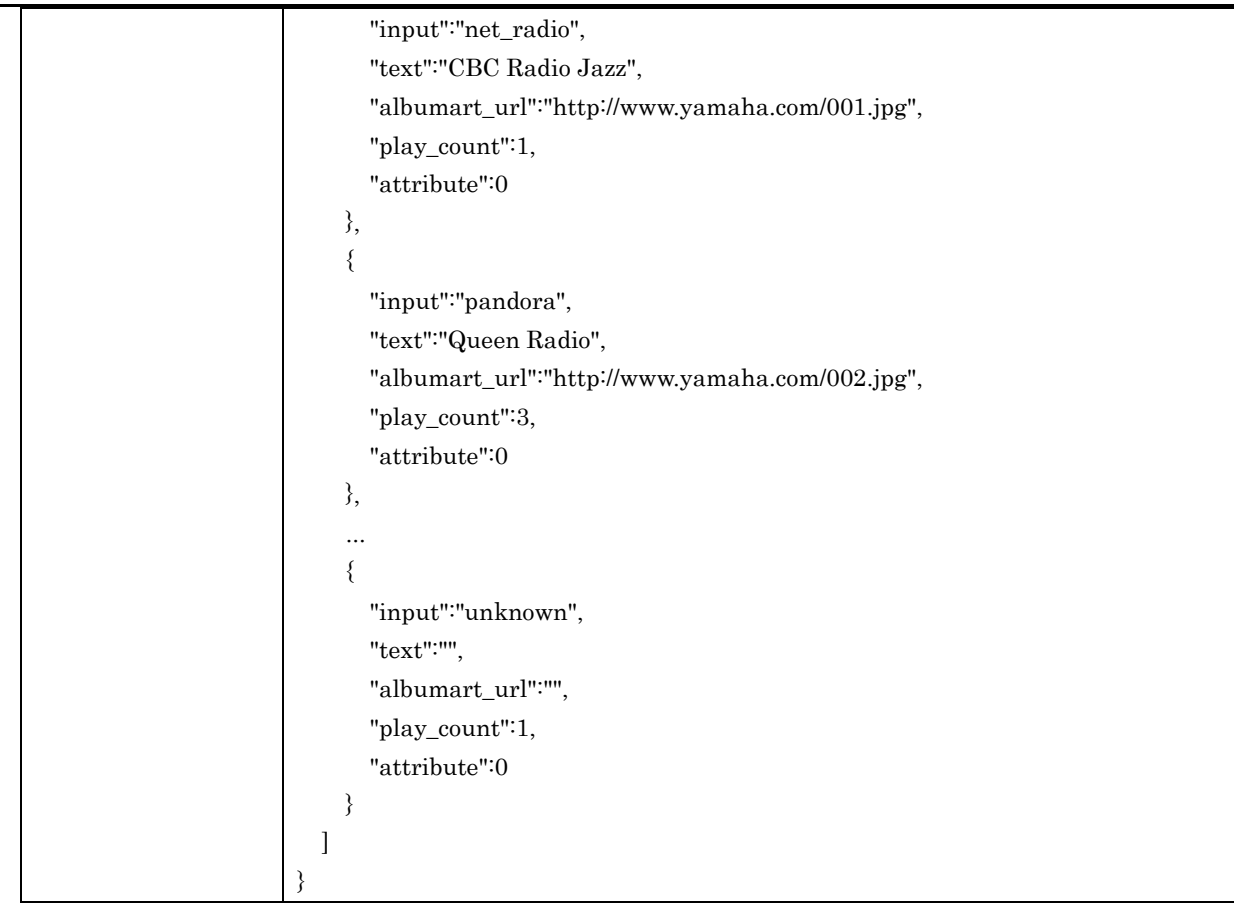

# 7.17. recallRecentItem

For recalling a content via playback history

### Request Parameters

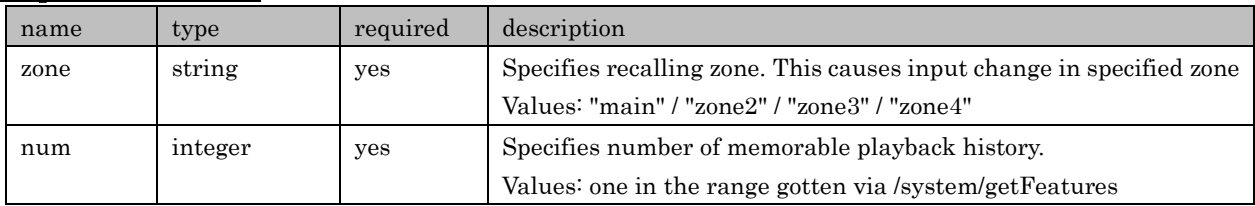

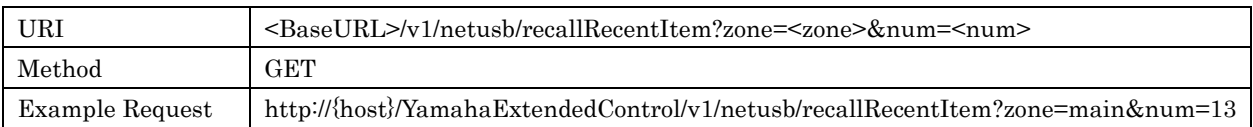

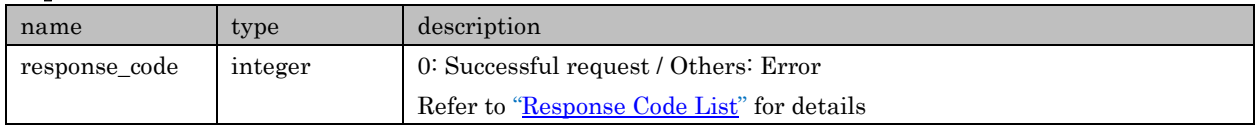

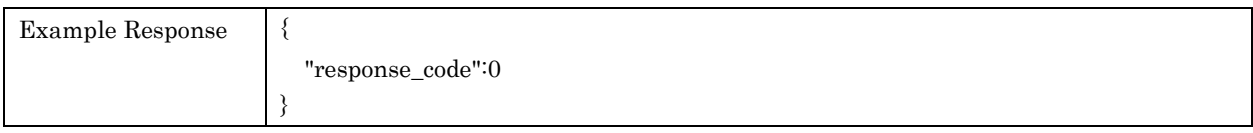

# 7.18. clearRecentInfo

For clearing all recent history informaiton

### Request Parameters

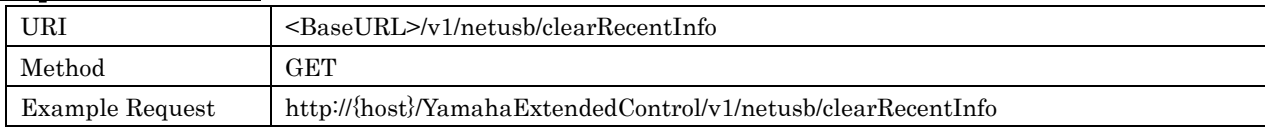

### Response Parameters

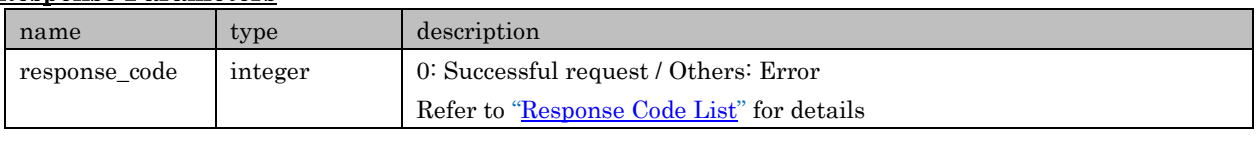

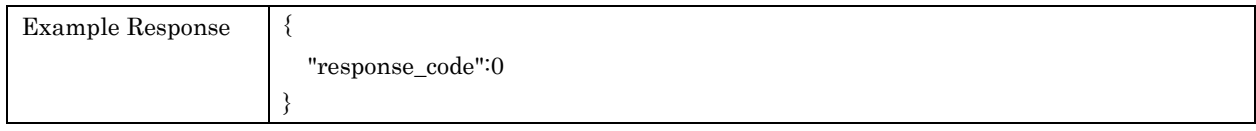

# 7.19.managePlay

For special processing for track

# Request Parameters

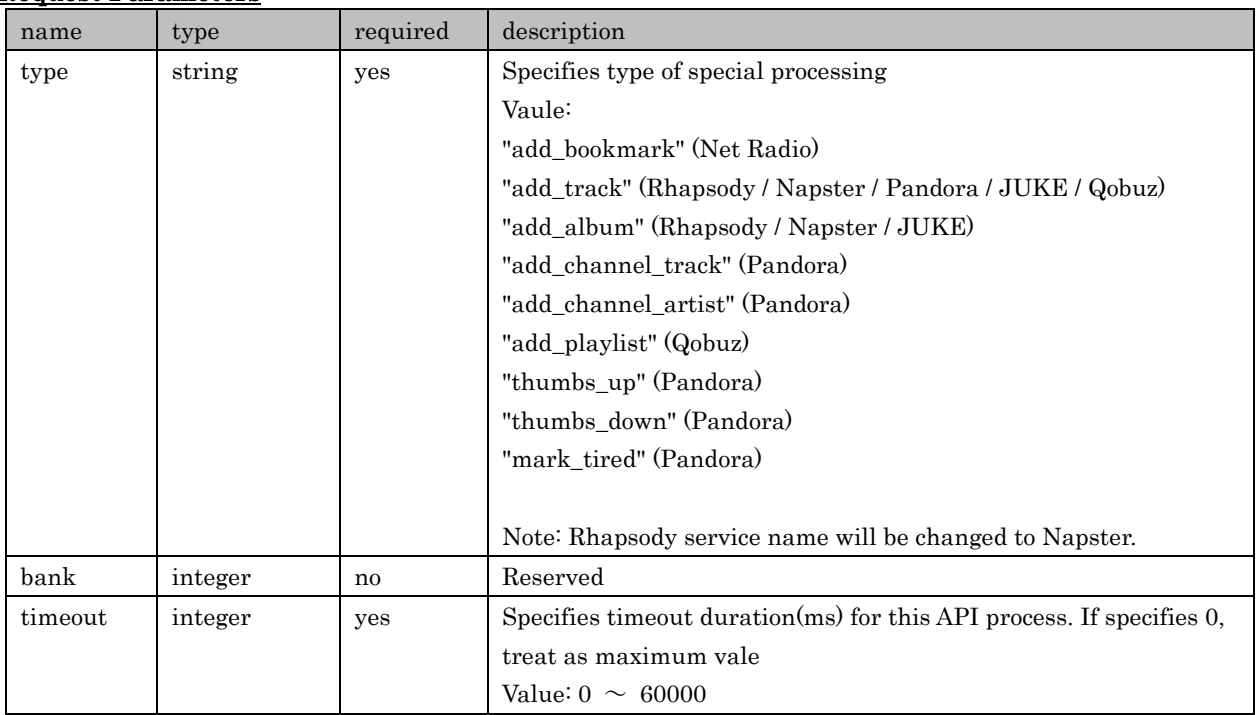

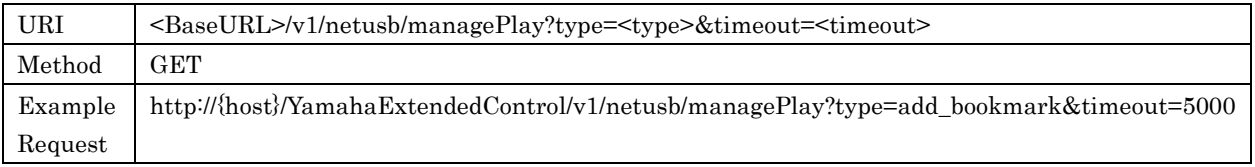

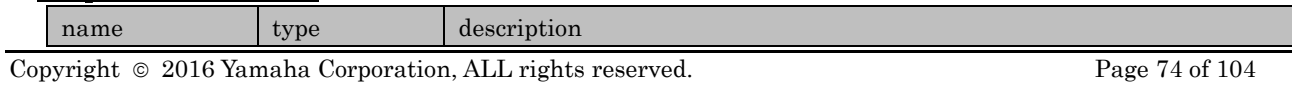

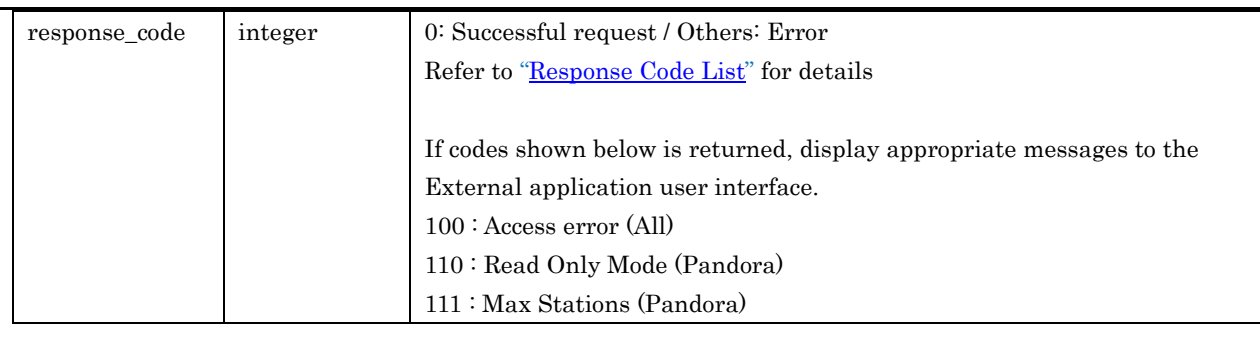

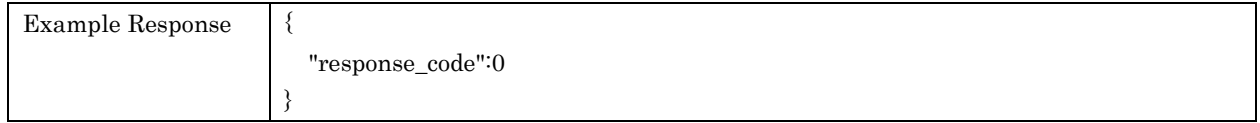

# 7.20.manageList

For special processing for list

# Request Parameters

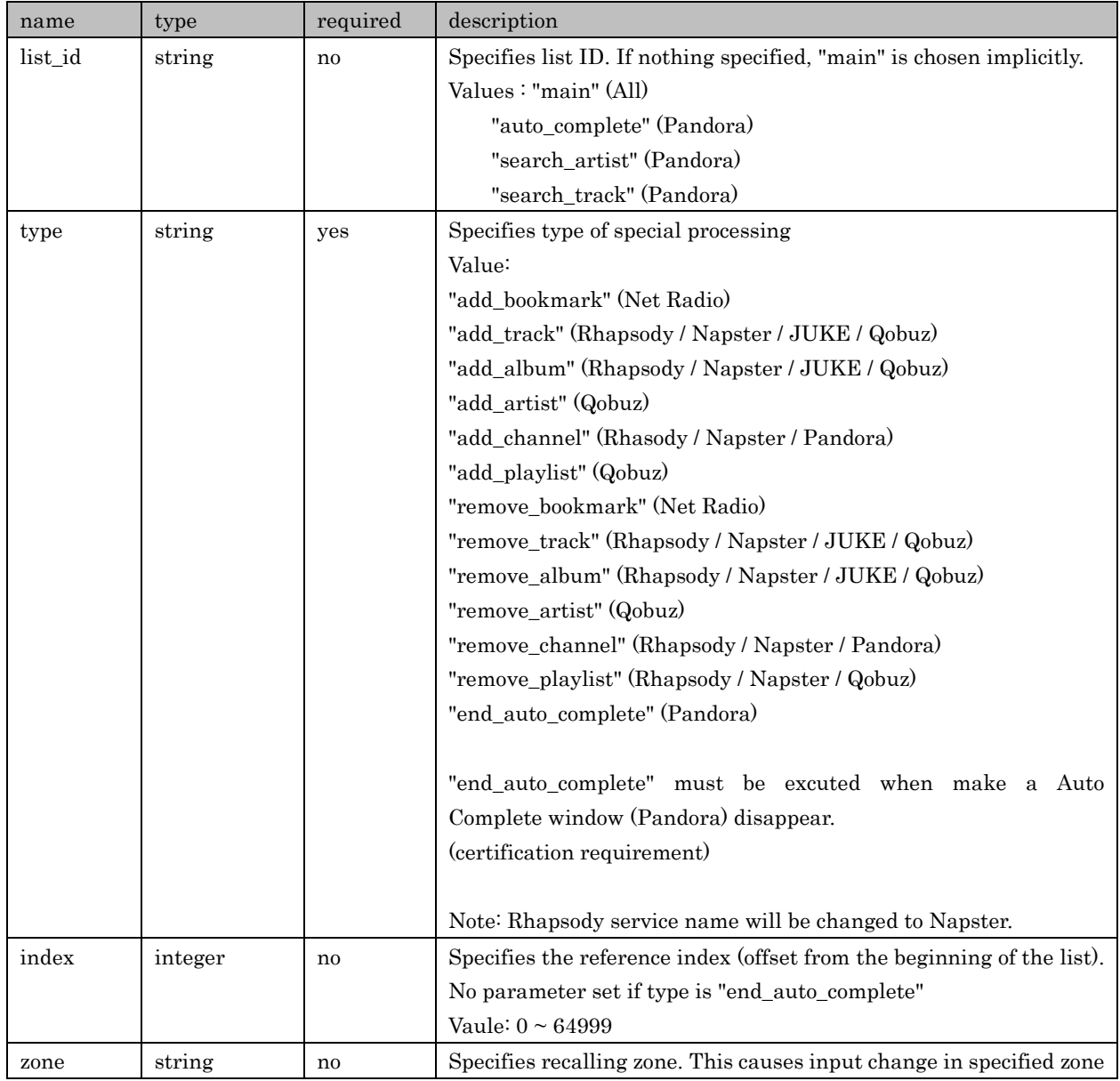

Copyright  $\odot$  2016 Yamaha Corporation, ALL rights reserved. Page 75 of 104

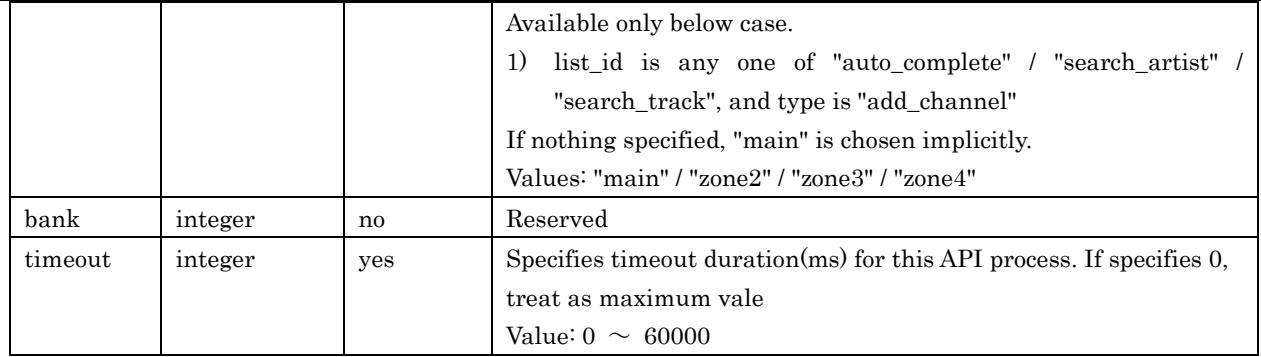

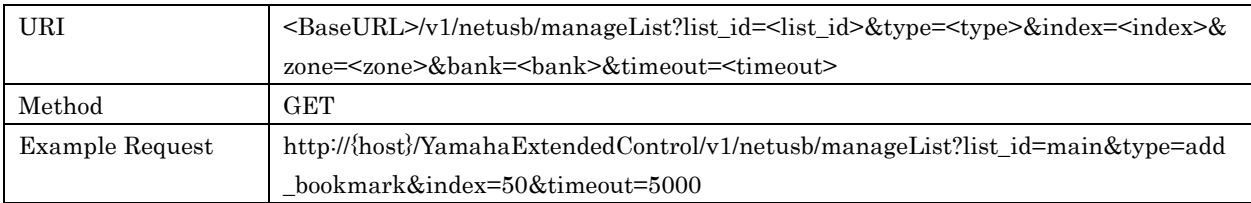

# Response Parameters

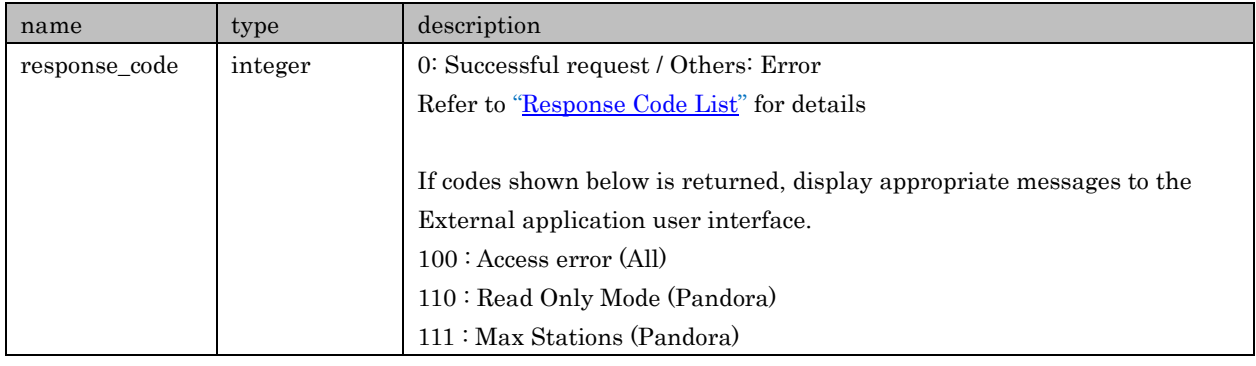

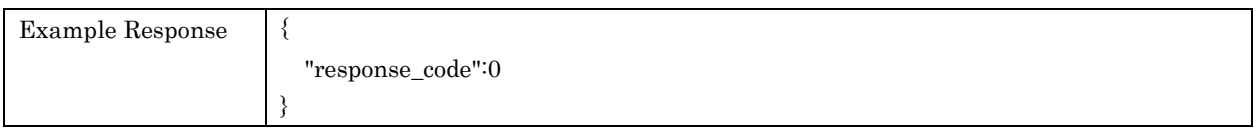

# 7.21. getPlayDescription

For retrieving track's detail information

#### Request Parameters

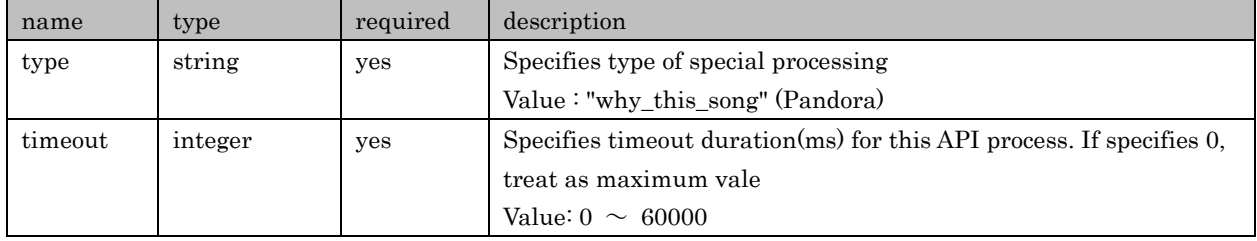

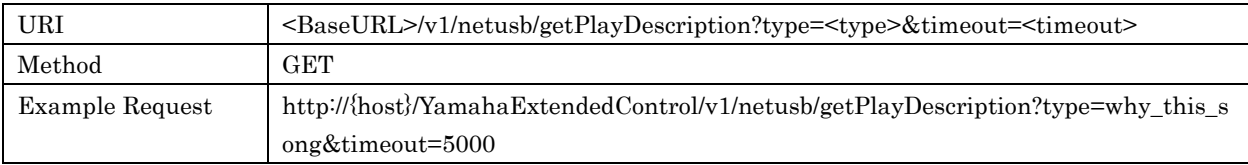

Yamaha Extended Control API Specification (Basic)

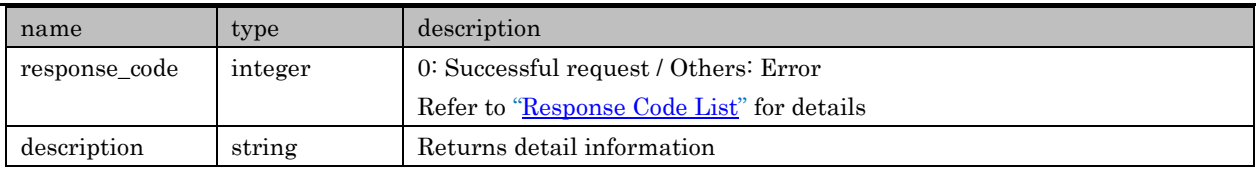

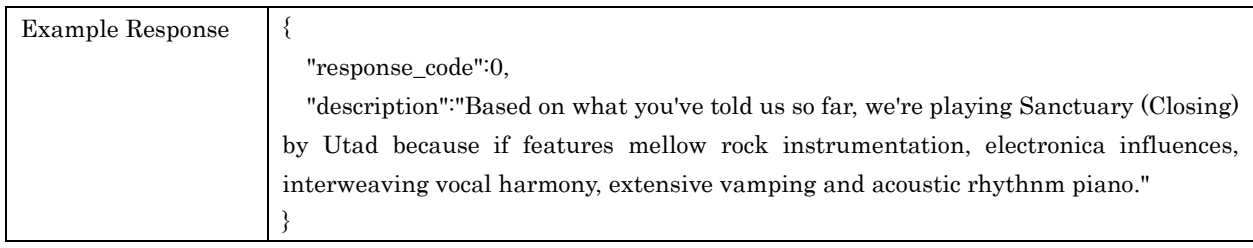

# 7.22. setListSortOption

For setting List sorting method. Retrieve List information via /netusb/getListInfo after setting.

## Request Parameters

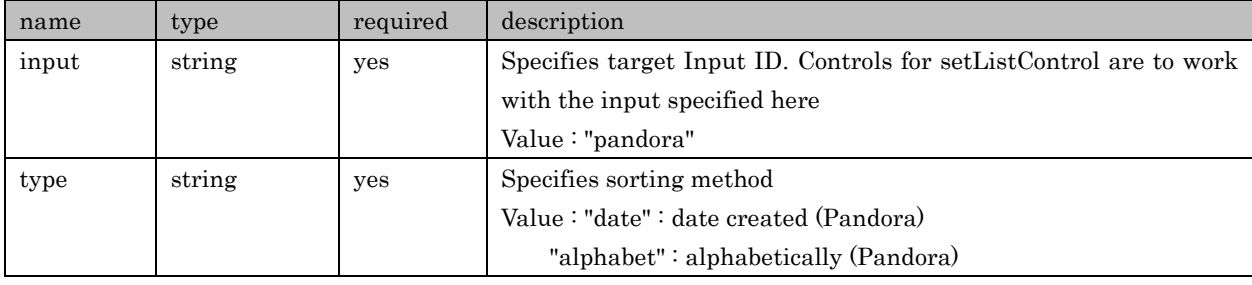

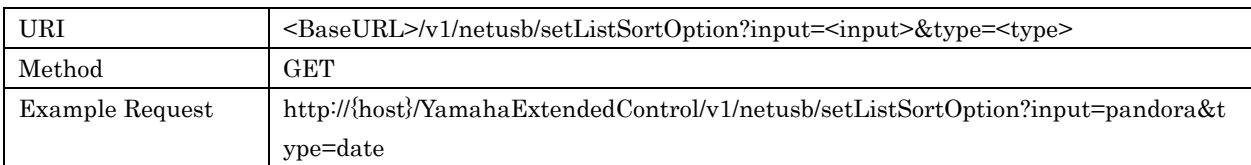

### Response Parameters

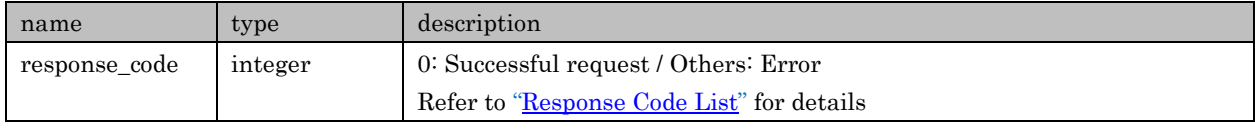

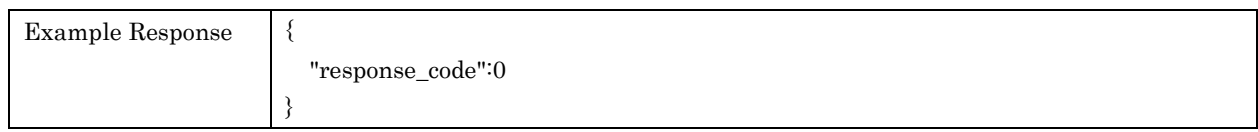

# 7.23. getAccountStatus

For retrieving account information registered on Device

# Request Parameters

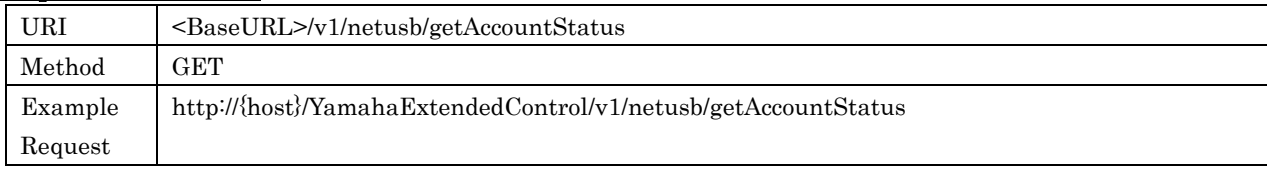

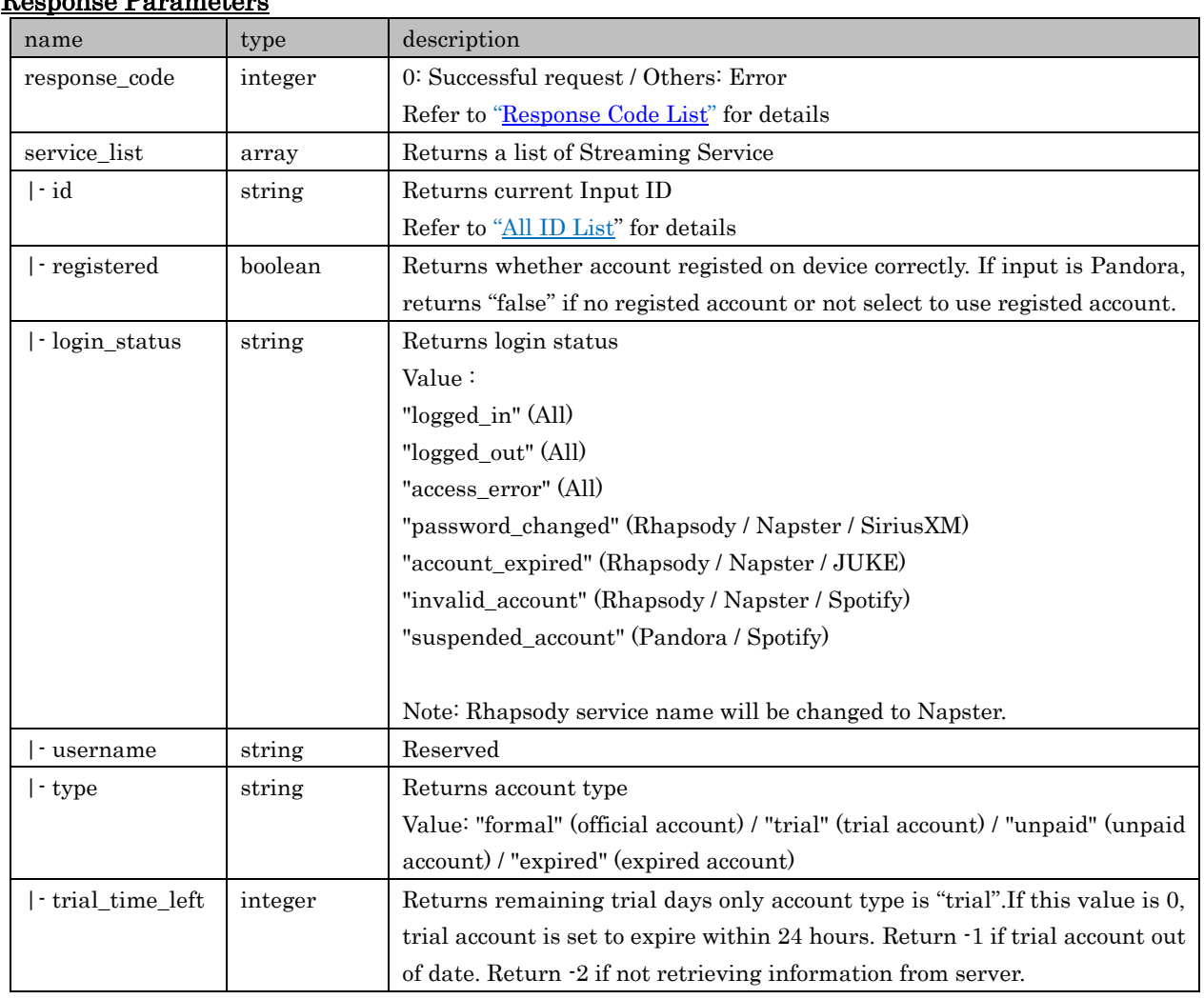

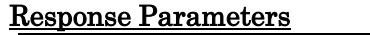

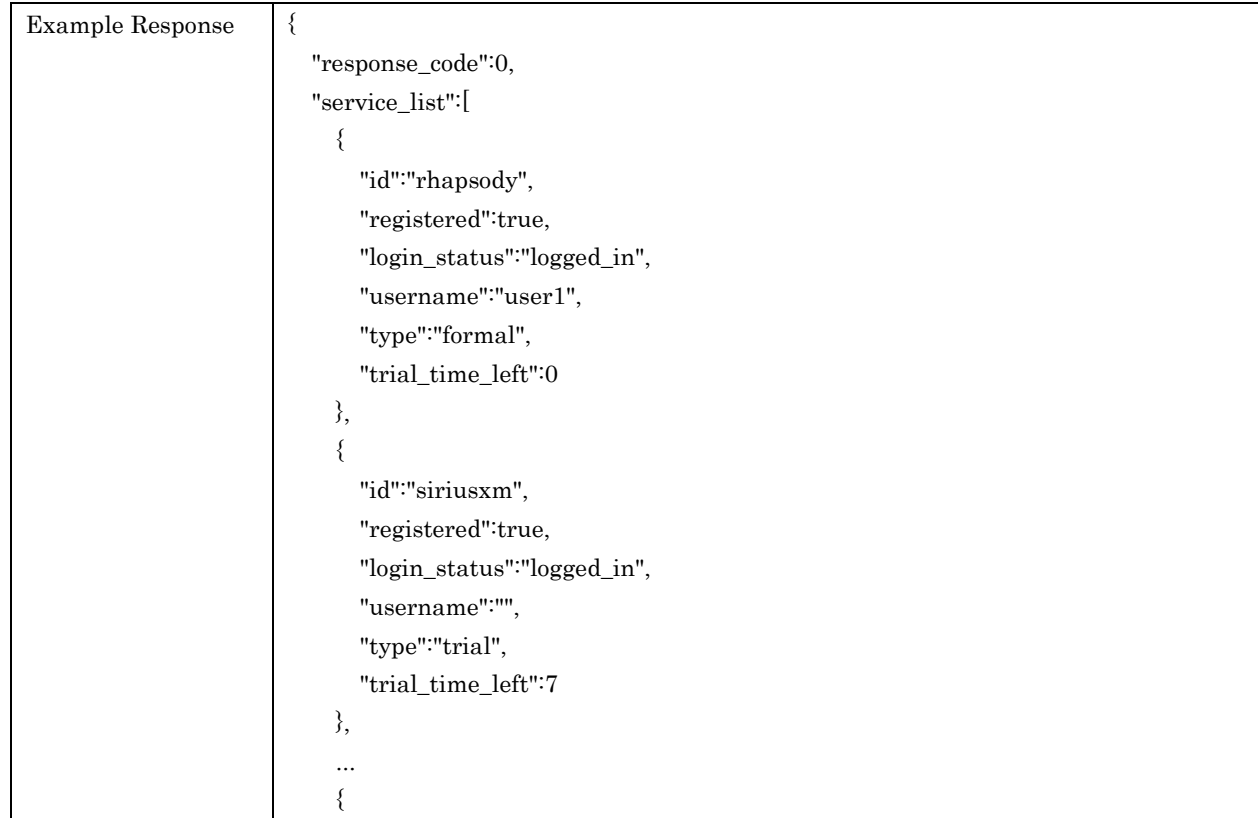

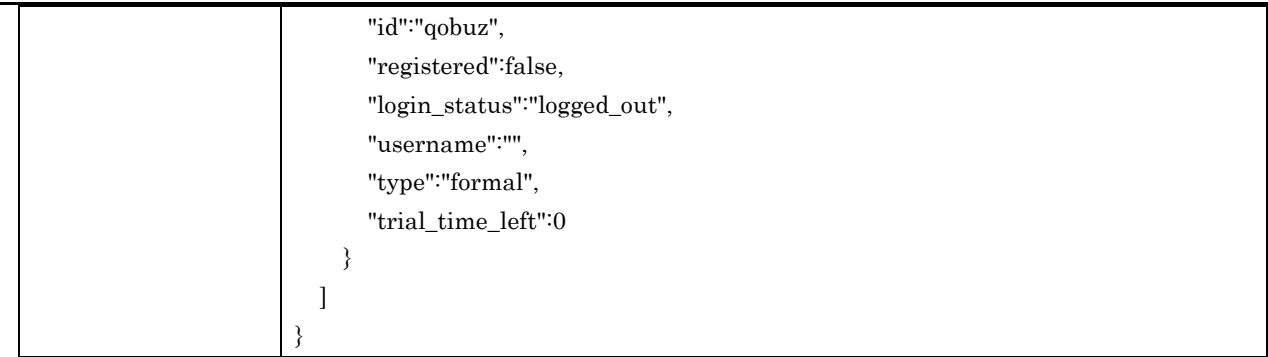

# <span id="page-78-0"></span>7.24. switchAccount

For switching account for service corresponding multi account

#### Request Parameters

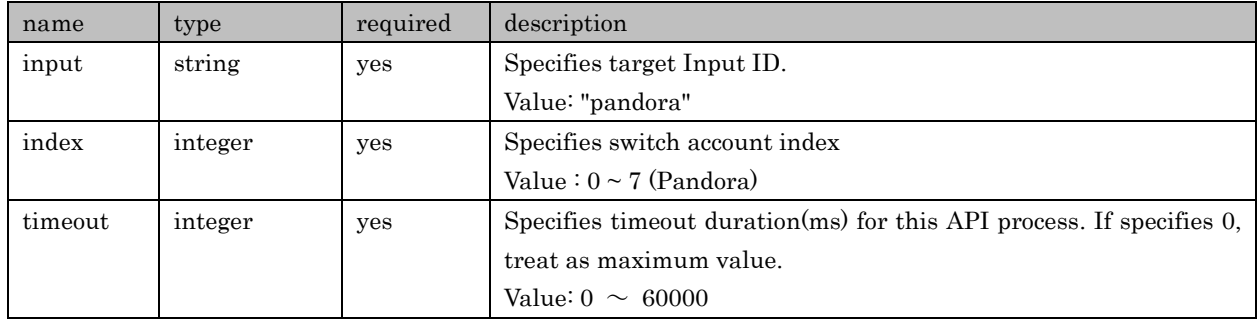

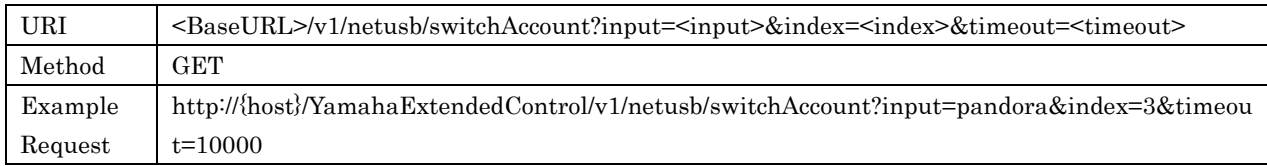

## Response Parameters

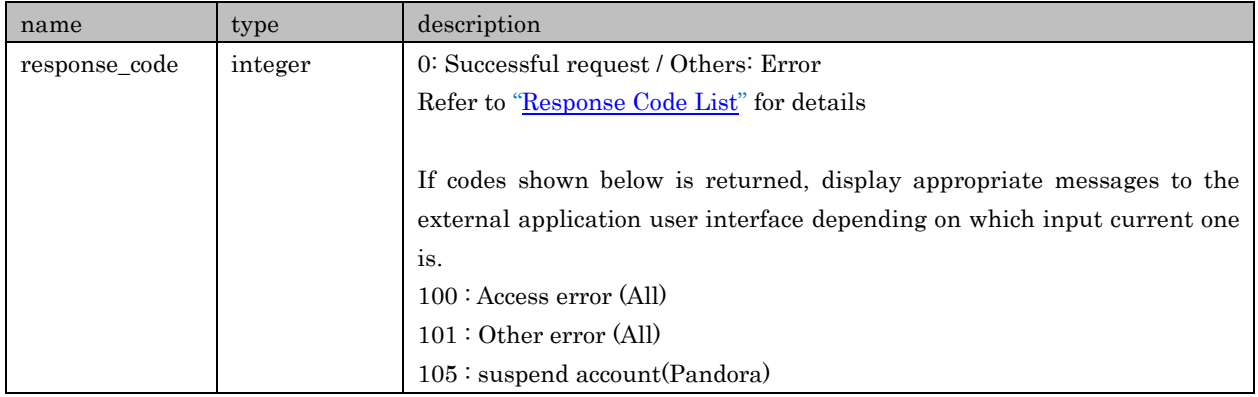

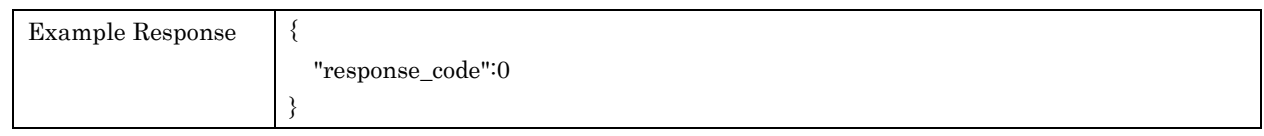

# 7.25. getServiceInfo

For retrieving information of various Streaming Service. The combination of Input/Type is available as follows;

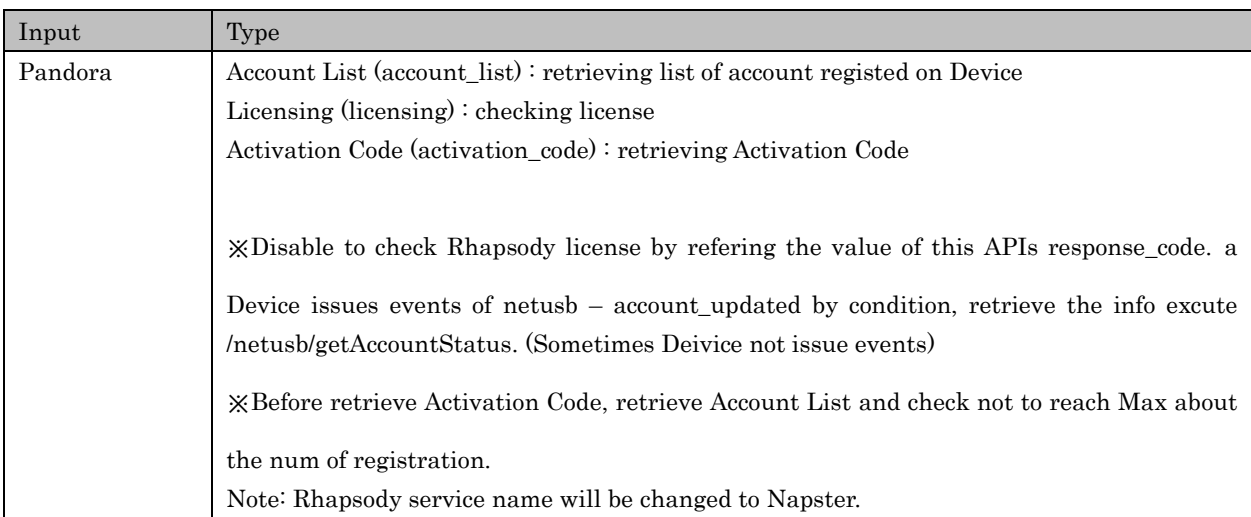

# Request Parameters

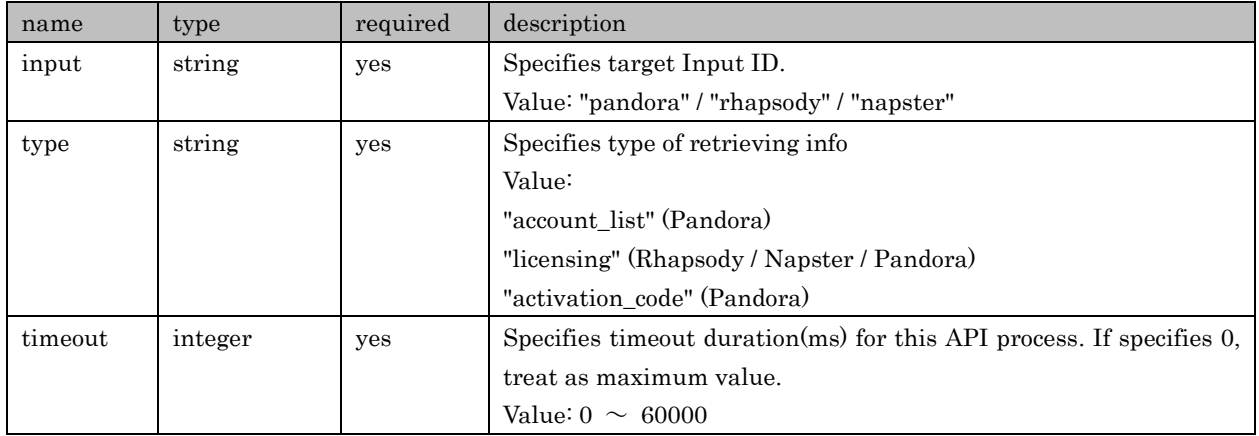

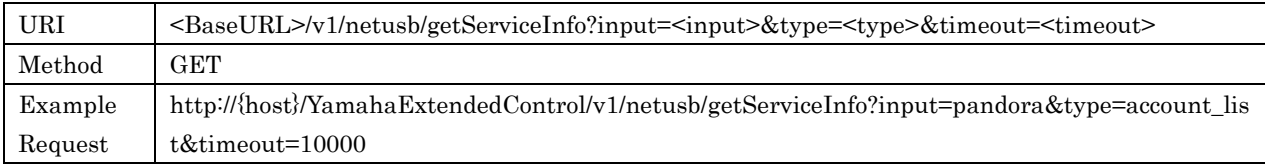

# Response Parameters (Pandora – Account List)

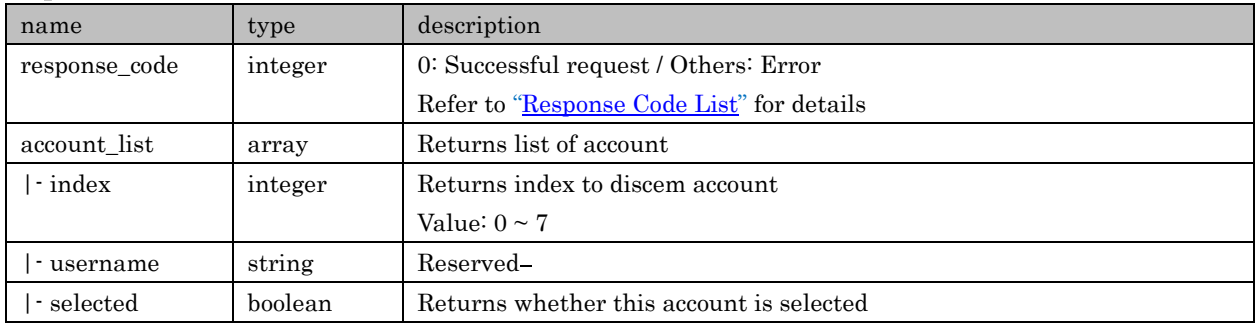

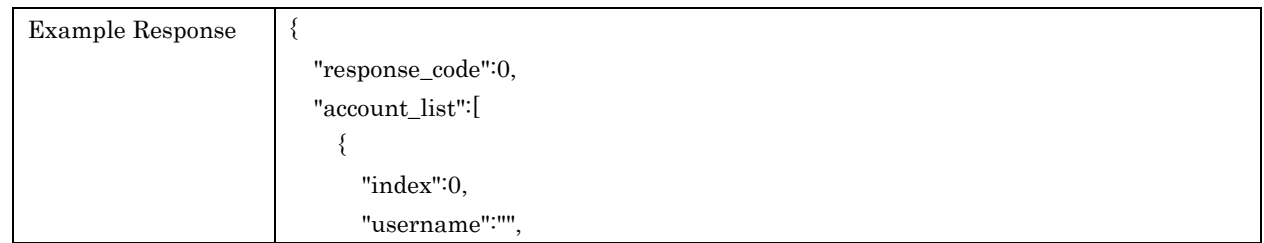

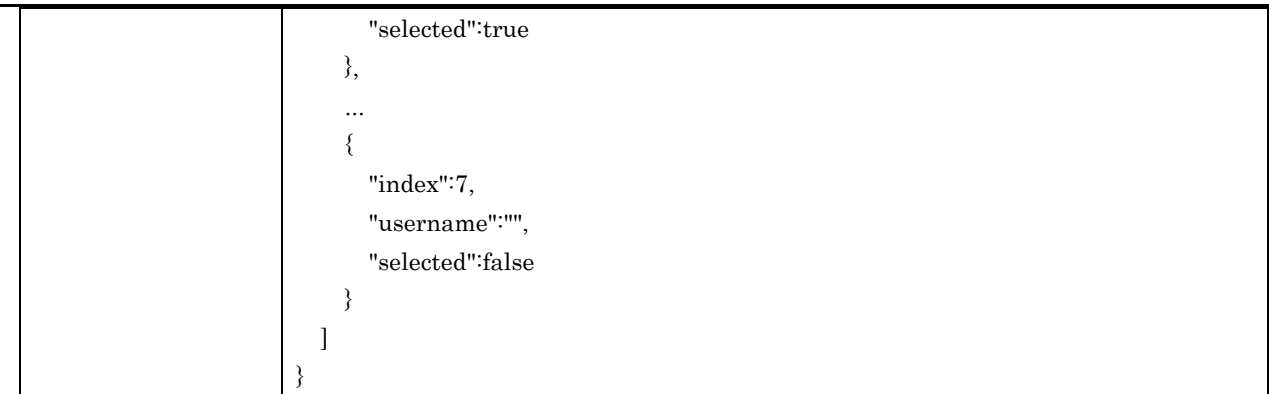

# Response Parameters (Pandora – Licensing)

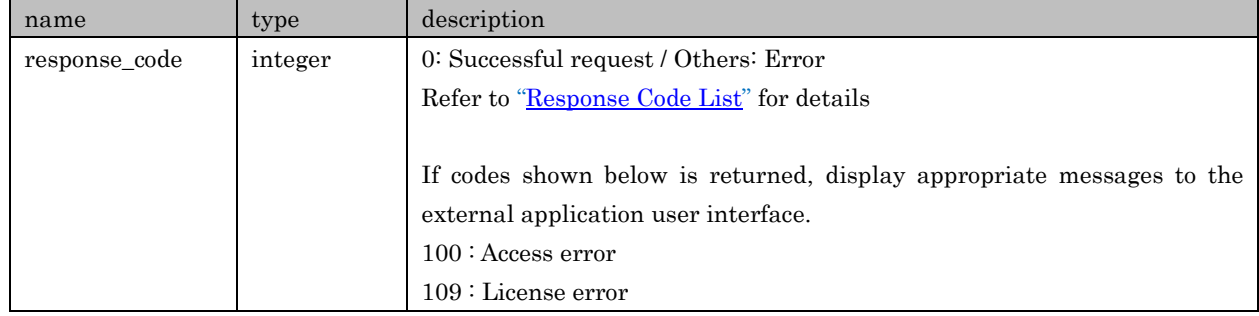

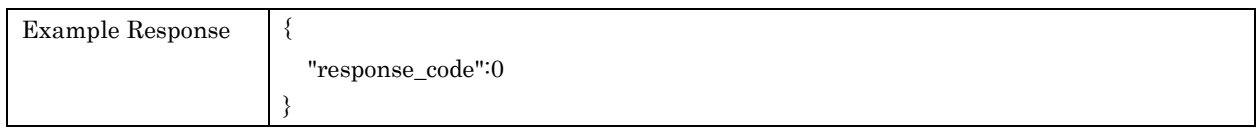

# Response Parameters (Rhapsody/Napster – Licensing)

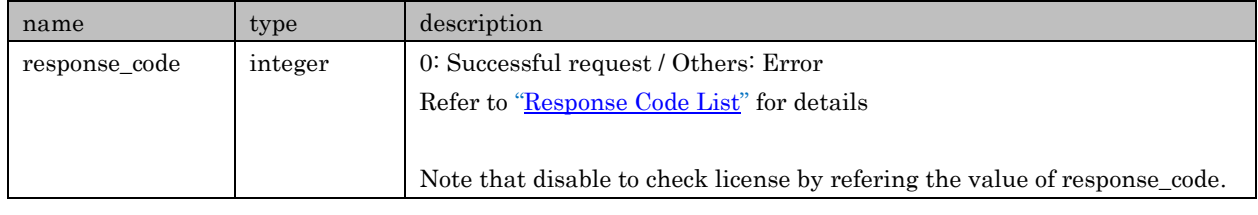

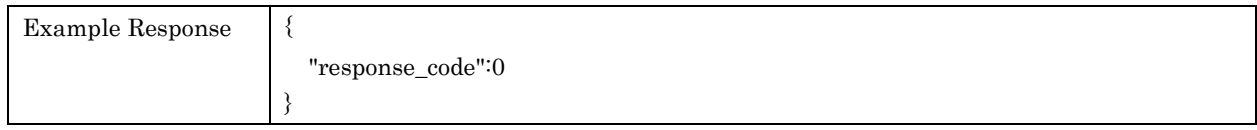

# Response Parameters (Pandora – Activation Code)

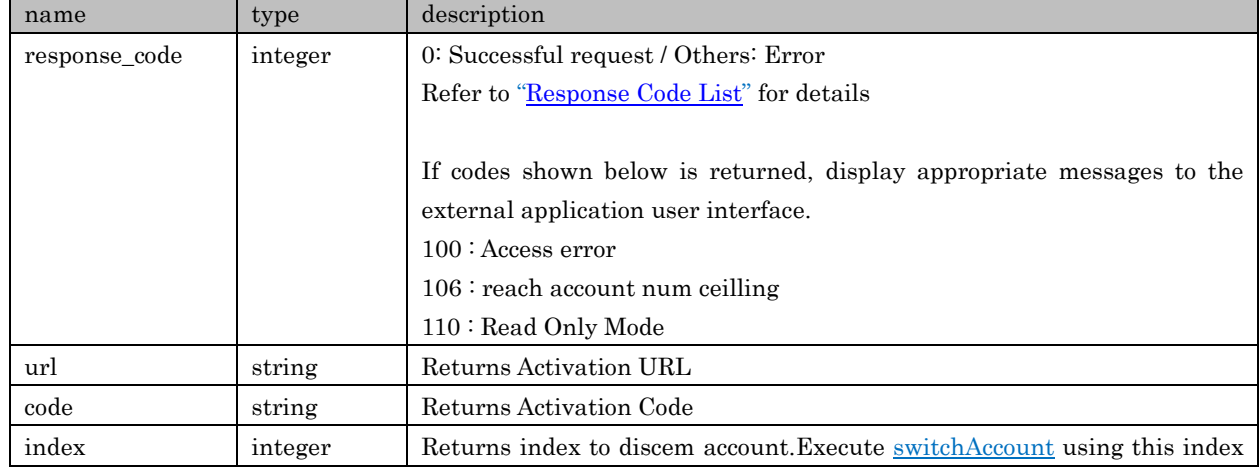

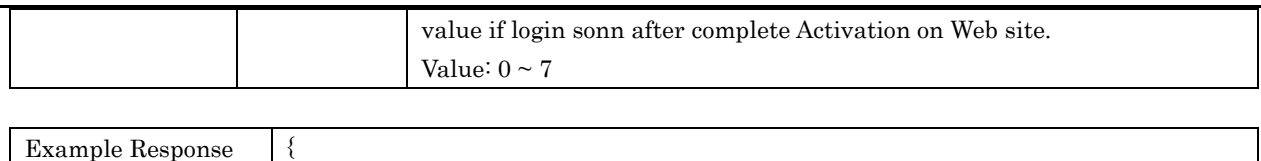

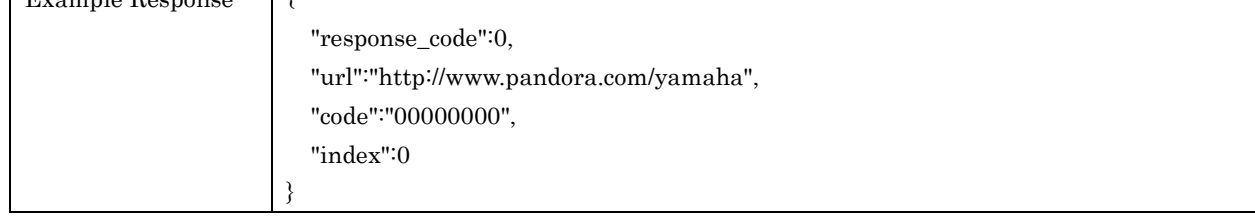

# 8. CD

## APIs in regard to CD setting and getting information

# 8.1. getPlayInfo

For retrieving playback information of CD

#### Request Parameters

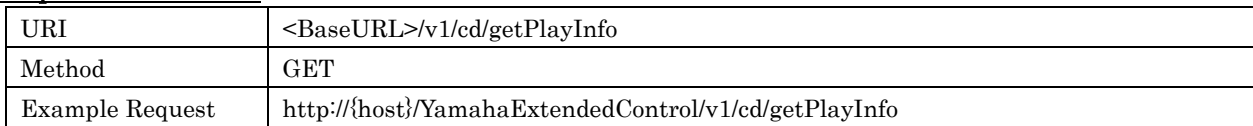

#### Response Parameters

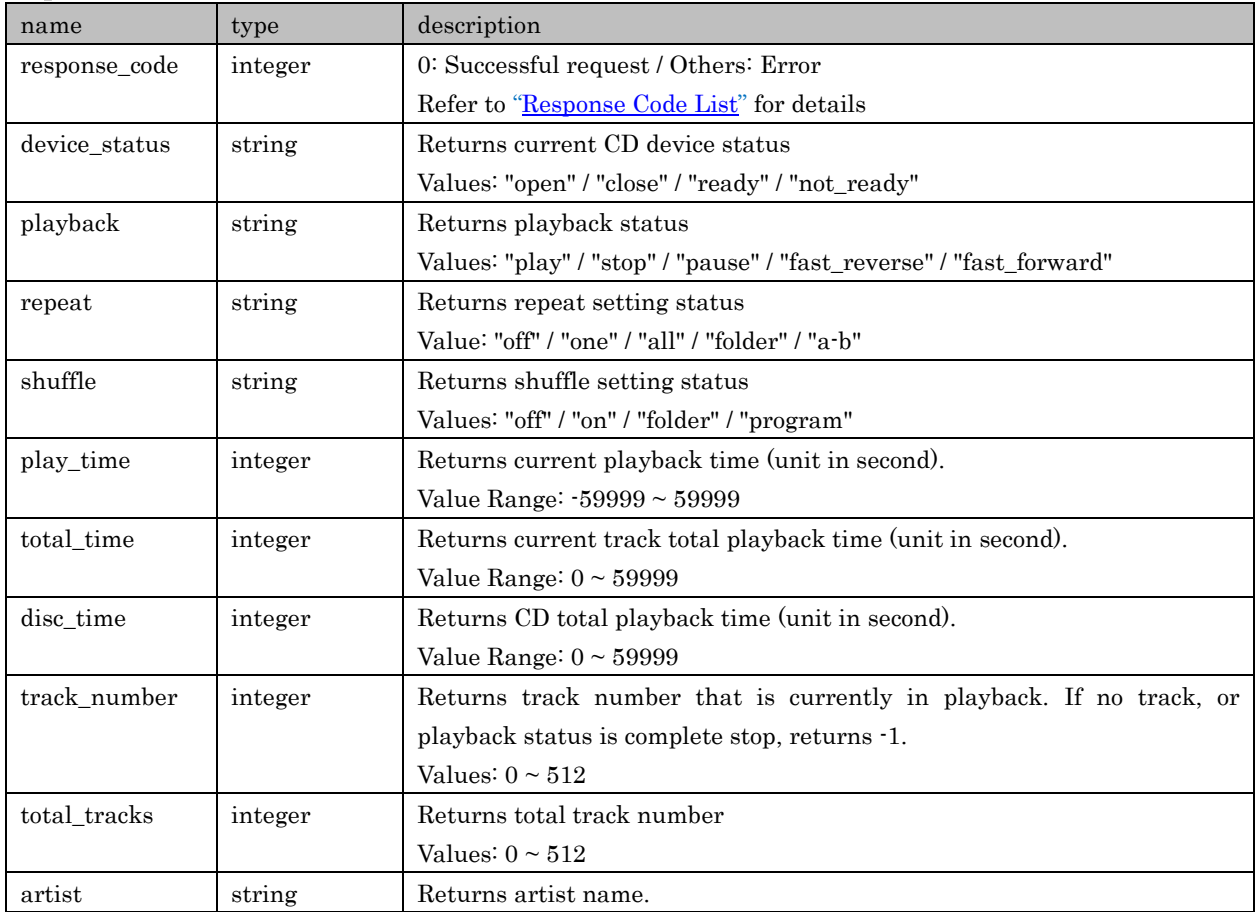

Copyright  $\odot$  2016 Yamaha Corporation, ALL rights reserved. Page 82 of 104

Yamaha Extended Control API Specification (Basic)

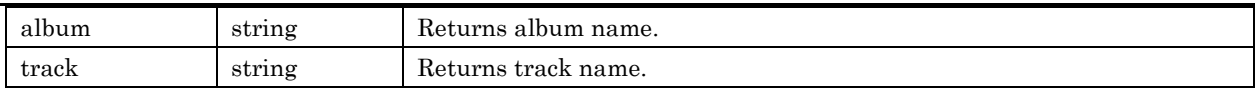

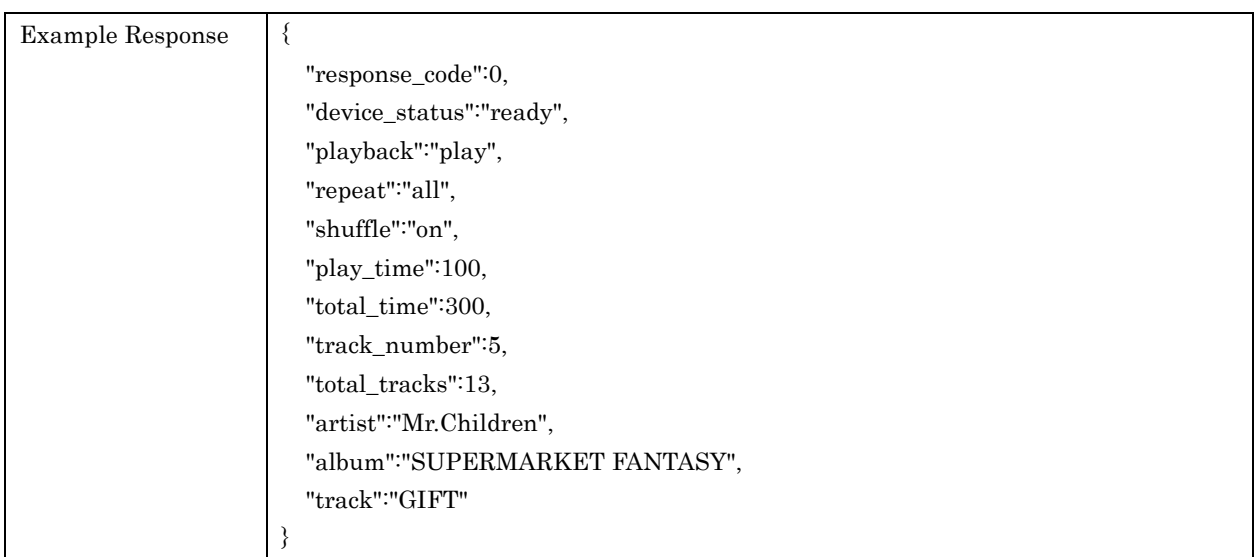

# 8.2. setPlayback

For controlling playback status

## Request Parameters

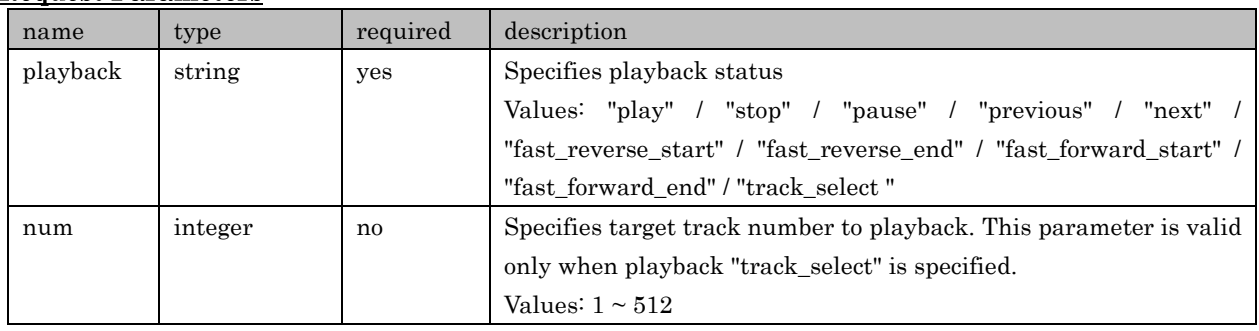

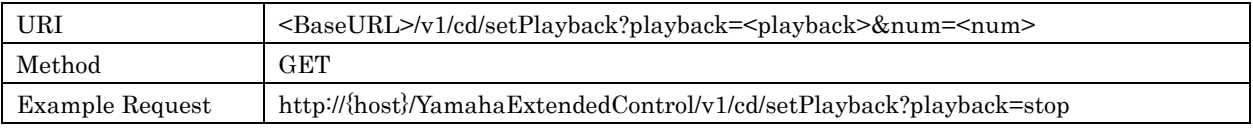

# Response Parameters

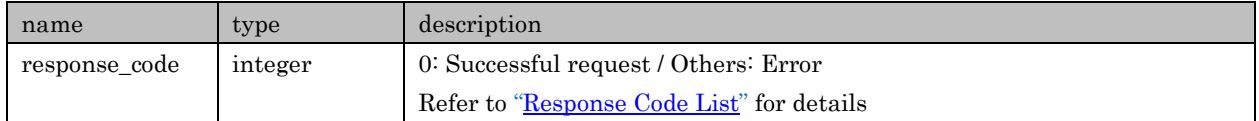

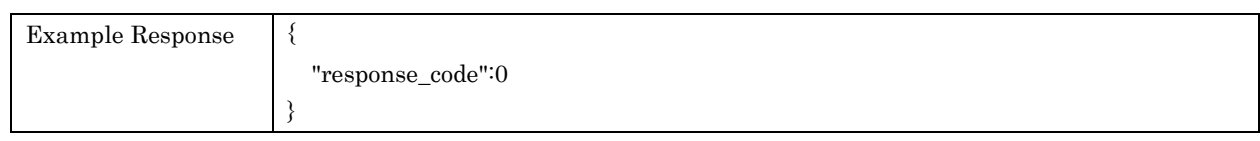

# 8.3. toggleTray

For toggling CD tray Open/Close setting

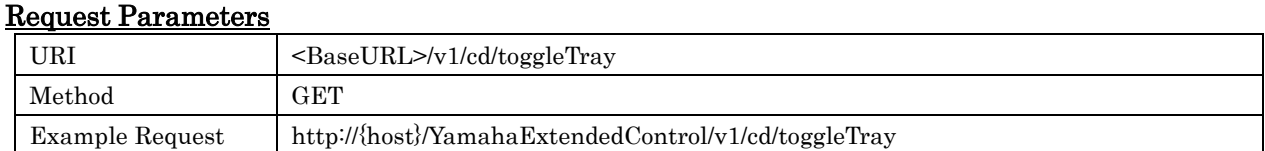

#### Response Parameters

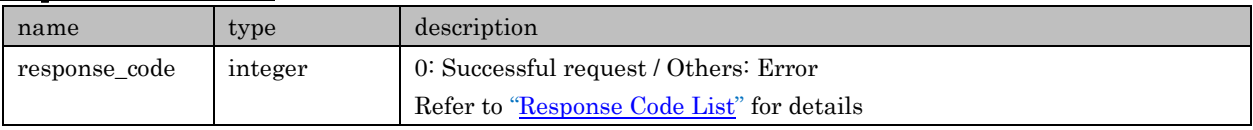

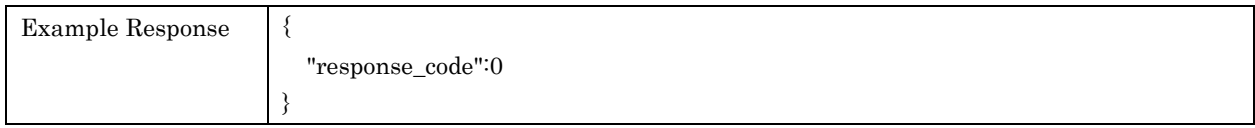

#### 8.4. toggleRepeat

For toggling repeat setting. No direct / discrete setting commands available

## Request Parameters

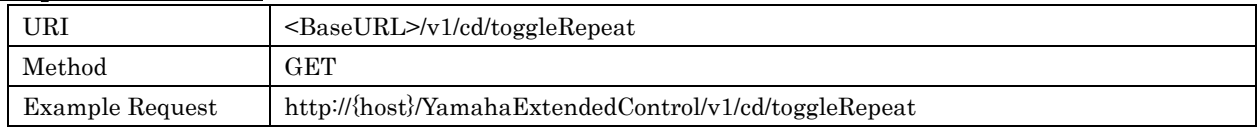

## Response Parameters

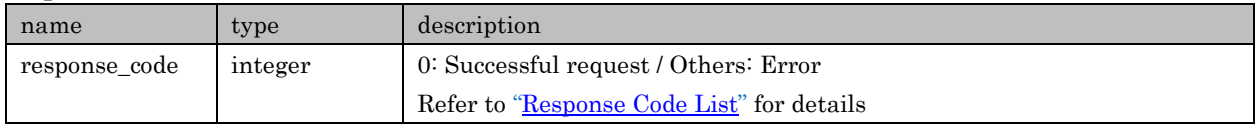

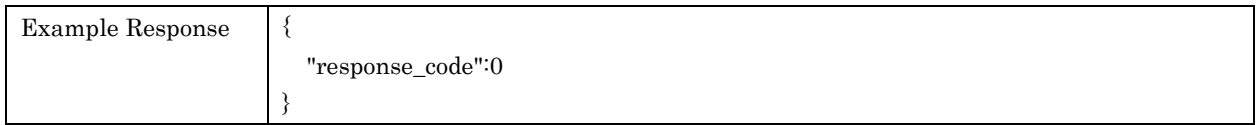

#### 8.5. toggleShuffle

For toggling shuffle setting. No direct / discrete setting commands available

## Request Parameters

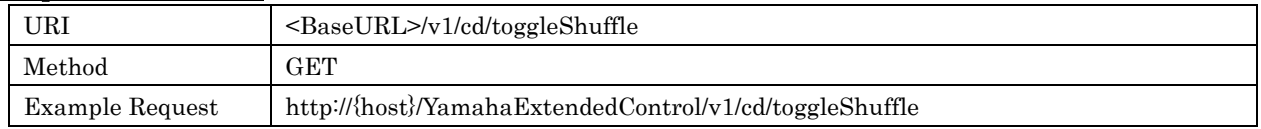

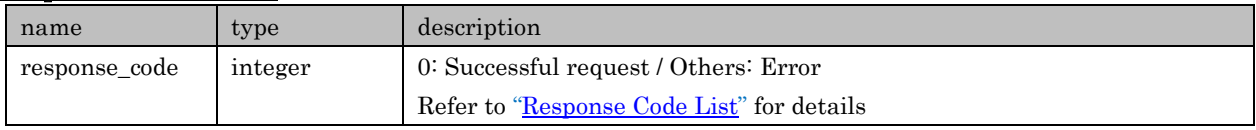

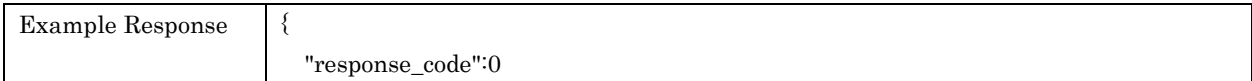

}

# 9. Clock

APIs in regard to Clock setting and getting information

# 9.1. getSettings

For retrieving setting related to Clock function

### Request Parameters

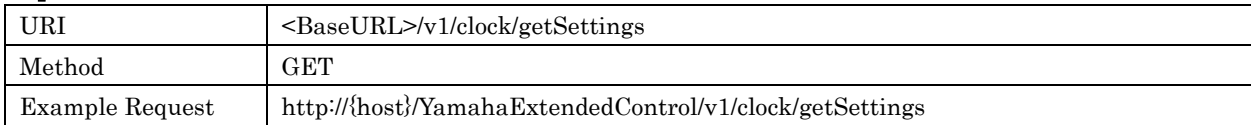

#### Response Parameters

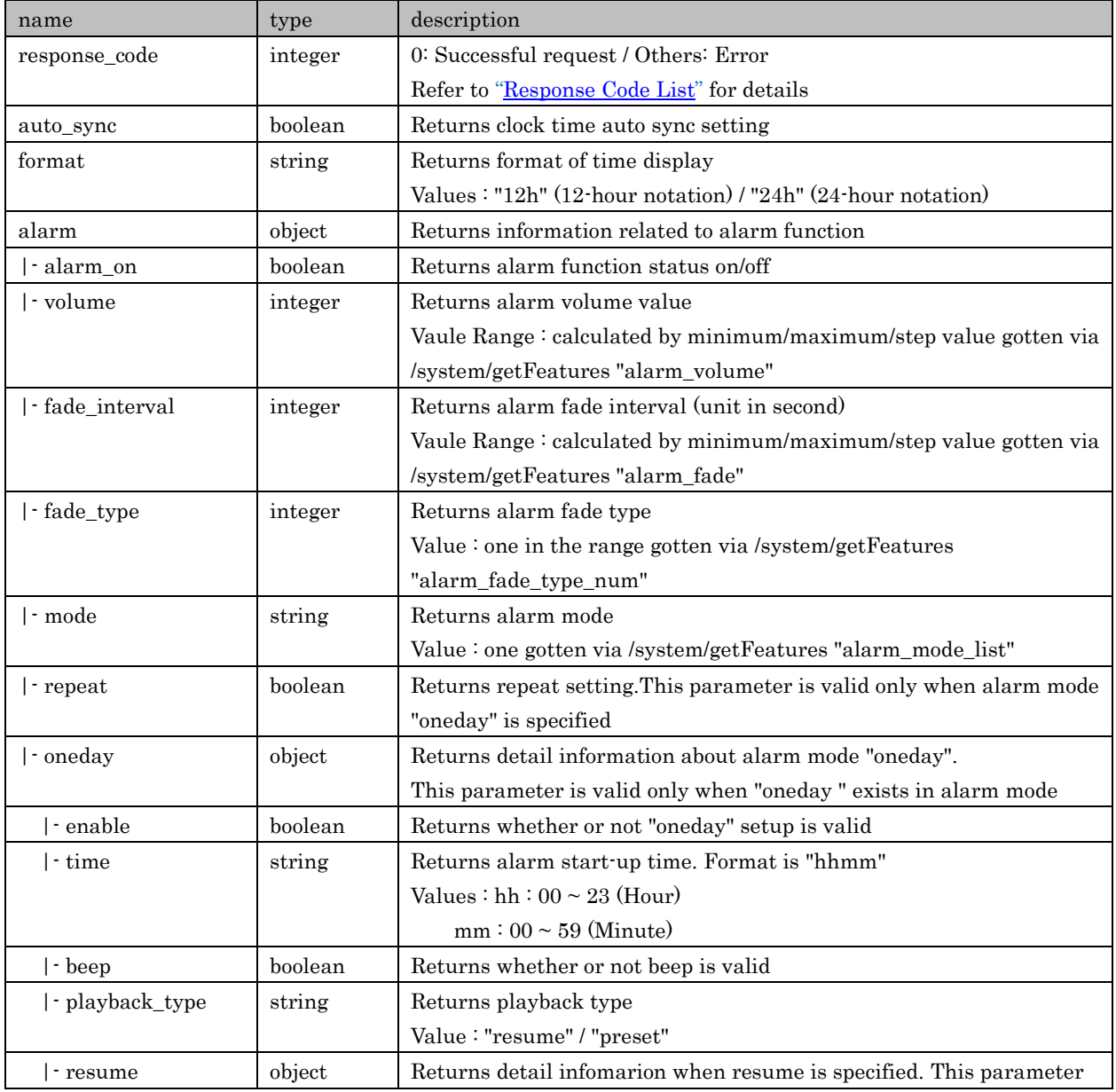

Copyright  $\circ$  2016 Yamaha Corporation, ALL rights reserved. Page 85 of 104

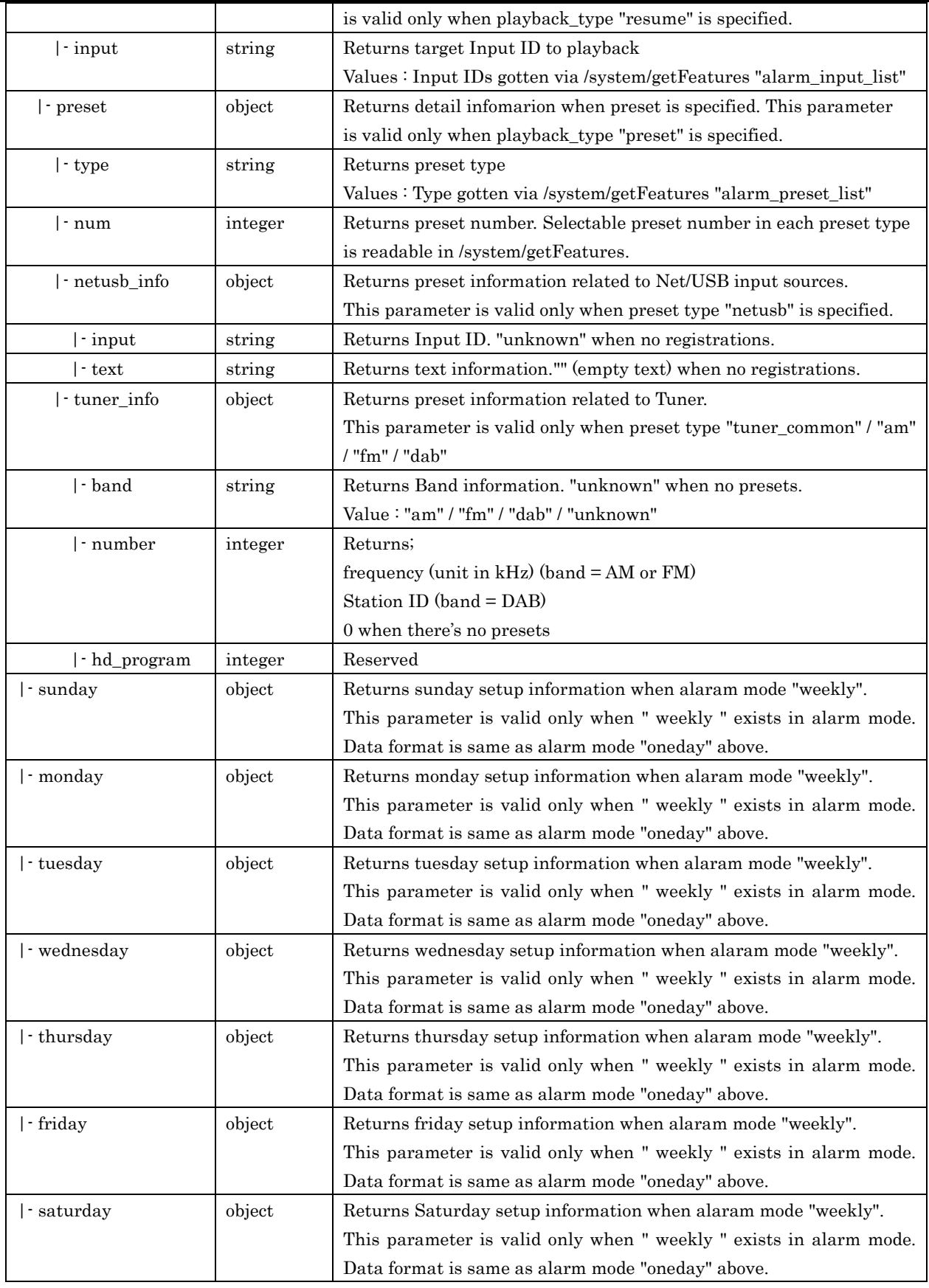

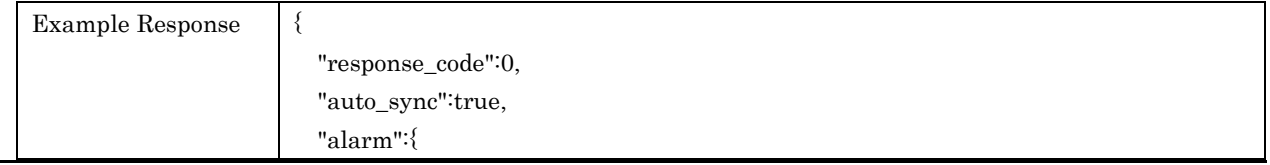

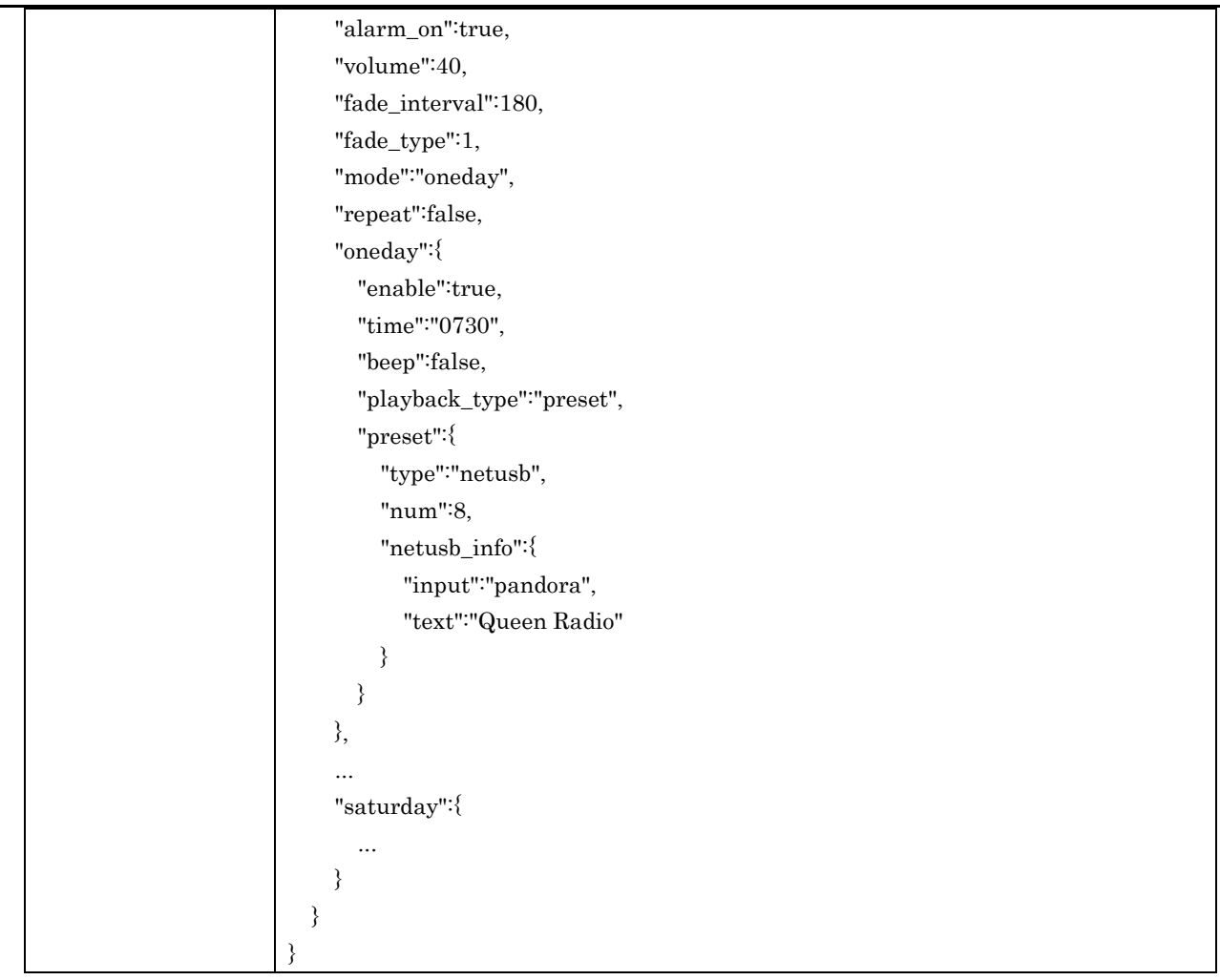

# 9.2. setAutoSync

For setting clock time auto sync. Available only when "date\_and\_time" exists in clock - func\_list under /system/getFeatures.

# Request Parameters

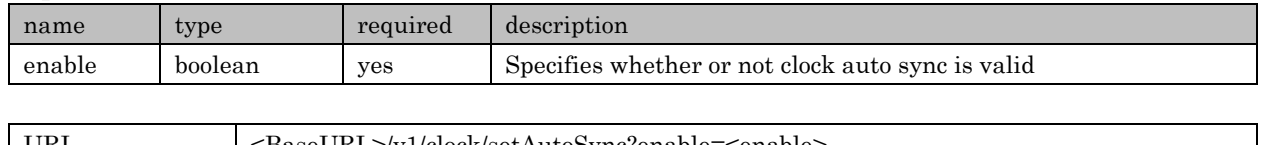

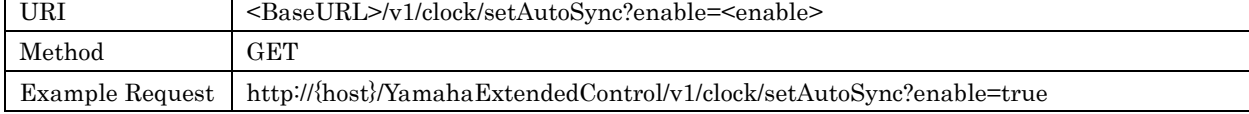

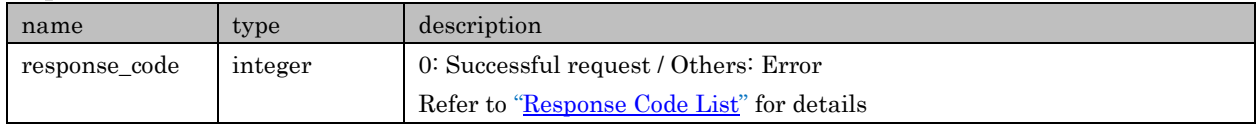

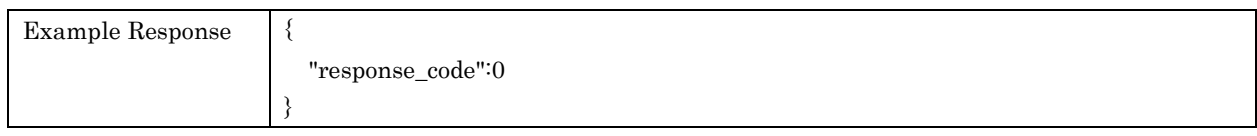

# 9.3. setDateAndTime

For setting date and clock time. Available only when "date\_and\_time" exists in clock - func\_list under /system/getFeatures.

#### Request Parameters

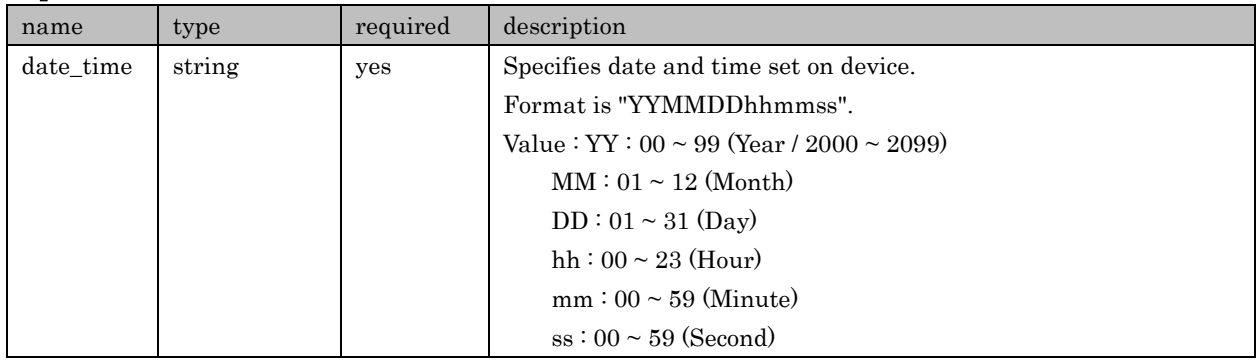

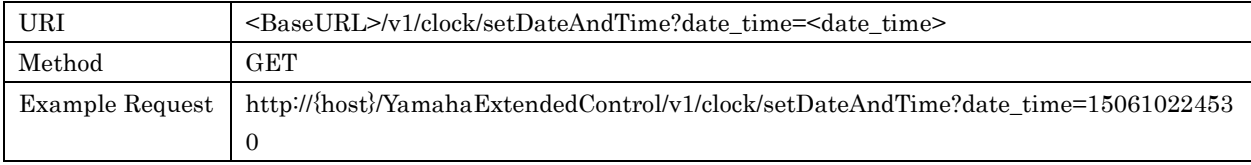

#### Response Parameters

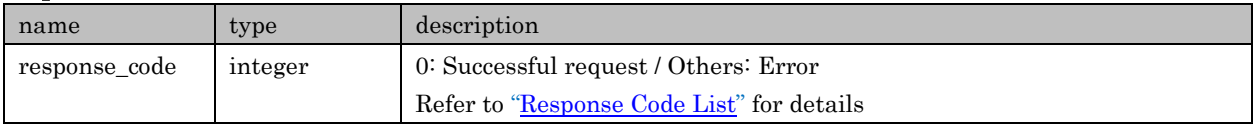

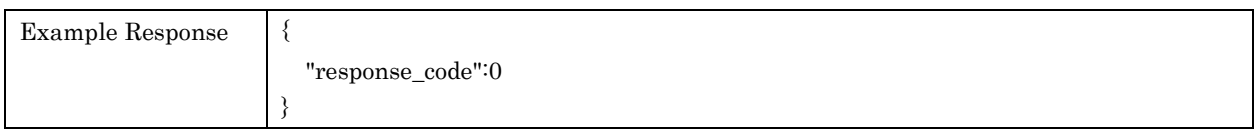

# 9.4. setClockFormat

For setting format of time display. Available only when " clock\_format " exists in clock - func\_list under /system/getFeatures.

#### Request Parameters

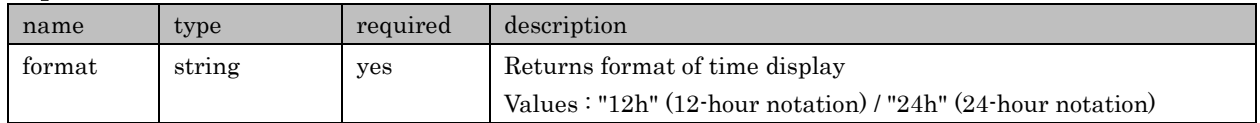

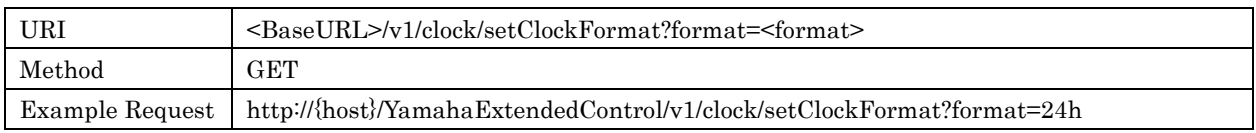

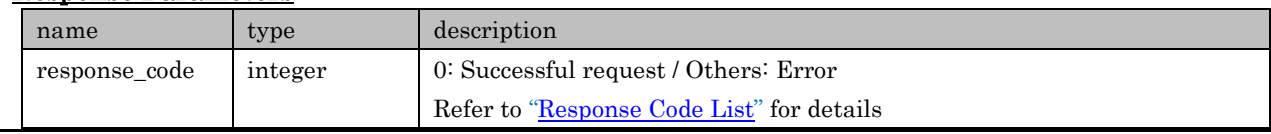

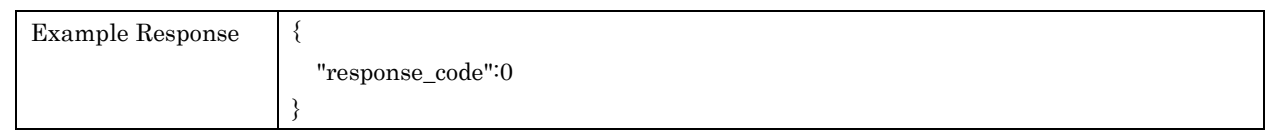

# 9.5. setAlarmSettings

For setting aram function

# Request Parameters

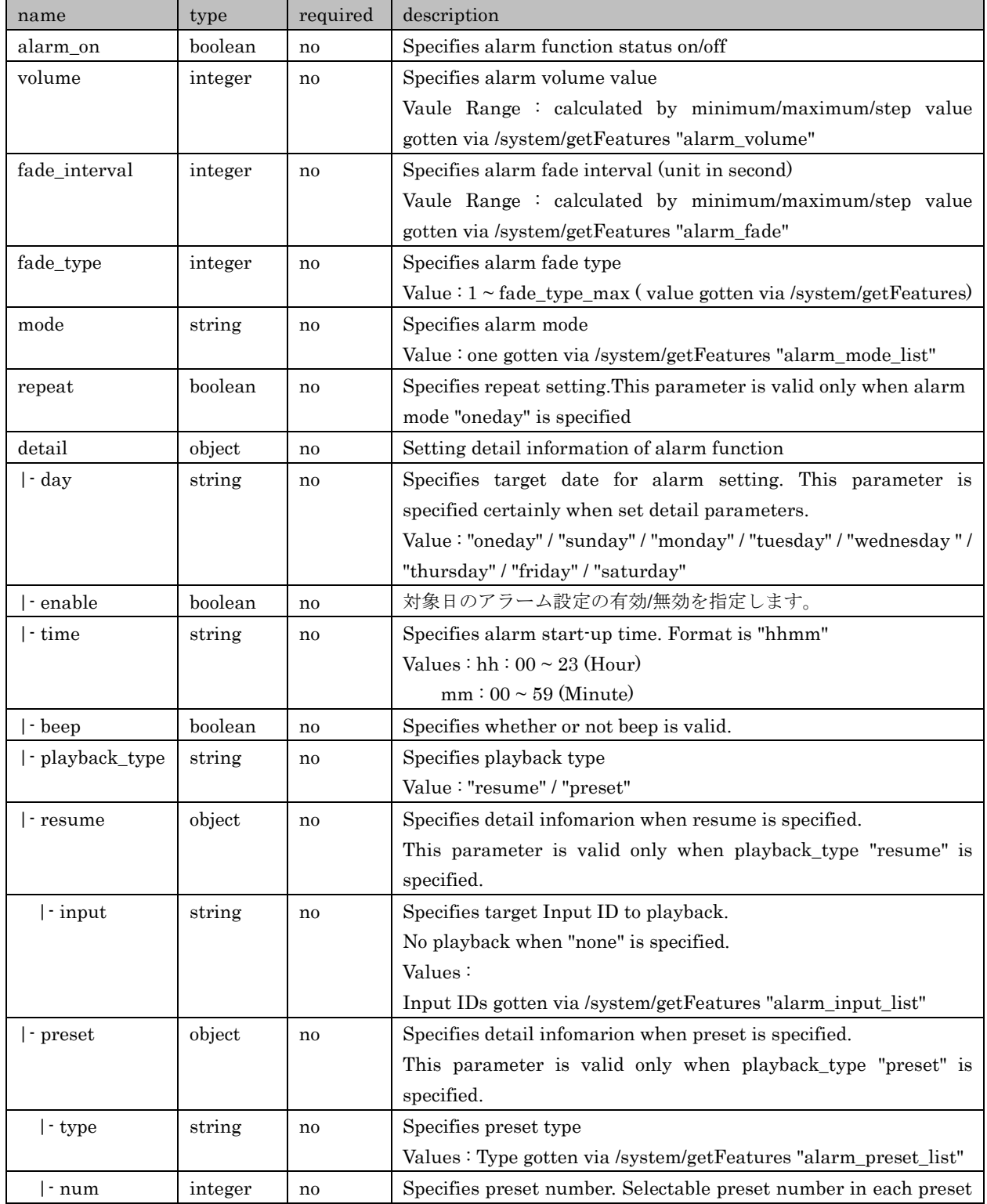

Copyright  $\odot$  2016 Yamaha Corporation, ALL rights reserved. Page 89 of 104

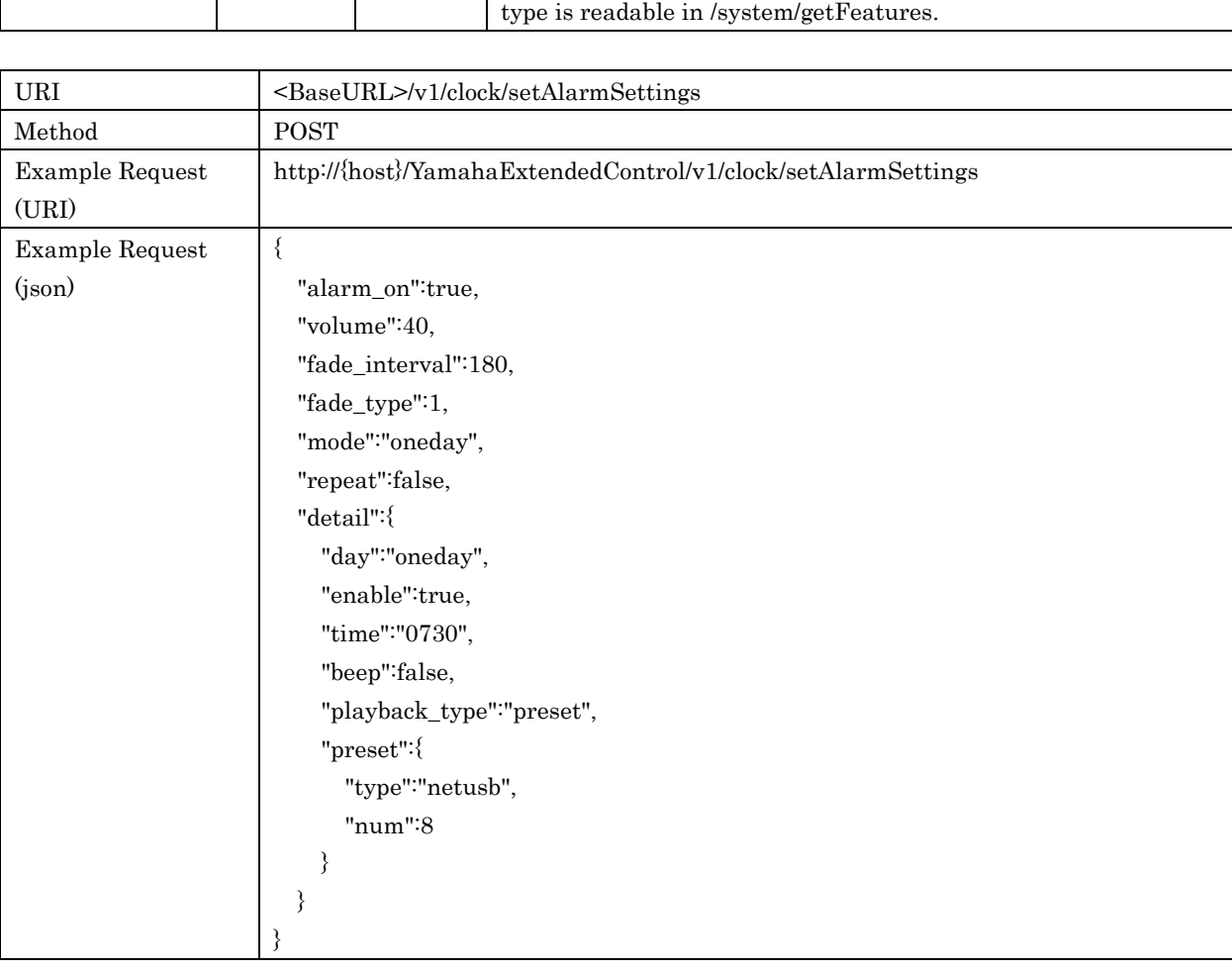

# Response Parameters

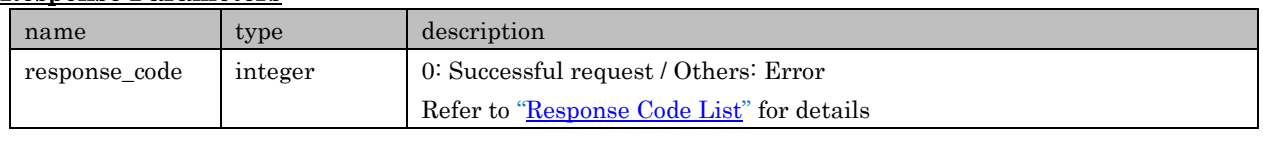

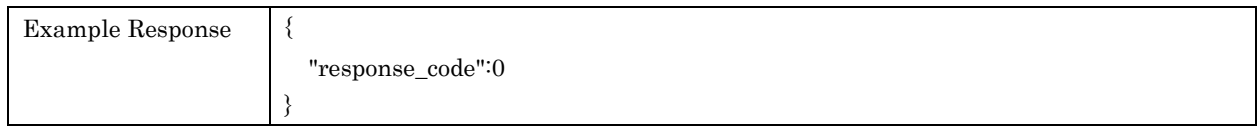

# <span id="page-89-0"></span>10. Response Code List

In a response contains one of Response Codes listed below. No other data is included to a response if its response code was other than '0' (Successful request)

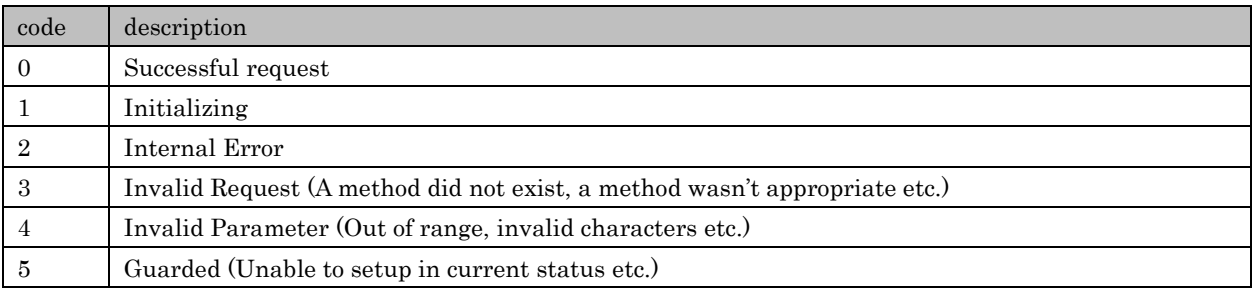

#### Copyright  $\circ$  2016 Yamaha Corporation, ALL rights reserved. Page 90 of 104

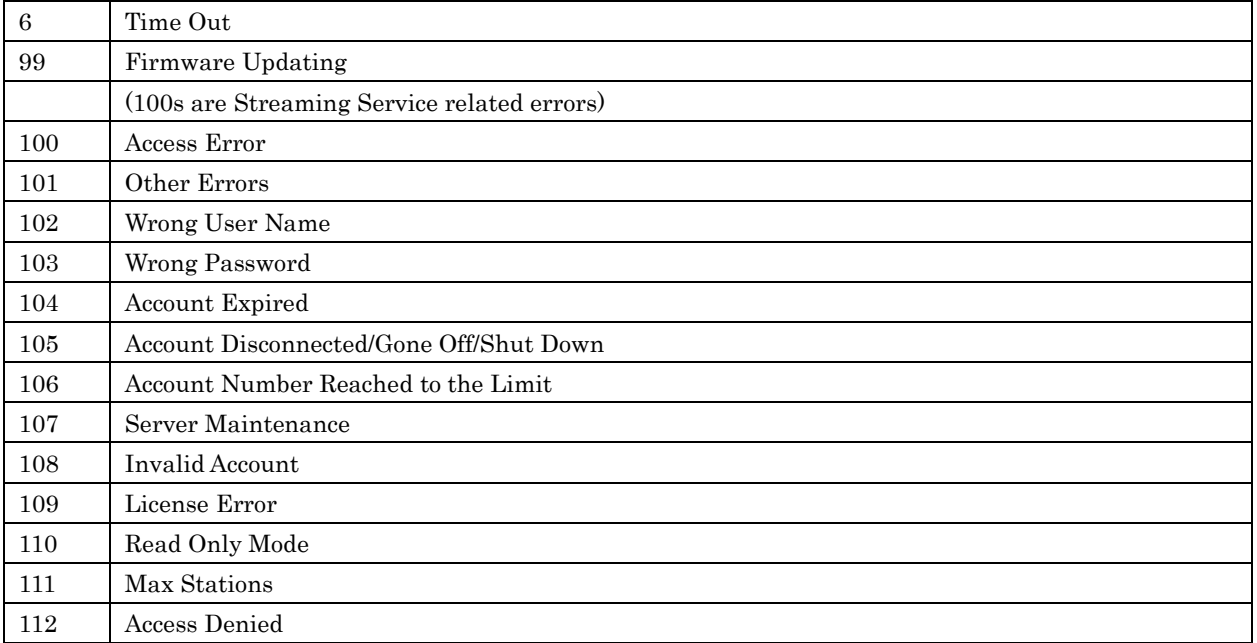

# 11. Events

# 11.1.Outline

Events are to notify Devices' status/setup changes immediately to external applications. Events are spread out as UDP unicast.

# 11.2.Conditions

When a request header from an external application contains fields shown below, a Device issues events of status changes. If no event is required, do not include the specified fields:

X-AppName:MusicCast/XXX X-AppPort:YYY \*Here XXX stands for an application version, YYY shows event receiving port.

Following is an example of MusicCast CONTROLLER:

X-AppName:MusicCast/1.40(iOS) X-AppPort:41100

Event notification timeouts in 10 minutes if no further event request is sent from an IP address set as event receiving device. If another request is made within 10 minutes of previous request, the timeout duration is reset and extended.

Event receiving port will be overwritten if a different port number is sent as a request by the registered device using X-AppPort.

# 11.3.Details of event data

Following data sets only which had status/setting change and which are valid on each Device and each zone are to be notified by events.

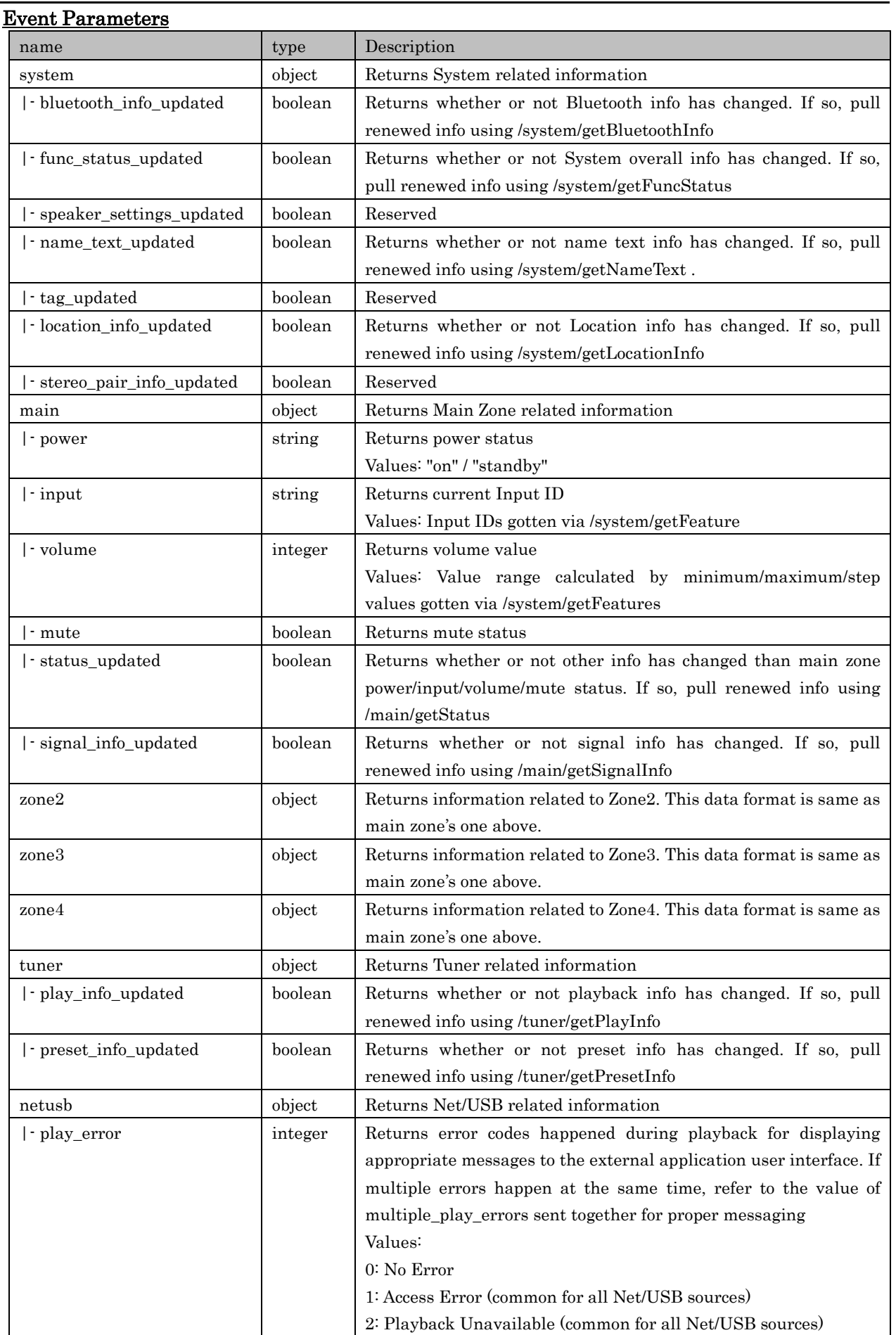

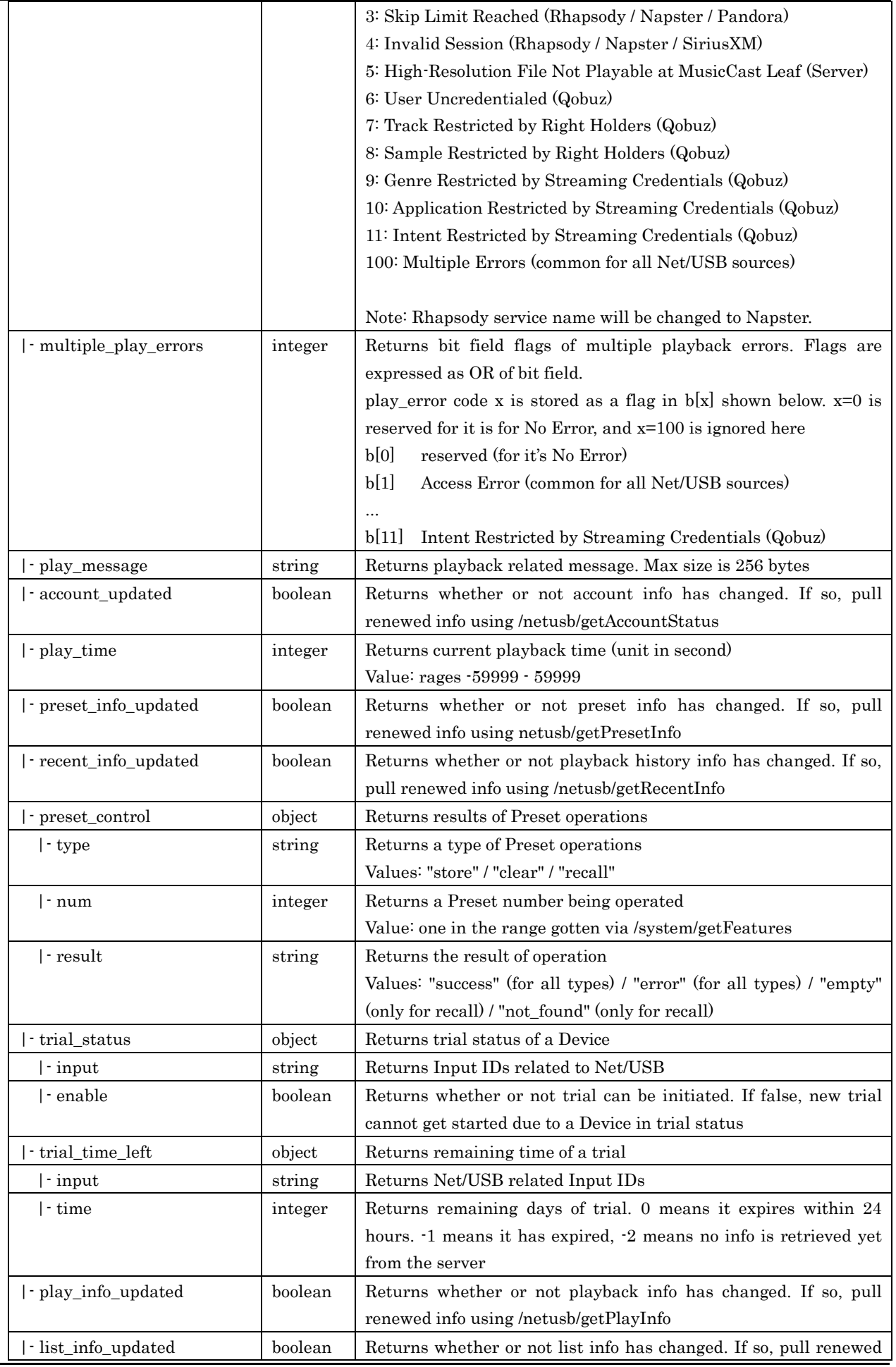

Copyright © 2016 Yamaha Corporation, ALL rights reserved. Page 93 of 104

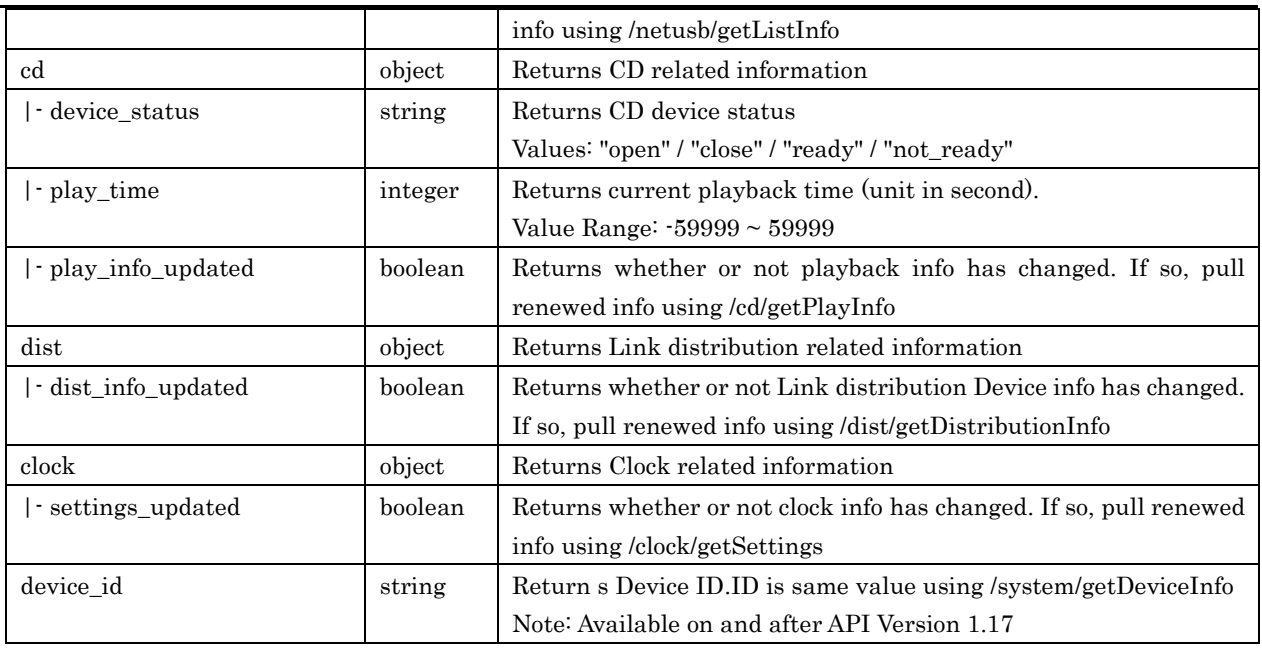

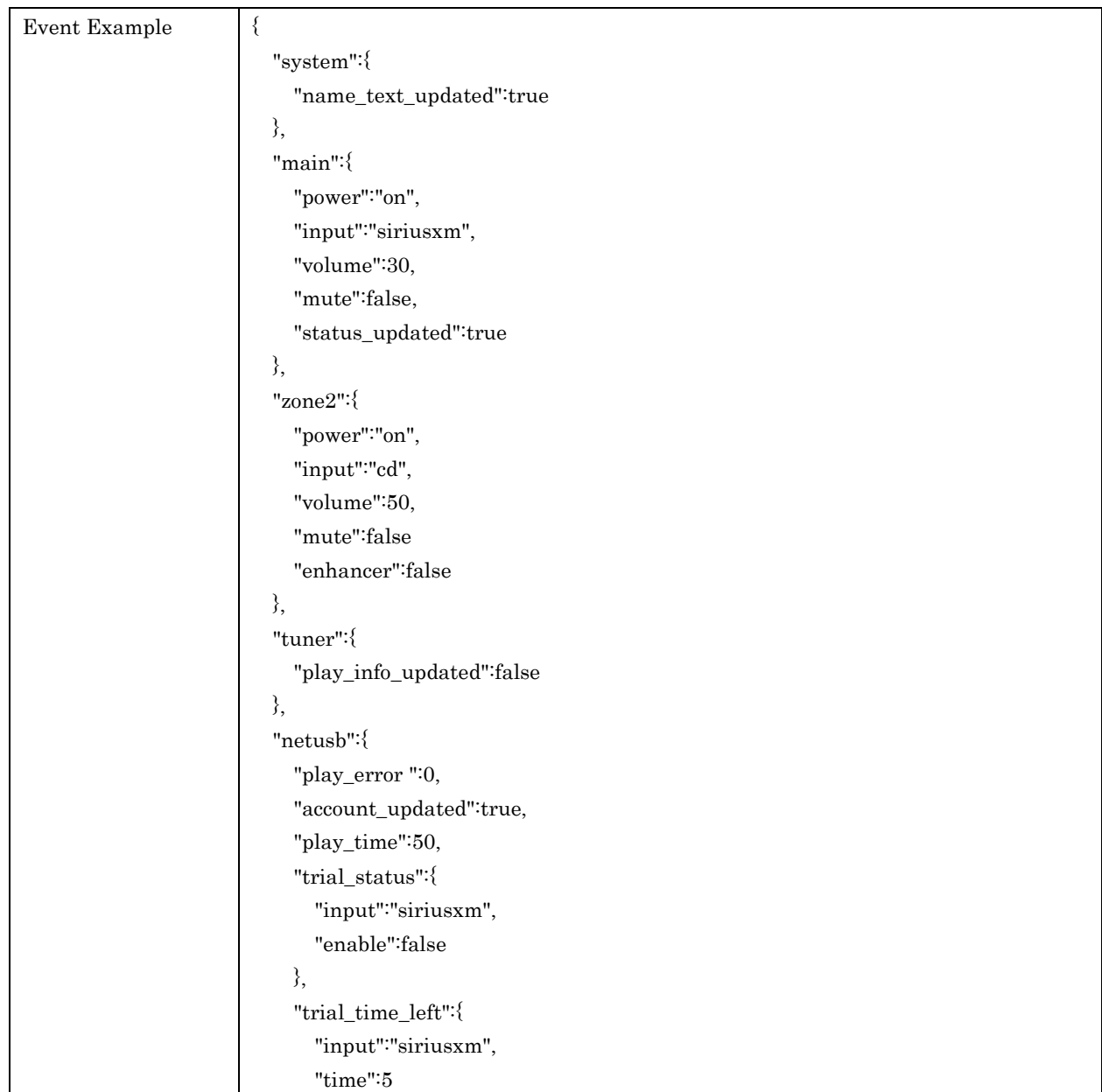

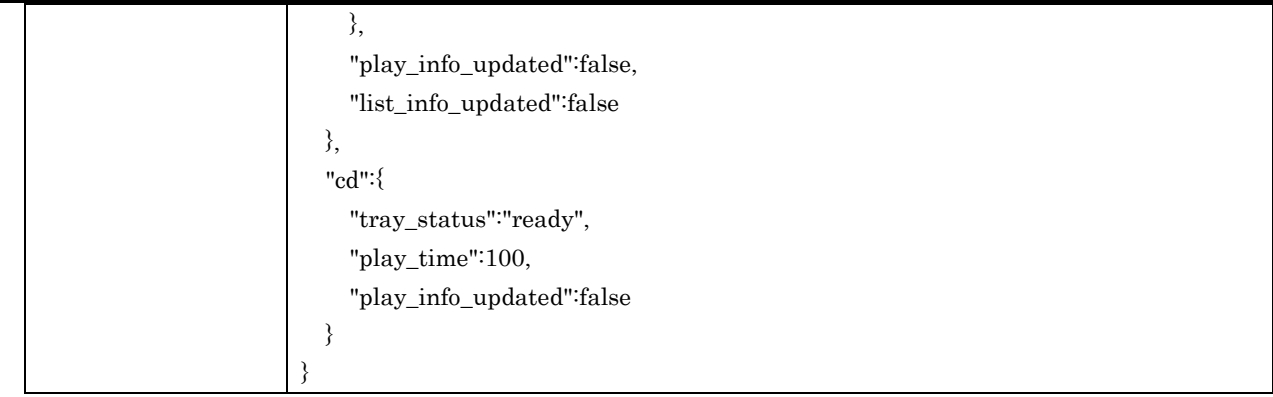

# <span id="page-94-0"></span>12. All ID List

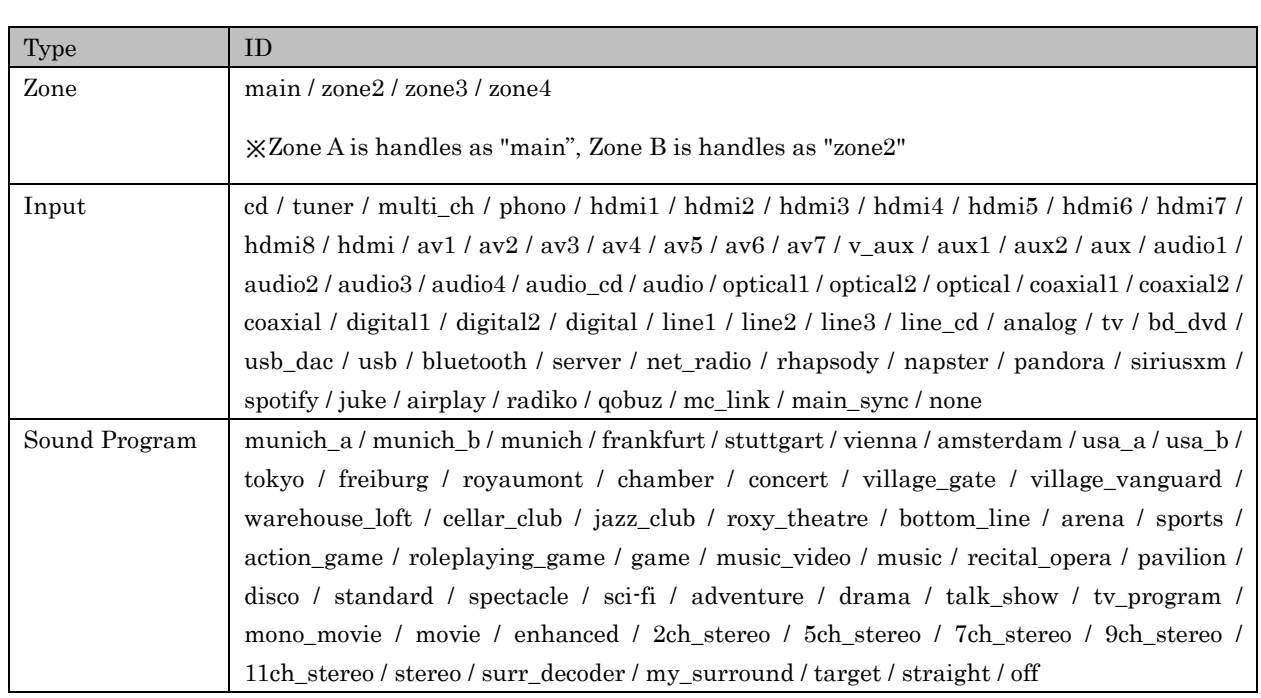

Note: Rhapsody service name will be changed to Napster. Accordingly, rhapsody input ID will be changed to napster input ID.

# 13. Application Notes

# 13.1.Example of List Control

This shows an example when you change a Device's input to USB, browse a USB memory which has folders/files as shown blew and playback the target file "File b09.wav" in the Folder B

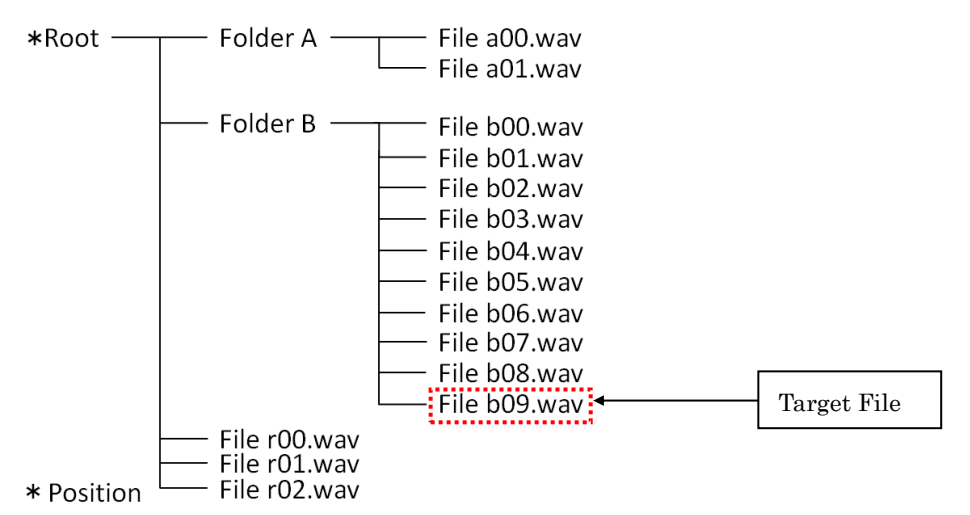

## 13.1.1. Preparation before start browsing

Send "prepare\_input\_change" to a Device in order to let it do necessary process before the input change

## Request

http://{host}/YamahaExtendedControl/v1/main/prepareInputChange?input=usb

#### Response

```
{
        "response_code":0
```
}

If input change is expressly necessary, send "setInput" to do so.

## Request

http://{host}/YamahaExtendedControl/v1/main/setInput?input=usb&mode=autoplay\_disabled

## Response

```
{
```

```
"response_code":0
```
}

#### 13.1.2. Retrieving list information (In case max line number is less than or equal to 8) Use "getListInfo" command to get list information

Here shows how to get it at the root layer

## Request

http://{host}/YamahaExtendedControl/v1/netusb/getListInfo?input=usb&index=0&size=8&lang=en

```
Capability bit[1]: Select bit equal to 1 
Response
{
        "response_code":0,
        "menu_layer":0,
        "max_line":5,
        "index":0,
        "playing_index":-1,
        "menu_name":"USB",
        "list_info":[
             {
                  "text":"FolderA",
                  "":"",
                  "attribute":2 
            },
            {
                  "text":"FolderB",
                  "thumbnail":"",
                  "attribute":2
            },
            {
                  "text":"File r00",
                  "thumbnail":"",
                  "attribute":4
            },
            {
                  "text":"File r01",
                  "thumbnail":"",
                  "attribute":4
            },
            {
                  "text":"File r02",
                  "thumbnail":"",
                  "attribute":4
            }
        ]
}
```
#### 13.1.3. Layer change

Use "setListControl" to move to Folder B layer. Confirm if the attribute of Response Parameter is selectable as described before.

#### Request

http://{host}/YamahaExtendedControl/v1/netusb/setListControl?list\_id=main&type=select&index=1

# Response

```
"response_code":0
```

```
}
```
{

Now the current position is moved to Folder B.

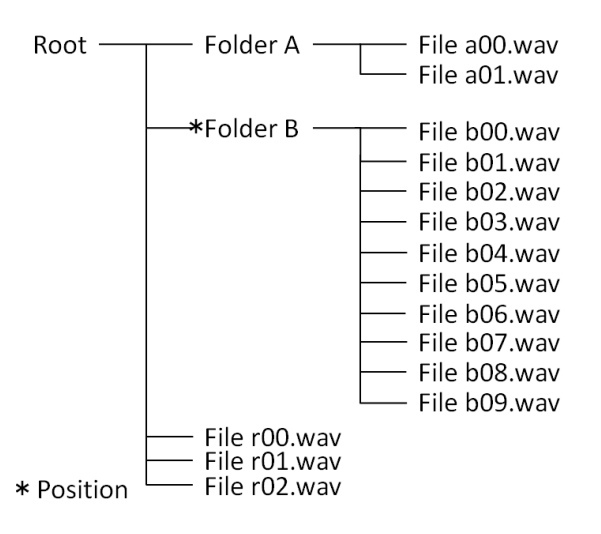

13.1.4. Retrieving list information (In case max line number is more than 8)

Use "getListInfo" to get list information. Here shows how to get it of Folder B.

#### Request

http://{host}/YamahaExtendedControl/v1/netusb/getListInfo?input=usb&index=0&size=8&lang=en

```
Copyright \odot 2016 Yamaha Corporation, ALL rights reserved. Page 98 of 104
                                        Max line number = 10
  Response
  {
          "response_code":0,
         "menu_layer":1,
          "max_line": 10 \leftarrow"index":0,
          "playing_index":-1,
          "menu_name":"Folder B",
          "list_info":[
             {
                    "text":"File b00",
                    "thumbnail":"",
                    "attribute":4
             },
             {
                   "text":"File b01",
                   "thumbnail":"",
                   "attribute":4
            },
             {
                   "text":"File b02",
                   "thumbnail":"",
                   "attribute":4
              }
             {
```

```
"text":"File b03",
           "thumbnail":"",
           "attribute":4
     }
   {
           "text":"File b04",
           "thumbnail":"",
           "attribute":4
     }
   {
           "text":"File b05",
           "thumbnail":"",
           "attribute":4
     }
   {
           "text":"File b06",
           "thumbnail":"",
           "attribute":4
     }
   {
           "text":"File b07",
           "thumbnail":"",
           "attribute":4
     }
]
```
With this example, max\_line is 10 so the remaining information more than line 8 is needed. To do so, set "index  $= 8$ " in the Request Parameter.

# Request

}

http://{host}/YamahaExtendedControl/v1/netusb/getListInfo?input=usb&index=8&size=8&lang=en

## Response

{

```
Offset from the top =8"response_code":0,
"menu_layer":1,
"max_line": 10
"index":8,
"playing_index":-1,
"menu_name":"Folder B",
"list_info":[
    {
           "text":"File b08",
           "thumbnail":"",
           "attribute":4
    },
    {
          "text":"File b09",
```
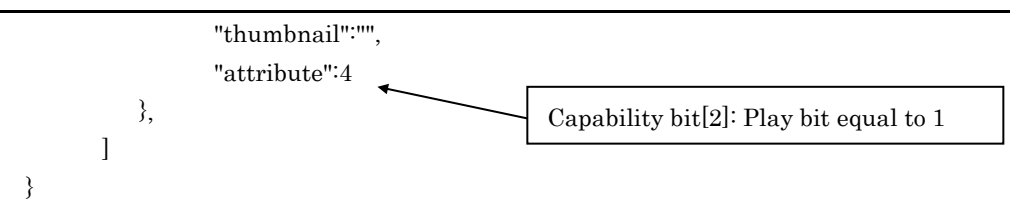

### 13.1.5. Playback a file

Here shows how to specify and playback File b09. Confirm if the attribute of Response Parameter is playable. And the index of Request Parameter is 9.

#### Request

http://{host}/YamahaExtendedControl/v1/netusb/setListControl?list\_id=main&type=play&index=9

#### Response

{

}

```
"response_code":0
```
The File b09 in Folder B is now playback.

## 13.1.6. Moving back one layer

Here shows an example of how to move back to one layer.

## Request

```
http://{host}/YamahaExtendedControl/v1/netusb/setListControl
?list_id=main&type=return
```
## Response

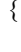

```
"response_code":0
}
 *Root -
                  Folder A
                                   - File a00.wav
                                    File a01.wav
                 Folder B -
                                   - File b00.wav
                                    File b01.wav
                                    File b02.wav
                                    - File b03.wav
                                   - File b04.wav
                                   - File b05.wav
                                    File b06.wav
                                   - File b07.wav
                                   - File b08.wav
                                  - File b09.wav
                  File r00.wav
                 File r01.wav
 * Position
                 File r02.wav
*Note
```
getListInfo is the only command that blocks other commands execution. It may take up to 30 seconds to get the whole list information, and all other commands are not accepted all the

#### 13.2.Device Search

Here explains procedures of how to search MusicCast Devices

- 1. Specify MediaRenderer and issue M-Search.
- 2. Access to the URL of device description read from the Location header in the response.
- 3. Confirm tags shown below.

#### <manufacturer>Yamaha Corporation</manufacturer>

See if manufacturer name is "Yamaha Corporation"

<yamaha:X\_device> See if there is this Yamaha tag

#### <yamaha:X\_URLBase>http://192.168.10.103:80/</yamaha:X\_URLBase>

Confirm device's IP address

```
<yamaha:X_yxcControlURL>/YamahaExtendedControl/v1/</yamaha:X_yxcControlURL>
```
Check the URL of YXC control

[Example of device description of a MusicCast Device]

```
 <?xml version="1.0" encoding="utf-8" ?> 
<root xmlns="urn:schemas-upnp-org:device-1-0"
xmlns:yamaha="urn:schemas-yamaha-com:device-1-0">
<specVersion>
  <major>1</major> 
  <minor>0</minor> 
  </specVersion>
<device>
  <dlna:X_DLNADOC 
xmlns:dlna="urn:schemas-dlna-org:device-1-0">DMR-1.50</dlna:X_DLNADOC> 
  <deviceType>urn:schemas-upnp-org:device:MediaRenderer:1</deviceType> 
  <friendlyName>Room A</friendlyName> 
  <manufacturer>Yamaha Corporation</manufacturer> 
  <manufacturerURL>http://www.yamaha.com/</manufacturerURL> 
  <modelDescription>MusicCast</modelDescription> 
  <modelName>WXC-50</modelName> 
  <modelNumber>50</modelNumber> 
  <modelURL>http://www.yamaha.com/</modelURL> 
  <serialNumber>0DA27313</serialNumber> 
  <UDN>uuid:9ab0c000-f668-11de-9976-00a0ded26c17</UDN> 
<iconList>
<icon>
  <mimetype>image/jpeg</mimetype> 
  <width>48</width> 
  <height>48</height> 
  <depth>24</depth> 
  <url>/Icons/48x48.jpg</url>
```

```
 </icon>
<icon>
  <mimetype>image/jpeg</mimetype> 
  <width>120</width> 
  <height>120</height> 
  <depth>24</depth> 
 \langle \text{url}\rangle/Icons/120x120.jpg\langle \text{url}\rangle </icon>
<icon>
  <mimetype>image/png</mimetype> 
  <width>48</width> 
  <height>48</height> 
  <depth>24</depth> 
  <url>/Icons/48x48.png</url> 
 \langleicon\rangle<icon>
  <mimetype>image/png</mimetype> 
  <width>120</width> 
  <height>120</height> 
  <depth>24</depth> 
  <url>/Icons/120x120.png</url> 
  </icon>
  </iconList>
<serviceList>
<service>
  <serviceType>urn:schemas-upnp-org:service:AVTransport:1</serviceType> 
  <serviceId>urn:upnp-org:serviceId:AVTransport</serviceId> 
  <SCPDURL>/AVTransport/desc.xml</SCPDURL> 
  <controlURL>/AVTransport/ctrl</controlURL> 
  <eventSubURL>/AVTransport/event</eventSubURL> 
  </service>
<service>
  <serviceType>urn:schemas-upnp-org:service:RenderingControl:1</serviceType> 
  <serviceId>urn:upnp-org:serviceId:RenderingControl</serviceId> 
  <SCPDURL>/RenderingControl/desc.xml</SCPDURL> 
  <controlURL>/RenderingControl/ctrl</controlURL> 
  <eventSubURL>/RenderingControl/event</eventSubURL> 
  </service>
<service>
  <serviceType>urn:schemas-upnp-org:service:ConnectionManager:1</serviceType> 
  <serviceId>urn:upnp-org:serviceId:ConnectionManager</serviceId> 
  <SCPDURL>/ConnectionManager/desc.xml</SCPDURL> 
  <controlURL>/ConnectionManager/ctrl</controlURL> 
  <eventSubURL>/ConnectionManager/event</eventSubURL> 
  </service>
  </serviceList>
  <presentationURL>http://192.168.10.103/</presentationURL> 
  </device>
 <yamaha:X_device>
```
#### <yamaha:X\_URLBase>http://192.168.10.103:80/</yamaha:X\_URLBase>

<yamaha:X\_serviceList> <yamaha:X\_service>

<yamaha:X\_specType>urn:schemas-yamaha-com:service:X\_YamahaRemoteControl:1</yamaha:X \_specType>

<yamaha:X\_controlURL>/YamahaRemoteControl/ctrl</yamaha:X\_controlURL>

<yamaha:X\_unitDescURL>/YamahaRemoteControl/desc.xml</yamaha:X\_unitDescURL>

</yamaha:X\_service>

<yamaha:X\_service>

<yamaha:X\_specType>urn:schemas-yamaha-com:service:X\_YamahaExtendedControl:1</yamaha :X\_specType>

# <yamaha:X\_yxcControlURL>/YamahaExtendedControl/v1/</yamaha:X\_yxcControlURL>

<yamaha:X\_yxcVersion>0801</yamaha:X\_yxcVersion>

</yamaha:X\_service>

</yamaha:X\_serviceList>

</yamaha:X\_device>

 $<$ root $>$ 

# Revision History

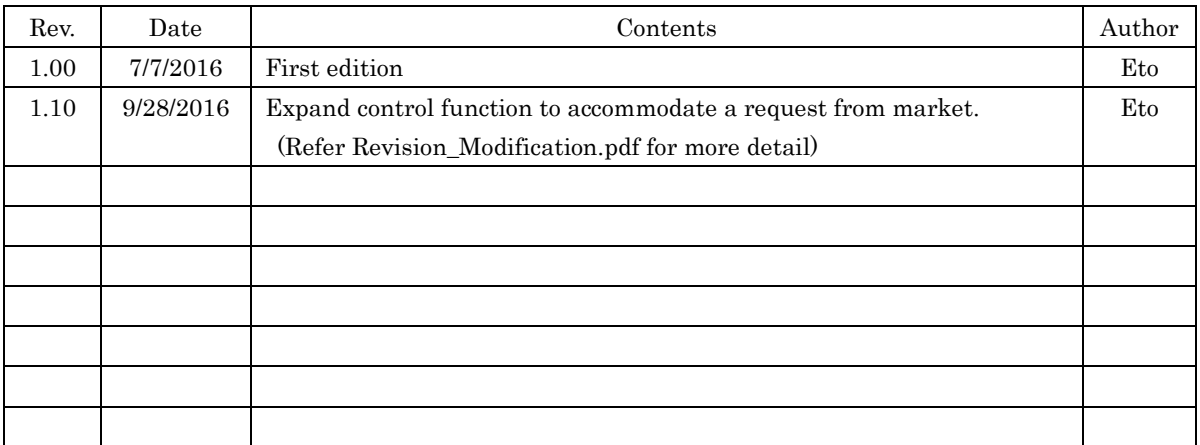